## Pioneer

# DVR-560H-K<br>DVR-560H-S

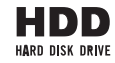

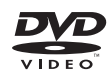

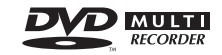

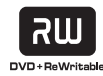

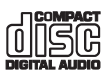

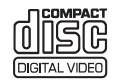

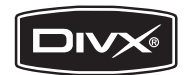

Инструкции по эксплуатации

 $\begin{array}{c} \begin{array}{c} \text{1} \end{array} \\ \text{2} \end{array}$ 

Зарегистрируйте Ваше изделие на http://www.pioneer-rus.ru (или http://www.pioneer.eu). Ознакомьтесь с преимуществами регистрации в Интернет.

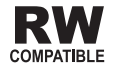

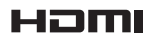

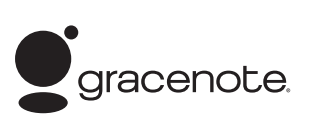

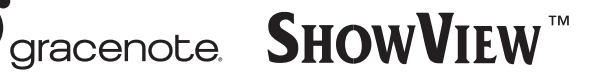

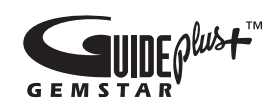

Благодарим за покупку данного изделия компании Pioneer.

Пожалуйста, прочтите данные инструкции по эксплуатации для надлежащего использования данной модели. После прочтения данных инструкций храните их в безопасном месте для ссылки в будущем.

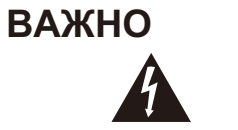

Символ молнии заключенный в равносторонний треугольник. используется для предупреждения пользователя об «опасном напряжении» внутри корпуса изделия, которое может быть достаточно высоким и стать причиной поражения людей электрическим током.

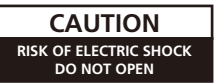

ВО ИЗБЕЖАНИЕ ПОРАЖЕНИЯ

СНИМАЙТЕ КРЫШКУ (ИЛИ ЗАДНЮЮ

СТЕНКУ). ВНУТРИ НЕ СОДЕРЖАТСЯ

ДЕАТЛИ, ПРЕДНАЗНАЧЕННЫЕ ДЛЯ

PEMOHTA HOJIB3OBATEJIEM, JURI

ОБСЛУЖИВАНИЯ ОБРАТИТЕСЬ К **КВАЛИФИЦИРОВАННОМУ** СОТРУДНИКУ СЕРВИСНОЙ СЛУЖБЫ.

ЭЛЕКТРИЧЕСКИМ ТОКОМ НЕ

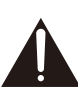

Восклицательный знак заключенный в равносторонний треугольник. используется для предупреждения пользователя о наличии в литературе, поставляемой в комплекте с изделием. важных указаний по работе с ним и обслуживанию.

D3-4-2-1-1\_Ru-A

#### **ПРЕДУПРЕЖДЕНИЕ**

Данное оборудование не является водонепроницаемым. Во избежание пожара или поражения электрическим током не помещайте рядом с оборудованием емкости с жидкостями (например, вазы, цветочные горшки) и не допускайте попадания на него капель, брызг.

дождя или влаги.

D3-4-2-1-3 A Ru

**ВНИМАНИЕ** 

#### **ПРЕДУПРЕЖДЕНИЕ**

Перед первым включением оборудования внимательно прочтите следующий раздел. Напряжение в электросети может быть разным в различных странах и регионах. Убедитесь, что сетевое напряжение в местности, где будет использоваться данное устройство, соответствует требуемому напряжению (например, 230 В или 120 В), указанному на задней панели. D3-4-2-1-4 A Ru

### **ВНИМАНИЕ**

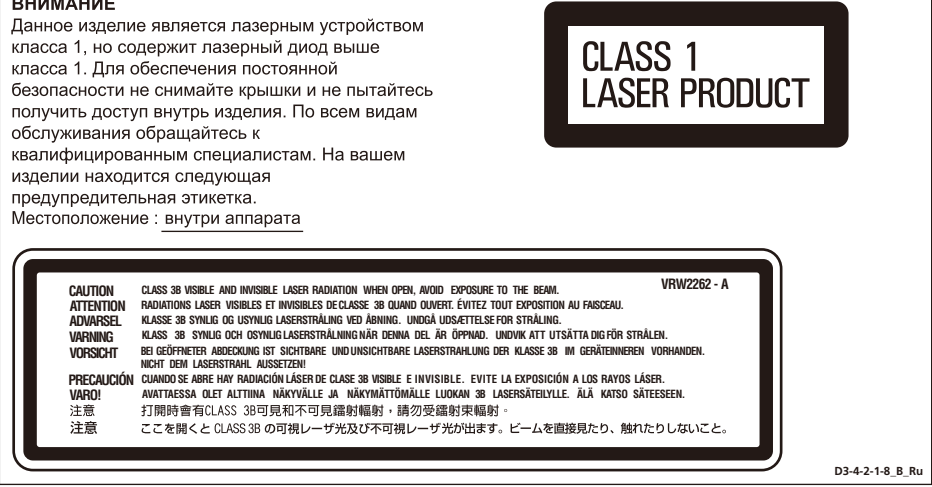

Данное изделие соответствует Директиве по низкому напряжению (Low Voltage Directive) 2006/95/ЕС и ЕМС Directive 2004/108/ЕС.

D3-4-2-1-9a A Ru

#### **ПРЕДУПРЕЖДЕНИЕ**

Во избежание пожара не приближайте к оборудованию источники открытого огня (например, зажженные свечи). D3-4-2-1-7a A Ru

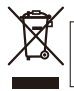

.<br>Если вы желаете утилизировать данное изделие, не выбрасывайте его вместе с обычным бытовым мусором. Существует отлепная система сбора использованных электронных излелий в соответствии с законолательством, которая предполагает соответствующее обращение, возврат и переработку.

.<br>Частные клиенты-в странах-членах ЕС, в Швейцарии и Норвегии могут бесплатно возвращать использованные электронные изделия в соответствующие пункты сбора или дилеру (при покупке сходного нового изделия).

В странах, не перечисленных выше, для получения информации о правильных способах утилизации обращайтесь в соответствующие учреждения.

Поступая таким образом, вы можете быть уверены в том, что утилизируемый продукт будет соответствующим образом обработан, передан в соответствующий пункт и переработан без возможных негативных последствий для окружающей среды и здоровья  $n$ **K058 A Ru** 

#### Условия эксплуатации

Изделие эксплуатируется при следующих температуре и влажности: +5 °С до +35 °С; влажность менее 85 % (не заслоняйте охлаждающие вентиляторы) Не устанавливайте изделие в плохо проветриваемом помешении или в месте с высокой влажностью, открытом для прямого солнечного света (или сильного искусственного света).

**D3** 4-2-1-7c\_A\_Ru

#### ОБЯЗАТЕЛЬНАЯ ВЕНТИЛЯЦИЯ

При установке устройства обеспечьте достаточное пространство для вентиляции во избежание повышения температуры внутри 10 см сверху, 10 по 10 см слева и справа).

#### **ПРЕДУПРЕЖДЕНИЕ**

В корпусе устройства имеются щели и отверстия для вентиляции, обеспечивающие надежную работу изделия и защищающие его от перегрева. Во избежание пожара эти отверстия ни в коем случае не следует закрывать или заслонять другими предметами (газетами, скатертями и шторами) или устанавливать оборудование на толстом ковре или постели.

D3-4-2-1-7b A Ru

Если вилка шнура питания изделия не соответствует имеющейся электророзетке, вилку следует заменить на подходящую к розетке. Замена и установка вилки должны производиться только квалифицированным техником. Отсоединенная от кабеля вилка, подключенная к розетке, может вызвать тяжелое поражение электрическим током. После удаления вилки утилизируйте ее должным образом. Оборудование следует отключать от электросети, извлекая вилку кабеля питания из розетки, если оно не будет использоваться в течение долгого времени (например, если вы уезжаете в отпуск). D3-4-2-2-1a A Ru

## **ВНИМАНИЕ**

Выключатель STANDBY/ON (ОЖИДАНИЕ/ВКЛ.) данного устройства не полностью отключает его от электросети. Чтобы полностью отключить питание устройства, вытащите вилку кабеля питания из электророзетки. Поэтому устройство следует устанавливать так, чтобы вилку кабеля питания можно было легко выташить из розетки в чрезвычайных обстоятельствах. Во избежание пожара следует извлекать вилку кабеля питания из розетки, если устройство не будет использоваться в течение долгого времени (например, если вы уезжаете в отпуск).

D3-4-2-2-2a\_A\_Ru

Данное изделие предназначено для использования в общих хозяйственных целях. В случае возникновения любой неисправности, связанной с использованием в других, нежели хозяйственных целях (таких, как длительное использование в коммерческих целях в ресторане или в автомобиле, или на корабле) и требующей ремонта, такой ремонт осуществляется за плату, даже в течение гарантийного срока. K041 Ru

## МЕРЫ ПРЕДОСТОРОЖНОСТИ ПРИ ОБРАЩЕНИИ С СЕТЕВЫМ ШНУРОМ

Держите сетевой шнур за вилку. Не вытаскивайте вилку, взявшись за шнур, и никогда не касайтесь сетевого шнура, если Ваши руки влажные, так как это может привести к короткому замыканию или поражению электрическим током. Не ставьте аппарат, предметы мебели и т.д. на сетевой шнур, не зажимайте его. Не завязывайте узлов на шнуре и не связывайте его с другими шнурами. Сетевые шнуры должны лежать так, чтобы на них нельзя было наступить. Поврежденный сетевой шнур может стать причиной возникновения пожара или поразить Вас электрическим током. Время от времени проверяйте сетевой шнур. В случае обнаружения повреждения обратитесь за заменой в ближайший официальный сервисный центр фирмы PIONEER или к Вашему дилеру.

## <span id="page-3-0"></span>**Содержание**

## **01 До начала эксплуатации**

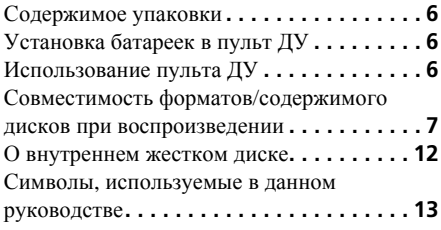

## **02 Подключения**

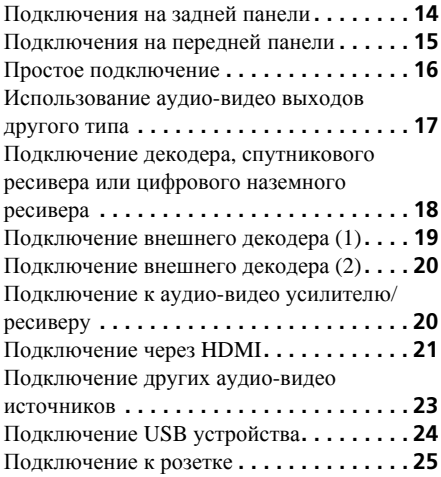

## **03 Органы управления и дисплеи**

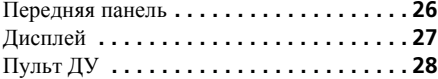

## **04 Подготовка к эксплуатации**

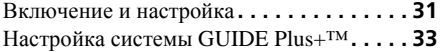

## **05 Использование электронной телепрограммы GUIDE Plus+™**

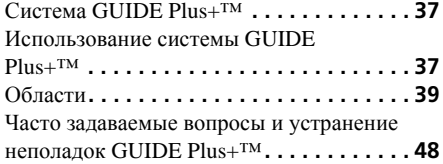

## **06 Запись**

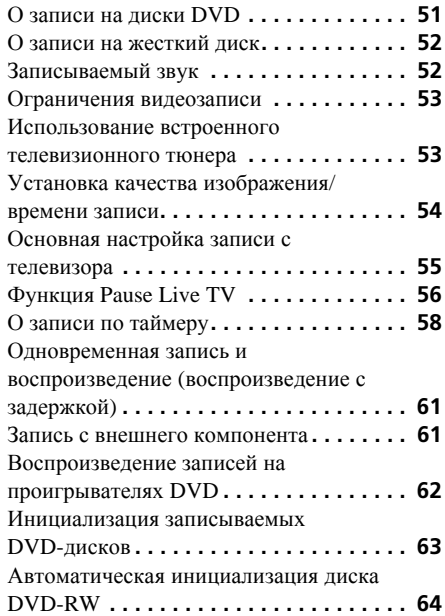

## **07 Воспроизведение**

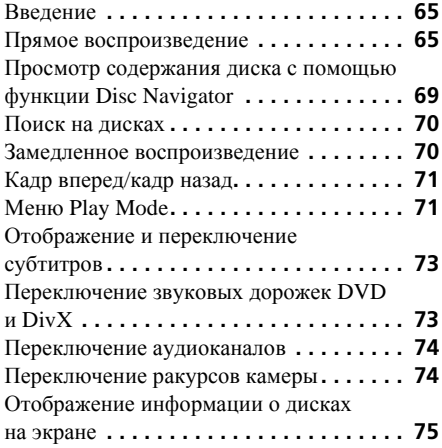

## **08 Воспроизведение и запись c цифровой/HDD-видеокамеры**

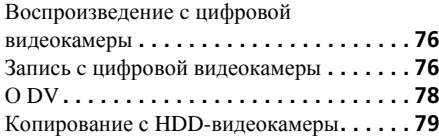

## **09 Редактирование**

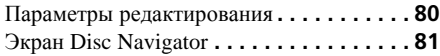

## **10 Копирование и резервирование**

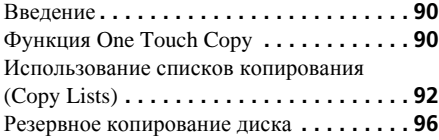

## **11 Воспроизведение и копирование файлов DivX (PC VIDEO)**

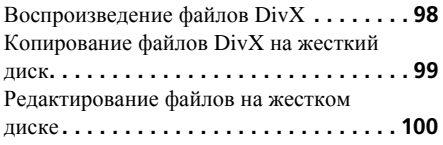

## **12 Воспроизведение и копирование музыки (Jukebox)**

## Копирование музыки на жесткий

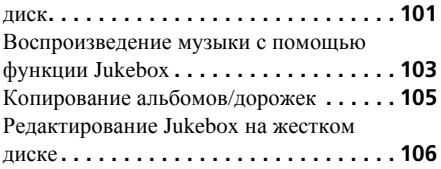

## **13 Воспроизведение и копирование фотографий (PhotoViewer)**

Расположение файлов изображений

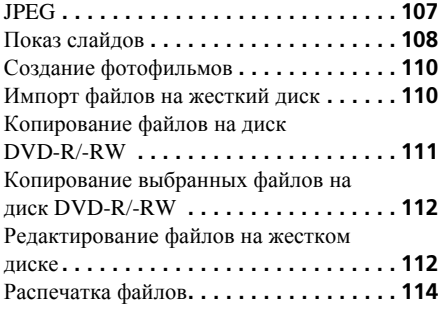

## **14 Копирование файлов с компьютера (Connect PC)**

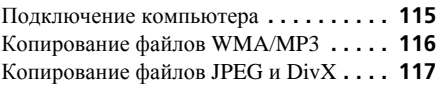

## **15 Меню Disc Setup**

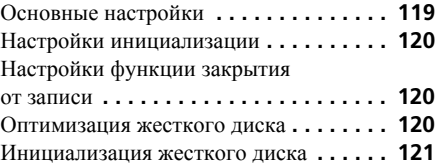

## **16 Меню Video Adjust**

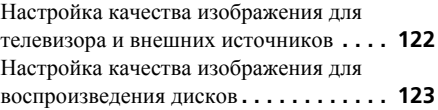

## **17 Меню Initial Setup**

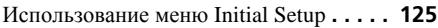

## **18 Дополнительная информация**

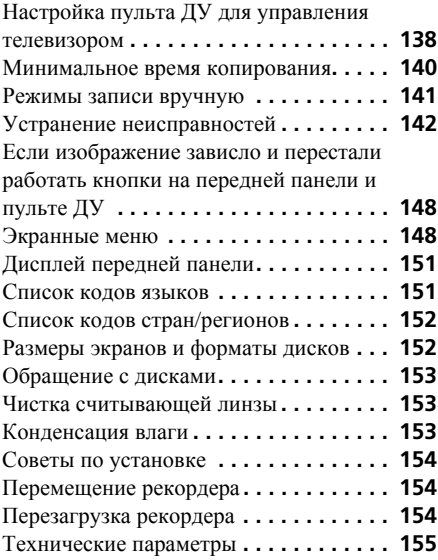

## <span id="page-5-0"></span>**Раздел 1 До начала эксплуатации**

## **Содержимое упаковки**

При вскрытии упаковки убедитесь в наличии следующих аксессуаров;

- Пульт ДУ
- Сухие батарейки AA/R6P x 2
- Аудио-видео кабель (красный/белый/ желтый)
- Кабель G-LINK™
- Кабель радиочастотной антенны
- Сетевой шнур
- Данные Инструкции по эксплуатации
- Карточка гарантийного обслуживания

## **Установка батареек в пульт ДУ**

**• Вставьте две батарейки AA/R6P в отсек для батареек в соответствии с маркировкой (,) внутри отсека для батареек.**

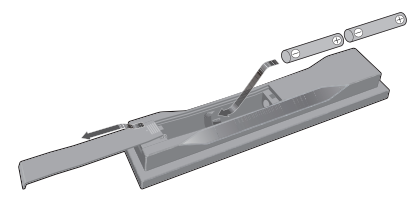

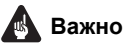

Неправильное использование батареек может вызывать потенциально опасную ситуацию (например, они могут протечь или взорваться). Соблюдайте следующие рекомендации:

- Не используйте одновременно новые и старые батарейки.
- Не используйте одновременно разные типы батареек — даже если батарейки выглядят одинаково, они могут иметь разное напряжение.
- Убедитесь, что положительные и отрицательные полюсы каждой батарейки соответствуют маркировке внутри отсека для батареек.
- Извлеките батарейки из оборудования, которое не предполагается использовать в течение месяца или более.
- При утилизации использованных батареек следуйте действующим в вашей стране или в регионе правилам по охране окружающей среды, изложенным в постановлениях правительства или в других официальных документах.

#### **ПРЕДУПРЕЖДЕНИЕ**

Не используйте и не храните батарейки на прямом солнечном свету или в очень жарких местах (например, в салоне автомобиля или рядом с обогревателем). Это может вызвать протечку, перегрев, взрыв или возгорание батареек. Кроме того, срок службы или производительность батареек может D3-4-2-3-3 Ru COKDATHTLCS

## **Использование пульта ДУ**

При использовании пульта ДУ помните следующее:

- Убедитесь в отсутствии препятствий между пультом ДУ и сенсором ДУ на аппарате.
- Управление с помощью пульта ДУ может быть неустойчивым, если на сенсор ДУ на аппарате падает яркий солнечный или свет люминесцентной лампы.
- Пульты ДУ от различного оборудования могут мешать друг другу. Старайтесь не пользоваться пультами ДУ от другого оборудования, расположенного рядом с данным аппаратом.
- При сокращении дальности действия пульта ДУ замените батарейки.
- Если батарейки разряжены или были заменены, режим дистанционного управления автоматически сбрасывается на Recorder 1. См. *Remote Control Mode* на стр. 135*.*
- Располагайте ДУ в пределах дальности действия, направляя на сенсор ДУ, расположенный на фронтальной панели, как показано ниже.

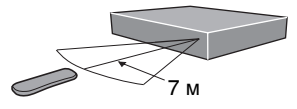

<span id="page-6-0"></span>• Данный рекордер может управляться<br>
через сенсор ДУ другого компонента **ограничение совместимости более ранних** через сенсор ДУ другого компонента Pioneer через гнездо **CONTROL IN** на задней панели. Подробнее об этом см. *Подключения на задней панели* на стр. 14.

## **Совместимость форматов/ содержимого дисков при воспроизведении**

## **Поддерживаемые носители**

- DVD-RW вер.  $1.1 / 1x / 1x$  до 2x, вер. 1.2 / 2x до 4x / 2x до 6x
- DVD-R вер.  $2.0 / 1x / 1x$  до  $4x / 1x$  до  $8x / 1x$ 1x до 16x, вер. 2.1 / 1x до 8x / 1x до 16x
- DVD+RW 1x до 2.4x / 1x до 4x / 3.3x до 8x
- DVD+R  $1x$  до  $2.4x / 1x$  до  $4x / 1x$  до  $8x / 1$ 1x до 16x
- DVD-RAM вер.  $2.0 / 2x$ , вер.  $2.1 / 2x /$ 2x до 3x / 2x до 5x, вер. 2.2 / 2x / 2x до 3x / 2x до 5x
- DVD-R DL вер.  $3.0 / 2x$  до  $4x / 2x$  до  $8x$
- DVD+R DL 2.4x / 2.4x до 8x

Обратите внимание на то, что более старые модели DVD-рекордеров и дисководов DVD с возможностью записи могут не поддерживать диски DVD-RW вер. 1.2 и/или повреждать данные на таких дисках. Если диски DVD-RW предполагается использовать одновременно на этом рекордере и на более старой модели рекордера/дисководе DVD с возможностью записи, рекомендуется использовать диски вер. 1.1.

В следующей таблице демонстрируется DVD-рекордеров Pioneer с дисками DVD-RW вер. 1.2.

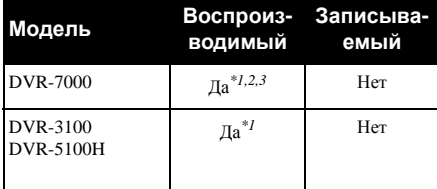

*\*1 Перед воспроизведением диски должны быть закрыты для записи на данном рекордере. Диски, не закрытые для записи и записанные в режиме VR и в режиме Video, могут не воспроизводиться.*

*\*2 При установке диска на дисплее отображается сообщение* **Cannot read the CPRM information***. Однако это не влияет на воспроизведение.*

*\*3 Главы на диске с возможностью однократного копирования не будут воспроизводиться.*

## **Считываемая файловая система**

Данный рекордер может воспроизводить DVD-диски, записанные по следующим файловым системам<sup>1</sup>: ISO 9660\*, UDF 1.02, UDF 1.50, UDF 2.00, UDF 2.01.

\* *Поддерживает ISO 9660 уровень 1 или 2. Данный рекордер поддерживает файловые системы Romeo и Joliet.*

#### **В Примечание**

<sup>1 •</sup> В зависимости от использованной техники записи, могут неправильно считываться даже файлы, записанные с совместимыми файловыми системами.

<sup>•</sup> Файлы MP3/WMA/DivX можно воспроизводить если они записаны на DVD,который не содержит видеоглав и использует файловые системы UDF 1.02, UDF 1.50, UDF 2.01 или ISO 9660.

### **Поддержка записи и воспроизведения HDD/DVD**

Данный рекордер может воспроизводить и записывать все широко распространенные типы DVD дисков, и кроме того обладает функциями жесткого диска. В таблице ниже показаны некоторые различия в совместимости дисков разных типов.

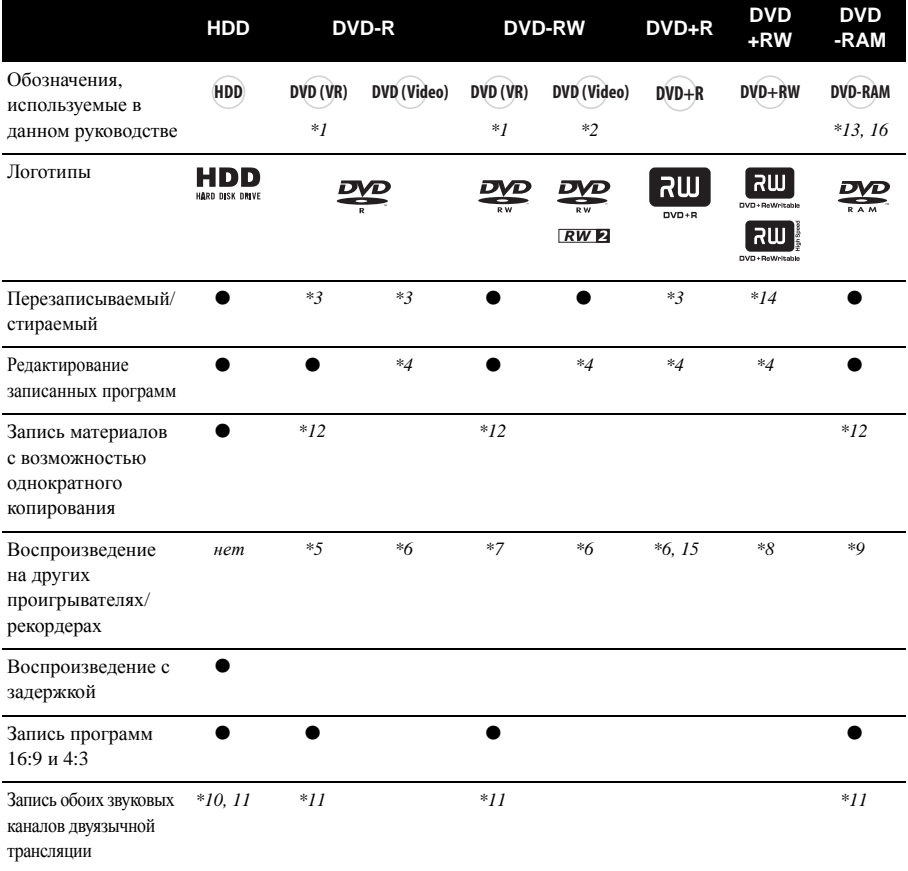

#### **Примечания к таблице**

*\*1 Для записи в режиме VR необходима инициализация (стр. 120).*

*\*2 Для записи в режиме Video необходима*

*инициализация (стр. 120).*

*\*3 При стирании количество свободного места на диске не увеличивается.*

*\*4 Нельзя стирать разделы, редактировать главы или пользоваться редактированием списка воспроизведения.*

*\*5 Необходима поддержка воспроизведения DVD-R (VR).*

*\*6 Закрытие для записи с помощью этого рекордера (может не воспроизводиться в некоторых*

*устройствах) (стр. 62).*

- *\*7 Необходима поддержка воспроизведения DVD-RW (VR).*
- *\*8 Необходима поддержка воспроизведения DVD+RW.*

*\*9 Необходима поддержка воспроизведения DVD-RAM. \*10 Только когда функция HDD Recording Format* 

*установлена на Video Mode Off (стр. 132).*

*\*11 Только если режим записи установлен не на LPCM.*

*\*12 Только для дисков, поддерживающих CPRM. \*13 Перед использованием извлеките диск из картриджа. На правильную работу с этим рекордером проверены только диски Panasonic и Maxell. Диски других изготовителей могут оказаться непригодными для записи или редактирования. \*14 Удаление главы не приводит к увеличению свободного оставшегося времени записи, а также не увеличивает количество глав, которое можно записать. \*15 Необходима поддержка воспроизведения DVD+R. \*16 В зависимости от типа диска до начала записи может быть необходима инициализация (стр. 120). Инициализация в этом случае может занять более одного часа.*

*является торговой маркой формата DVD/Logo Licensing Corporation.*

**8** Ru

## **DVD+R DL**

Диски DVD-R DL (Dual-Layer) и DVD+R DL (Double-Layer) содержат два записывающих слоя с одной стороны, что позволяет увеличить объем записи примерно в 1,8 раза по сравнению с обычными однослойными дисками. Данное устройство может записывать как диски DVD-R DL, так и диски DVD+R DL.

- Если записанные на данном устройстве диски DVD-R DL (режим Video) или DVD+R DL предполагается воспроизводить на других DVDрекордерах/проигрывателях, то диски необходимо закрыть для записи. (Обратите внимание на то, что некоторые DVD-рекордеры/проигрыватели могут не воспроизводить диски DL, даже если они закрыты для записи.)
- Этот логотип указывает, что данный диск является диском DVD-R DL или DVD+R DL:

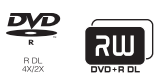

Правильная работа была подтверждена для дисков DL:

- DVD-R DL вер.  $3.0/2x$  до 4x Mitsubishi Kagaku Media (Verbatim)
- DVD-R DL вер. 3.0/2х до 8х Mitsubishi Kagaku Media (Verbatim) That's JVC
- DVD+R DL 2.4x Mitsubishi Kagaku Media (Verbatim) RICOH
- DVD+R DL 2.4x до 8x Mitsubishi Kagaku Media (Verbatim) RICOH

## **О воспроизведении дисков DualDisc**

DualDisc – это новый двусторонний диск, на одной стороне которого содержатся данные в формате DVD (видео, аудио и др.), а на другой стороне содержатся данные не в формате DVD (цифровые аудиоданные).

Для дисков, не относящихся к DVD, сторона со звуковыми сигналами не соответствует спецификации звучания CD и поэтому может не воспроизводиться.

Во время загрузки или извлечения DualDisc сторона, противоположная воспроизводимой, может быть поцарапана. Поцарапанные диски могут не воспроизводиться.

**01 Использование дисков DVD-R DL/** сторона DVD диска DualDisc. Содержимое в В данном устройстве воспроизводится формате DVD-Audio не воспроизводится.

> Подробнее о технических характеристиках диска DualDisc можно узнать у изготовителя диска или продавца.

## **Совместимость с другими дисками**

Кроме DVD, данный рекордер поддерживает диски (носители информации) и форматы самых различных типов. На воспроизводимых дисках или на их упаковке обычно помещен один из логотипов, указанных ниже. Однако, помните, что некоторые типы дисков как записываемые CD (и DVD) могут быть в невоспроизводимом формате. Более подробно о совместимости см. ниже.

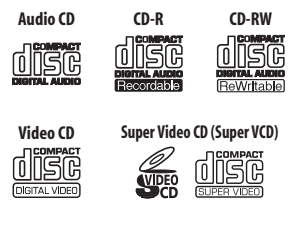

## **Поддержка дисков СD-R/-RW**

Данный рекордер не записывает диски CD-R или CD-RW.

- Читаемые форматы: CD аудио, Video CD/Super VCD, ISO 9660 CD-ROM\* с файлами MP3, WMA, JPEG или DivX *\* Поддерживает ISO 9660 уровень 1 или 2. Физический формат CD: Mode1, Mode2 XA Form1. Данный рекордер поддерживает файловые системы Romeo и Joliet.*
- Мультисессионное воспроизведение: Да (кроме дисков CD аудио и Video CD/ Super VCD)
- Воспроизведение дисков, не закрытых для записи: только диски CD аудио

## **Поддержка сжатого аудиосигнала**

- Поддерживаемые носители: DVD-ROM, DVD-R/-RW, DVD+R/+RW, DVD-RAM, CD-ROM, CD-R, CD-RW, USB
- Поддерживаемые форматы: MPEG-1 Audio Layer 3 (MP3), Windows Media Audio (WMA)
- Частоты лискретизации (MP3/WMA): 32 кГц, 44,1 кГц или 48 кГц
- Скорости передачи данных: любая (рекомендуется 128 килобит в секунду и выше)
- Воспроизведение WMA/MP3 с переменной скоростью передачи данных (VBR):  $\text{I}a^1$
- Поддержка программ кодирования WMA: Windows Media Codec 8 (файлы, закодированные с использованием Windows Media Codec 9, могут воспроизводиться, но некоторые характеристики, в частности Рго, Lossless. Voice и VBR. не поддерживаются)
- Воспроизведение файлов DRM (система защиты цифровых прав при копировании)<sup>2</sup>: Нет
- Расширения файлов: .mp3, .wma (они лолжны использоваться в рекордере для распознавания файлов MP3 и WMA - не используйте их для файлов других типов)
- Файловая структура: Рекордер может загружать до 99 папок/999 файлов за один раз (если на диске содержится больше файлов/папок, может загружаться больше)

## Материал WMA (Windows Media™ Audio)

Данный рекордер может воспроизводить формат Windows Media Audio.

WMA - это аббревиатура Windows Media Audio, применяемая для обозначения технологии сжатия аудиосигнала, разработанной компанией Microsoft Corporation.

Windows Media Audio- торговая марка корпорации Microsoft.

Данной изделие содержит технологию, принадлежашую Microsoft Corporation, и не может использоваться или распространяться без лицензии от Microsoft Licensing, Inc.

## **Поддержка видео в формате DivX**

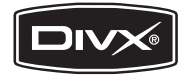

DivX представляет собой формат сжатия видеосигнала, созданный с использованием видеокодека  $DivX^{\circledast}$  компании  $DivX$ , Inc. Используется та же терминология, что и для DVD-Video: отдельные видеофайлы DivX называются "главами". При присвоении имен файлам/главам на лиске перед записью. учтите, что по умолчанию они будут проигрываться в алфавитном порядке.

- Логотип "Div $X^{\textcircled{D}}$  Certified".
- Воспроизводит видеофайлы в формате  $DivX^{\circledR}$  всех версий (включая  $DivX^{\circledR}$  6) в ст андартном режиме воспроизведения файлов формата DivX®.
- Расширения файлов: .avi и .divx (используются в рекордере для распознавания видеофайлов DivX). Обратите внимание, что все файлы с расширением .avi распознаются как MPEG4, но они не обязательно являются файлами в формате DivX, и поэтому на этом рекордере могут воспроизводиться не все файлы данного формата.
- Файловая структура: До 99 папок или 999 файлов.

DivX, "DivX Certified" и соответствующие логотипы являются торговыми марками компании DivX, Inc. и используются в соответствии с лицензией.

#### • Примечание

обеспечением.

- 1 Прошедшее время воспроизведения может отображаться несоответствующим образом.
- 2 Система защиты от копирования DRM (система защиты цифровых прав при копировании) представляет собой технологию защиты от несанкционированного копирования путем ограничения воспроизведения и т.д. сжатых звуковых файлов на используемых для записи устройствах, кроме ПК (или другого записывающего оборудования). Подробнее см. руководства или справочные файлы, поставляемые с ПК и/или с программным

#### **DivX**

Чтобы воспроизводить данные DivX VOD (видео по требованию) на этом рекордере, сначала необходимо зарегистрировать рекордер у провайдера данных DivX VOD. Для этого необходимо создать регистрационный код DivX VOD и сообщить его провайдеру.

Некоторые данные DivX VOD можно воспроизводить ограниченное число раз. При загрузке диска с данными DivX VOD такого типа на экране отображается оставшееся число попыток воспроизведения, и можно выбрать воспроизведение (потратив при этом одну из оставшихся попыток) или же остановку. При загрузке диска с просроченными данными DivX VOD (например, не осталось ни одной попытки воспроизведения), отображается сообщение **Rental Expired**.

Если число попыток воспроизведения данных DivX VOD не ограничено, можно загружать диск в рекордер и воспроизводить данные нужное число раз. При этом никаких сообщений не отображается.

## **Важно**

- Данные DivX VOD защищены системой DRM. Эта система позволяет воспроизводить данные только на специальных, зарегистрированных устройствах.
- Если загружен диск с данными DivX VOD, не авторизированный для этого рекордера, то отображается сообщение **Authorization Error**, и данные не отображаются.
- Сброс настроек рекордера (см. *Перезагрузка рекордера* на стр. 154) не приводит с потере вашего регистрационного кода.

## **<sup>01</sup> Данные DivX® VOD Поддержка файла JPEG**

- Поддерживаемые форматы: Графические файлы Baseline JPEG и EXIF 2.2\* \**Файловый формат, используемый цифровыми фотокамерами*
- Соотношение дискретизации: 4:4:4, 4:2:2, 4:2:0
- Горизонтальное разрешение: 160 до 5120 пикселей
- Вертикальное разрешение: 120 до 3840 пикселей
- Поддержка Progressive JPEG: Нет
- Расширения файлов: .jpg, .jpeg, .jpe, .jif, .jfif (должны использоваться, чтобы рекордер мог распознать файлы JPEG – не используйте для файлов других типов)
- Файловая структура: Рекордер может загружать до 99 папок/999 файлов за один раз *(если на диске содержится больше файлов/папок, может загружаться больше)*

## **Поддержка дисков, созданных на компьютере**

Диски, записанные на персональном компьютере, могут не воспроизводиться на этом устройстве вследствие настроек программного обеспечения,

использованного для создания дисков. В этих случаях обратитесь к разработчику программного обеспечения для получения более подробной информации.

Этот рекордер не поддерживает диски, записанные в режиме пакетной записи (формат UDF).

Подробнее о совместимости см. на упаковке дисков программного обеспечения DVD-R/ -RW или CD-R/-RW.

## **Dolby Digital**

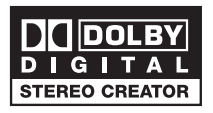

*Изготовлено по лицензии компании Dolby Laboratories. «Долби» и знак в виде двойной буквы D являются товарными знаками компании Dolby Laboratories.*

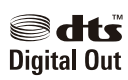

<span id="page-11-0"></span>*Произведено по лицензии согласно патенту США № 5,451,942 и другим патентам США и всемирным патентам, действительным и находящимся на рассмотрении. DTS и DTS Digital Out являются зарегистрированными торгорвыми марками, а логотипы DTS и Symbol – торговыми марками DTS, Inc. © 1996- 2007 DTS, Inc. Все права защищены.* 

## **О внутреннем жестком диске**

Внутренний жесткий диск (HDD) может быть легко поврежден. При использовании без надлежащего ухода или в несоответствующих условиях, имеется вероятность повреждения или полной потери содержания рекордера, а в некоторых случаях даже приводит к невозможности обычного воспроизведения или записи. Помните, что в случае ремонта или замены жесткого диска или связанных с ним компонентов все записи на жестком диске будут потеряны.

Во избежание возможного повреждения жесткого диска следуйте приведенным ниже рекомендациям.

*Жесткий диск не следует использовать для постоянного хранения записей. Для предотвращения неожиданной потери данных рекомендуется создать резервную копию важных записей на диске DVD.*

*Компания Pioneer ни при каких обстоятельствах не несет ответственности за любой прямой или косвенный ущерб, возникший вследствие повреждения или потери записанных данных в результате повреждения жесткого диска.*

- Не перемещайте рекордер во включенном состоянии (включая время загрузки EPG, когда на дисплее фронтальной панели отображается **EPG**).
- Рекордер следует устанавливать и эксплуатировать на устойчивой ровной поверхности.
- Не перекрывайте расположенное сзади вентиляционное отверстие/ охлаждающий вентилятор.
- Не используйте рекордер в слишком жарких или влажных помещениях, а также в помещениях, в которых возможны резкие перепады температуры. Резкие перепады температуры могут вызвать конденсацию внутри рекордера. Это может привести к повреждению жесткого диска.
- Не отсоединяйте сетевой кабель от розетки и не отключайте электропитание от рубильника, когда рекордер включен (включая время загрузки EPG, когда на дисплее фронтальной панели отображается **EPG**).
- Не перемещайте рекордер сразу после выключения. При необходимости передвинуть рекордер выполните следующие действия:

**1** После отображения на дисплее передней панели сообщения **POWER OFF**, подождите минимум две минуты.

**2** Отсоедините сетевой кабель от розетки.

**3** Переместите рекордер.

- При сбое электропитания во время работы рекордера возможна потеря части данных на жестком диске.
- Жесткий диск очень чувствителен. При продолжительном использовании ненадлежащим образом или в несоответствующей среде, есть вероятность поломки жесткого диска. Признаками неполадок являются внезапная остановка изображения или заметные помехи (мозаика) в изображении. Однако иногда признаков повреждения жесткого диска может не быть. Если жесткий диск поврежден, то воспроизведение записанных данных будет невозможно. В этом случае может потребоваться замена жесткого диска.

## **Оптимизация работы жесткого диска**

При записи или редактировании данные на жестком диске фрагментируются. Со временем это отражается на работе рекордера. До того как это произошло, рекордер напомнит о необходимости оптимизации жесткого диска (выполняется из меню Disc Setup; см. *Оптимизация жесткого диска* на стр. 120).

## <span id="page-12-0"></span>**<sup>01</sup> Символы, используемые в данном руководстве**

Следующие значки предназначены для быстрого указания инструкций, необходимых для конкретного типа диска.

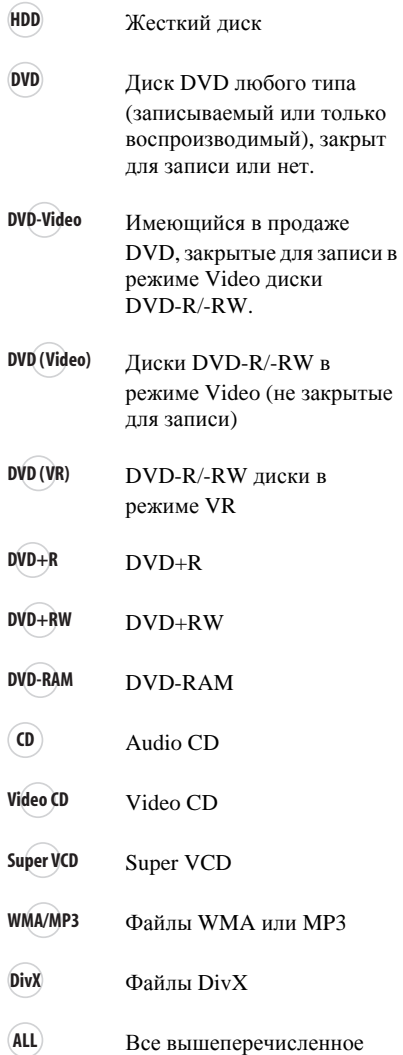

## <span id="page-13-0"></span>**Раздел 2 Подключения**

## **Подключения на задней панели**

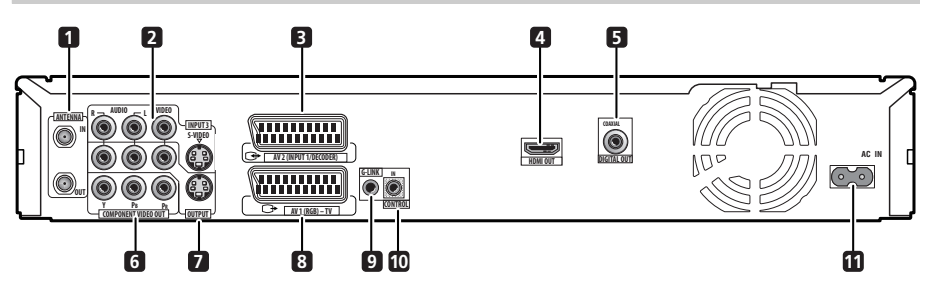

## **1 ANTENNA IN (RF IN)/OUT**

Подключите телевизионную антенну к разъему **ANTENNA IN (RF IN)**. При подключении к телевизору сигнал передается на разъем **ANTENNA OUT**.

## **2 INPUT 3**

Входные разъемы стереофонического аналогового аудиосигнала, видеосигнала и сигнала S-Video для подключения к видеомагнитофону или другому компоненту-источнику.

## **3 Аудио-видео терминал AV2 (INPUT 1/DECODER)**

Разъем аудио-видео входа/выхода SCARTтипа для подключения к видеомагнитофону или другому оборудованию,

оборудованному разъемом SCART. Входной разъем принимает видеосигнал, сигнал S-Video и сигнал RGB. О настройке см. *AV2/ L1 In* на стр. 127.

## **4 HDMI OUT**

Выход HDMI для высококачественных цифровых аудио и видеосигналов.

## **5 DIGITAL AUDIO OUT (COAXIAL)**

Коаксиальный цифровой аудиоразъем для подключения аудио-видео усилителя/ ресивера, декодера Dolby Digital/DTS/MPEG или другого оборудования с цифровым входом.

## **6 COMPONENT VIDEO OUT (Выход компонентного видео)**

Видеовыход высокого качества для подключения к телевизору или монитору с входом компонентного видео.

## **7 OUTPUT**

Выходные разъемы стереофонического аналогового аудиосигнала, видеосигнала и сигнала S-Video для подключения к телевизору или аудио-видео усилителю/ ресиверу.

## **8 Аудио-видео терминал AV1 (RGB)- TV**

Аудио-видео разъем SCART для подключения к телевизору или другому оборудованию с разъемом SCART. Выходной видеосигнал переключается между видеосигналом, сигналом S-Video и сигналом RGB. О настройке см. *AV1 Out* на стр. 127.

## **9 G-LINK™**

Используется для подключения поставляемого кабеля G-LINK™, чтобы включить GUIDE Plus+™ для управления внешним спутниковым ресивером и т.д.

## **10 CONTROL IN**

Используется для управления этим рекордером от сенсора ДУ другого компонента Pioneer с терминалом **CONTROL OUT** и логотипом Pioneer ... Подключите терминал **CONTROL OUT** другого компонента к терминалу **CONTROL IN** этого рекордера через миниразъемный кабель.

## **11 AC IN – Гнездо питания**

После завершения всех других подключений, подключите к розетке с помощью поставляемого силового кабеля.

## <span id="page-14-0"></span>**<sup>02</sup> Подключения на передней панели**

На передней панели имеется раскрывающаяся крышка, под которой находятся дополнительные подключения.

*Левая сторона:*

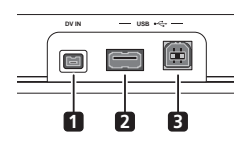

## **1 DV IN**

Разъем i.LINK для приема цифрового видеосигнала, подходящий для подключения цифровой видеокамеры.

## **2 USB порт (Тип А)**

USB порт для подключения HDDвидеокамеры, цифровой клавиатуры или другого USB устройства.

## **3 USB порт (Тип B)**

USB порт для подключения принтера, поддерживающего PictBridge, или компьютера.

*Правая сторона:*

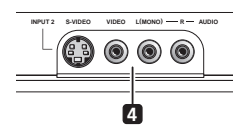

## **4 INPUT 2**

Аудио-видео вход (стереофонический аналоговый аудиосигнал; композитный и S-Video), особенно удобен для использования видеокамер, игровых приставок, портативных аудиоустройств и т.д.

## <span id="page-15-0"></span>**Простое подключение**

Описанная ниже настройка является основной и позволяет просматривать и записывать телепрограммы и воспроизводить диски. Другие типы подключений описаны, начиная со следующей страницы.

## **Важно**

- Для этих подключений требуется кабель SCART (не поставляется). Если телевизор (или видеомагнитофон) не снабжен соединением SCART, и если вы хотите использовать поставляемый аудио/видеокабель, см. *Использование поставляемого аудио-видео кабеля* ниже.
- Аудио-видео терминал **AV1 (RGB)-TV** может выводить обычные (композитные) сигналы, S-Video сигналы или видеосигналы RGB, плюс аналоговые стереофонические аудиосигналы. Терминал **AV2 (INPUT 1/DECODER)** может принимать обычные сигналы, S-Video сигналы или видеосигналы RGB, а также аналоговые стереофонические аудиосигналы. Для настройки данных опций, см. *AV1 Out* и *AV2/L1 In* на стр. 127.
- Перед выполнением или изменением любых подключений на задней панели убедитесь, что все компоненты выключены и отсоединены от розетки.

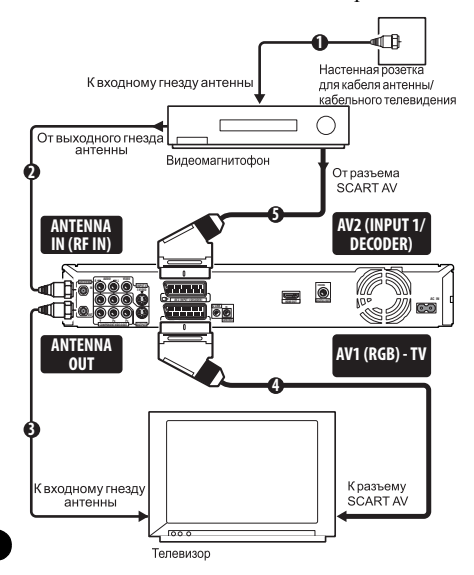

### **1 Подключите кабель от антенны/ разъема кабельного телевидения к разъему антенны на видеомагнитофоне.**

• Если видеомагнитофон подключается последовательно с другими устройствами, подключите антенный кабель к разъему **ANTENNA IN (RF IN)** на этом рекордере и пропустите следующий шаг.

**2 Для подключения выхода антенны видеомагнитофона к разъему ANTENNA IN (RF IN) этого рекордера используйте высокочастотный антенный кабель (поставляется).**

**3 Используя другой антенный кабель, подключите разъем ANTENNA OUT этого рекордера к входу антенны на телевизоре.**

**4 Используя кабель SCART (не поставляется), подключите аудиовидео разъем AV1 (RGB)-TV на этом рекордере к аудио-видео разъему SCART на телевизоре.**

**5 Используя другой SCART-кабель, подключите аудио-видео разъем AV2 (INPUT 1/DECODER) к аудио-видео разъему SCART на видеомагнитофоне.**

## **Совет**

• Этот рекордер оборудован функцией 'прямо' ( или "сквозной канал"), что позволяет записывать телепрограмму из встроенного телевизионного тюнера рекордера и одновременно просматривать видеозаписи на видеомагнитофоне (Для использования данной функции, когда рекордер находится в режиме ожидания, параметр **Power Save** должен быть установлен на **Off** — см. *Power Save* на стр. 125).

## <span id="page-16-0"></span>**Использование аудио-видео** Использование функции выхода (12 **выходов другого типа**

Если невозможно использовать аудио-видео терминал SCART для подключения телевизора к данному рекордеру, существуют стандартные аудио-видео выходы, а также выход S-Video и компонентного видеосигнала.

## **Использование поставляемого аудио-видео кабеля**

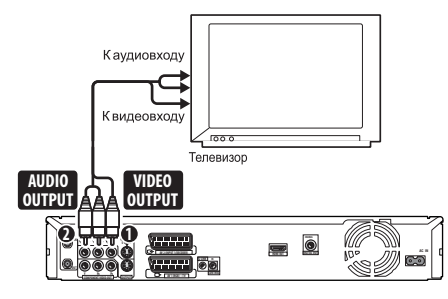

## **1 Подключите разъем VIDEO OUTPUT к видеовходу телевизора.**

Для подключения видео используйте желтый разъем поставляемого аудио-видео кабеля.

## **2 Подключите разъемы AUDIO OUTPUT к соответствующим аудиовходам телевизора.**

Для подключения аудио используйте красный и белый разъемы поставляемого аудио-видео кабеля. Для обеспечения правильного стереозвучания убедитесь, что левый и правый выходы подключены к соответствующим входным разъемам.

## **Использование функции выхода S-Video или компонентного видео**

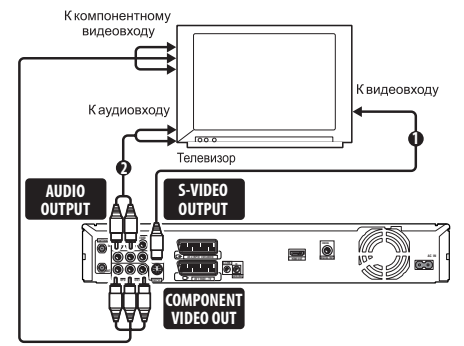

## **1 Подключите выход S-Video или выход компонентного видео к соответствующему разъему телевизора.**

Для подключения S-Video с помощью S-Video кабеля (не поставляется) подключите разъем **S-VIDEO OUTPUT** к входу S-Video телевизора.

Для подключения компонентного видео воспользуйтесь кабелем компонентного видео (не поставляется), чтобы подключить разъем **COMPONENT VIDEO OUT** к входу компонентного видео телевизора.

О настройке выхода компонентного видео для использования на телевизоре с поддержкой строчной развертки см. также *Component Video Out* на стр. 127.

## **2 Подключите разъемы AUDIO OUTPUT к соответствующим аудиовходам телевизора.**

Можно использовать поставляемый аудиовидео кабель, не подключая желтый штекер для видео. Для обеспечения правильного стереозвучания убедитесь, что левый и правый выходы подключены к соответствующим входным разъемам.

<span id="page-17-0"></span>**02**

При наличии кабеля, спутникового или цифрового наземного ресивера с встроенным декодером подключите его к данному рекордеру и телевизору, как показано на данной странице. <sup>1</sup> При использовании отдельного декодера для кабельного/ спутникового телевидения подключите его в соответствии с инструкциями на следующей странице.

Данное подключение позволяет:

- Записывать любой канал, выбрав его на декодере, спутниковом ресивере или цифровом наземном ресивере.
- Изменять каналы и устанавливать таймер записи на внешнем ресивере, используя систему GUIDE Plus+™ (через кабель G-LINK™, после настройки).

## **Важно**

- Не подключайте этот рекордер к телевизору через видеомагнитофон, спутниковый ресивер или другой компонент, используя функцию 'прямо'. Всегда подключайте каждый компонент непосредственно к телевизору или аудио-видео усилителю/ресиверу.
- Для установки таймера записи с использованием системы GUIDE Plus+ убедитесь, что внешний ресивер включен.

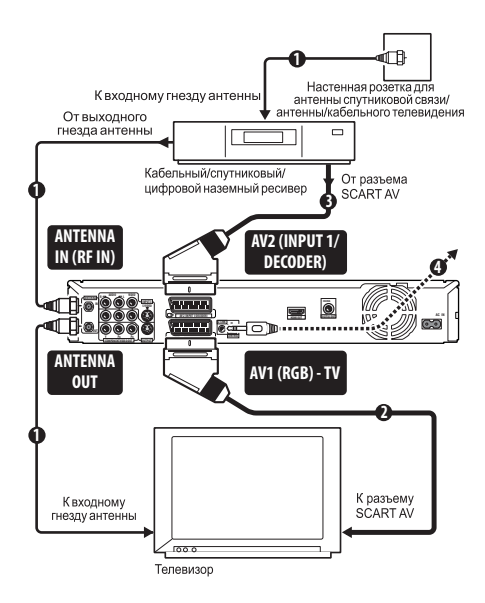

## **1 Подключите высокочастотные антенные кабели как показано на иллюстрации.**

Это позволит просматривать и записывать телевизионные каналы.

**2 С помощью кабеля SCART (не поставляется) подключите аудиовидео разъем AV1 (RGB)-TV к аудиовидео разъему SCART на телевизоре.** Это позволит просматривать диски.

**3 Используя другой SCART кабель, подключите аудио-видео терминал AV2 (INPUT 1/DECODER) к аудио-видео терминалу SCART на кабельной коробке/спутниковом/цифровом наземном ресивере.**

Это позволит записывать закодированные телевизионные каналы.

### **4 Подключите поставляемыйкабель G-LINK™ к разъему G-LINK™.**

Это позволит управлять тюнером внешнего ресивера с помощью системы GUIDE  $Plus+TM$ 

**• Примечание** 

<sup>1</sup> На схеме показаны видео соединения SCART, но также можно использовать любое другое аудио-видео подключение.

<span id="page-18-0"></span>образом, чтобы инфракрасный передатчик на кабельном/спутниковом/цифровом наземном ресивере мог принимать управляющие сигналы (см. рисунок).

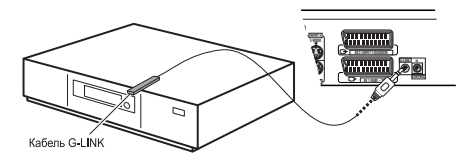

Чтобы определить место расположения инфракрасного ресивера на передней панели, см. руководство, поставляемое с кабельным/ спутниковым/цифровым наземным ресивером. Также можно поэкспериментировать с пультом ДУ, включая его на очень близком расстоянии, что позволит определить расположение ресивера.

**Совет**

• Данный рекордер оборудован функцией "сквозного канала", что позволяет записывать телевизионную программу от встроенного телевизионного тюнера рекордера и одновременно просматривать видеозаписи на видеомагнитофоне (Для использования данной функции, когда рекордер находится в режиме ожидания, параметр **Power Save** должен быть установлен на **Off** — см. *Power Save* на стр. 125).

## **Подключение внешнего декодера (1)**

При наличии внешнего отдельного декодера, предназначенного для системы спутникового или кабельного телевидения, используйте настройки, описанные на этой странице. О подключении кабеля G-LINK™ см. выше.

## **Важно**

- Не подключайте декодер напрямую к этому рекордеру.
- Информация от декодера (например, связанная с платными телевизионными услугами) может просматриваться, только когда этот рекордер выключен (находится в режиме ожидания).
- **<sup>02</sup>** Установите конец <sup>с</sup> инфракрасным передатчиком кабеля G-LINK™ таким • Чтобы функция записи по таймеру на этом рекордере работала правильно, видеомагнитофон/ресивер спутникового телевидения/блок приема кабельного телевидения должны быть также включены во время записи.
	- При использовании этой настройки невозможно просматривать одну телепрограмму и одновременно записывать другую.

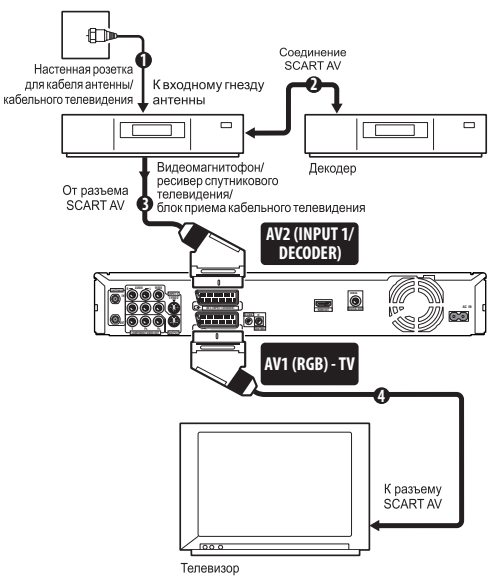

**1 Подключите кабель антенны/ розетку кабельного телевидения к входу антенны на видеомагнитофоне/ спутниковом ресивере/блоку приема спутникового телевидения.**

**2 Используйте кабель SCART (не поставляется) для подключения декодера к видеомагнитофону/ ресиверу спутникового телевидения/ блоку приема кабельного телевидения.**

Более подробно см. в руководстве по декодеру.

**3 Используйте кабель SCART для подключения видеомагнитофона/ ресивера спутникового телевидения/ блока приема кабельного телевидения к аудио-видео разъему AV2 (INPUT 1/DECODER) на этом рекордере.**

**4 Используйте SCART кабель для подключения аудио-видео терминала AV1 (RGB)-TV к телевизору.**

## <span id="page-19-0"></span>**Подключение внешнего декодера (2)**

При наличии только декодера подключите его к этому рекордеру и телевизору, как показано на этой странице. 1

Данное подключение позволяет:

• Записывать закодированные каналы, принимаемые встроенным телевизионным тюнером рекордера.

## **Важно**

• Не подключайте этот рекордер к видеомагнитофону, ресиверу спутникового телевидения или блоку приема кабельного телевидения, используя функцию 'прямо'. Всегда подключайте каждый компонент непосредственно к телевизору или аудио-видео усилителю/ресиверу.

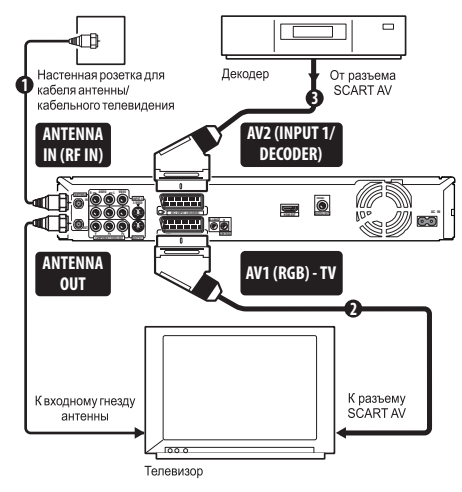

#### **1 Подключите высокочастотные антенные кабели как показано на иллюстрации.**

Это позволит просматривать и записывать телевизионные каналы.

### **2 С помощью кабеля SCART (не поставляется) подключите аудиовидео разъем AV1 (RGB)-TV к аудиовидео разъему SCART на телевизоре.**

Это позволит просматривать диски.

## **В Примечание**

- 1 Для использования этой настройки требуется выполнить следующие настройки в меню Initial Setup:
- Установите параметр **AV2/L1 In** на **Decoder** в меню Initial Setup (см. *AV2/L1 In* на стр. 127).
- На экране **Manual CH Setting** установите параметр **Decoder** для смешанных каналов на **On** (см. *Manual CH Setting* на стр. 126).

## **3 Используя другой кабель SCART, подключите аудио-видео разъем AV2 (INPUT 1/DECODER) к аудио-видео разъему SCART на декодере.**

Это позволит записывать закодированные телевизионные каналы.

## **Подключение к аудио-видео усилителю/ресиверу**

Для прослушивания многоканального объемного звучания требуется подключить этот рекордер к аудио-видео усилителю/ ресиверу через коаксиальный цифровой выход.

Кроме цифрового подключения, рекомендуется также использовать аналоговое стереофоническое подключение для совместимости со всеми дисками и источниками.

Возможно, вы также захотите подключить видеовыход к аудио-видео усилителю/ ресиверу. Используйте обычный видеовыход (как показано здесь) или выход S-Video.

## **Важно**

- Если рекордер не настроен соответствующим образом для работы с аудио-видео усилителем/ресивером, из акустических систем может быть слышен шум (см. *Audio Out* на стр. 128).
- Не подключайте этот рекордер к телевизору через видеомагнитофон, используя аудио-видео кабели, с помощью функции 'прямо'. Всегда подключайте его к телевизору напрямую.

<span id="page-20-0"></span>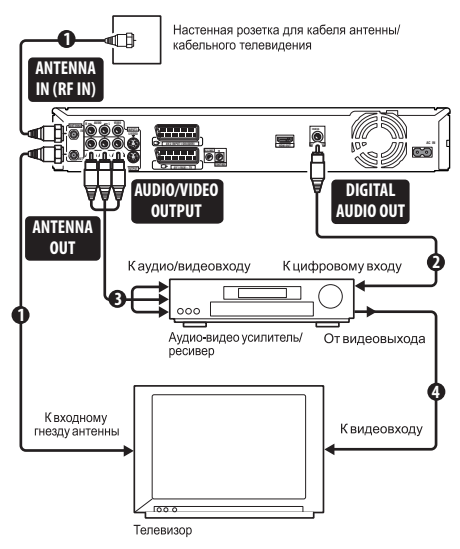

#### **1 Подключите высокочастотные антенные кабели как показано на иллюстрации.**

Это позволит просматривать и записывать телевизионные каналы.

**2 Подключите разъем DIGITAL AUDIO OUT (COAXIAL) на данном рекордере к коаксиальному цифровому входу на аудиовизуальном усилителе/ ресивере.**

Это позволит прослушивать многоканальный стереозвук.

**3 Подключите аналоговые разъемы AUDIO OUTPUT и VIDEO OUTPUT на этом рекордере к аналоговым входам аудио и видео на аудио-видео усилителе/ресивере.**

**4 Подключите видеовыход аудиовидео усилителя/ресивера к видеовходу телевизора.**

## **Подключение через HDMI**

При наличии оборудованного функциями  $HDMI$  или  $DVI<sup>1</sup>$  монитора или экрана<sup>2</sup>, с помощью HDMI кабеля<sup>3</sup> (не поставляется), можно его подключить к данному рекордеру.

Терминал HDMI выводит несжатые цифровые видеосигналы, а также почти любой вид цифровых аудиосигналов.

### **1 С помощью кабеля HDMI подключите разъем HDMI OUT на данном рекордере к разъему HDMI на экране, совместимом с HDMI.**

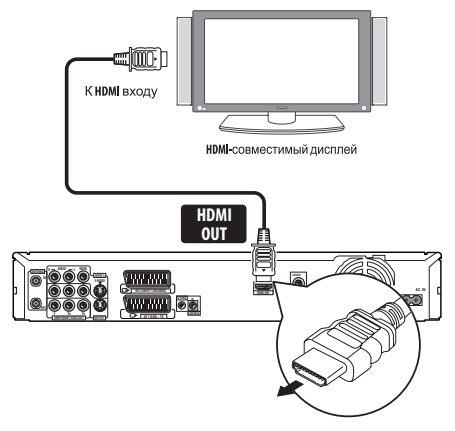

• Стрелка на корпусе разъема кабеля должна быть направлена вниз для правильной подгонки с разъемом на рекордере.

При подключении к компоненту HDMI или поддерживающему HDCP компоненту DVI, высвечивается индикатор HDMI.

Настройка HDMI обычно происходит автоматически. Однако, существуют параметры, которые при необходимости могут быть изменены. Подробнее об этом см. *HDMI Output (доступен только при подключении устройства HDMI)* на стр. 133. Помните, что параметры HDMI эффективны, пока они не изменены, или пока не подключен новый компонент HDMI.

## **Важно**

• Соединение HDMI может быть выполнено только с компонентами, оборудованными DVI, и поддерживающими одновременно технологии DVI и High-bandwidth Digital

#### **В** Примечание

1 В зависимости от подключенного компонента, использование DVI подключения может привести к неустойчивым передачам сигнала.

- 2 Разрешение в пикселях видеовыхода HDMI данного рекордера составляет (согласно телевизионному растру): NTSC (720 x 480i/p, 1280 x 720p, 1920 x 1080i/p) и PAL (720 x 576i/p, 1280 x 720p, 1920 x 1080i/p). Если экран не поддерживает данные разрешения, картинка может отображаться несоотвествующим образом.
- 3 Видеосигналы 1080p могут отображаться неправильно, если не используется Высокоскоростной кабель HDMI.

Content Protection (HDCP). Если вы выбрали подключение к терминалу DVI, требуется кабель-адаптер DVI - HDMI. Однако, при соединении DVI - HDMI, звук не передается. Для более подробной информации, обратитесь к местному аудиодилеру.

- Соединение HDMI поддерживает 2-канальные линейные импульснокодовые сигналы с частотой 32 кГц, 44,1 кГц, 48 кГц, 96 кГц, 16 бит/20 бит/24 бит, а также звуковые битовые потоки Dolby Digital, DTS и MPEG.
- Если подключенный компонент поддерживает только сигналы Linear PCM, сигнал выводится в виде Linear PCM (звучание DTS не выводится).
- При подключении к Телевизору с Плоским Экраном Pioneer, пожалуйста, выберите настройку HDMI на дисплее (подробнее, см. поставляемое руководство).

## **Об HDMI**

С помощью одного цифрового соединения, HDMI (High-Definition Multimedia Interface) поддерживает одновременно видео и аудио сигналы, используемые для DVDпроигрывателей, цифрового телевидения, декодеров, и других аудиовизуальных устройств. HDMI был разработан для предоставления технологий High-bandwidth Digital Content Protection (HDCP), а также Digital Visual Interface (DVI) в одном виде. HDCP используется для защиты цифровых материалов, передающихся и получаемых экранами, поддерживающими DVI.

HDMI может поддерживать стандартные, усовершенствованные, или высокоточные видеосигналы плюс аудиосигналы, начиная от стандартных и до многоканального окружающего звучания. Отличительной чертой HDMI являются несжатые цифровые видеосигналы, полоса пропускания до пяти гигабит в секунду (Dual Link), один терминал (вместо нескольких кабелей и терминалов), и связь между аудиовизуальным источником и аудиовизуальными устройствами как цифровые телевизоры.

*HDMI, логотип HDMI и High-Definition Multimedia Interface являются торговыми марками или зарегистрированными торговыми марками HDMI Licensing LLC.*

## **HDMI Control**

Подключив данный аппарат к Телевизору с Плоским Экраном Pioneer, аудиовизуальной системе (усилитель или аудиовизуальный ресивер, др.), или аудиовизуальному преобразователю высокой четкости, совместимому с функцией HDMI Control, через кабель HDMI, можно управлять данным аппаратом от пульта ЛУ полключенного Телевизора с Плоским Экраном, а также автоматически переключать функцию приема подключенного Телевизора с Плоским Экраном, как только данный аппарат начинает воспроизведение.

Подробнее об операциях, выполняемых через подключенный кабель HDMI, см. инструкции по эксплуатации к Телевизору с Плоским Экраном, аудиовизуальной системе или аудиовизуальному преобразователю высокой четкости.

### **Функция автовыбора**

Можно автоматически переключать функцию приема подключенного Телевизора с Плоским Экраном, аудиовизуальной системы или аудиовизуального преобразователя высокой четкости, как только данный аппарат начинает воспроизведение (включая, когда графический интерфейс пользователя (например, Disc Navigator) установлен на отображение на данном аппарате). При использовании данной функции, некоторые подключенные Телевизоры с Плоским Экраном включаются из отключенного состояния.

## **Функция одновременного управления питанием**

Данный аппарат может автоматически включаться при включении питания подключенного Телевизора с Плоским Экраном. Для отключения питания данного аппарата при отключении подключенного Телевизора с Плоским Экраном, требуется изменить функциюодновременного управления питанием подключенного Телевизора с Плоским Экраном.

### **Функция унифицирования языка**

При получении языковой информации от подключенного Телевизора с Плоским Экраном, данный аппарат можно настроить на автоматическое переключение на одинаковый с Телевизором с Плоским Экраном язык (языковая информация может приниматься только, если не воспроизводится никакой носитель и не выполняется никакая запись, или при отключении функции отображения экранов графического интерфейса пользователя данного аппарата).

<span id="page-22-0"></span>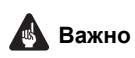

- Название функции KURO LINK, используемое в Интернете и в каталогах, означает HDMI Control в инструкциях по эксплуатации и на изделии.
- В зависимости от типа Телевизора с Плоским Экраном, некоторые входные терминалы HDMI не поддерживают функцию HDMI Control. Подробнее, см. инструкции по эксплуатации к Телевизору с Плоским Экраном.
- Лля использования следующих функций, установите параметр данного аппарата **HDMI Control** на **Off** (стр. 134).

– Использование функции VPS/PDC для записи по таймеру (стр. 58).

– Для автоматического отключения данного аппарата после завершения записи по таймеру. (При установке **HDMI Control** на **On**, данный аппарат не отключается автоматически, если Телевизор с Плоским Экраном включен по завершению записи по таймеру.)

– При использовании функции Video Control внешнего компонента.

– Для настроек блокировки от детей (стр. 60).

– При одновременном подключении SCART кабеля и кабеля HDMI к одинаковому Телевизору с Плоским Экраном.

- **HDMI** Control может срабатывать неправильно, если не используется Высокоскоростной кабель HDMI.
- Органы управления в определенных ситуациях могут срабатывать неправильно, например, сразу же после подключения кабеля HDMI, отключения питания данного аппарата или отсоединения силового кабеля данного аппарата или подключенных компонентов. При возникновении любых проблем, установите HDMI Control на On для всех подключенных устройств, и затем отобразите изображения, сохраненные на данном аппарате, на Телевизоре с Плоским Экраном, чтобы улучшить условия.
- Взаимодействие данного аппарата с компонентами, совместимыми с управлением через HDMI, кроме компонентов производства Pioneer, не может гарантироваться.

## **Подключение видеомагнитофона или аналоговой видеокамеры**

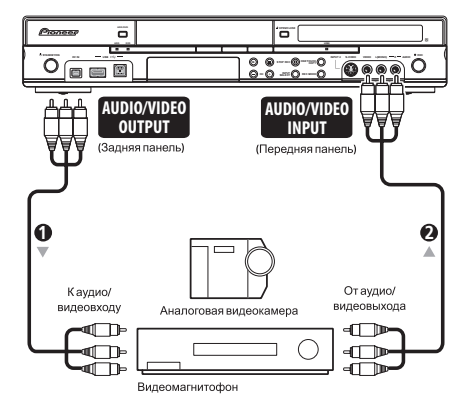

#### **1 Подключите аудио и видео входы видеомагнитофона или видеокамеры к выходам этого рекордера.**

Это позволит выполнить запись с данного рекордера на видеомагнитофон или видеокамеру.

- Для подключения видео можно использовать стандартные видео кабели и кабели S-Video.
- Также, используя один SCART кабель, можно использовать терминал **AV2 (INPUT 1/DECODER)** SCART для аудио-видео приема и выхода.

#### **2 Подключите аудио и видео выходы видеомагнитофона или видеокамеры к входам этого рекордера.**

Это позволит выполнить запись с кассет на видеомагнитофоне или видеокамере.

- Для подключения видео можно использовать стандартные видео кабели и кабели S-Video.
- Подключения на передней панели удобны для подключения входа видеокамеры.
- При подключении внешнего аудиовизуального источника, поддерживающего только монофоническое звучание, подключите только левый (белый) аудиоразъем к данному устройству. Это позволит записать одинаковую звуковую дорожку на оба канала. Нужно подключить к гнезду **INPUT 2** на фронтальной панели.

## **Подключение цифровой видеокамеры**

Цифровую видеокамеру или DVD-рекордер с выходом DV можно подключить к гнезду **DV IN** на передней панели.

## **Важно**

• Данное гнездо предназначено только для подключения цифрового видеооборудования. Оно не поддерживает цифровые спутниковые ресиверы или видеомагнитофоны D-VHS.

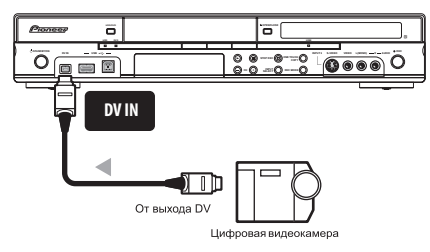

**• С помощью цифрового видеокабеля (не поставляется), подключите гнездо DV цифровой видеокамеры к гнезду DV IN на передней панели данного рекордера.**

## **Подключение USB устройства**

С помощью **USB** портов на фронтальной части рекордера, можно подключить такие USB устройства, как HDD-видеокамеры, цифровые фотокамеры, принтеры, клавиатуры и компьютеры. Пожалуйста, также предварительно изучите инструкции к подключаемому устройству.

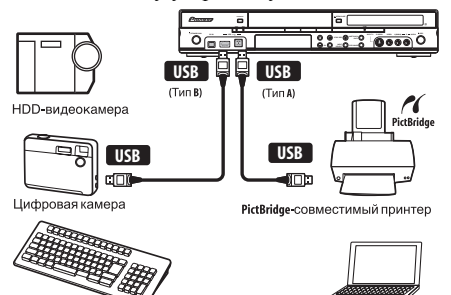

Компьютер

Клавиатура

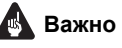

- Устройство класса запоминающего устройства большого объема (Mass Storage Class - MSC) должно быть совместимо с файловой системой FAT. Помните, что если устройство разбито на разделы, данный рекордер может не распознать его.
- Некоторые USB устройства могут не работать с данным рекордером.
- При подключении компьютера к данному аппарату через USB порт, убедитесь, что питание на компьютере и данном аппарате отключено.
- Рекомендуется подключать USB устройства, когда данный рекордер находится в выключенном состоянии (режиме ожидания).
- Рекомендуется использовать USB кабели длиной 2 метра или короче.

## **Подключение HDD-видеокамеры**

Видеофайлы можно скопировать на жесткий диск данного аппарата с указанным ниже форматом сигнала.

- Формат видеозаписи: MPEG-2 (PS)
- Разрешение изображения: 720 x 480 (576), 704 x 480 (576), 352 x 480 (576), 352 x 240 (288)
- Формат аудиозаписи: Dolby Digital

**• Используйте USB кабель (поставляется с HDD-видеокамерой) для подключения USB порта HDDвидеокамеры к USB порту на фронтальной панели данного рекордера.**

**HDD-видеокамера, срабатывание с которой гарантируется (Согласно нашему исследованию)**

• SONY

DCR-SR300, DCR-SR62, DCR-SR300E, DCR-SR52E

<span id="page-23-0"></span>**02**

## <span id="page-24-0"></span>Накопительные устройства файлов **JPEG**

- Цифровая фотокамера
- Считывающее устройство карт памяти (любой тип карты памяти)
- USB накопитель
- Компьютер (Воспользуйтесь функцией Connect PC)

Протокол передачи картинок (Picture Transfer Protocol - PTP) MOЖет использоваться для передачи до максимум 4000 файлов.

## Устройства хранения файлов WMA/ MP<sub>3</sub>

- Считывающее устройство карт памяти (любой тип карты памяти)
- USB накопитель
- Компьютер (Воспользуйтесь функцией Connect PC)

Помните, что даже если могут использоваться мультислотные считывающие устройства карт, рекордер будет распознавать только первую вставленную карту. Лля считывания другой карты, извлеките все карты, и заново вставьте карту для считывания.

## Использование USB концентратора

- Использование концентратора, совместимого с USB 1.1 и/или 2.0.
- Используйте концентратор с отдельным питанием (концентраторы с питанием от шины могут работать со сбоями).
- В случае сбоев в работе концентратора, рекомендуется подсоединить устройство напрямую к USB порту рекордера.
- Если к концентратору подключено слишком много устройств, он может работать со сбоями. В таком случае, попытайтесь отсоединить некоторые устройства.
- При недостатке питания, идущего на подключенные устройства через концентратор, связь может прерываться. В таком случае, отсоедините одно или более устройств, затем перезапустите USB. (См. Restart USB Device на стр. 135.)

## Использование USB принтера

• Используйте принтер, совместимый с PictBridge.

02

## Использование USB клавиатуры

• Не используйте PS/2 клавиатуру, подключенную через адаптер PS/2-USB.

#### Использование компьютера

• Помните, что к данному устройству можно подключить компьютер через USB для копирования WMA/MP3, JPEG и DivX файлов. Подробнее, см. Копирование файлов с компьютера (Connect PC) на стр. 115. Для использования функции данного устройства Connect PC, компьютер должен иметь операционную систему Windows XP Home Edition (SP2). Windows XP Professional (SP2) или Windows Vista Home Premium и лолжен быть в состоянии запускать Windows Media Player 11. Даже если компьютер может запускать Windows Media Player 11, мы не гарантируем, что он будет нормально работать с данным устройством. Подробнее, смотрите разлел 'Help' в Windows Media Plaver 11.

## Подключение к розетке

После проверки всех соединений подключите рекордер к розетке.

## Для подключения данного рекордера к розетке используйте поставляемый сетевой шнур.

## **Раздел 3 Органы управления и дисплеи**

## **Передняя панель**

<span id="page-25-0"></span>**03**

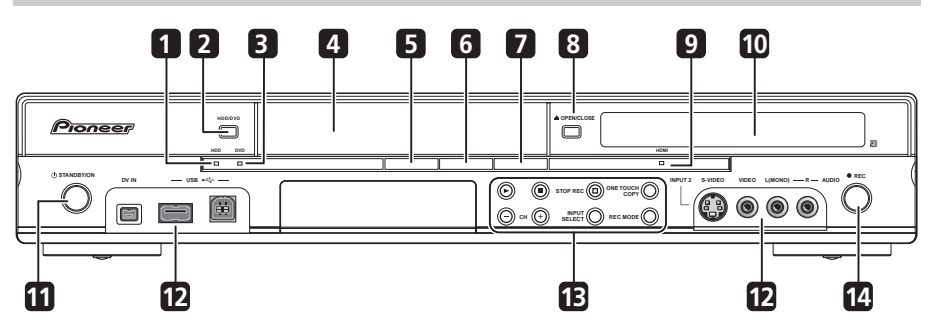

## **1 Индикатор HDD**

Высвечивается при выборе жесткого диска (HDD).

## **2 HDD/DVD**

Нажмите для выбора жесткого диска или диска DVD для записи и воспроизведения.

## **3 Индикатор DVD**

Высвечивается при выборе диска DVD.

### **4 Лоток для дисков**

## **5 PC VIDEO** (стр. 98)

Нажмите для воспроизведения файлов DivX, которые еще не были просмотрены.

### **6 MUSIC** (стр. 104)

Нажмите для воспроизведения музыкальных файлов в произвольном порядке.

## **7 PHOTO** (стр. 109)

Нажмите для воспроизведения файлов JPEG в произвольном порядке.

## **8 OPEN/CLOSE**

Нажмите, чтобы открыть/закрыть лоток для дисков.

## **9 Индикатор HDMI**

Высвечивается при подключении данного рекордера к устройству, совместимому с HDMI (HDCP).

## **10 Дисплей передней панели и инфракрасный сенсор ДУ**

Подробнее см. *Дисплей* на стр. 27.

## **11 STANDBY/ON**

Нажмите, чтобы включить рекордер/ перевести его в режим ожидания.

## **12 Входы передней панели**

Подробнее см. *Подключения на передней панели* на стр. 15.

### **13**

Нажмите, чтобы начать или возобновить воспроизведение.

## п

Нажмите, чтобы остановить воспроизведение.

## **□ STOP REC**

Нажмите для остановки записи.

## **ONE TOUCH COPY**

Нажмите для запуска копирования с помощью функции One Touch Copy воспроизводимой главы на DVD или жесткий диск.

## **CH +/–**

Используйте для переключения телевизионных каналов, пропуска разделов/дорожек и т.д.

## **INPUT SELECT**

Нажмите для переключения источника, используемого для записи.

### **REC MODE**

Повторно нажимайте для переключения режимов записи (качество картинки).

## **14 REC**

Нажмите, чтобы начать запись. Повторно нажимайте для установки времени записи в 30-минутных блоках.

## <span id="page-26-0"></span>**<sup>03</sup> Дисплей**

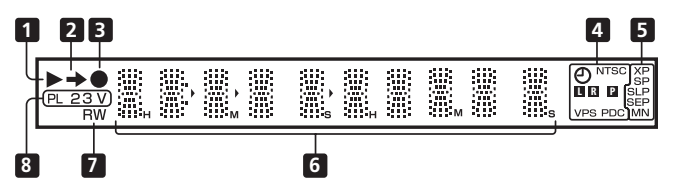

## **1**

Подсвечивается во время воспроизведения; мигает во время паузы воспроизведения.

## **2**

Подсвечивается во время копирования.

## **3**

Подсвечивается во время записи, мигает во время паузы записи.

## **4** (стр. 58)

Подсвечивается при установке таймера записи. (Индикатор мигает, если таймер установлен на диск DVD, но

записываемый диск не установлен, или если таймер установлен в режим записи на жесткий диск, но жесткий диск не является записываемым.)

## **NTSC**

Подсвечивается, если формат выходного видеосигнала – NTSC.

## $\blacksquare$   $\blacksquare$  (стр. 128)

Указывает, какие каналы записываются при двуязычной передаче.

## $\mathbf{P}$  (стр. 127)

Подсвечивается, когда выход компонентного видео установлен на строчную развертку.

### **VPS/PDC** (стр. 58)

Подсвечивается при приеме трансляции VPS/PDC при включенном таймере записи VPS/PDC.

## **5 Индикаторы качества записи**

(стр. 54)

## **XP**

Подсвечивается, если режим записи установлен на **ХР** (высокое качество).

## **SP**

Подсвечивается, если режим записи установлен на **SP** (стандартное воспроизведение).

### **LP/SLP**

Подсвечивается, если режим записи установлен на **LP** (долгое воспроизведение) или**SLP** (очень долгое воспроизведение).

## **EP/SEP**

Подсвечивается, если режим записи установлен на **EP** (продленное воспроизведение) или **SEP** (крайне продленное воспроизведение).

### **MN**

Подсвечивается, если режим записи установлен на режим **MN** (уровень записи вручную).

### **6 Символьный дисплей**

## **7 R/RW**

Подсвечивается, если загружен записываемый диск DVD-R или DVD-RW.

### **8 PL** (стр. 81)

Подсвечивается при установке диска в режиме VR, и если рекордер находится в режиме списка воспроизведения.

### **2 3** (стр. 135)

Отображает режим пульта ДУ (если ничего не отображается, режим пульта ДУ установлен на 1).

## **V**

Высвечивается при загрузке диска в режиме Video, не закрытого для записи.

<span id="page-27-0"></span>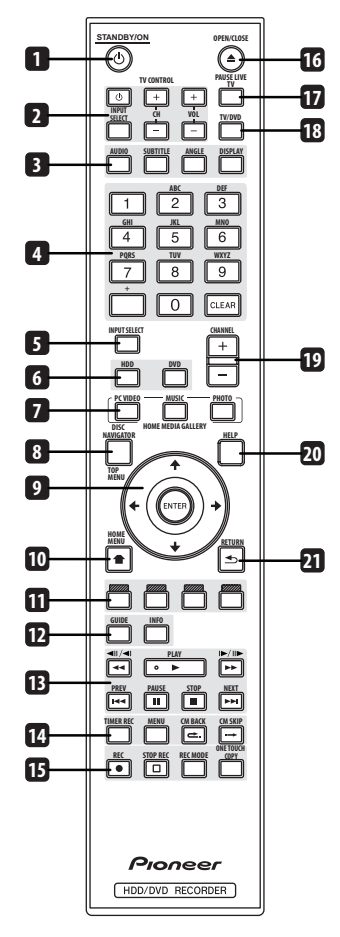

#### (b) STANDBY/ON 1

Нажмите, чтобы включить рекордер/ перевести его в режим ожидания.

 $2^{\circ}$ Кнопки TV CONTROL (стр. 138) После настройки используйте данные кнопки для управления телевизором.

3 **AUDIO** (crp. 53, 73, 74) Нажимайте для переключения языка звучания или канала. (Если устройство записи остановлено, нажмите для изменения звука тюнера.)

## **SUBTITLE** (crp. 73)

Нажимайте для отображения/ переключения субтитров на многоязычных лисках DVD-Video.

## ANGLE (CTD. 74)

Нажимайте для переключения ракурсов камеры на дисках с многоракурсными спенами.

#### $DISPLAY$  ( $crp. 75$ )

Отображение/изменение информации на экране.

#### 4 Цифровые кнопки. CLEAR. +

Цифровые кнопки используются для выбора дорожки/раздела/главы, выбора канала и т.д. Те же самые кнопки могут использоваться для ввода названий глав, дисков и т.д.

Используйте **CLEAR** для сброса введенных данных и повторного ввода.

#### **INPUT SELECT**  $(c_{TD.} 61)$ 5

Нажмите для переключения функции приема для записи.

6 HDD (crp. 55, 65)

Нажмите для выбора жесткого диска (HDD) для записи и воспроизведения.

#### **DVD** ( $crp. 55, 65$ )

Нажмите для выбора DVD для записи и воспроизведения.

#### $\overline{7}$ **HOME MEDIA GALLERY**

С помошью данных кнопок можно легко воспроизводить файлы, сохраненные на жестком диске.

## PC VIDEO (CTP. 98)

Нажмите для воспроизведения файлов DivX, которые еще не были просмотрены.

#### $MUSIC$  ( $crp. 104$ )

Нажмите для воспроизведения музыкальных файлов в произвольном порядке.

#### РНОТО (стр. 109)

Нажмите лля воспроизвеления файлов JPEG в произвольном порядке.

### **DISC NAVIGATOR** (CTD. 69, 81)/ TOP MENU (CTD. 66)

Нажмите для отображения экрана Disc Navigator, или основного меню установленного диска DVD-Video или завершенного диска DVD-R/-RW (Video).

#### $\mathbf{q}$  $\uparrow/\downarrow/\leftrightarrow\uparrow$  in ENTER

Используется для навигации по всем экранным меню. Нажмите **ENTER** для выбора подсвеченного параметра.

**<sup>03</sup> 10 HOME MENU** Нажмите для отображения Home Menu, из которого можно перейти к любым функциям рекордера.

#### **11 Командные кнопки GUIDE Plus+™**  (стр. 38)

В системе GUIDE Plus+™ данные кнопки действуют как **КРАСНАЯ**, **ЗЕЛЕНАЯ**, **ЖЕЛТАЯ** и **СИНЯЯ**

командные кнопки (функции этих кнопок изменяются в соответствии с областью GUIDE Plus+™).

#### **12 GUIDE**

Нажмите, чтобы отобразить экран GUIDE Plus+™; для выхода нажмите еще раз.

#### **INFO**

Нажмите для просмотра дополнительной информации о подсвеченном пункте в GUIDE Plus+™.

#### **13 Управление воспроизведением** (стр. 65)

#### **11 DE**

Нажмите для прокрутки назад или вперед. Для изменения скорости нажмите еще раз.

#### $\blacktriangleleft$   $\parallel$   $\blacktriangleright$   $\parallel$   $\blacktriangleright$   $\parallel$   $\blacktriangleright$   $\parallel$

Во время паузы нажмите и удерживайте нажатой для начала замедленного воспроизведения. Нажимайте для изменения скорости воспроизведения.

В режиме паузы нажимайте для перехода к следующему или предыдущему кадру.

Если отображается GUIDE Plus+™, используйте для отображения предыдущего/следующего дня.

#### **PLAY**

Нажмите, чтобы начать воспроизведение.

#### **PREV NEXT**

Нажмите для перехода на предыдущую или следующую главу/раздел/дорожку; или для отображения предыдущей или следующей страницы меню.

Если отображается GUIDE Plus+™, используйте для отображения предыдущей/следующей страницы.

#### **H** PAUSE

Нажмите, чтобы приостановить воспроизведение или запись.

#### **STOP**

Нажмите, чтобы остановить воспроизведение.

#### **14 TIMER REC** (стр. 38)

Нажмите для установки таймера записи с системы GUIDE Plus+™.

#### **MENU** (стр. 66)

Нажмите для отображения меню диска, если загружен диск DVD-Video, закрытый для записи диск DVD-R/-RW (режим Video) или закрытый для записи диск DVD+R/+RW.

В системе GUIDE Plus+™ используйте для прямого перехода к строке меню.

#### **CM BACK (реклама назад)**

Повторно нажимайте для быстрого пропуска назад воспроизводимого видеоизображения.

## **CM SKIP (пропуск рекламы)**

Повторно нажимайте для быстрого пропуска вперед воспроизводимого видеоизображения.

#### **15 Органы управления записью** (стр. 55)

#### **REC**

Нажмите, чтобы начать запись. Нажимайте несколько раз, чтобы задать время записи блоками по 30 минут.

Когда **КРАСНАЯ** командная кнопка видна на экране GUIDE Plus+™, используйте ее для функции One- -Button-Record.

**□ STOP REC** Нажмите для остановки записи.

#### **REC MODE** (стр. 54)

Повторно нажимайте для переключения режима записи (качества картинки).

**ONE TOUCH COPY** (стр. 90)

Нажмите для запуска копирования с помощью функции One Touch Copy воспроизводимой главы на DVD или жесткий диск.

#### **16 OPEN/CLOSE**

Нажмите, чтобы открыть/закрыть лоток для дисков.

#### **17 PAUSE LIVE TV** (стр. 56)

Нажмите, чтобы начать запись текущего телевизионного канала. Если при этом включается пауза воспроизведения, то включается пауза трансляции.

## **18 TV/DVD**

Нажмите, чтобы переключаться между режимом 'TV mode', в котором можно получить изображение и звук с телевизионного тюнера, и режимом 'DVD mode', в котором можно получить изображение и звук с тюнера рекордера (или с внешнего источника).

### **19 CHANNEL +/–** (стр. 53)

Нажмите для переключения канала встроенного телевизионного тюнера.

## **20 HELP**

Нажмите для справки по использованию текущего экрана графического интерфейса пользователя.

#### **21 RETURN**

Нажмите для возврата на один уровень назад в экранном меню или дисплее.

**03**

## <span id="page-30-0"></span>**<sup>04</sup> Раздел 4 Подготовка к эксплуатации**

## **Включение и настройка**

При включении рекордера в первый раз можно выполнить основные настройки с помощью функции Setup Navigator. К основным настройкам относится настройка часов, внутреннего ТВ-тюнера и видеовыхода.

Если рекордер используется в первый раз, настоятельно рекомендуется использовать функцию Setup Navigator до начала эксплуатации рекордера.

#### **1 Включите телевизор и настройте видеовход на этот рекордер.**

## **2 Включите рекордер.**

**STANDBY/ON**

При включении в первый раз на экране телевизора должен появиться экран Setup Navigator (Если экран Setup Navigator не появляется, его можно включить через меню Initial Setup; см. стр. 125).

• Если рекордер подсоединен к совместимому телевизору с использованием 21-штырькового SCART-кабеля с полной распайкой, рекордеру потребуется несколько секунд для загрузки информации о стране, размере экрана телевизора и языке. (Подробнее о совместимости можно узнать из руководства к телевизору.)

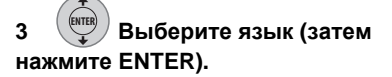

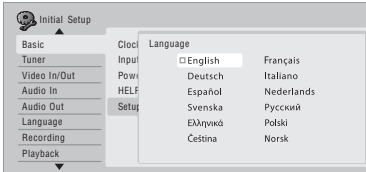

Здесь также устанавливаются языки звучания, субтитров и меню DVD.

**4 Запустите Setup Navigator. ENTER**

> k Setting Complete this setup before you start using your recorder. p Navigator Start Cancel Please use the Initial Setup if you ant to make more detailed settings

• Если использование функции Setup Navigator не требуется, нажмите  $\downarrow$ , выберите **Cancel**, затем нажмите **ENTER**, чтобы закрыть экран Setup Navigator.

#### **5 Выберите параметр Auto Channel Setting ('Auto Scan' или 'Download from TV') или 'Do not set'. ENTER**

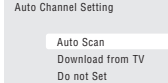

- Выберите **Do not set**, чтобы пропустить настройку каналов (например, если они уже настроены).
- Можно возвратиться на предыдущий экран в Setup Navigator, нажав **RETURN**.
- Функция **Download from TV** может использоваться, только если данный рекордер подсоединен к телевизору с помощью 21-штырькового кабеля SCART с полной распайкой, подключенного к аудио-видео разъему **AV1 (RGB)-TV**, и если телевизор поддерживает эту функцию (более подробную информацию можно получить в руководстве по телевизору).

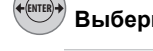

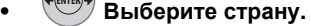

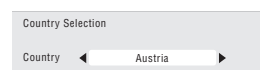

#### **• Автоматическая настройка каналов**

Функция **Auto Scan** автоматически ищет и настраивает предварительно установленные каналы.

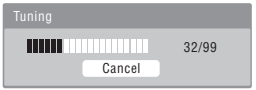

#### **• Загрузка каналов с телевизора** Используйте функцию **Download from TV** для загрузки всех каналов, настроенных на телевизоре.

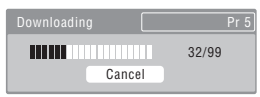

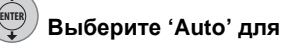

**автоматической установки времени или 'Manual' для ручной настройки.**

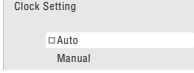

**• Автоматическая установка часов** Некоторые телевизионные каналы передают вместе с программой сигналы времени. Рекордер может использовать такие сигналы для автоматической установки часов.

**Установите функцию 'Clock Set CH' на номер предварительного настроенного канала, передающего сигнал времени, затем переместите курсор вниз на 'Start' и нажмите ENTER.**

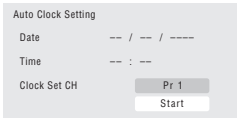

Установка времени выполняется быстро. После установки времени выберите **Next**, чтобы продолжить.

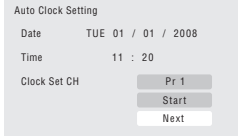

Если не удалось автоматически установить время, нажмите **RETURN** для перехода на предыдущую страницу и выберите **Manual**.

**• Установка часов вручную** Если в вашем регионе нет каналов, передающих сигналы времени, то часы можно установить вручную.

### **Чтобы указать часовой пояс, используйте** кнопки ←/→.

Вы можете установить его, выбрав город или время относительно времени по Гринвичу.

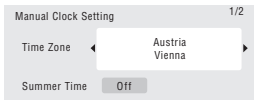

### **Нажмите ↓, затем кнопками ←/→ выберите 'On' или 'Off' для летнего времени, а затем нажмите ENTER.**

Если в настоящий момент используется летнее время, выберите **On**.

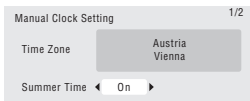

### **Установите дату (день/месяц/год) и время, а затем нажмите ENTER, чтобы сохранить все эти настройки.**

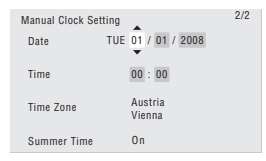

- Используйте кнопки $\uparrow/\downarrow$  для изменения значения в выбранном поле.
- Используйте кнопки ←/→ для перехода от одного поля к другому.
- Нажмите **ENTER** для завершения установки времени.

**7 Выберите тип ENTER**

**телевизионного экрана, 'Wide (16:9)' или 'Standard (4:3)'.**

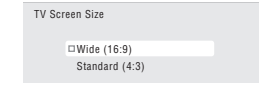

<span id="page-32-0"></span>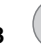

## Выберите в зависимости от

того, поддерживает ли телевизор видеосигналы прогрессивной развертки.

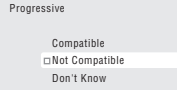

• Данный экран не отображается во время вывола сигнала HDMI.

#### ENTER  $\mathbf{Q}$ Нажмите, чтобы продолжить после предупреждения о состоянии жесткого диска.

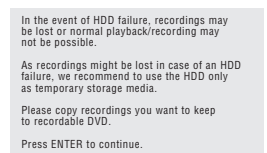

#### $10$ **Выберите 'Finish Setup'.** чтобы выйти из Setup Navigator, или 'Go Back', чтобы запустить еще раз.

Setup is complete! Finish Satur Go Back

Этим завершается основная настройка с помощью функции Setup Navigator.

• При наличии пустых каналов (на которых отсутствуют станции) можно пропускать их при ручной настройке каналов. См. Manual CH Setting на стр. 126.

## Настройка системы GUIDE  $Plus +<sup>TM</sup>$

Система GUIDE Plus+<sup>TM</sup> представляет собой бесплатное интерактивное экранное руководство по программированию телепрограмм. Эта функция позволяет принимать программы передач всех крупных каналов, обеспечивает функцию записи одним нажатием, поиск по жанру, а также предоставляет рекомендации в соответствии с заданным профилем и многое другое.

Для правильной работы системы GUIDE Plus+ важно правильно настроить язык и страну в функции Setup Navigator и выполнить поиск доступных каналов, используемых в лальнейшем системой GUIDE Plus+. Если эти установки еще не выполнены, то сначала запустите Setup Navigator (см. Включение и настройка на стр. 31).

Для получения сведений о программах телепередач используются 'Host Channels'. Для получения правильной информации о программах телепередач в стране или регионе, необходимо настроить систему GUIDE Plus+ и 'загрузить' программы телепередач. Первая загрузка может продолжаться до 24 часов. После того, как загрузка завершена, все последующие обновления выполняются автоматически.

#### 1 Отобразите меню настройки GUIDE Plus+.

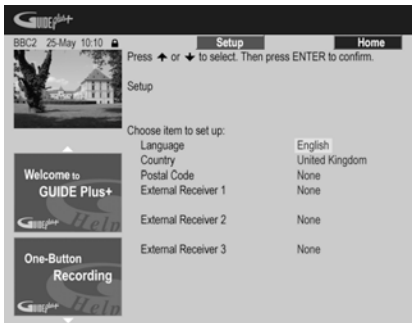

Настройки языка и страны уже установлены на значения, выбранные в Setup Navigator.

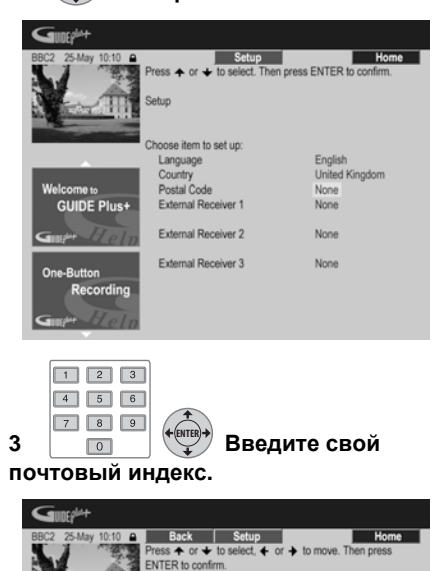

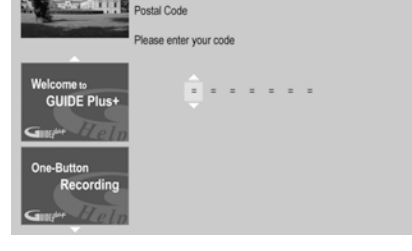

Система использует почтовый индекс для проверки программ телепередач, поэтому важно правильно ввести индекс.

**4 При использовании внешнего ресивера (например, спутниковый ресивер) с поставляемым кабелем G-LINK выполните этот шаг, в противном случае переходите к шагу 5.**

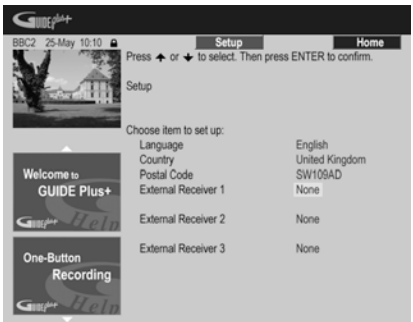

- Подробнее об использовании поставляемого кабеля G-LINK см. *Подключение декодера, спутникового ресивера или цифрового наземного ресивера* на стр. 18.
- Выберите **External Receiver 1**, **2** или **3**, а затем нажмите **ENTER**. (Если используется только один внешний ресивер, используйте **External Receiver 1**. Если необходимо, с помощью **2** и **3** можно добавить дополнительные ресиверы.)

После нажатия **ENTER**:

- Выберите метод приема (**Terrestrial**, **Cable** или **Satellite**).
- Выберите провайдера (если необходимо).
- Выберите марку внешнего ресивера.
- Укажите, к какому входу подключен внешний ресивер.

После выполнения этих шагов рекордер установит соединение с внешним ресивером и изменит канал через кабель G-LINK. Если канал успешно изменен, выберите **Yes** для подтверждения.

Если канал не был изменен, выберите **No**. Система GUIDE Plus+ попытается использовать другие коды, назначенные внешнему ресиверу. Если ни при одном из кодов смена канала не происходит, настройте внешний ресивер Host Channel для вашей страны (см. шаг **5** ниже) и оставьте его на ночь. Рекордер должен быть в режиме

**<sup>04</sup>** ожидания; он автоматически включится <sup>и</sup> загрузит новые коды с Host Channel. На следующий день повторите процесс настройки еще раз:

- Нажмите **GUIDE**, чтобы открыть меню настройки GUIDE Plus+.
- Нажмите  $\uparrow$ , чтобы вызвать строку меню, затем используйте для доступа к области Setup, и выберите Setup.
- Продолжите настройки, начиная с этого шага еще раз.

Если внешний ресивер по-прежнему не отвечает контроллеру G-LINK, обратитесь в службу поддержки и сообщите марку и модель внешнего ресивера.

См. также *Часто задаваемые вопросы и устранение неполадок GUIDE Plus+™* на стр. 48.

#### **5 Определите Host Channel для вашей страны.**

*Host Channels* называются телевизионные станции, предоставляющие в Европе информацию о программах телепередач, доступную через систему GUIDE Plus+. Для получения этой информации (загрузки EPG) важно, чтобы был правильно указан (аналоговый) хост-канал для вашей страны.

В зависимости от настроек следуйте вариантам **А**, **Б** или **В**, описанным ниже:

**A** Если внешний ресивер *не* используется, рекордер автоматически просканирует все каналы для поиска среди них Host Channel:

• Оставьте рекордер в режиме ожидания на ночь (*не оставляйте* его включенным).

**Б** Если *используется* внешний ресивер, необходимо вручную задать Host Channel по следующей таблице:

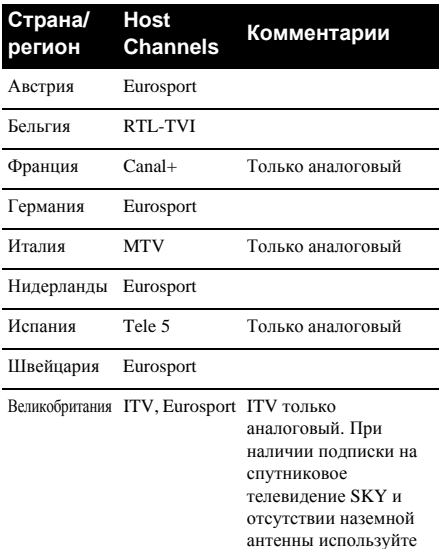

• Настройте внешний ресивер на соответствующий Host Channel и оставьте ресивер включенным, а рекордер в режиме ожидания на ночь.

канал Eurosport.

**В** При использовании в качестве источников *одновременно* и внешнего ресивера, и данного рекордера следуйте описанным выше инструкциям по настройке без внешнего ресивера. Только в том случае, если описанная настройка не удастся, используйте способ с внешним ресивером.

## **О загрузке EPG**

- Данные EPG могут быть получены, только если рекордер находится в режиме ожидания. (Если рекордер не используется, переключите его в режим ожидания.) Если используется внешний ресивер, оставьте его включенным во время загрузки данных EPG.
- Если ни один из Host Channel (см. таблицу выше) не принимается, пользоваться системой GUIDE Plus+ будет невозможно. В этом случае не вводите почтовый индекс на экране GUIDE Plus+ (или установите страну на **Other**). (Когда служба GUIDE Plus+ начнет работу в вашем регионе, введите почтовый индекс еще раз.)
- Если в месте вашего проживания невозможно использовать функции EPG, все еще можно будет осуществлять запись по функции ShowView и запись вручную — см. Настройка записи вручную на стр. 45.
	- Во время приема данных на дисплее передней панели отображается ЕРG. Если во время загрузки ЕРС включается питание рекордера, то загрузка прерывается.
	- Ланные ЕРС можно принимать несколько раз в день. Все обновления происходят автоматически.
	- При загрузке данных EPG рекордер может подавать звуковые сигналы, как если бы он был включен. Это нормальное явление.

## На следующий день проверьте загруженные данные.

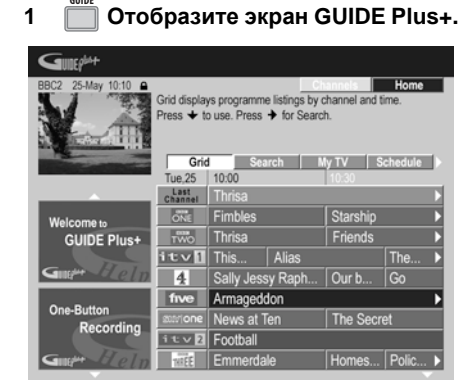

Должна отобразиться сетка с логотипами каналов и программами телепередач. Используйте кнопки ↑/↓ для просмотра списка. Если некоторые каналы исчезли, или появились каналы, которые не были настроены, перейдите к экрану Editor:

- Нажимайте <del>1</del> вплоть до отображения строки меню.
- Нажимайте → вплоть до отображения **Editor**. Теперь в главной области экрана отображается список каналов. В сетке отображаются каналы, установленные на **ON**. Каналы, установленные на **OFF**, не отображаются. Используйте кнопки ↑/↓/←/→, чтобы перемещаться по списку и устанавливать каналы на ON **или ОFF.**
- Лля каналов, установленных на **ON**. необходимы используемые системой GUIDE Plus+ данные об источнике канала и номере программы. Источником может быть встроенный тюнер рекордера или внешний ресивер. Номер программы - это номер, по которому можно найти канал на устройстве приема/источнике. Для корректной записи канала значение на экране Editor должно совпадать с этим номером.
- Это особенно важно для 'Host Channel'. Host Channel всегда должен быть установлен на **ON**.

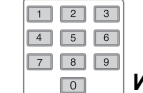

 $\overline{2}$ 

## 1змените номер

#### программы по своему усмотрению.

Изменение номеров программ позволяет устанавливать их очередность при последовательном переключении. Это можно использовать для группировки определенных каналов.

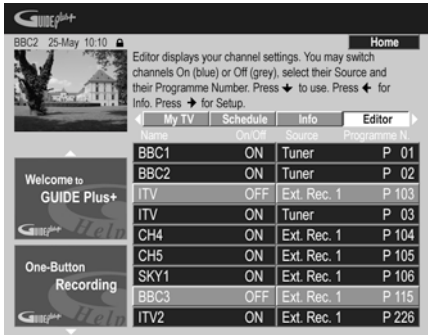

#### 3 По завершении нажмите СИНЮЮ командную кнопку (Home), чтобы вернуться на исходный экран GUIDE Plus+.

• Подробнее об использовании системы GUIDE Plus+ см. в следующей главе.

04
# **<sup>05</sup> Раздел 5 Использование электронной телепрограммы GUIDE Plus+™**

# **Система GUIDE Plus+™**

Система GUIDE Plus+™\* представляет собой бесплатное интерактивное экранное руководство по программированию телепрограмм. <sup>1</sup> Эта система показывает программы телепередач по всем основным каналам и имеет функции записи одним нажатием, поиска по жанру, выдачи рекомендаций по профилю телезрителя и т.д. Система GUIDE Plus+ удобна для получения информации о том, что идет в данный момент или на следующей неделе на том или ином канале или в определенном жанре. Кроме того, система GUIDE Plus+ позволяет быстро и просто устанавливать предпочтения для просмотра и записи.

Для получения правильной информации о программах телепередач в стране или регионе, необходимо настроить систему GUIDE Plus+ и 'загрузить' программы телепередач. Если эта настройка еще не выполнена, то сначала просмотрите раздел *Настройка системы GUIDE Plus+™* на стр. 33.

*\* GUIDE Plus+, SHOWVIEW, VIDEO Plus+, G-LINK являются (1) зарегистрированными товарными знаками или товарными знаками, (2) выпускаются по лицензии и (3) защищены различными международными патентами и заявками на патент, принадлежащими или лицензированными компанией Gemstar-TV Guide International, Inc. и/или ее дочерними компаниями.*

#### **Официальное уведомление**

**GEMSTAR-TV GUIDE INTERNATIONAL, INC. И/ ИЛИ ЕЕ ДОЧЕРНИЕ КОМПАНИИ НЕ НЕСУТ НИКАКОЙ ОТВЕТСТВЕННОСТИ ЗА ТОЧНОСТЬ ИНФОРМАЦИИ В ПРОГРАММАХ ТЕЛЕПЕРЕДАЧ, ПРЕДОСТАВЛЯЕМЫХ СИСТЕМОЙ GUIDE PLUS+. КОМПАНИЯ GEMSTAR-TV GUIDE INTERNATIONAL, INC. И/ ИЛИ ЕЕ ДОЧЕРНИЕ КОМПАНИИ НИ ПРИ КАКИХ ОБСТОЯТЕЛЬСТВАХ НЕ НЕСУТ**

**ОТВЕТСТВЕННОСТИ НИ В КАКОМ ОБЪЕМЕ ЗА ПОТЕРЮ ПРИБЫЛИ, ПЕРЕРЫВ В КОММЕРЧЕСКОЙ ДЕЯТЕЛЬНОСТИ, А ТАКЖЕ КОСВЕННЫЕ, ФАКТИЧЕСКИЕ ИЛИ ПОБОЧНЫЕ УБЫТКИ, СВЯЗАННЫЕ С ПРЕДОСТАВЛЕНИЕМ ИЛИ ИСПОЛЬЗОВАНИЕМ ЛЮБОЙ ИНФОРМАЦИИ, ОБОРУДОВАНИЯ ИЛИ УСЛУГ, ОТНОСЯЩИХСЯ К СИСТЕМЕ GUIDE PLUS+.**

# **Использование системы GUIDE Plus+™**

Для удобства все функции и области имеют цветовую маркировку. На всех экранах (кроме некоторых экранов настройки) имеются следующие общие элементы:

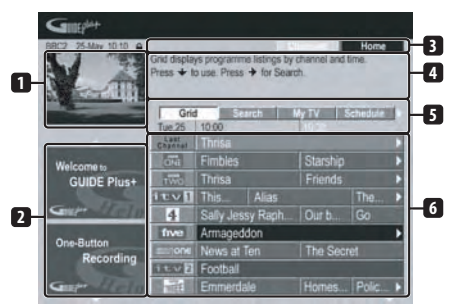

- **1 Окно видеоизображения** позволяет просматривать текущую передачу во время использования системы GUIDE Plus+.
- **2 Информационные панели** здесь отображаются рекламные материалы о передачах и указания по работе системы GUIDE Plus+.
- **3 Командная строка** цветные командные кнопки, функция которых зависит от текущей области.
- **4 Окно информации** здесь отображаются краткие описания передач или пояснения к меню.
- **5 Строка меню** обеспечивает доступ к различным областям системы GUIDE Plus+.

### **В Примечание**

1 Систему GUIDE Plus+ нельзя использовать, если параметр Input Line System установлен на **525 System** (см. также *Input Line System* на стр. 125).

**6 Сетка** – отображает программу телепередач на следующие семь дней с указанием канала и времени.

# **Перемещение по GUIDE Plus+**

В следующей таблице отображены кнопки пульта ДУ, используемые для навигации в системе GUIDE Plus+.

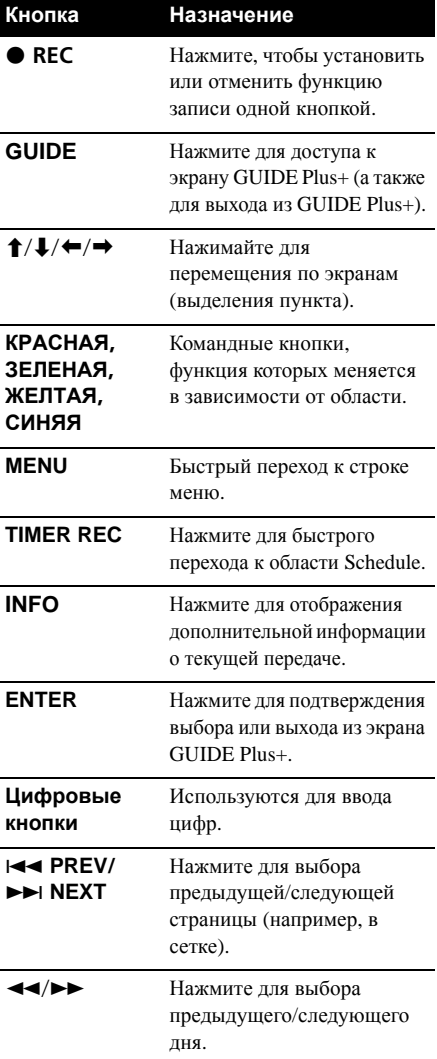

# **One-Button-Record (Запись одной кнопкой)**

**КРАСНАЯ** командная кнопка (Record) отображается в любой момент, когда можно выделить название программы (например, в области Grid, в результатах поиска или в рекомендациях из области My TV).

При планировании записи одной кнопкой по таймеру название передачи, дата, канал, время начала и окончания записи устанавливаются автоматически.

При необходимости эти настройки можно изменить в любое время до начала записи (см. *Редактирование запланированной записи* на стр. 43).

# **1 Выделите название передачи.**

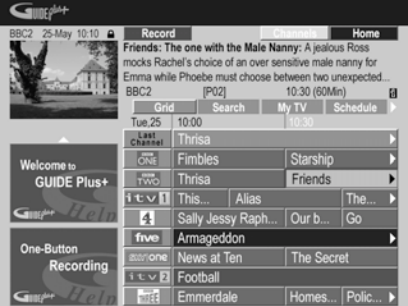

## **2 Нажмите КРАСНУЮ командную кнопку (Record).**

Запись передачи запланирована. В момент начала этой передачи рекордер переключается на соответствующий канал и начинает запись $<sup>1</sup>$ .</sup>

- Для настройки записи можно также использовать кнопку **REC**.
- Телепередачи, запланированные для записи, можно проверить в области Schedule (см. также *Область Schedule* на стр. 42).

#### **В Примечание**

1 Если в программе вещания произошли изменения, эти изменения не отражаются автоматически в настройках времени записи в системе GUIDE Plus+.

# **05 Блокировка <sup>и</sup> разблокировка окна видео**

После входа в систему GUIDE Plus+ просматриваемый канал продолжает отображаться в окне видео. Над окном отображаются название канала, дата и время.

По умолчанию это окно 'заблокировано', что обозначается значком запертого висячего замка над окном видео. В заблокированном окне видео всегда отображается канал, который был выбран до входа в систему. Перемещение по сетке телепередач не влияет на него.

При желании окно видео можно разблокировать, чтобы при выборе в сетке передач различных каналов в нем отображалась передача, которая идет по этому каналу в данный момент.

# **1 Выбор логотипа канала.**

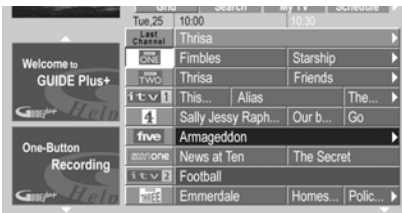

Логотипы каналов отображаются слева от названий телепередач.

### **2 Нажмите КРАСНУЮ командную кнопку (Unlock).**

Значок над окном видео принимает вид открытого замка. Окно остается разблокированным до окончания текущего сеанса просмотра телепередач.

Если требуется заблокировать окно видео, выполните ту же процедуру еще раз. **КРАСНАЯ** командная кнопка теперь будет выполнять функцию Lock.

## **Экран каналов в виде мозаики**

С помощью **ЖЕЛТОЙ** командной кнопки можно изменить режим отображения каналов в областях Grid, Schedule или My TV со списка на отображение значков каналов в виде мозаики. Выберите нужный канал, используя кнопки-указатели, а затем нажмите **ENTER**, чтобы вернуться к предыдущему экрану на этом канале.

# **Области**

Система GUIDE Plus+™ состоит из семи *областей*. Все области доступны из строки меню.

- **Grid** основная область системы GUIDE Plus+. В ней отображается программа телепередач на следующие семь дней с указанием канала и времени.
- **Search** поиск телепередач по категории (например, Sport), подкатегории (например, Football) или по ключевому слову.
- **My TV** настройка профиля и получение рекомендаций согласно вашим предпочтениям.
- **Schedule** отображает все запланированные записи.
- **Info** область для дополнительных сведений, например, о погоде (действует не во всех регионах).
- **Editor** изменение настроек канала.
- **Setup** настройка системы GUIDE  $Pl_{\text{IR}+TM}$

# **Область Grid**

Область Grid – это основной экран программ телепередач в системе GUIDE Plus+ и первый экран, отображаемый при нажатии **GUIDE**. На нем можно просматривать программы телепередач на следующие семь дней, начиная с сегодняшнего дня.

Если выделить передачу в области Grid, в окне информации отображаются сведения о ней: название, краткое описание, канал, источник, время начала и продолжительность. Символ **i** в окне информации означает, что имеется дополнительное описание. Чтобы просмотреть его, нажмите кнопку **INFO**.

В некоторых странах отображается также рейтинг передачи (в большинстве случаев для кинофильмов). Эти рейтинги предоставляются региональными партнерами (например, телевизионными журналами).

Область Grid позволяет:

- Просматривать и прокручивать программы телепередач
- Читать описания передач
- Настраивать программу, которая отображается в настоящий момент $<sup>1</sup>$ </sup>
- Планировать запись передачи
- Блокировать или разблокировать окно видео
- Получать доступ к информационным панелям

# **Просмотр области Grid**

Для просмотра сетки служат следующие кнопки пульта ДУ:

 $\uparrow/\downarrow/\leftarrow/\rightarrow$  (кнопки курсора) – навигация по области Grid

**PREV**/**NEXT** – предыдущая/ следующая страница

/ – предыдущий/следующий день

**СИНЯЯ** командная кнопка – возврат к текущим дате/времени в области Grid

**ENTER** – нажмите выбранный элемент, чтобы выйти из системы GUIDE Plus+ и начать просмотр телепрограмм

# **Область Search**

Область Search позволяет:

- Выполнять поиск по категории
- Выполнять поиск по подкатегории
- Выполнять поиск по ключевому слову
- Читать описания передач
- Настраивать программу, которая отображается в настоящий момент
- Планировать запись передачи
- Получать доступ к информационным панелям

## **Поиск**

Можно искать программы по категории, подкатегории или по ключевому слову (My Choice). К категориям для поиска относятся Movies (фиолетовая пометка), Sport (зеленая пометка), Children (синяя пометка) и Others (бирюзовая пометка). В некоторых странах доступна подкатегория ('Tip of the Day'). В подкатегорию входят передачи, рекомендованные региональным партнером (например, телевизионным журналом).

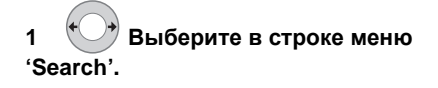

# **2 Выберите категорию и подкатегорию.**

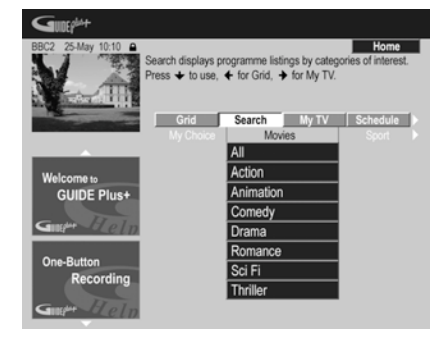

• Если в качестве подкатегории выбрано **All**, то в результатах поиска будут показаны все программы выбранной категории.

**3 Начните поиск. ENTER**

Результаты поиска отображаются отсортированными по времени и дате.

• Если поиск не дает результатов, это означает, что ни одна программа в выбранный день не соответствует условиям поиска.

#### **В** Примечание

**05**

### **05 Использование для поиска ключевых слов (режим My Choice)**

Кроме стандартных категорий, можно также задавать собственные ключевые слова.

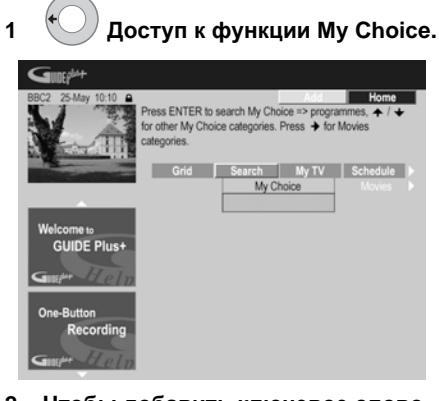

**2 Чтобы добавить ключевое слово, нажмите ЖЕЛТУЮ командную кнопку.**

**3 Введите ключевое слово, которое должно появиться в меню. ENTER**

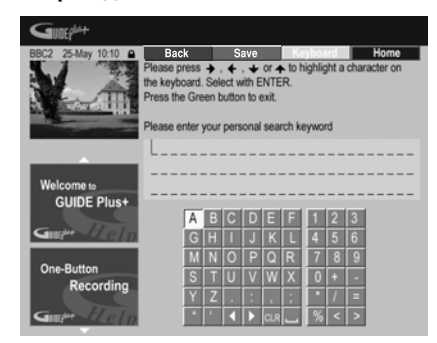

По завершении нажмите **ЗЕЛЕНУЮ** командную кнопку, чтобы выйти и продолжить.

#### **4 Начните поиск по ключевому слову. ENTER**

- Ключевые слова можно удалять или редактировать с помощью **КРАСНОЙ** и **ЗЕЛЕНОЙ** командных кнопок.
- Если задано более двух ключевых слов, автоматически отображается подкатегория **All**, позволяющая выполнять поиск по всем ключевым словам.

# **Область My TV**

Область My TV позволяет устанавливать собственный профиль. Профиль можно определить с помощью каналов, тем и/или ключевых слов. После задания персонального профиля система GUIDE Plus+ начинает поиск программ телепередач на семь следующих дней. При каждом доступе к области My TV отображается список передач, соответствующий профилю.

Область My TV позволяет:

- Устанавливать профиль с помощью каналов, тем или/или ключевых слов
- Редактировать и удалять профили
- Читать описания передач
- Настраивать программу, которая отображается в настоящий момент
- Планировать запись передачи
- Получать доступ к информационным панелям

### **Настройка профиля**

Можно настроить профиль с любым сочетанием каналов (до 16), категорий (до четырех) и ключевых слов (до 16).

### **1 Выберите в строке меню пункт 'My TV'.**

### **2 Чтобы настроить профиль, нажмите ЖЕЛТУЮ командную кнопку.**

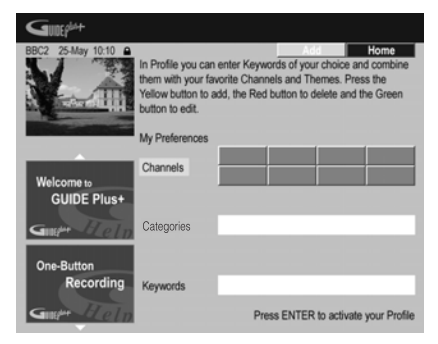

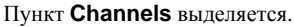

**3 Чтобы добавить канал в профиль, нажмите ЖЕЛТУЮ командную кнопку.**

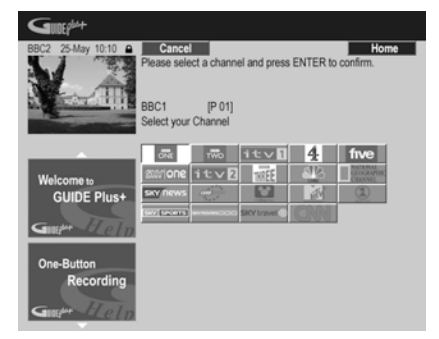

Выберите канал из мозаичного отображения значков каналов и нажмите **ENTER**.

Повторите для добавления других каналов (до 16).

### **4 Чтобы добавить категорию в профиль, выберите 'Categories' и нажмите ЖЕЛТУЮ командную кнопку.**

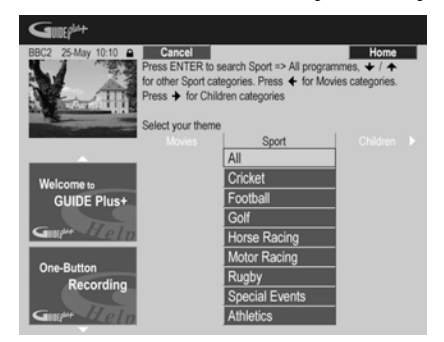

Выберите категорию из категорий в области Search и нажмите **ENTER**. Повторите для добавления других категорий (до четырех).

**5 Чтобы добавить ключевое слово в профиль, выберите 'Keywords' и нажмите ЖЕЛТУЮ командную кнопку.**

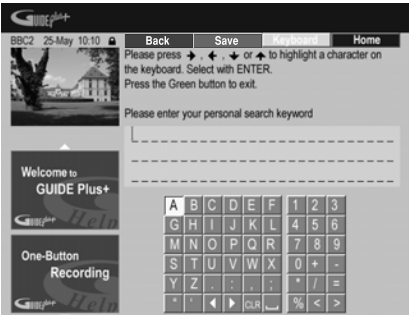

Используйте кнопки  $\mathbf{f}/\mathbf{I}/\mathbf{H}/\mathbf{I}$ , а затем **ENTER** для выбора букв на экранной клавиатуре. По завершении нажмите **ЗЕЛЕНУЮ** командную кнопку, чтобы выйти и продолжить.

#### **6 Нажмите ENTER, чтобы активизировать профиль.**

- Повторяя шаг **5**, можно добавить до 16 ключевых слов.
- Профиль можно редактировать или удалять с помощью **КРАСНОЙ** и **ЗЕЛЕНОЙ** командных кнопок.

# **Область Schedule**

Область Schedule предназначена для установки, просмотра, изменения и удаления запланированных (по таймеру) записей. (Другие функции записи по таймеру см. *О записи по таймеру* на стр. 58.)

Область Schedule позволяет:

- Редактировать или удалять записи одной кнопкой
- Устанавливать, редактировать или удалять записи ShowView
- Устанавливать, редактировать или удалять записи в ручном режиме

### **05 Редактирование запланированной записи**

Любой из параметров запланированной записи можно изменить или полностью удалить параметр, если он больше не нужен.

### **1 Выделите левую часть запланированной записи.**

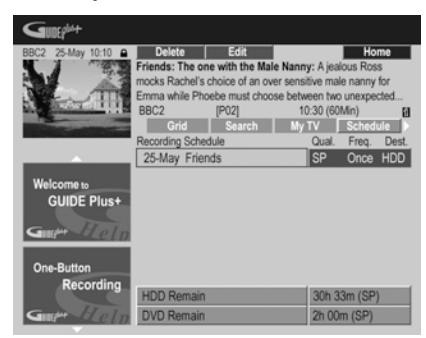

- Если требуется изменить качество, периодичность записи, устройство для записи, временные или жанровые параметры, перейдите к шагу **5** ниже.
- **2 Нажмите ЗЕЛЕНУЮ командную кнопку (Edit).**

**3 Используя кнопки курсора и цифровые кнопки, отредактируйте дату записи, время начала, время окончания и канал.**

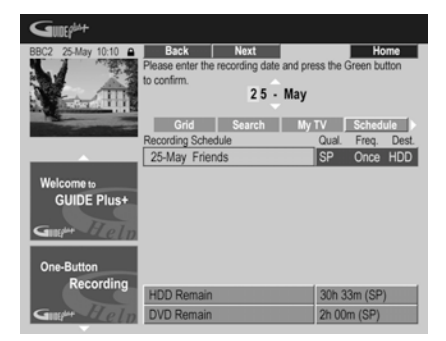

Используйте для редактирования кнопки  $\uparrow/\downarrow$  или цифровые кнопки.

Для перемещения вперед нажимайте **ЗЕЛЕНУЮ** командную кнопку, а для перемещения назад **КРАСНУЮ** командную кнопку.

#### **В Примечание**

### **4 Введите название запланированной записи.**

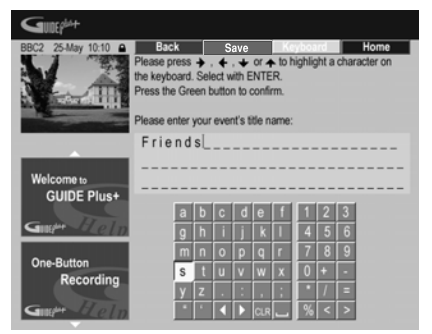

Используйте кнопки  $\uparrow/\downarrow/\leftrightarrow$ , а затем **ENTER** для выбора букв на экранной клавиатуре.

После того, как название введено, нажмите **ЗЕЛЕНУЮ** командную кнопку, чтобы продолжить.

**5 Выделите правую часть записи.**

**6 Нажмите КРАСНУЮ командную кнопку (Quality), чтобы изменить качество записи.**

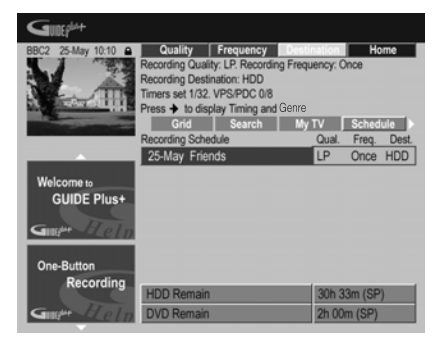

Выберите один из следующих пунктов: **AUTO**1, **XP**, **SP**, **LP**, **EP**, **SLP**, **SEP** или режим записи вручную (см. *Manual Recording* на стр. 130 и *Режимы записи вручную* на стр. 141).

1 В этом режиме используется наивысшее качество для записи на один DVD-диск. Этот режим можно использовать также для записи на жесткий диск.

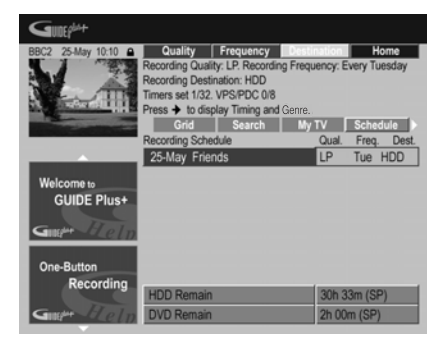

Выберите однократную, ежедневную или еженедельную запись.

**8 Чтобы выбрать устройство, на которое производится запись, нажмите ЖЕЛТУЮ командную кнопку (Destination).**

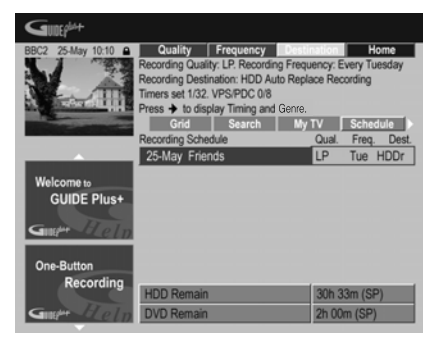

Выберите **DVD**, **HDD** или **HDDr** (запись с автозаменой) $<sup>1</sup>$ .</sup>

• Запись с автоматической заменой доступна только при регулярной ежедневной или еженедельной записи.

#### **9 Для доступа к дополнительным параметрам записи нажмите .**

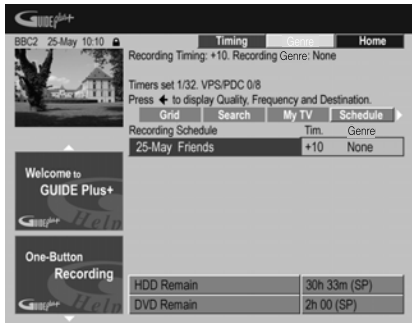

- Если на жесткий диск необходимо выполнить запись по жанру, нажмите **ЖЕЛТУЮ** командную кнопку (**Genre**), чтобы выбрать жанр.
- С помощью **ЗЕЛЕНУЮ** командной кнопки (**Timing**) можно добавить к концу записи дополнительное время (**+0**,  $+10$ ,  $+20$ ,  $+30$  или VPS/PDC<sup>2</sup> (V-P)).
- Нажмите  $\blacklozenge$ , чтобы отобразить стандартные параметры записи еще раз.

- 1 Для записи DVD по таймеру, если **Optimized Rec** (см. *Optimized Rec* на стр. 131) установлен на **On** (и отключен VPS/PDC), рекордер будет регулировать качество записи, чтобы вместить запись на диске. Если запись не может уместиться на диске даже с качеством записи **MN1** (**MN4** для DVD+R/+RW), тогда функция Recovery Recording взамен автоматически выполнит запись на жестком диске.
	- Если свободного места на жестком диске недостаточно, запись с автозаменой может быть не завершена.
- Если жесткий диск используется для воспроизведения или высокоскоростного копирования в момент, когда должна начаться запись с автоматической заменой, новая запись по таймеру не заменяет старую. Однако обе ранее записанные программы будут удалены при следующем запуске записи по таймеру.
- 2 Если установлена запись по таймеру с использованием системы VPS/PDC, то для обеспечения правильной работы системы рекордер необходимо переключить в режим ожидания до начала записи по таймеру. Для записей по таймеру, которые не используют систему VPS/PDC, переводить рекордер в режим ожидания не нужно.
	- Когда система VPS/PDC включена, функция оптимизированной записи не работает.
	- С помощью VPS/PDC можно установить до восьми записей с таймером.
	- Систему VPS/PDC нельзя установить для записей, выполняемых с внешнего источника или в режиме записи **AUTO**.

## **1 Выделите левую часть**

#### **запланированной записи.**

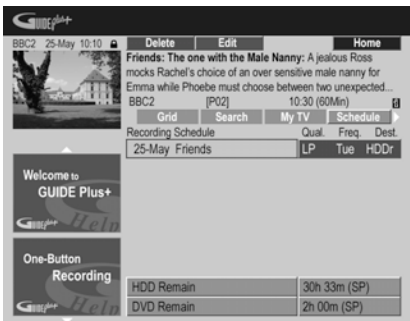

#### **2 Нажмите КРАСНУЮ командную кнопку (Delete).**

Запланированное событие удалено.

### **Настройка записи ShowView™**

### **1 Выберите в строке меню 'Schedule'.**

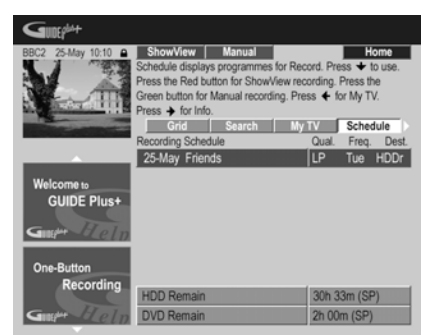

**2 Нажмите КРАСНУЮ командную кнопку (ShowView).**

#### **Удаление запланированной записи 3** Используя цифровые кнопки, **3 Используя цифровые кнопки, введите программный номер ShowView.**

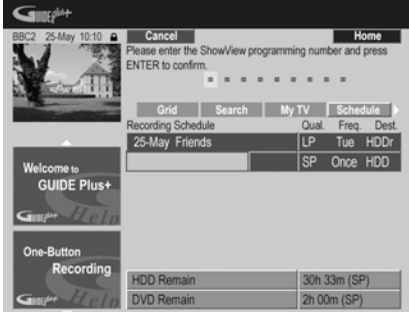

• Если в вашей области еще не поддерживается система GUIDE Plus+, то, возможно, потребуется ввести номер канала. Для этого следуйте инструкциям на экране.

## **4 Нажмите ENTER для подтверждения.**

### **Настройка записи вручную**

### **1 Выберите в строке меню 'Schedule'.**

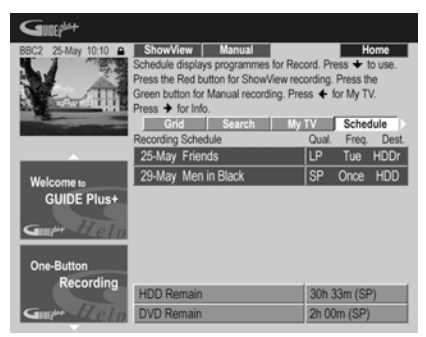

**2 Нажмите ЗЕЛЕНУЮ командную кнопку (Manual).**

**3 С помощью цифровых кнопок и** кнопок **↑/↓/←/→** введите дату **записи, затем нажмите ЗЕЛЕНУЮ командную кнопку (Next).**

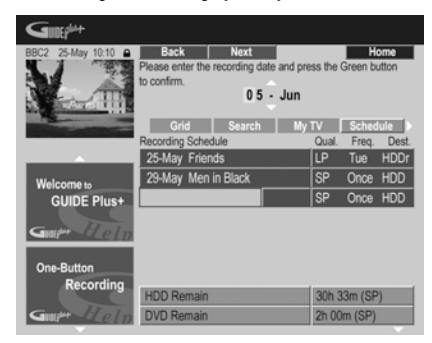

**4 Таким же образом введите время начала записи, затем нажмите для подтверждения ЗЕЛЕНУЮ командную кнопку (Next).**

**5 Таким же образом введите время окончания записи, затем нажмите для подтверждения ЗЕЛЕНУЮ командную кнопку (Next).**

**6 С помощью цифровых кнопок введите номер канала, затем нажмите ЗЕЛЕНУЮ командную кнопку (Next).**

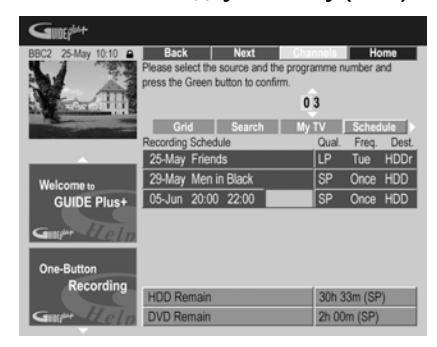

Можно также использовать **ЖЕЛТУЮ** командную кнопку (**Mosaic**), кнопками /  $\downarrow$ / $\leftrightarrow$  выбрать значок канала и нажать **ENTER**.

# **Область Info**

Эта область зарезервирована для дополнительных сведений, таких как новости, сообщения о погоде, биржевые сводки и т.д. Ее содержимое зависит от региона. (Следует помнить, что эта функция доступна не для всех стран/регионов.)

# **Область Editor**

Область Editor – основное место для управления каналами. Все изменения, сделанные в этой области, отображаются в области Grid. Область Editor преимущественно используется при настройке системы GUIDE Plus+ для необходимых изменений вручную.

Область Editor может также понадобиться, если в вашем регионе появились новые каналы, или если вы переходите от кабельного телевидения к спутниковому или переехали на другое место.

Область Editor позволяет:

- Отображать/скрывать каналы в сетке (включать/ выключать каналы)
- Выбирать источник канала (**Tuner**, **Ext. Rec. 1**, **Ext. Rec. 2**, и т.д.)
- Вводить номер программы для канала

### **Включение/выключение канала**

Включив или выключив канал в области Editor, можно выбрать, будет ли он отображаться в области Grid.

# **1 Выберите в строке меню 'Editor'.**

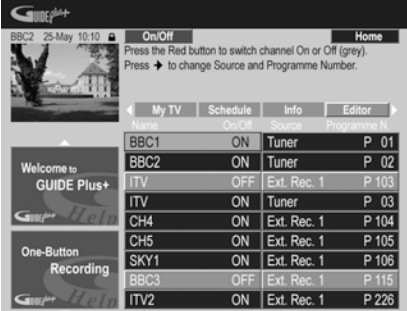

**2 Выделите левую часть строки канала, который требуется включить или выключить.**

**3 Нажмите КРАСНУЮ командную кнопку, чтобы включить или выключить канал.**

# **05 Изменение источника <sup>и</sup> номера** В области Setup систему GUIDE Plus+ можно **программы**

**1 Выберите в строке меню 'Editor'.**

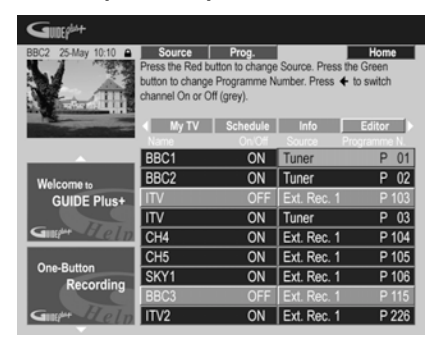

**2 Выделите правую часть строки канала, для которого требуется внести изменения.**

### **3 Нажмите КРАСНУЮ командную кнопку, чтобы изменить источник канала, или ЗЕЛЕНУЮ командную кнопку, чтобы ввести номер программы.**

При каждом нажатии **КРАСНОЙ** командной кнопки изменяется источник канала (**Tuner**, **Ext. Rec. 1** и т.д.). Чтобы установить номер программы, введите его с помощью цифровых кнопок и нажмите **ENTER** (Если в качестве источника выбран **Tuner**, убедитесь, что номер программы

соответствует предустановленному номеру рекордера).

# **Область Setup**

настроить на определенный регион, условия приема телесигнала и т.д.

# **Внесение изменений в установки системы GUIDE Plus+**

**1 Выберите в строке меню 'Setup'.**

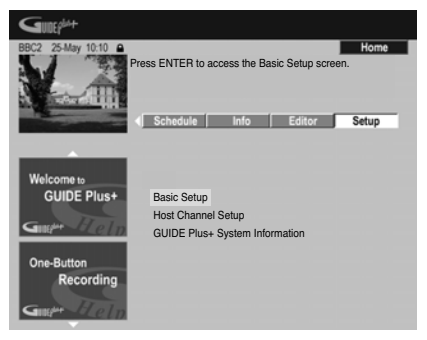

# **2 Выделите параметр, который требуется изменить.**

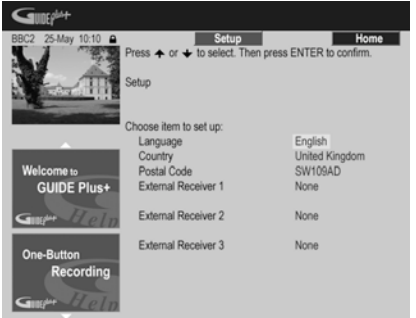

Можно изменить настройки Language, Country, Postal Code<sup>1</sup> и External Receiver.

**3 Нажмите ENTER для подтверждения.**

1 После изменения настроек Country или Postal Code может потребоваться новая загрузка программы телепередач. Это может занять до 24 часов.

# **Настройка Host Channel вручную**

Система GUIDE Plus+ автоматически определяет Host Channel, как только рекордер переходит в режим ожидания в первый раз. Список европейских Host Channels см. в таблице стр. 35.

Если вы знаете параметры Host Channel (источник и номер программы), или же если автоматическое определение не дало ожидаемого результата, можно установить Host Channel вручную. Выберите **Host Channel Setup** в области Setup и следуйте инструкциям на телеэкране. Выберите правильный источник (внутренний тюнер или внешний ресивер) и введите соответствующий источнику номер программы (т.е., если при указании Host Channel на пульте ДУ нажата цифровая кнопка **9**, номер программы должен быть также 9). При следующем переключении рекордера в режим ожидания система GUIDE Plus+ завершает настройку Host Channel.

В любое время настройки Host Channel можно сбросить и вернуть их к автоматическим настройкам по умолчанию. Помните, что при сбросе настроек Host Channel удаляются все данные программ телепередач.

# **Часто задаваемые вопросы и устранение неполадок GUIDE Plus+™**

Здесь приведены лишь некоторые ответы на часто задаваемые вопросы. Полный список ответов можно найти на веб-сайте GUIDE Plus+ по адресу: www.europe.guideplus.com

# **Часто задаваемые вопросы**

*• Что делать, если не удается настроить внешний ресивер?*

Управление внешним ресивером может быть невозможно по нескольким причинам.

– Ресивер подключен неправильно. Убедитесь, что кабель G-LINK подключен к разъему G-LINK на рекордере, и инфракрасный передатчик находится перед внешним ресивером и направлен на его инфракрасный ресивер. См. *Подключение декодера,* 

*спутникового ресивера или цифрового наземного ресивера* на стр. 18.

– Неверно указан код для используемой марки ресивера. Попробуйте другие коды для этой марки, указанные для спутникового, кабельного или наземного ресивера. Перейдите в область Setup и выберите тип источника (кабельный, спутниковый или наземный), который еще не был выбран. Следуйте инструкциям на экране, чтобы проверить, может ли система GUIDE Plus+ переключать каналы во внешнем ресивере. Если переключение каналов не действует, повторите эту операцию с другими сочетаниями метода приема и типа внешнего ресивера, пока не будут опробованы все коды, внесенные в память системы GUIDE Plus+ для данной марки ресивера. Если это не поможет, оставьте устройство на ночь для приема новых кодов (см. ниже).

– Устройство еще не получило новые коды. В процессе ночной загрузки данных часто передаются новые коды для управления внешними ресиверами. Настройте внешний ресивер на местный хост-канал и оставьте его на ночь. Переключите рекордер в режим

ожидания. На следующее утро повторите подключенным наземное или кабельное **ОБ**<br>настройку GUIDE Plus+, чтобы соединение, но использовать его только настройку GUIDE Plus+, чтобы проверить, можно ли теперь управлять внешним ресивером.

– Используемый внешний ресивер пока не поддерживается системой. Если, оставив ресивер на ночь, и заново произведя процедуру Reception и External Receiver Setup, ресивер все еще не реагирует, пожалуйста позвоните в службу обслуживания клиентов и сообщите марку и модель.

*• Настройка внешнего ресивера прошла успешно. Однако система GUIDE Plus+ не может переключить внешний ресивер на другой предустановленный канал, если он имеет трехзначный номер программы. Вероятно, система GUIDE Plus+ может передать только две цифры.*

При увеличении числа каналов количество цифр в номере также увеличивается. В старых моделях ресиверов каналы имели двузначные номера, а в новых используются до четырех знаков. Возможно, при настройке был выбран код более старой модели. Перейдите в область Setup, выберите External Receiver и повторите настройку для этой марки (Примечание: Каждое появление на экране вопроса о том, переключился ли ресивер на определенный канал, означает, что система GUIDE Plus+ передала другой код). Попробуйте все остальные коды, пока система GUIDE Plus+ не сможет правильно управлять внешним ресивером. Если ничего не получится, попробуйте оставить оборудование на ночь для приема новых кодов.

*• Раньше для получения данных использовалась наземная антенна или аналоговый кабель без телеприставки. Выполнено "обновление" до спутниковой системы или цифрового кабеля с внешним ресивером. Как настроить систему GUIDE Plus+ для приема данных?*

Попробуйте принять Host Channel через новое приемное устройство. Если при получении данных возникают затруднения, рекомендуется оставить

подключенным наземное или кабельное для приема данных. Очень важно, чтобы Host Channel был правильно указан в области редактора.

*• После выполнения начальной настройки выяснилось, что все каналы, принимаемые через внешнюю телеприставку, расположены в неправильном порядке. Как устранить эту неполадку?*

В редакторе можно установить любую последовательность каналов. Откройте область Editor. Выберите каналы для изменения. Измените источник и предустановленный номер по вашему желанию.

*• После настройки прошло много времени, но в электронной телепрограмме EPG ничего нет. В чем дело?*

Возможно несколько причин:

– Неправильно выполнены подключения. Проверьте все подключения еще раз (см. *Подключения* на стр. 14).

– Неправильно выполнена начальная настройка GUIDE Plus+. Повторите настройку (см. *Настройка системы GUIDE Plus+™* на стр. 33).

– Соединения и настройка правильны, но рекордер был подключен недостаточно долго для того, чтобы принять программы телепередач. Оставьте рекордер в режиме ожидания на ночь.

– При использовании внешнего ресивера: Соединения и настройка правильны, но внешний ресивер не настроен на правильный Host Channel. Просмотрите список Host Channel (см. п. **5** в *Настройка системы GUIDE Plus+™* на стр. 33) и оставьте рекордер в режиме ожидания, а внешний ресивер во включенном состоянии на ночь для настройки на правильный Host Channel.

– Вы живете в стране/регионе, где система GUIDE Plus+ пока не доступна. Просмотрите список стран и проверьте, доступна ли система в вашем регионе.

*• Была использована функция One-Button-Record (***КРАСНАЯ** *командная кнопка) для установки записи, но был записан другой канал.*

Если канал, который требуется записать, принимается через внешний ресивер, сначала убедитесь, что ресивер включен. Затем в области Editor проверьте, правильно ли настроен канал для записи: Откройте область Editor. Проверьте номер источника и номер программы для канала, который необходимо записать. Измените источник и предустановленные номера, если они неправильны.

Если запись производится с внутреннего тюнера рекордера (настройка **Tuner**), убедитесь, что номер программы совпадает с предустановленным номером, заданным в рекордере. Если эти номера различаются, перейдите в область Editor и установите номер программы, соответствующий предустановленному номеру рекордера.

*• Программы телепередач не обновляются.*

Новые программы телепередач автоматически загружаются рекордером ночью. Для этого необходимо, чтобы рекордер находился в режиме ожидания; если он включен, загрузка не происходит. Поэтому, когда рекордер не используется, переключите его в режим ожидания.

Загрузка данных может занять несколько часов. При загрузке на дисплее передней панели отображается **EPG**. Если включить рекордер, когда отображается **EPG**, загрузка будет отменена.

*• Система GUIDE Plus+ не поддерживается в моем регионе, но если перевести рекордер в режим ожидания, через некоторое время на дисплее появляется надпись* **EPG***. Можно ли отключить ее?*

Если система GUIDE Plus+ не поддерживается в вашем регионе, не вводите в настройке GUIDE Plus+ свой почтовый индекс (см. *Настройка*

*системы GUIDE Plus+™* на стр. 33). Когда служба GUIDE Plus+ начнет работу в вашем регионе, введите почтовый индекс еще раз.

*• Ошибка автоматического поиска Host Channel или система GUIDE Plus+ указывает неправильный Host Channel для моего региона.*

Можно указать Host Channel вручную. Подробнее см. *Настройка Host Channel вручную* на стр. 48.

# **<sup>06</sup> Раздел 6 Запись**

# **О записи на диски DVD**

Этот рекордер может выполнять запись на носители DVD-R, DVD-RW, DVD+R, DVD+RW, DVD-RAM, DVD-R DL и DVD+R DL.

Диски DVD-R и DVD-RW можно инициализировать для записи в *режиме Video* или в *режиме VR*. Оба режима имеют свои преимущества, и выбор режима зависит от дальнейшего использования записи.

Если необходимо значительное редактирование записей, режим VR обеспечивает превосходные возможности монтажа, копирования и изменения представления видео.

Режим Video менее гибок в отношении редактирования, но его преимущество заключается в совместимости со стандартными проигрывателями DVD (многие из которых не воспроизводят диски, записанные в режиме  $VR<sup>1</sup>$ ).

После инициализации диска для определенного режима все данные на этом диске будут записаны в выбранном режиме.

Диски DVD+RW можно инициализировать для записи в *режиме +VR*.

Диски DVD-RAM можно инициализировать для записи в режиме VR.

Диски DVD+R не требуют инициализации.

# **Важно**

В следующей таблице показано максимальное число глав записи на одном диске и максимальное число разделов одной главы:

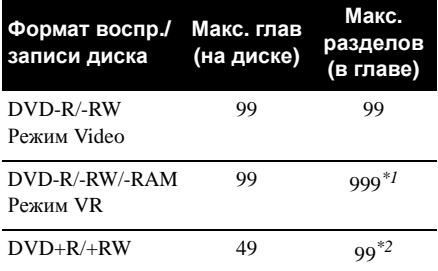

*\*1 Максимальное количество разделов, которое можно записать на один диск, составляет 999. \*2 Максимальное количество разделов, которое можно записать на один диск, составляет 254.*

- Этот рекордер не может воспроизводить или записывать диски DVD-R/-RW (режим Video) и DVD+R, не закрытые для записи, записанные на другом рекордере. Диски DVD+RW, записанные на другом рекордере, воспроизводятся на этом рекордере, но запись на них невозможна.
- Максимальное непрерывное время записи одной главы составляет восемь часов при использовании дисков DVD+R/+RW.
- При удалении главы с диска DVD+R/ +RW число глав, которые еще можно записать, может остаться прежним.
- Несмотря на то, что с помощью этого рекордера можно выполнять запись в системах PAL, SECAM, NTSC и PAL-60, на одном диске нельзя сохранять записи с разными телевизионными системами строчности. На диске можно сохранять записи в системе PAL и SECAM или NTSC и PAL-60. См. также *Дополнительная информация о настройках телевизионной системы* на стр. 137.
- Отпечатки пальцев, грязь и небольшие царапины на дисках могут отрицательно влиять на качество воспроизведения и/ или записи. Обращайтесь с дисками осторожно.
- Если питание рекордера было прервано (по причине прекращения подачи

<sup>1</sup> Некоторые проигрыватели DVD, например, некоторые модели Pioneer, совместимы с дисками, записанными в режиме VR. Информацию о поддержке режима VR см. в инструкциях по эксплуатации проигрывателя.

электроэнергии, отсоединения вилки от розетки, др.) во время записи, редактирования, инициализации, закрытия для записи или другой операции, некоторые записанные данные на диске или сам диск может стать непригодным. В таком случае, попытайтесь провести инициализацию диска заново (только DVD-RW), или используйте новый диск. Pioneer не несет ответственности за потерянные записи, повреждение дисков или другие потери в таких случаях.

• Подробнее о совместимости дисков см. также *Совместимость форматов/ содержимого дисков при воспроизведении* на стр. 7.

# **Запись на диски DVD-R DL/ DVD+R DL**

Запись на диски DVD-R DL/DVD+R DL почти не отличается от записи на обычные однослойные диски, однако следует иметь в виду следующее.

- При переключении рекордера с первого на второй слой при записи диска DVD-R DL (режим Video) с нового слоя автоматически начинается новая глава.
- На диск DVD-R DL (режим Video) можно записать до 99 глав. Если во время записи 99-й главы переключается слой, запись останавливается.
- На диск DVD+R DL можно записать до 49 глав.
- Диски DVD-R DL или DVD+R DL, которые были записаны, но не закрыты для записи на другом DVD-рекордере, невозможно воспроизводить, записывать на них дополнительный материал, редактировать или закрывать для записи.

# **О записи на жесткий диск**

Запись на внутренний жесткий диск (HDD) отличается высокой гибкостью: имеется широкий выбор параметров качества записи, включая ручной режим и, что важно, возможность многократной записи, удаления и перезаписи.

Объем накопителя на жестком диске предполагает хранение на нем многочасовых видеозаписей, даже с использованием режимов записи более высокого качества.

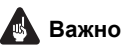

- Максимальное количество глав/разделов одной главы, которое может быть записано на жесткий диск, составляет 999 и 99 соответственно. При достижении максимального количества глав запись на жесткий диск невозможна.
- Максимальное время непрерывной записи одной главы составляет 12 часов.
- Жесткий диск позволяет записывать главы и в стандарте PAL, и в стандарте NTSC. До начала записи необходимо убедиться, что настройка Input Line System (стр. 137) совпадает с системой цветности источника, с которого ведется запись.

# **Совместимость режима Video с жестким диском**

При записи на жесткий диск можно выбрать запись в одном из двух форматов. Установите формат в пункте HDD Recording Format в меню Initial Setup (см. стр. 132).

При включенном режиме Video Mode On, возможно высокоскоростное копирование с жесткого диска на DVD-R/-RW (режим Video) или DVD+R/+RW. При записи двуязычной трансляции в меню Initial Setup выберите канал, который необходимо записать (см. *Bilingual Recording* на стр. 128).

Если HDD Recording Format установлен на Video Mode Off, высокоскоростное копирование с жесткого диска на DVD-R/ -RW (режим Video) или DVD+R/+RW невозможно. Однако оба канала двуязычной трансляции записываются, и можно включить воспроизведение звука.

# **Записываемый звук**

Во всех режимах, кроме **LPCM**, звук записывается в двухканальном виде в формате Dolby Digital. (Звук может быть записан в 5.1-канальном формате Dolby Digital только тогда, когда копируется видео с 5.1-канальным звуком Dolby Digital от HDD-видеокамеры.)

В режиме **LPCM** звук записывается, в формате Linear PCM с высоким качеством без сжатия.

При записи двуязычной аудиопередачи на диск DVD-R/-RW (режим Video), DVD+R/ +RW или на жесткий диск с функцией HDD Recording Format, установленной на Video Mode On или на **LPCM**, воспользуйтесь

настройкой Bilingual Recording (стр. 128) для **Записывающее оборудование и провер.**<br>выбора аудиоканала A/L или B/R для записи пратороские права до начала записи. В других случаях будут записываться оба канала двуязычной трансляции, и можно включить воспроизведение звука.

# **Ограничения видеозаписи**

С помощью этого рекордера нельзя записывать видеоматериал, защищенный от копирования. К защищенному от копирования видеоматериалу относятся диски DVD-Video и некоторые передачи спутникового вещания. Если во время записи будет обнаружен защищенный от копирования материал, автоматически включается режим паузы записи, и на экране появляется сообщение об ошибке.

Видеозапись, 'предназначенная для однократного копирования', может быть записана только диск DVD-RAM или на жесткий диск, или в CPRM-совместимом режиме VR на диск DVD-R/-RW (см. ниже).

При записи телевизионного сигнала или сигнала с внешнего источника на экране можно отобразить информацию об управлении копированием (см. *Отображение информации о дисках на экране* на стр. 75).

# **CPRM**

CPRM представляет собой систему защиты от копирования/кодировки, разработанную для записи программ вещания с возможностью 'однократного копирования'. CPRM (Content Protection for Recordable Media) означает *Защита содержимого для записываемых носителей*.

Этот рекордер совместим с системой CPRM. Это значит, что с его помощью можно записывать транслируемые программы, которые можно копировать только один раз, после чего сделать копии полученных записей невозможно. Записи по системе CPRM могут быть сделаны только на совместимые с CPRM диски DVD-R (вер. 2.0/8x или выше) или DVD-RW (вер. 1.1 или выше), отформатированные в режиме VR, диски DVD-RAM или на жесткий диск.

Материал, записанный на DVD-диск с использованием системы CPRM, можно воспроизводить только на проигрывателях, поддерживающих систему CPRM.

# **Записывающее оборудование и авторские права**

Записывающее оборудование должно использоваться только для легального копирования. Советуем внимательно изучить законодательство о легальном копировании в стране, где выполняется копирование. Копирование материала, защищенного авторским правом (например, фильмов или музыки), является незаконным, если только это не предусмотрено исключительными случаями, регулируемыми законодательством, или не разрешено правообладателями.

*Это изделие содержит систему защиты авторских прав, защищенную методами, перечисленными в ряде патентов и в другой интеллектуальной собственности, принадлежащей Macrovision Corporation и другим правообладателям. Разрешение на использование этой системы защиты авторских прав должно быть выдано Macrovision Corporation и она предназначена для использования в домашних условиях или при других ограниченных обстоятельствах, если другие обстоятельства использования не разрешены Macrovision Corporation. Запрещается разборка изделия с целью несанкционированного доступа к данной технологии.*

# **Использование встроенного телевизионного тюнера**

Телевизионный канал можно выбрать тремя различными способами. Помните, что телеканал невозможно переключить во время воспроизведения, записи или во время режима ожидания записи.

• **Кнопки CHANNEL +/–**

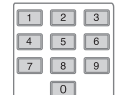

**CHANNEL**

### **• Цифровые кнопки**

Например, для выбора канала с номером 4 нажмите **4**, затем **ENTER**; для выбора канала с номером 34 нажмите **3**, **4**, **ENTER**. 1

• **Кнопки CH +/–** на передней панели

# **Переключение аудио каналов**

Можно изменить аудиоканал трансляции или внешнего входного сигнала.

**• Нажмите для переключения аудиосигнала. AUDIO**

Текущий аудиоканал отображается на экране.

1 Номера предустановленных каналов от 1 до 99.

• Если при просмотре программы в режиме NICAM для параметра звука NICAM (см. *NICAM Select* на стр. 128) установлено значение **NICAM**, существует возможность переключения между режимами **NICAM** и **Regular** (звук в формате не NICAM).

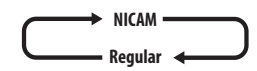

• Если трансляция в системе NICAM является двуязычной, можно также выбрать язык.

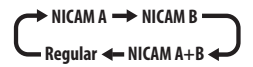

• Можно также выбрать язык программы, транслируемой на двух языках не в режиме NICAM.

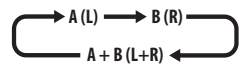

• При просмотре записи, выполненной из внешнего источника в режиме **Bilingual**  (см. *External Audio* на стр. 128), можно выбрать левый (**L**), правый (**R**) или оба аудиоканала одновременно (**L+R**).

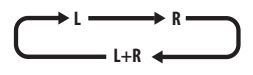

# **Примечание**

• Если запись осуществляется на жесткий диск с параметром HDD Recording Format, установленным на Video Mode On, на диск DVD-R/-RW (режим Video), на диск DVD+R/+RW, или с использованием настройки **LPCM**, записывается только один канал двуязычной трансляции. В этом случае сначала выберите требуемый язык записи, установив соответствующее значение настройки Bilingual Recording (см. *Bilingual Recording* на стр. 128).

# **Переключение между телевизором и DVD**

Если рекордер остановлен или находится в режиме записи, в качестве источника аудио/ видеосигналов телевизора можно выбрать встроенный телевизионный тюнер (или внешний источник) ('Режим DVD'), или просматривать канал, на который в данный момент настроен телевизор ('Режим TV').

Аудио- и видеосигналы выводятся телевизором как во время воспроизведения, так и во время отображения меню на экране, независимо от режима **TV/DVD**.

Обратите внимание, что эта функция доступна, только если рекордер подключен к телевизору с помощью кабеля SCART.

#### **• Переключение между режимами TV и DVD. TV/DVD**

# **Установка качества изображения/времени записи**

**DVD (VR) DVD (Video) DVD+R DVD+RW DVD-RAM HDD**

Прежде чем начать запись, можно настроить качество изображения и установить время записи. Имеется шесть стандартных настроек, позволяющих выбрать соотношение между качеством изображения и временем записи.

Если Manual Recording установлен на On (см. *Manual Recording* на стр. 130), становится достпной следующая опция (**MN1** до **MN32**, **LPCM**, или **XP+** (режим записи на жесткий диск с супер-высоким качеством записи со скоростью передачи примерно 15 Mбит/с) в зависимости от установки).

При записи на диск DVD, **MN32** является наивысшим доступным качеством записи. При выборе **XP+**, режим записи автоматически возвращается на **MN32**.

При записи на диск DVD+R/+RW доступно максимальное время записи (режим **SLP**). Если выбрано **SEP** или **MN1** до **MN3**, то режим записи автоматически возвращается на **SLP**.

#### **• Нажимайте, чтобы выбрать качество записи. REC MODE**

- **XP** высокое качество, приблизительно один час записи на DVD-диске.
- **SP** (стандартное воспроизведение) качество по умолчанию, используется для большинства приложений, приблизительно два часа записи на DVDдиске.
- **LP** (замедленное воспроизведение) качество изображения ниже SP, но при этом время записи на DVD-диске увеличивается примерно вдвое.

**06**

- **EP** (расширенное воспроизведение)  $\overline{a}$  **Выберите тепевизионный** качество изображения ниже LP, но можно записывать около шести часов на DVD-диск.
- **SLP** (сверхдолгое воспроизведение) качество изображения ниже EP, но можно записывать около восьми часов на DVD-диск.
- **SEP** (сверхрасширенное воспроизведение) – наихудшее качество записи, но можно записывать около десяти часов на DVD-диск.
- **MN1** до **MN32/LPCM<sup>1</sup>/XP+<sup>2</sup> Manual/** Linear PCM/XP+ (доступно только при включенной записи в ручном режиме).

Настройка отображается на дисплее передней панели и на экране вместе с временем записи для чистого записываемого диска. При установке записываемого диска также отображается приблизительное оставшееся время записи на диске. (Помните, что если параметр On Screen Display (см. *On Screen Display* на стр. 134) установлен на **Off**, эта информация не отображается.)

# **Основная настройка записи с телевизора**

**DVD (VR) DVD (Video) DVD+R DVD+RW DVD-RAM HDD**

Основная настройка записи с телевизора подразумевает настройку канала для записи, выбор записи на жесткий диск или DVDдиск и выбор качества записи.

# **HDD DVD**

### **1 Выберите запись на жесткий диск или DVD-диск.**

- При записи на DVD-диск вставьте записываемый диск (в случае установки чистого диска DVD-RW или DVD+RW пройдет несколько секунд, прежде чем рекордер инициализирует диск).
- Чтобы записать диск DVD-R в режиме VR или диск DVD-RW в режиме Video, сначала необходимо инициализировать диск (см. *Инициализация записываемых DVD-дисков* на стр. 63).

# **2 Выберите телевизионный канал для записи.**

На дисплее передней панели отображается номер канала:

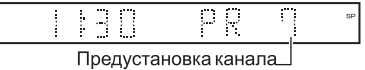

- Когда рекордер остановлен, для выбора канала также можно использовать цифровые кнопки на пульте ДУ (например, для канала 24, нажмите **2**, **4** затем **ENTER**).
- В режиме остановки рекордера для выбора номера канала можно также использовать кнопки **CH +/–** на передней панели.

#### **3 Установка качества изображения/времени записи. REC MODE**

- Подробнее см. *Установка качества изображения/времени записи* на стр. 54.
- **4 Выберите аудиоканал для записи. AUDIO**

Подробнее см. *Переключение аудио каналов* на стр. 53.

• При записи в режиме VR (DVD) или установив HDD Recording Format на Video Mode Off (жесткий диск), для двуязычной трансляции записываются оба аудиоканала, что позволяет переключать аудиоканал во время воспроизведения. Единственное исключение – это когда качество изображения установлено на **LPCM**. В этом случае требуется выбрать аудиоканал до записи.

#### **5 Начните запись. REC**

Если требуется задать время окончания записи, нажимайте несколько раз кнопку **• REC**. Время записи увеличивается интервалами по 30 минут и может составлять не более шести часов. Время окончания записи будет отображаться на экране и на дисплее передней панели. Если по завершении записи не выполняется никаких

<sup>1</sup> Звук записывается в формате 16-bit Linear PCM, видео записывается с качеством **XP**. При записи двуязычной программы выберите аудиоканал для записи (см. *Bilingual Recording* на стр. 128).

<sup>2</sup> Относится только к записи на жестком диске. (Если данный параметр используется для записи на диске DVD, используется **MN32**.) При копировании на диск DVD, записи **XP+** всегда копируются в режиме реального времени.

- действий, рекордер автоматически переключается в режим ожидания.
	- Для отмены установленного времени записи нажмите кнопку **REC**.
	- Если на каком-либо этапе записи<sup>1</sup> потребуется установить паузу, нажмите кнопку **PAUSE**. Для возобновления записи, повторно нажмите эту кнопку (при записи на жесткий диск, DVD-RAM или DVD-R/-RW (режим VR), после возобновления записи начинается новый раздел).

#### **6 Нажмите для остановки записи. STOP REC**

- Если время записи было установлено на предыдущем шаге, запись можно остановить в любой момент, нажав кнопку  $\Box$  **STOP REC**.
- Запись автоматически останавливается, если на жестком диске/DVD-диске нет свободного места, или через 12 часов записи на жесткий диск (в зависимости от того, какое условие выполняется раньше).

# **Совет**

• Во время записи можно включать/ выключать функцию сквозного канала для разъема SCART. Во время записи нажмите кнопку **CH +** на передней панели рекордера, чтобы установить режим **SCART THRU** (включение сквозного канала), или кнопку **CH –**, чтобыустановить режим**SCART NORM** (выключение сквозного канала). Функция сквозного канала автоматически выключается после завершения записи. Следует помнить, что во время записи через терминал **AV1 (RGB)-TV**, включить функцию сквозного входа невозможно.

# **Функция Pause Live TV**

### **HDD**

Функция Pause Live TV позволяет устанавливать паузу в просматриваемой телепередаче. Чтобы возобновить просмотр, нажмите кнопку **PLAY**.

# **Настройка для Pause Live TV**

Можно использовать функцию Pause Live TV для телевизора, совместимого с AV Link, и подключенного через кабель SCART (см. *Настройка телевизионного тюнера для Pause Live TV* ниже), или для внутреннего тюнера данного рекордера (см. *Использование внутреннего тюнера рекордера для Pause Live TV* на стр. 57).

### **Настройка телевизионного тюнера для Pause Live TV**

Для использования данной функции для внешнего телевизионного тюнера, необходимо подключить рекордер к телевизору через кабель SCART и установить настройку *AV. Link* (стр. 135) на *This Recorder Only*. <sup>2</sup> Подробнее см. *Pause Live TV* на стр. 135.

Чтобы воспользоваться Pause Live TV, проделайте следующие подключения и настройки.

• Функция Pause Live TV работает некорректно, если телевизор подключен через внешнее оборудование (видеомагнитофон или цифровой тюнер). Эта функция действует только для канала, выбранного на телевизоре.

### **1 Подсоедините данный рекордер к телевизору с помощью кабеля SCART.**

**2 Нажмите HOME MENU.**

**3 Выберите 'Setup' > 'Initial Setup' > 'Options2' > 'Pause Live TV' > 'TV's Tuner'.**

**4 Выберите 'Setup' > 'Initial Setup' > 'Tuner' > 'Auto Channel Setting' > 'Download from TV'.**

- Если опция Download from TV отображается серым цветом, проверьте соединения с телевизором и попытайтесь снова.
- В зависимости от телевизора, возможно нужно будет отключить и отсоединить его на некоторое время, а затем подключить его обратно и снова включить.

### **5 Далее следуйте подсказкам на экране.**

- 2 Не все телевизоры поддерживают данную функцию. Если нет уверенности, изучите инструкцию к телевизору. • Данная функция не срабатывает, если телевизор несовместим с функцией AV Link. Если нет уверенности, что
- телевизор совместим с данной функцией, изучите инструкции по эксплуатации к телевизору.

<sup>1</sup> За исключением, когда работает функция Воспроизведение вдогонку.

## **06 Использование внутреннего тюнера 3 Нажмите, чтобы остановить STOP REC рекордера для Pause Live TV**

Если телевизор не был подключен через кабель SCART (или если телевизор не совместим с AV Link), для Pause Live TV можно использовать внутренний тюнер рекодера.

### **1 Нажмите HOME MENU.**

#### **2 Выберите 'Setup' > 'Initial Setup' > 'Options2' > 'Pause Live TV' > 'Recorder's Tuner'.**

Для этого, см. *Pause Live TV* на стр. 135.

Можно записать канал, выбранный на рекордере.

# **Функция Pause Live TV**

**PAUSE LIVE TV**

#### **1 Начните запись текущего телеканала.**

Если воспроизведение установлено на паузу, запись продолжается.

• Помните, что до начала записи проходит до 10 секунд.

#### **2 Нажмите, чтобы начать PLAY**

#### **воспроизведение.**

**Таблица подключений**

Можно также использовать кнопки поиска (**44/)**, паузы (**II PAUSE**) и остановки ( **STOP**). Это не влияет на процесс записи.

# **запись.**

В зависимости от просматриваемого источника, управление может немного отличаться. Подробнее, см. *Таблица подключений* ниже.

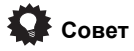

- Если параметр *Pause Live TV* (см. стр. 135) установлен на **TV's Tuner**, можно нажать **PAUSE LIVE TV**, пока рекордер находится в режиме ожидания, для включения и немедленного начала записи. При установке на **Recorder's Tuner**, невозможно использовать функцию Pause Live TV из режима ожидания.
- После нажатия **PAUSE LIVE TV** проходит около 10 секунд, прежде чем изображение изменится (в это время неактивны все кнопки, кроме кнопки питания). (Помните, что запуск из режима ожидания невозможен, если выбран **Recorder's Tuner** в *Pause Live TV* на стр. 135.)
- Пожалуйста, помните, что запись с помощью функции Pause Live TV с другого оборудования (видеомагнитофона и т.д.), подключенного кабелем SCART к разъему **AV2 (INPUT 1/DECODER)**, невозможна.

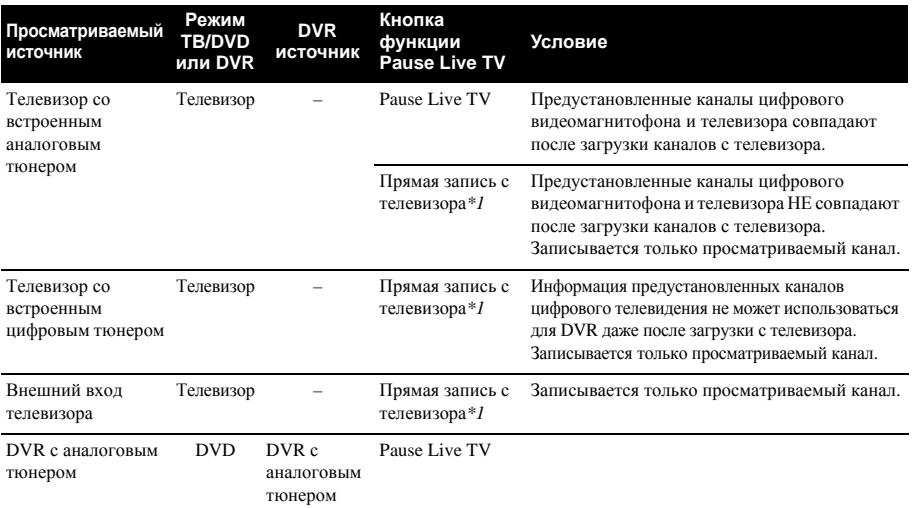

#### *\*1 No Chase Play! (Последующий просмотр не работает) Предупреждение о том, что если источник будет переключен, запись приостановится.*

**О записи по таймеру**

### **DVD (VR) DVD (Video) DVD+R DVD+RW DVD-RAM HDD**

Используя функции записи по таймеру можно установить до 32 программ записи по таймеру на месяц вперед. Программы записи по таймеру могут быть установлены на режим однократной, ежедневной или еженедельной записи.

Запись по таймеру можно устанавливать двумя способами: с помощью системы GUIDE Plus+ (см. *Область Schedule* на стр. 42) или с помощью функции Easy Timer Recording (см. *Функция Easy Timer Recording* на стр. 59).

Качество записи может быть установлено при записи по таймеру таким же образом, как и при обычной записи, но с дополнительным режимом **AUTO**, при котором максимизируется объем записи на свободном пространстве диска (при записи на DVD-диск), или с учетом размещения записи на пустом DVD-диске (при записи на жесткий диск).

Можно установить запись по таймеру на записываемый DVD-диск или на жесткий диск. Если нет необходимости хранить на жестком диске регулярные (ежедневные или еженедельные) записи по таймеру, то можно автоматически записывать новую запись поверх старой, используя функцию Auto Replace Recording. Помните, что при использовании этой функции предыдущая запись по таймеру будет заменена на следующую, вне зависимости от того, была запись просмотрена, или нет.

Можно настроить рекордер таким образом, чтобы качество записи регулировалось с целью умещения записи на диске вне зависимости от установленного исходно качества записи (подробнее см. *Optimized Rec* на стр. 131).

При установке записи по таймеру на DVDдиске и при отсутствии установленного записываемого DVD-диска в момент записи функция Recovery Recording автоматически выполняет запись программы на жесткий диск.

Этот рекордер поддерживает системы VPS (Система видеопрограммного сервиса) и PDC (Система управления доставкой программ), используемые большинством телестанций для обеспечения записи по

таймеру программы целиком, даже если она не началась вовремя. С использованием системы VPS/PDC можно установить до восьми программ таймера.

# **Важно**

- Невозможно установить запись по таймеру, если уже имеется 32 программы записи по таймеру, ожидающие записи.
- Запись по таймеру не начнется, если: – рекордер уже выполняет запись; – производится инициализация, закрытие диска для записи или отмена закрытия для записи.
- Запись по таймеру запускается при завершении операции, блокирующей запись по таймеру.
- Если дисплей передней панели установлен на ON, при запуске таймера, на дисплее передней панели

высвечивается индикатор таймера (Ф). Если индикатор мигает, это означает (для записи по таймеру на DVD-диск), что диск отсутствует, или что установлен не записываемый диск (при записи по таймеру на жесткий диск это означает, что жесткий диск является не записываемым).

- Втечение приблизительно двух минут до запуска записи по таймеру рекордер находится в режиме ожидания записи по таймеру. В режиме ожидания записи по таймеру некоторые функции недоступны.
- Максимальная продолжительность записи по таймеру на жесткий диск составляет 24 часа. Поскольку ограничение для одной главы (при записи на жесткий диск) составляет 12 часов, то записи продолжительнее 12 часов разделяются на две главы. Помните, что между записываемыми главами имеется перерыв в несколько секунд.
- По завершению запланированной записи, питание данного аппарата не отключается, если питание Телевизора с Плоским Экраном включено. Для отключения питания данного аппарата после завершения записи по таймеру, установите **HDMI Control** на **Off** (стр. 134).
- При установке записи по таймеру для **4 при подверите запись на Об**использования VPS/PDC, установите **HDMI Control** данного аппарата на **Off** (стр. 134).
- VPS/PDC может поддерживаться не всеми транслирующими станциями в вашей стране/регионе. Проверяйте станции на наличие поддержки системы.
- Время между 3:00 и 5:00 часами утра используется системой GUIDE Plus+ для загрузки программ телепередач. В это время система VPS/PDC может не работать. Если на это время запланирована запись по таймеру, отключите VPS/PDC.
- Если система VPS/PDC включена для двух программ записи по таймеру с одинаковым временем начала записи, приоритетом будет обладать программа, которая в реальном времени начнется раньше.

# **Функция Easy Timer Recording**

Функция Easy Timer Recording позволяет установить запись по таймеру наиболее лростым способом.<sup>1</sup>

### **1 Выберите 'Timer Recording', затем 'Easy Timer' в меню Home Menu. HOME MENU**

# **2 Установите телевизионный канал для записи.**

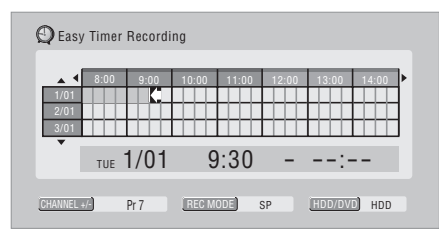

#### **3 Установите качество записи. REC MODE**

- *Запись на DVD-диск:* В время записи параметр **AUTO** автоматически устанавливает наилучшее качество записи на свободном пространстве установленного диска.
- *Запись на жесткий диск:* Параметр **AUTO** автоматически устанавливает наилучшее качество записи с учетом того, чтобы она поместилась на пустом DVD-диске.

**4 Выберите запись на жесткий диск или DVD-диск. HDD DVD**

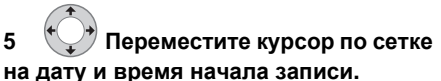

• Курсор можно перемещать на час вперед или назад, используя кнопки << и>>.

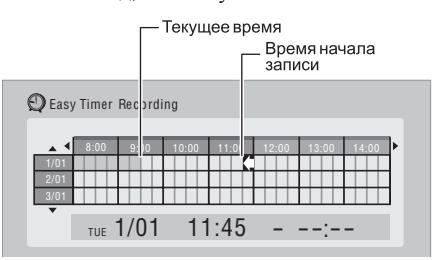

Каждая строка сетки означает один день (запись по таймеру можно установить до месяца вперед). Каждый столбец соответствует 15-минутному интервалу.

Затененный участок означает прошедшее время и его невозможно выбрать. Светлый участок указывает время, доступное для настройки.

#### **6 Установите время начала записи. ENTER**

Дата и время начала отображены посередине экрана.

• Нажав кнопку **RETURN**, можно при необходимости вернуться на предыдущий экран и переустановить время начала записи.

# **7 Переместите курсор по сетке на время окончания записи.**

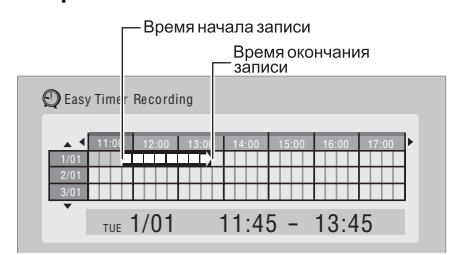

### **В Примечание**

**CHANNEL**

<sup>1</sup> Систему VPS/PDC нельзя использовать с функцией Easy Timer Recording. Если требуется использовать VPS/ PDC, запланируйте запись с помощью системы GUIDE Plus+.

При перемещении курсора по сетке от места начала до текущей позиции курсора выдвигается стрелка, указывающая продолжительность записи. Можно установить запись продолжительностью до шести часов.

#### **8 Установите время окончания записи. ENTER**

**9 Выберите 'Yes', чтобы установить запись по таймеру и выйти, или 'No', чтобы вернуться к экрану функции Easy Timer Recording.**

• Параметры запланированной записи по таймеру можно проверить в области Schedule системы GUIDE Plus+; см. *Область Schedule* на стр. 42.

# **Продление времени записи по таймеру во время записи**

После того, как время окончания записи по таймеру запрограммировано, его можно продлить. Это может быть полезно, если транслируемая передача была продлена.

### **Отмена продления времени записи по таймеру**

**1 ●** Во время записи по таймеру **нажмите кнопку и удерживайте ее нажатой в течение трех секунд.**

Запись будет продолжаться, однако индикатор таймера на дисплее передней панели исчезнет, указывая на отмену таймера.

#### **2 При каждом нажатии кнопки время записи по таймеру увеличивается на 30 минут. REC**

## **Остановка записи по таймеру**

**1 Нажмите во время записи по таймеру. STOP REC**

**2 Выберите 'Yes' для подтверждения. ENTER**

# **Предотвращение использования рекордера до начала записи по таймеру (защита от детей)**

Функция защиты от детей позволяет отключить все кнопки на передней панели и пульте ДУ. Это полезно, когда установлена запись по таймеру, и изменение настроек таймера нежелательно до окончания записи.

**1 Если рекордер включен, переключите его в режим ожидания. STANDBY/ON**

# **2 [На передней панели] Чтобы заблокировать органы управления, нажмите и удерживайте кнопку в течение трех секунд.**

На дисплее передней панели на короткое время отображается сообщение **LOCKED**. При нажатии любой кнопки на пульте ДУ или передней панели вновь на короткое время появляется сообщение **LOCKED**.

- Чтобы разблокировать рекордер, нажмите и в течение трех секунд удерживайте нажатой кнопку ■ (Стоп) на передней панели (когда рекордер остановлен), пока на дисплее не отобразится сообщение **UNLOCKED**.
- Даже при выполнении настроек блокировки от детей, данный аппарат может управляться от пульта ДУ подключенного Телевизора с Плоским Экраном. Если вы не хотите, чтобы данный аппарат мог управляться от другого компонента при установке блокировки от детей, переключите **HDMI Control** данного аппарата на **Off** (стр. 134).

# **Часто задаваемые вопросы о записи по таймеру**

# **Часто задаваемые вопросы**

*• Даже если таймер установлен, рекордер не начинает запись!*

Убедитесь, что установленный DVD-диск илижесткий диск является записываемым, не заблокирован (см. *Функция Lock Disc* на стр. 119), и что на DVD-диске/жестком диске менее 99/999 глав.

*• Не удается войти в программу таймера рекордера! Почему?*

Вход в программу таймера невозможен до тех пор, пока не установлены часы.

**06**

**<sup>06</sup>** *• Что произойдет при наложении двух или более программ таймера?*

Обычно приоритет отдается программе с более ранним временем начала записи. Однако рекордер начинает запись программы с более поздним временем начала по завершении записи предыдущей программы. Если запланирована запись двух программ с одинаковыми временами (но, например, на разных каналах), тогда будет записана только одна из двух программ. В таком случае, требуется отменить запланированную запись менее важной программы.

Если система VPS/PDC включена для двух программ записи по таймеру с одинаковым временем начала записи, приоритетом будет обладать программа, которая в реальном времени начнется раньше.

# **Одновременная запись и воспроизведение (воспроизведение с задержкой)**

#### **HDD**

Функция воспроизведения части записываемого материала позволяет просматривать материал, запись которого уже началась, не дожидаясь окончания записи (т.е. воспроизведение 'задерживается' по отношению к записи).

Фактически нет ограничений для просмотра в процессе записи. Можно просматривать любой другой материал, уже записанный на жесткий диск (или на DVD-диск, если запись выполняется на жесткий диск), выбрав его на экране Disc Navigator (см. *Использование Disc Navigator для записываемых дисков и жесткого диска* на стр. 69).

Воспроизведение с задержкой невозможно, когда источник записи принимается через вход DV.

**• Нажмите во время записи, чтобы запустить воспроизведение с начала текущей записи1. PLAY**

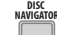

# **• Нажмите во время записи, чтобы выбрать другую главу для**

## **воспроизведения.**

Можно использовать все обычные органы управления воспроизведением (пауза, замедленное воспроизведение, поиск и пропуск).

- Чтобы остановить воспроизведение, нажмите **STOP** (запись будет продолжаться).
- Чтобы остановить запись, нажмите  $\Box$  **STOP REC** (воспроизведение будет продолжаться).
- Во время записи или в режиме ожидания записи по таймеру, воспроизведение главынажесткомдиске, DVD, главы DivX или диска Video CD/Super VCD невозможно, если параметр Input Line System не совпадает с телевизионной системой цветности диска/главы DivX/ главы на жестком диске (см. также *Дополнительная информация о настройках телевизионной системы* на стр. 137). Кроме того, если во время одновременной записи и воспроизведения линейная система цветности дорожки/ главыпереключается, то воспроизведение автоматически останавливается.

# **Запись с внешнего компонента**

**DVD (VR) DVD (Video) DVD+R DVD+RW DVD-RAM HDD**

Запись можно выполнять с внешнего оборудования (например, с видеокамеры или видеомагнитофона), подсоединенного к одному из входных разъемов рекордера.

#### **1 Убедитесь, что оборудование, с которого выполняется запись, правильно подсоединено к HDD/DVDрекордеру.**

О возможных подключениях см. в разделе 2 (стр. 14).

<sup>1</sup> Невозможно начать воспроизведение сразу после начала записи. Функция одновременного воспроизведения и записи не работает во время копирования или создания резервной копии.

#### **2 Нажмите несколько раз, чтобы выбрать для записи один из внешних входов. INPUT SELECT**

Текущий вход отображается на экране и на дисплее передней панели:

- **AV2/L1**  $Bx$ on  $1<sup>1</sup>$
- **L2** Вход 2 (передняя панель)
- $\cdot$  **L3** Bxon 3

Убедитесь также, что настройки **Audio In** для **External Audio** и **Bilingual Recording** выполнены правильно (см. *Audio In* на стр. 128).

- При искажении соотношения сторон (изображение сжато или вытянуто) настройте внешнее оборудование или телевизор до начала записи.
- Для просмотра видеоизображения, принимаемого от входа DV (передняя панель), выберите **DV/HDD-Cam** > **DV Video Playback** в Home Menu (см. также *Воспроизведение c цифровой видеокамеры* на стр. 76).
- **3 Установите качество записи. REC MODE**
- Подробнее см. *Установка качества изображения/времени записи* на стр. 54.

#### **4 Выберите запись на жесткий диск или DVD-диск. HDD DVD**

**5 Нажмите, чтобы начать запись. REC** Если источник защищен от копирования при помощи функции Copy Guard, то запись с него невозможна. Подробнее см.

*Ограничения видеозаписи* на стр. 53.

# **Воспроизведение записей на проигрывателях DVD**

# **DVD (VR) DVD (Video) DVD+R DVD+RW DVD-RAM**

Большинство обычных проигрывателей DVD могут воспроизводить закрытые для записи диски DVD-R/-RW (режим Video), а также диски DVD+R. Некоторые проигрыватели (включая многие модели Pioneer) также могут воспроизводить диски DVD-RW, записанные в режиме VR, закрытые или не закрытые для записи. На большинстве проигрывателей не

воспроизводятся DVD-R диски в режиме VR, однако на некоторых DVD-ROM дисководах и DVD-рекордерах это возможно (может потребоваться закрытие для записи). Диски DVD-RAM могут воспроизводиться только на проигрывателях, совместимых с DVD-RAM. Подробнее о воспроизводимых типах дисков см. в руководстве по проигрывателю.

При закрытии для записи диска DVD-R/-RW (режим Video) или диска DVD+R, создается меню глав, в котором можно выбирать главы при воспроизведении диска. Существует много разных стилей меню глав, из которых можно выбрать подходящий к содержанию диска.

Перемещение по всем меню глав выполняется обычным способом: кнопки **MENU** или **TOP MENU** используются для отображения меню, затем кнопки  $\uparrow/\downarrow/\leftarrow/\rightarrow$  и **ENTER** используются для выбора глав и запуска воспроизведения.

#### **Закрытие диска для записи**

**DVD (VR) DVD (Video) DVD+R DVD+RW**

При закрытии для записи материал 'фиксируется' на диске таким образом, чтобы диск мог воспроизводиться на обычном проигрывателе DVD или на компьютере, оборудованном соответствующим DVD-ROM дисководом. 2

Помните, что название диска отображается в меню глав после закрытия диска для записи. Убедитесь в правильности названия диска до закрытия диска для записи, так как потом его невозможно будет исправить. О том, как переименовать диск, см. *Функция Input Disc Name* на стр. 119 перед выполнением описанных ниже шагов.

Диски DVD+RW обычно не нужно закрывать для записи. Однако закрытие для записи необходимо, если при воспроизведении диска требуется отображение меню глав. При использовании DVD+RW, можно все еще продолжать запись и редактирование даже после закрытия диска для записи. Однако меню глав после этого не будет отображаться. Чтобы создать новое меню глав, закройте диск для записи еще раз.

- 1 Невозможно выбрать, если параметр **AV2/L1 In** установлен на **Decoder** (см. *AV2/L1 In* на стр. 127).
- 2 Если телевизионная система цветности диска отличается от системы, установленной на рекордере, то закрытие диска для записи невозможно. Об изменении настройки рекордера см. *Дополнительная информация о настройках телевизионной системы* на стр. 137.

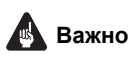

- После того, как лиск DVD-R/-RW (режим Video) или диск DVD+R закрыт для записи, редактирование или дальнейшая запись на этот диск невозможны. Однако, закрытие для записи на диске DVD-RW можно 'отменить'; подробнее об этом см. *Отмена закрытия от записи* на стр. 120.
- Лиск DVD-R/-RW (кроме DVD-R DL), записанный в режиме VR, можно записывать или редактировать на этом рекордере даже после закрытия для записи.
- Диски DVD-R DL (режим Video) и DVD+R DL необходимо закрывать для записи, чтобы можно было воспроизводить их на других рекордерах/проигрывателях. Обратите внимание на то, что некоторые рекордеры/проигрыватели могут не воспроизводить двухслойные диски, даже если они закрыты для записи.

# **1 Установите диск, который требуется закрыть для записи.**

Перед продолжением убедитесь, что рекордер остановлен.

- **2 Отобразите Home Menu. HOME MENU**
- **3 Выберите 'Setup' > 'Disc Setup'. ENTER**

#### **4 Выберите 'Finalize' > 'Finalize' > 'Next Screen'. ENTER**

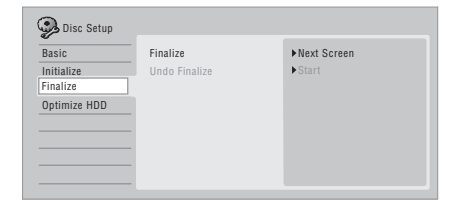

**5 Только для дисков DVD-R/ -RW (режим Video) и дисков DVD+R/ +RW, выберите стиль меню глав, затем выберите 'Yes', чтобы запустить закрытие для записи, или 'No', чтобы отменить действие. ENTER**

**Важно Владимов Выборе 'главного меню' (или 'меню' для** Выбранное меню будет отображаться при DVD+R/+RW) на любом проигрывателе DVD.

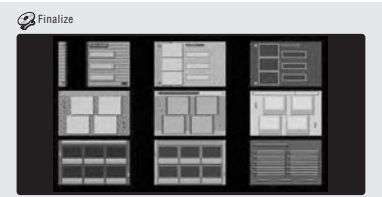

• Диски, частично или полностью записанные на DVD-рекордере Pioneer DVR-7000, не поддерживают эту функцию. Если диски закрыты для записи на этом рекордере, то на них будет иметься только текстовое меню глав.

### **6 Рекордер начинает процесс закрытия диска для записи.**

Во время закрытия для записи:

- Если процесс закрытия для записи диска DVD-R/-RW продолжается более пяти минут, можно нажать **ENTER** для отмены. Функция отмены отключается примерно за четыре минуты до завершения.
- Отмена закрытия для записи для диска DVD+R/+RW невозможна.
- Время закрытия диска для записи зависит от типа диска, объема записанной на нем информации и количества глав. Для закрытия для записи диска, записанного в режиме VR, может потребоваться до одного часа. Для дисков DVD-R/-RW (режим Video) и DVD+R/+RW может потребоваться до 20 минут.

# **Инициализация записываемых DVD-дисков**

**DVD-R DVD-RW DVD+RW DVD-RAM**

Диски DVD-R/-RW можно инициализировать для записи в режиме Video или режиме VR.<sup>1</sup>

<sup>1</sup> Если диск был закрыт для записи на старом DVD-рекордере, повторная инициализация и/или инициализация для записи в режиме Video может оказаться невозможной.

При первой установке чистого диска DVD-RW или DVD+RW рекордер автоматически инициализирует его для записи. По умолчанию диски DVD-RW инициализируются для записи в режиме VR. О переключении настройки по умолчанию на режим Video см. *Автоматическая инициализация диска DVD-RW* на стр. 64.

Диски DVD-R можно записывать в режиме Video сразу после открытия упаковки. Если нужно использовать диск DVD-R для записи в режиме VR, его следует инициализировать до начала записи.

Диски DVD+RW и DVD-RAM следует инициализировать также и для того, чтобы удалить содержимое диска.

# **Важно**

- При инициализации дисков DVD-RW, DVD+RW или DVD-RAM все записанные данные удаляются. Убедитесь, что на диске нет данных, которые необходимо сохранить!
- Если диск DVD-RW был инициализирован на старом DVDрекордере, повторная инициализация в другом формате может оказаться невозможной.
- Если DVD-R диск был инициализирован для записи в режиме VR, его повторная инициализация в режиме Video невозможна.

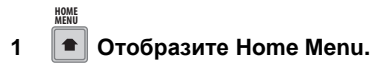

**2 Выберите 'Setup' > 'Disc Setup'. ENTER**

**3 Выберите 'Initialize' > 'Video Mode', 'VR Mode' или 'Initialize DVD+RW'. ENTER**

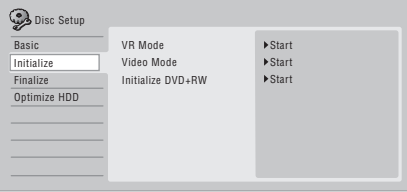

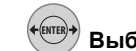

# **4 Выберите 'Start'.**

Инициализация диска занимает около 30 секунд (кроме дисков DVD-RAM, для которых может потребоваться до часа).

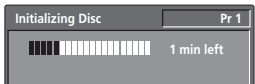

# **Автоматическая инициализация диска DVD-RW**

## **DVD-RW**

• Установка по умолчанию: **VR Mode**

При установке пустого диска DVD-RW, автоматически запускается режим инициализации. Нужно установить желаемый режим инициализации до установки диска.

#### **1 Отобразите Home Menu. HOME MENU**

**2 Выберите 'Setup' > 'Disc Setup'. ENTER**

**3 Выберите 'Basic' > 'DVD-RW Auto Init.', затем 'VR Mode' или 'Video Mode'. ENTER**

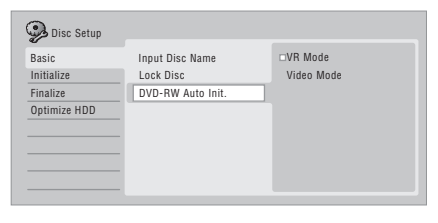

# **<sup>07</sup> Раздел 7 Воспроизведение**

# **Введение**

Большинство из описанных в данном разделе функций описаны с использованием дисплеев-на-экране. Для перемещения по ним используйте кнопки курсора и **ENTER**. Для возврата на один уровень назад с любого экрана, используйте кнопку **RETURN**.

Также помните, что подсказка по кнопкам внизу каждого экрана отображает функцию каждой кнопки.

Многие функции, описанные в этом разделе, применяются для жесткого диска, дисков DVD, дисков Video CD, Super VCD, WMA/ MP3/DivX и CD, хотя их точная работа немного изменяется в зависимости от установленного диска.

- Многие функции недоступны при воспроизведении Video CD-диска в режиме PBC. Для воспроизведения не в режиме PBC, начните воспроизведение на экране Disc Navigator (см. *Использование Disc Navigator с дисками, предназначенными только для воспроизведения* на стр. 70).
- О работе с дисками, содержащими графические файлы JPEG, см. *Воспроизведение и копирование фотографий (PhotoViewer)* на стр. 107.

# **Прямое воспроизведение**

**ALL**

В этом разделе описано использование рекордера для воспроизведения дисков (DVD, CD и т.д.) и воспроизведение видео с жесткого диска.

# **Важно**

- В этом руководстве термин 'DVD' означает все виды воспроизводимых или записываемых DVD-дисков. Если функция применяется только к определенному виду DVD-дисков, это указывается особо.
- При воспроизведении отдельных дисков DVD-Video, DVD+R и DVD+RW некоторые элементы управления нельзя

использовать в определенных областях дисков. Это не является неисправностью.

#### **1 Выберите HDD DVD**

#### **воспроизведение с жесткого диска или DVD-диска.**

• При воспроизведении видео с жесткого диска перейдите к шагу **3** ниже.

#### **2 Установите диск. OPEN/CLOSE**

Установите диск этикеткой вверх, используя направляющую в лотке для выравнивания диска (при установке двустороннего диска DVD-Video установите его стороной воспроизведения вниз).

• При воспроизведении звукового CDдиска в формате DTS предварительно см. примечание на стр. 67.

#### **3 Начните PLAY**

#### **воспроизведение.**

- При воспроизведении дисков DVD-Video или Video CD меню диска может отображаться в начале воспроизведения. Для навигации в меню DVD-диска, используйте кнопки  $\uparrow/\downarrow/\leftarrow/\rightarrow$ , цифровые кнопки, и **ENTER**, а для меню диска Video CD – цифровые кнопки и **ENTER**.
- При воспроизведении видео с жесткого диска воспроизведение автоматически останавливается по достижении конца главы.
- При переключении воспроизведения с первого на второй слой двухслойного диска возможна небольшая пауза.
- Более подробно о воспроизведении определенных видов дисков смотрите следующие разделы.

#### **4 Нажмите чтобы остановить воспроизведение. STOP**

**5 По завершении использования рекордера извлеките диск и переключите рекордер в режим ожидания.**

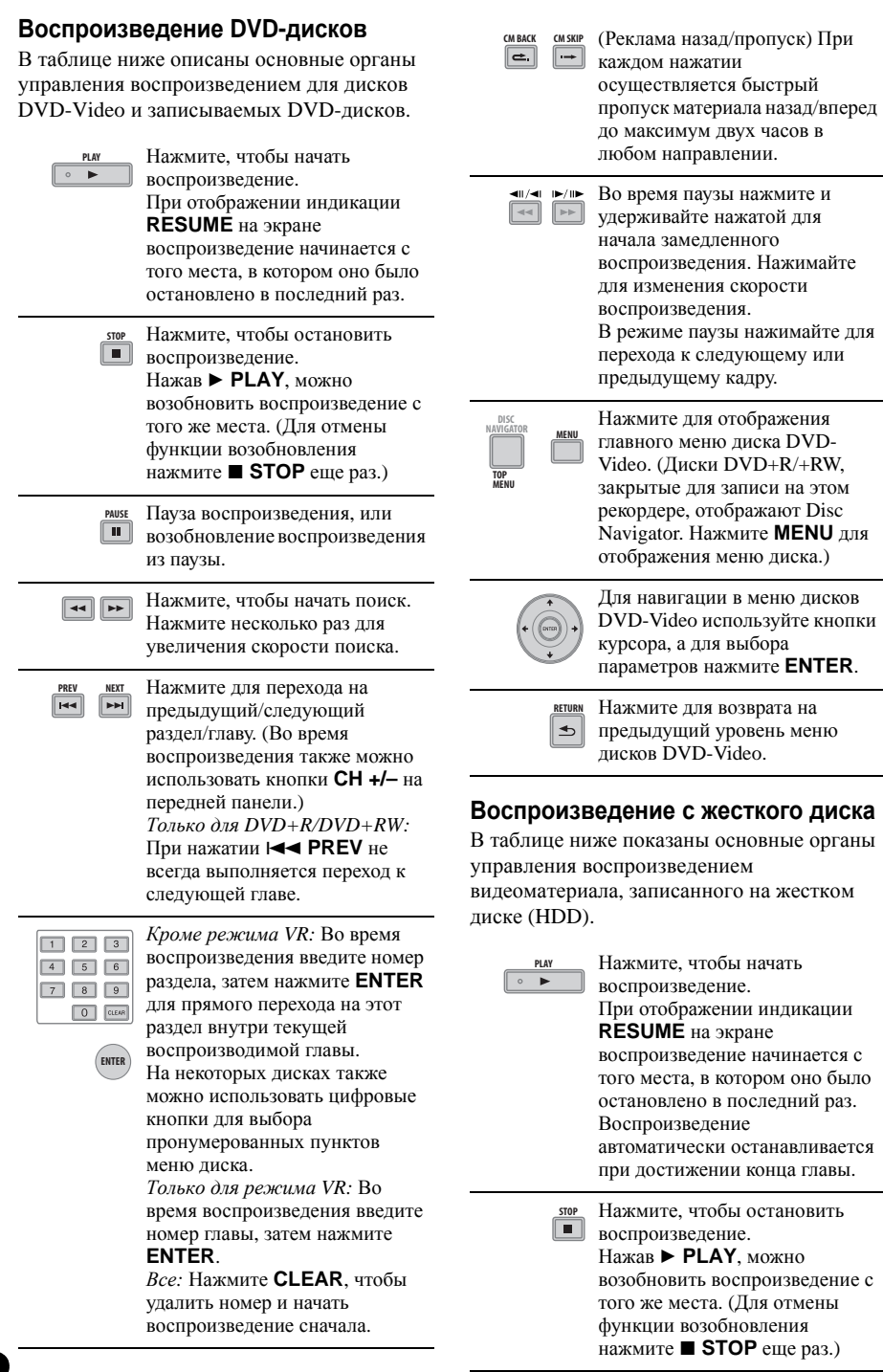

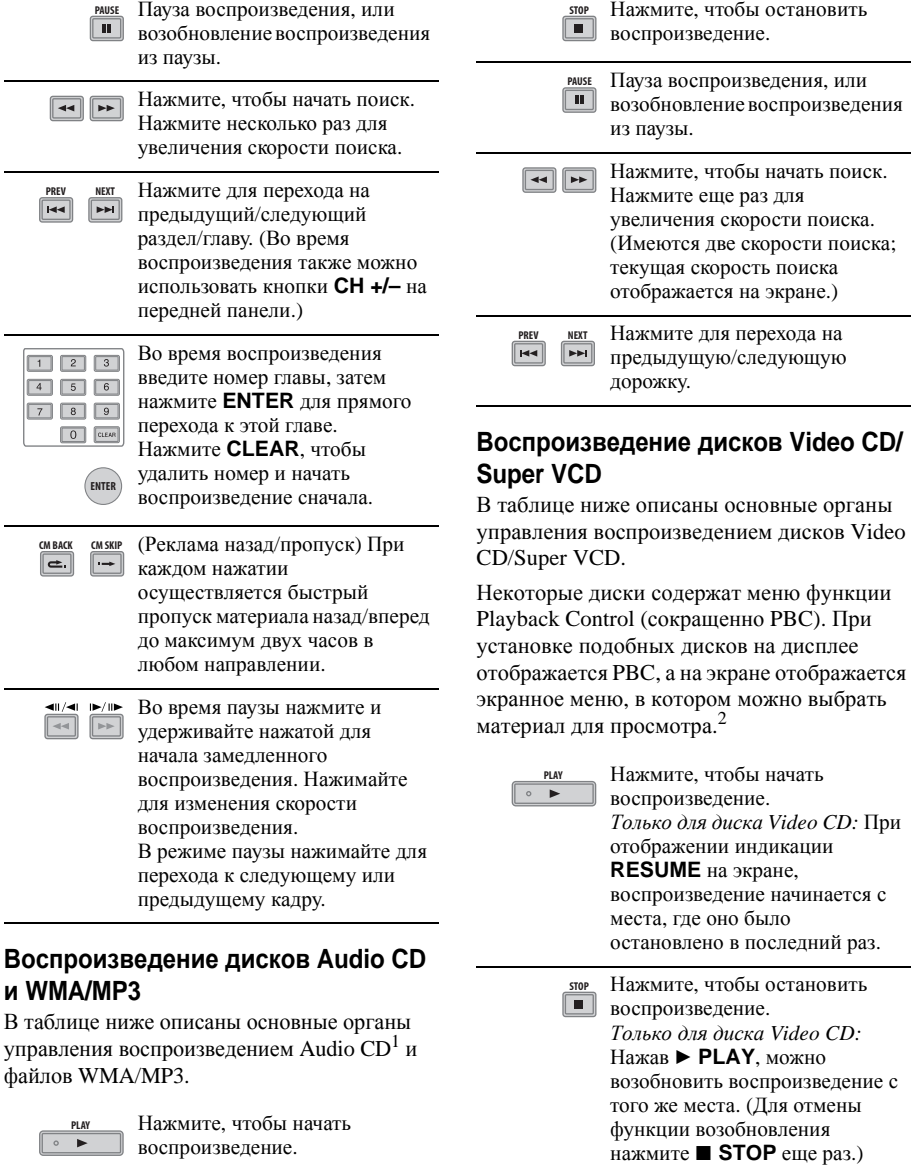

# **В Примечание**

- 1 Чтобы воспроизвести Audio CD в формате DTS, убедитесь, что рекордер подсоединен к DTS-совместимому усилителю/ресиверу через цифровое соединение. Через аналоговые выходы будет выводиться шум. Убедитесь также, что параметр **STEREO** выбран с помощью кнопки **AUDIO** (см. *Переключение аудиоканалов* на стр. 74).
- 2 При воспроизведении в режиме PBC, некоторые функции воспроизведения, как поиск, повтор и программное воспроизведение, недоступны. PBC Video CD/Super VCD-диски можно воспроизводить не в режиме PBC, начав воспроизведение в Disc Navigator (см. *Использование Disc Navigator с дисками, предназначенными только для воспроизведения* на стр. 70).

**07**

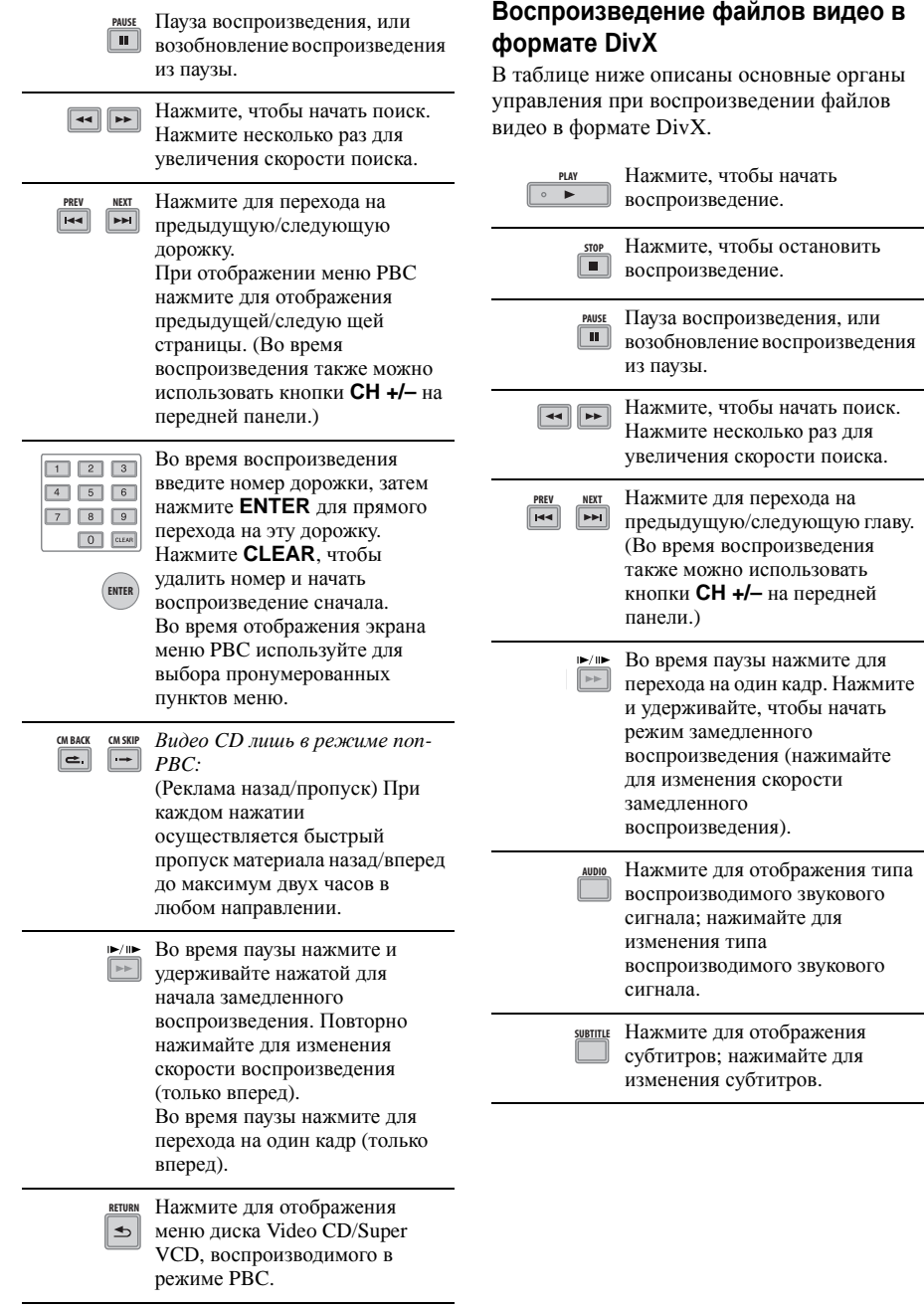

**07**

# **Просмотр содержания диска с •** Главы на жестком диске, отмеченные **помощью функции Disc Navigator**

Просмотр содержания диска и запуск воспроизведения с помощью функции Disc Navigator.

# **Использование Disc Navigator для записываемых дисков и жесткого диска**

**DVD-R DVD-RW DVD+R DVD+RW DVD-RAM HDD**

Функцию Disc Navigator можно использовать для просмотра и редактирования видеоматериала на записываемых DVD-дисках и жестком диске, а также для просмотра информации о главах.

Подробнее о редактировании записываемых дисков см. также *Редактирование* на стр. 80.

#### **1 Выберите жесткий диск или DVD. HDD DVD**

**DISC NAVIGATOR**

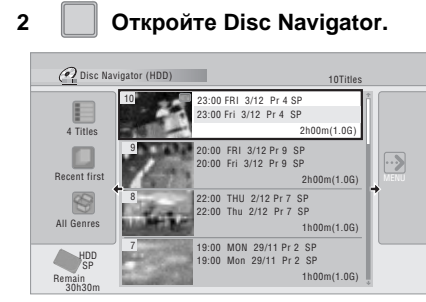

• Доступ к Disc Navigator возможет также из меню Home Menu.

# **3 Просмотрите список глав.**

- Для отображения предыдущей/ следующей страницы глав используйте кнопки **I<< PREV/>IMEXT**.
- Об изменении пиктограмм, отображаемых для глав, см. *Функция Set Thumbnail* на стр. 84.
- При записи на жесткий диск можно отображать главы в виде пиктограмм. Если пиктограммы не отображаются, установите параметр Set Preview на **Normal**. См. *Set Preview* на стр. 135.

• Главы на жестком диске, отмеченные значком **NEW**, обозначают главы, записанные недавно, но еще не просмотренные.

# **4 Воспроизведение ENTER**

### **выделенной главы.**

Нажав →, также можно будет выбрать **Play** в окне меню управления.

# **Переключение стиля отображения Disc Navigator**

Можно выбрать разные способы отображения глав в Disc Navigator – с сортировкой по алфавиту, дате записи, жанру и т.д. Также можно выбрать режим одновременного отображения четырех или восьми глав на экране.

# **1 Нажмите для отображения панели настроек просмотра.**

Панель настроек просмотра

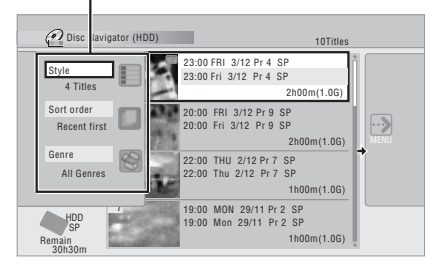

#### **2 Выберите 'Style', 'Sort order' или 'Genre', затем нажмите ENTER для отображения доступных настроек просмотра. ENTER**

- **Style** выберите режим показа четырех или восьми глав на экране
- **Sort order** сортировка по дате (начиная с самых поздних), начиная с не просмотренных, по названию главы или по дате записи (начиная с самых ранних).
- **Genre** отображение всех жанров или только выбранного жанра

#### **3 Выберите настройку просмотра и нажмите ENTER. ENTER**

Отображение списка глав обновляется в соответствии с новыми предпочтениями отображения.

# **Использование Disc Navigator с дисками, предназначенными только для воспроизведения**

**DVD-Video Video CD Super VCD**

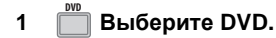

**HOME MENU**

# **2 Отобразите Home Menu.**

**3 Выберите 'Disc Navigator'. ENTER**

Таким же образом, для Video CD или Super VCD, можно нажать **DISC NAVIGATOR**, в результате чего отобразится экран Навигаторa дисков.

# **4 Выберите материал для ENTER**

#### **воспроизведения.**

В зависимости от типа установленного диска Disc Navigator выглядит несколько иначе, но навигация выполняется одинаково.

На экране ниже отображен Video CD. Перейдите на дорожку/раздел/главу для воспроизведения.

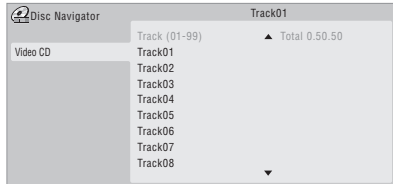

Воспроизведение начинается при нажатии **ENTER**.

# **Совет**

- Подробнее о воспроизведении файлов DivX, см. *Воспроизведение и копирование файлов DivX (PC VIDEO)* на стр. 98.
- Подробнее о воспроизведении дисков Audio CD и WMA/MP3, см. *Воспроизведение и копирование музыки (Jukebox)* на стр. 101.

# **Поиск на дисках**

# **ALL**

Поиск на дисках можно выполнять на различных скоростях вперед и назад. 1

### **1 Во время воспроизведения запустите поиск назад или вперед.**

Скорость поиска отображается на экране.

# **2 Нажимайте для изменения скорости поиска.**

Доступно четыре скорости поиска при воспроизведении видеоматериала сжесткого диска и глав DVD или DivX. Для жесткого диска и DVD-Video также доступна функция обратного воспроизведения. 2

Для других типов дисков доступно две скорости поиска.

#### **3 Возобновите обычное воспроизведение. PLAY**

# **Замедленное воспроизведение**

**DVD HDD Video CD Super VCD DivX**

Замедленное воспроизведение видеозаписи возможно с различной скоростью. Замедленное воспроизведение с дисков DVD или жесткого диска возможно в любом направлении, тогда как замедленное воспроизведение дисков Video CD/Super VCD и глав DivX возможно только вперед.

Замедленное воспроизведение выполняется без звука.

# **1 II** Установите паузу **воспроизведения.**

 $\blacktriangleright$ / $\blacktriangleright$ **2 Нажмите и удерживайте для запуска замедленного воспроизведения назад или вперед.**

- 1 При поиске глав на дисках DVD и DivX субтитры не отображаются.
- Звучание не выводится при поиске видеоматериала на жестком диске, глав на дисках DVD или глав DivX, кроме поиска вперед в режиме **SCAN 1**.
- В зависимости от диска при достижении нового раздела на DVD-диске может автоматически возобновляться режим обычного воспроизведения.
- 2 Обратное воспроизведение может быть не плавным.

# **3 E Haжимайте для изменения DESCEPTION CD или файлов WMA/MP3, скорости замедленного воспроизведения.**

Во время воспроизведения можно выбрать один из четырех скоростей замедленного воспроизведения.

Текущая скорость воспроизведения отображается на экране.

#### **4 Возобновите обычное PLAY**

#### **воспроизведение.**

# **Кадр вперед/кадр назад**

**DVD HDD Video CD Super VCD DivX**

Для видеозаписи на DVD-диске<sup>1</sup> или на жестком диске возможен покадровый просмотр вперед или назад.

Для дисков Video CD/Super VCD и глав DivX возможен только покадровый просмотр вперед.

# **1 Установите паузу PAUSE воспроизведения.**

40/40 DE/00 **2 Нажимайте для перехода на один кадр назад или вперед при каждом нажатии.**

**3 Возобновите обычное воспроизведение. PLAY**

# **Меню Play Mode**

# **ALL**

С помощью меню Play Mode можно пользоватьсяфункциями поиска, повторного и запрограммированного воспроизведения.

## **• Выберите 'Play Mode' в меню Home Menu. HOME MENU**

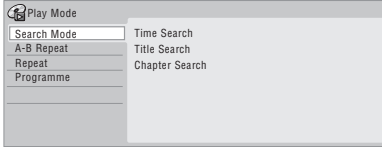

- Выберите **Play Mode** в командном меню нажимая  $\rightarrow$  в Jukebox (см. *Воспроизведение музыки с помощью функции Jukebox* на стр. 103).
- Для файлов DivX, во время воспроизведения можно выбрать только **Play Mode**.

# **Функция Search Mode**

**DVD HDD Video CD Super VCD DivX**

Функция Search Mode позволяет начать воспроизведение с указанного места на диске по времени<sup>2</sup> или по номеру главы/ раздела/дорожки.

**1 Выберите 'Search Mode' в меню Play Mode, затем выберите ENTER**

# **параметр поиска.**

Доступные параметры поиска зависят от типа диска.

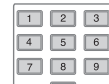

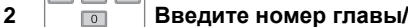

**раздела/дорожки или время для поиска.**

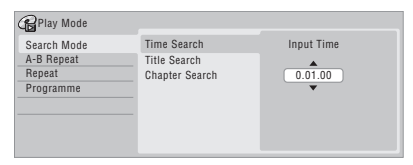

*Параметр Time Search (жесткий диск, DVDдиск):* Например, для перехода на 25 минут в текущей главе нажмите **2**, **5**, **0**, **0**. Для перехода на один час 15 минут и 20 секунд в главе нажмите **1**, **1**, **5**, **2**, **0**.

*Параметр Time Search (диск Video CD):*  Например, для ввода двух минут и 30 секунд от начала текущей дорожки, нажмите **2**, **3**, **0**.

*Title/Chapter/Track Search:* Например, для поиска дорожки 6 нажмите **6**.

**3 Начните воспроизведение. ENTER**

## **В** Примечание

1 В зависимости от диска при достижении нового раздела может автоматически возобновляться режим обычного воспроизведения.

2 При использовании функции поиска по времени воспроизведение иногда может начаться немного раньше или позже введенного времени.

# **Функция A-B Repeat**

**07**

**DVD HDD CD Video CD Super VCD DivX**

Функция A-B Repeat позволяет указать две точки (А и В) внутри дорожки или главы, образующие многократно повторяющийся фрагмент. 1

#### **1 Во время воспроизведения выберите 'A-B Repeat' в меню Play Mode. ENTER**

#### **2 Выбрав 'A (Loop Start)', нажмите кнопку в точке начала фрагмента. ENTER**

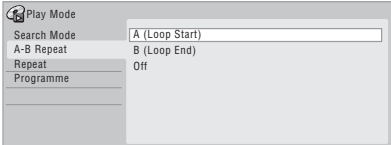

#### **3 Выбрав 'В (Loop End)', нажмите кнопку в точке окончания фрагмента. ENTER**

Воспроизведение сразу же переходит назад на точку начала, и фрагмент начинает воспроизводиться снова и снова.

- При воспроизведении диска DVD-Video, диска DVD-R/-RW (режим Video), или DVD+R/+RW, илижесткого диска, точки начала и конца фрагмента должны быть внутри одной главы.
- Для возобновления обычного воспроизведения выберите **Off** в меню A-B Repeat, или нажмите **CLEAR**, если экранное меню (например, меню Play Mode) не отображается.

# **Функция Repeat**

**ALL**

Параметры повторного воспроизведения зависят от типа установленного диска или использования жесткого диска для воспроизведения. Режим повторного воспроизведения может использоваться вместе с режимом запрограммированного

воспроизведения для повторного воспроизведения дорожек/разделов из списка программ (см. *Функция Programme* ниже). $<sup>2</sup>$ </sup>

**• Выберите 'Repeat' в меню Play Mode, затем выберите режим повторного воспроизведения. ENTER**

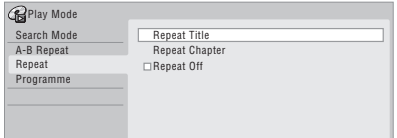

• Для возобновления обычного воспроизведения выберите **Repeat Off** в меню Repeat Play или нажмите **CLEAR**, если экранное меню (например, меню Play Mode) не отображается.

# **Функция Programme**

# **HDD DVD-Video CD Video CD Super VCD WMA/MP3**

Данная функция позволяет программировать последовательность воспроизведения глав/ разделов<sup>3</sup> /альбомов/дорожек на диске или жестком диске.

#### **1 Выберите 'Programme' в меню Play Mode, затем 'Input/Edit Programme'. ENTER**

Вид экрана Input/Edit Programme зависит от типа установленного диска. Ниже приведен экран ввода для DVD.

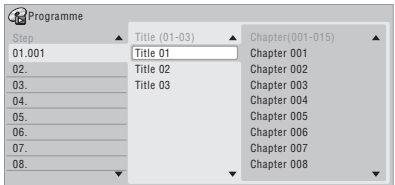

**2 В списке программ выберите главу, раздел, альбом или дорожку для текущего шага. ENTER**

- 1 Если углы камеры на DVD-диске переключаются во время воспроизведения в режиме A-B repeat, режим A-B repeat отключается.
- 2 Если в режиме повторного воспроизведения диска DVD-Video произойдет изменение ракурса, режим повторного воспроизведения отключается.
- 3 В зависимости от диска при воспроизведении разделов в списке программ диска DVD-Video иногда могут воспроизводиться разделы, не включенные в список программ.
**<sup>07</sup>** После нажатия **ENTER** для добавления • Из меню Programme (Программа) также главы/раздела/альбома/дорожки, номер шага автоматически смещается на один уровень вниз.

- Для вставки шага в программный список, выберите номер шага в месте предполагаемой вставки другого шага, затем выберите раздел/главу/альбом/ дорожку как обычно. После нажатия **ENTER** все последующие пункты смещаются на одну позицию вниз.
- Чтобы удалить пункт из списка программ, выделите необходимый пункт и нажмите **CLEAR**.

#### **3 Повторяйте шаг 2 для создания списка программ.**

Список программ может содержать до 24 глав/разделов/альбомов/дорожек.

#### **4 Нажмите для PLAY**

#### **воспроизведения списка программ.**

Запрограммированное воспроизведение продолжается до его отключения, удаления списка программ, извлечения диска или выключения рекордера.

## **Совет**

- Для сохранения списка программ и выхода из экрана редактирования программы без запуска воспроизведения диска нажмите **HOME MENU**.
- Во время запрограммированного воспроизведения нажмите **NEXT** для перехода на следующий пункт программы.
- Чтобы повторить воспроизведение списка программ, выберите **Repeat Programme** в меню Repeat Play Mode (см. *Функция Repeat* на стр. 72).
- *Кроме CD, WMA/MP3:* Во время воспроизведения нажмите **CLEAR** для отключения режима запрограммированного воспроизведения (если не отображается экранное меню, например, Disc Navigator). В режиме остановки нажмите для удаления списка программ.

можно:

**Start Programme Play** – начало воспроизведения сохраненного списка программ

**Cancel Programme Play** – отключение режима запрограммированного воспроизведения, но список программ не удаляется

**Erase Programme List** – удаление списка программ и отключение режима запрограммированного воспроизведения

### **Отображение и переключение субтитров**

### **DVD-Video DivX**

На некоторых DVD и DivX дисках содержатся субтитры на одном или более языках; на упаковке диска обычно указаны доступные языки субтитров. Во время воспроизведения можно переключать язык субтитров. 1

Сведения о субтитрах приведены на упаковке диска.

#### **• Выберите/измените язык SUBTITLE**

#### **субтитров.**

Текущий язык субтитров отображается на экране и на дисплее передней панели.

• Для отключения субтитров нажмите **SUBTITLE**, затем **CLEAR**.

### **Переключение звуковых дорожек DVD и DivX**

## **DVD-Video DivX**

При воспроизведении DVD-диска или фильма в формате DivX, записанных с двумя или более звуковыми дорожками (часто на разных языках), дорожки можно переключать во время воспроизведения. 2

#### **В** Примечание

- 1 На некоторых дисках язык субтитров может переключаться только из меню диска. Для доступа нажмите **MENU** или **TOP MENU**.
- Об установке предпочтений субтитров см. *Subtitle Language* на стр. 130.
- 2 На некоторых дисках язык звучания может переключаться только из меню диска. Для доступа нажмите **MENU** или **TOP MENU**.
	- Для установки предпочтений языка звучания см. *Audio Language* на стр. 129.

Параметры звуковых дорожек приведены на упаковке диска.

#### **• Измените звуковую дорожку. AUDIO**

Текущий язык звуковой дорожки отображается на экране и дисплее передней панели.

- При переключении звуковых дорожек звук может исчезать на несколько секунд.
- Некоторые диски содержат звуковые дорожки как в формате Dolby Digital, так и в формате DTS. При выборе формата DTS аналоговый звук не выводится. Для прослушивания звуковой дорожки DTS подсоедините рекордер к декодеру DTS или к аудио-видео усилителю/ресиверу со встроенным декодером DTS через цифровой выход. Подробнее о подсоединении см. *Подключение к аудио-видео усилителю/ресиверу* на стр. 20.

### **Переключение аудиоканалов**

**DVD (VR) DVD-RAM HDD CD Video CD Super VCD**

#### **WMA/MP3**

Для жесткого диска<sup>1</sup> и материала в режиме VR, записанного с двуязычным звучанием, можно выбрать левый (**L**) канал, правый (**R**) канал или оба канала (**L+R**).<sup>2</sup>

При воспроизведении дисков Video CD и Audio CD можно включать следующие каналы: стерео, только левый или только правый.

На некоторых дисках Super VCD имеются две звуковые дорожки. На таких дисках можно переключать две звуковые дорожки, а также их индивидуальных каналы.

#### **• Нажимайте для отображения/ переключения аудиоканала. AUDIO**

Аудиоканал(ы), воспроизводимые в данный момент, отображаются на экране.

#### **HDD DVD (VR) DVD-RAM**

**L+R** – оба канала (по умолчанию)

- **L** только левый канал
- **R** только правый канал
- **CD Video CD WMA/MP3**

**Stereo** – стерео (по умолчанию)

**1/L** – только левый канал

**2/R** – только правый канал

#### **Super VCD**

**1 Stereo** – звуковая дорожка 1/стерео (по умолчанию)

- **1 L**  звуковая дорожка 1/левый канал
- **1 R**  звуковая дорожка 1/правый канал
- **2 Stereo**  звуковая дорожка 2/стерео
- **2 L**  звуковая дорожка 2/левый канал
- **2 R**  звуковая дорожка 2/правый канал

### **Переключение ракурсов камеры**

#### **DVD-Video**

На некоторых дисках DVD-Video содержатся сцены, снятые в двух или более ракурсах. Подробнее см. на упаковке диска: если диск содержит сцены, снятые в нескольких ракурсах, на упаковке должна быть пометка в виде значка Ра. При воспроизведении сцены в нескольких ракурсах на экране появляется такой же значок, что указывает на наличие других ракурсов (при желании можно отключить – см. *Angle Indicator* на стр. 133).

#### **• Переключение ракурсов камеры. ANGLE**

- Номер ракурса отображается на экране.
- Если воспроизведение диска приостановлено, оно возобновляется с нового ракурса.

#### **В Примечание**

- 1 Только когда функция HDD Recording Format установлена на Video Mode Off (*HDD Recording Format* на стр. 132).
- 2 При воспроизведении двуязычной записи на диске, записанном в режиме VR, а также при прослушивании звуковой дорожки формата Dolby Digital через цифровой выход аудиоканалы переключать невозможно. Чтобы переключить аудиоканал, установите **Dolby Digital Out** на **Dolby Digital PCM** (см. *Dolby Digital Out* на стр. 128) или установите вывод звукового сигнала через аналоговые выходы.

### **Отображение информации о** Отображает ограничения записи **дисках на экране**

Можно отобразить различную информацию об установленном диске или жестком диске на экране.

#### **• Отображение/переключение информации на экране. DISPLAY**

- Нажмите один раз для одновременного отображения работы жесткого диска и компакт-диска диска (DVD и т.д.). Нажмите еще раз для отображения состояния только выбранного устройства воспроизведения/записи (жесткий диск или компакт-диск).
- Чтобы скрыть отображение информации, нажимайте кнопку **DISPLAY** до исчезновения информации.

### **Отображение активности жесткого диска и компакт-диска**

Нажмите **DISPLAY** один раз для отображения активности жесткого диска и компакт-диска (DVD и т.д.). Используйте кнопку **HDD** и **DVD** для переключения двух видов отображения.

Ниже приведен пример высокоскоростного копирования с жесткого диска на DVD-диск, а также воспроизведение с задержкой на жестком диске.

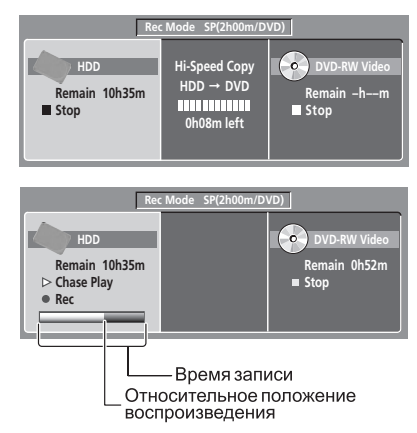

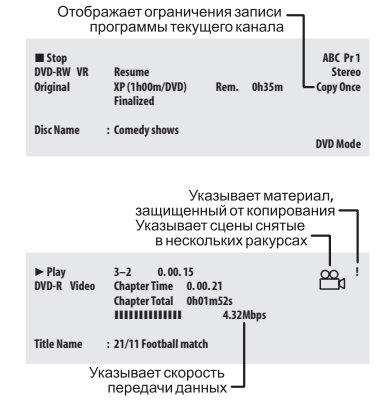

## **Совет**

- Подробнее о переключении сцен в нескольких ракурсах см. *Переключение ракурсов камеры* на стр. 74.
- При использовании функции одновременного воспроизведения и записи, на дисплее отображается информация только для воспроизведения.
- Во время копирования в реальном времени отображается информация воспроизведения источника копирования.
- После закрытия для записи диска DVD-R/-RW в режиме Video, его экраны становятся такими же, как и для диска DVD-Video.
- При расчете значения общего времени записи (цифра в скобках) за основу принят диск с отображаемыми настройками записи 12 см/4,7 Гб.
- Время записи и воспроизведения телевизионных записей приблизительно на 0,1% короче исходного времени. Это обусловлено небольшим различием в частоте кадров между телевизионной трансляцией и DVD.
- Количество кадров отображается рядом с дисплеем истекшего времени в режиме паузы диска.
- Сообщения **Copy Once** или **Can't Record** могут отображаться на дисплее при остановке или записи. Это означает, что транслируемая телепрограмма содержит информацию об управлении копированием.

## **Раздел 8 Воспроизведение и запись c цифровой/HDD-видеокамеры**

Также можно воспроизводить или записывать видеоизображение c цифровой видеокамеры, подключенной к гнезду **DV IN** на передней панели данного рекордера.

Также можно подключить HDDвидеокамеру к USB порту рекордера и копировать изображения от HDDвидеокамеры на рекордер.

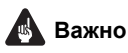

- При подключении второго рекордера через кабель DV, невозможно будет управлять вторым компонентом от данного аппарата.
- Невозможно управлять данным аппаратом на расстоянии от компонента, подключенного к гнезду **DV IN**.

### **Воспроизведение c цифровой видеокамеры**

**1 Убедитесь, что цифровая видеокамера подключена к гнезду DV IN передней панели.**

#### **2 В меню Initial Setup, убедитесь, что аудионастройки для цифрового видео установлены как нужно.**

Подробнее см. *DV Input* на стр. 128.

- Убедитесь также, что настройки **Audio In** для **External Audio** и **Bilingual Recording** выполнены правильно (см. *Audio In* на стр. 128).
- **3 Отобразите Home Menu. HOME MENU**

**4 Выберите 'DV/HDD-Cam' > 'DV Video Playback'. ENTER**

#### **5 Начните воспроизведение на видеокамере.**

Изображение от видеокамеры должно отобразиться на телевизоре.

- Для записи поступающих видеосигналов, нажимая **HDD** или **DVD**, выберите жесткий диск или DVD для записи, затем нажмите **REC**. Для остановки записи, нажмите **F STOP REC.** При отсутствии сигнала от устройства, подключенного к гнезду DV, или если сигнал защищен от копирования, запись устанавливается на паузу. Она автоматически возобновится при поступлении записываемого сигнала.
- Рекордер начнет запись от гнезда **DV IN** только тогда, когда этот сигнал является действительным. При прерывании сигнала во время записи, запись устанавливается на паузу.
- Если источник защищен от копирования при помощи функции Copy Guard, то запись с него невозможна. Подробнее см. *Ограничения видеозаписи* на стр. 53.

### **Запись c цифровой видеокамеры**

- Поступаемый сигнал должен относиться к формату DVC-SD.
- Невозможно записать информацию даты и времени с цифровой видеокассеты.
- Во время цифровой видеозаписи, если часть кассеты пустая, или на ней записаны видеосигналы с защитой от копирования, данный рекордер устанавливается на паузу записи. Запись автоматически возобновится при поступлении записываемого сигнала. Однако, если имеется более двух незаписанных минут на кассете, этот рекордер остановит запись, и видеокамера должна остановиться ( в зависимости от видеокамеры).

### **Копирование c цифрового видеоисточника**

С помощью пульта ДУ рекордера, можно управлять видеокамерой и данным рекордером.

**08**

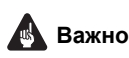

- Некоторые видеокамеры не могут управляться от пульта ДУ данного рекордера.
- Для получения наилучшего результата во время записи от цифровой видеокамеры на данный рекордер, рекомендуется перемотать и установить видеокамеру на место, с которого нужно начать запись, и установить видеокамеру на режим паузы воспроизведения.

#### **1 Убедитесь, что цифровая видеокамера подключена к гнезду DV IN передней панели.**

Также, установите видеокамеру на режим видеомагнитофона.

#### **2 Установите качество записи. REC MODE**

• Подробнее см. *Установка качества изображения/времени записи* на стр. 54.

#### **3 В меню Initial Setup, убедитесь, что аудионастройки для цифрового видео установлены как нужно.**

Подробнее см. *DV Input* на стр. 128.

- Убедитесь также, что настройки **Audio In** для **External Audio** и **Bilingual Recording** выполнены правильно (см. *Audio In* на стр. 128).
	- **HOME MENU**
- **4 Отобразите Home Menu.**

#### **5 Выберите 'DV/HDD-Cam' > 'Copy from a DV Source'. ENTER**

• Цифровая видеозапись возможна только тогда, когда цифровая видеокамера установлена на режим видеомагнитофона, и в ней установлена кассета.

#### **6 Выберите 'Record to Hard Disk Drive' или 'Record to DVD'. ENTER**

#### **7 Найдите место на кассете видеокамеры, с которого нужно начать запись.**

Для достижения наилучшего результата, установите паузу воспроизведения на точке, с которой нужно начать запись.

• В зависимости от видеокамеры, можно воспользоваться пультом ДУ данного рекордера для управления видеокамерой с помощью кнопок  $\blacksquare$ .  $\blacktriangleright$  ,  $\blacksquare$ .  $\blacktriangleleft$  ,  $\blacktriangleright$  ,  $\blacksquare$  и  $\blacksquare$ .

**ENTER**

## **Важно 08 8 Выберите 'Start Rec'.**

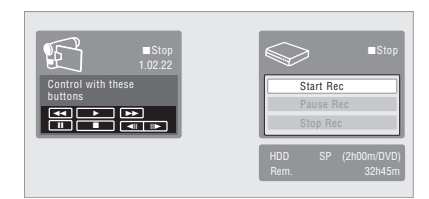

- Можно установить паузу или остановить запись, выбрав **Pause Rec** или **Stop Rec** в экранном меню. Управление видеокамерой во время записи от данного пульта ДУ невозможно.
- Если перезапустить запись после остановки видеокамеры, первые несколько секунд кассеты видеокамеры не будут записаны. Используйте кнопку паузы на видеокамере, и запись начнется немедленно.
- *Только жесткий диск, DVD (Режим VR) и DVD-RAM:* При наличии разрыва по времени коде на цифровой видеокассете, для каждого разрыва устанавливается знак раздела. Это происходит, например, при остановке записи или запуска после паузы.
- Если не нужно отображать экран цифровой видеозаписи во время записи, нажмите **DISPLAY** для закрытия экрана (для отображения, нажмите еще раз).
- Во время записи, невозможно выйти из экрана цифровой видеозаписи с помощью кнопки **HOME MENU** или **RETURN**.

### **DV Auto Copy**

Функция DV Auto Copy позволяет выполнить точное копирование материала c цифрового видеоисточника на жесткий диск или диск DVD.

## **1 Убедитесь, что цифровая**

### **видеокамера подключена к гнезду DV IN передней панели.**

Также, установите видеокамеру на режим видеомагнитофона.

#### **2 Установите качество записи. REC MODE**

• Подробнее см. *Установка качества изображения/времени записи* на стр. 54. **3 В меню Initial Setup, убедитесь, что аудионастройки для цифрового видео установлены как требуется.** Подробнее см. *DV Input* на стр. 128.

- Убедитесь также, что настройки **Audio In** для **External Audio** и **Bilingual Recording** выполнены правильно (см. *Audio In* на стр. 128).
- **4 Отобразите Home Menu. MENU**

**HOME**

#### **5 Выберите 'DV/HDD-Cam' > 'DV Auto Copy'. ENTER**

• Цифровая видеозапись возможна только тогда, когда цифровая видеокамера установлена на режим видеомагнитофона, и в ней установлена кассета.

#### **6 Выберите 'Record to Hard Disk Drive' или 'Record to DVD'. ENTER**

Цифровая видеокассета перематывается на начало. По завершению перемотки, цифровая видеокассета воспроизводится с начала и копируется на жесткий диск или диск DVD.

- При наличии разрыва более двух минут между записанными материалами, процесс копирования автоматически приостанавливается.
- По завершению копирования, цифровая видеокассета автоматически перематывается.
- Для отмены процесса копирования, нажмите  $\Box$  **STOP REC** на более чем три секунды.

#### **Об автоматическом закрытии для записи**

При использовании диска DVD-R/-RW (режим Video) или DVD+R/+RW для копирования, он автоматически будет закрыт для записи после завершения копирования.

- Невозможно настроить фон для закрытия для записи диска DVD-R/-RW или DVD+R/+RW.
- Имена главам не присваиваются.
- Если нужно присвоить имя диску, сделайте это до начала копирования (см. *Функция Input Disc Name* на стр. 119).

• Если должна начаться запись по таймеру, и в некоторых других случаях, закрытие диска для записи не будет выполнено.

## **Часто задаваемые вопросы**

*• Цифровая видеокамера не хочет работать с рекордером!* Проверьте, надежно ли подключен кабель DV. Также убедитесь, что выполняемая запись не защищена от копирования.

Если это не помогло, попытайтесь отключить и заново включить видеокамеру.

*• Есть изображение, но нет звука!* Попытайтесь переключить параметр **DV Input** (см. *DV Input* на стр. 128) на **Stereo 1** и **Stereo 2**. 1

## **О DV**

С помощью DV, также известного как i.LINK или IEEE 1394-1995, с помощью кабеля DV можно подключить к данному рекордеру цифровую видеокамеру для приема аудио, видеосигналов, данных и сигналов управления.

"i.LINK" и логотип "i.LINK" являются торговыми марками.

- Данный рекордер совместим только с видеокамерами формата DV (DVC-SD). Цифровые спутниковые ресиверы и видеомагнитофоны Digital VHS не поддерживаются.
- Невозможно подключить более одной цифровой видеокамеры к данному рекордеру одновременно.
- Данный рекордер не может управляться от внешнего оборудования, подключенного через гнездо **DV IN**.
- Управление подключенной к гнезду **DV IN** видеокамерой не всегда может быть возможным.
- Цифровые видеокамеры могут обычно записывать звучание в стереофоническом виде 16-бит/48 кГц, или в виде двойных стереофонических дорожек 12-бит/32 кГц. Данный рекордер может записывать только одну стереофоническую звуковую дорожку. Настройте **DV Input** соответствующим образом (см. *DV Input* на стр. 128).

#### **Примечание**

<sup>1</sup> Если невозможно правильно считать звуковой подкод на цифровой видеокассете, тип звучания не может переключаться автоматически. Звучание можно переключать вручную в настройке **External Audio** (стр. 128).

- **•** Звучание, поступающее на гнездо DV IN,<br>должно иметь частоту 32 кГц или 48 кГц 5 ( $\overline{ }$  Выберите 'Yes' для (не 44,1 кГц).
- При паузе воспроизведения на компоненте-источнике или воспроизведении незаписанного участка кассеты, или при прерывании электропитания на компоненте источнике, или при отсоединении кабеля DV, это может привести к искажению изображения в записи.
- Гнездо **DV IN** предназначено только для приема. Функция выхода отсутствует.

### **Копирование с HDDвидеокамеры**

## **Важно**

• По поводу изображений, которые можно скопировать на рекордер, см. *Подключение HDD-видеокамеры* на стр. 24.

#### **1 Убедитесь, что HDD-видеокамера подключена к порту USB на передней панели.**

Выполните необходимые настройки для передачи сигнала USB на HDD-видеокамере. Подробнее, см. инструкции по эксплуатации к HDD-видеокамере.

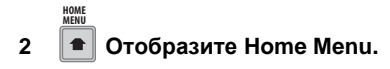

**3 Выберите 'DV/HDD-Cam' > 'HDD-Cam Copy'. ENTER**

#### **4 Выберите 'Difference Copy' или 'All Movie Copy'. ENTER**

- При выборе **Difference Copy**, копируются только те изображения, которые ранее не копировались на рекордер. Уже скопированные изображения не копируются, даже если они были удалены с жесткого диска рекордера.
- При выборе **All Movie Copy**, копируются все изображения на HDDвидеокамере.

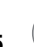

#### **5 Выберите 'Yes' для ENTER**

**подтверждения или 'No' для отмены.** Выберите **Yes** и нажмите **ENTER**.

Отображается показанный ниже экран.

Индикатор выполнения

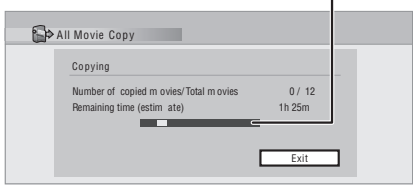

- Для отмены копирования, нажмите **ENTER**.
- Во время копирования, другие операции рекордера недоступны.
- Во время копирования не не срабатывает операция записи по таймеру.

### **Примечание**

- Изображения, отснятые в один день, копируются в виде единой главы.
- В местах запуска съемки вставляются обозначения разделов. Помните, что разделы, созданные автоматически, не могут комбинироваться с другими разделами.
- В одной главе может содержаться до 99 разделов. Если в один день отснято 100 или более сцен, разделы с номерами выше 99 сохраняются в дополнительном файле.
- Максимальная продолжительность одной главы составляет 12 часов. Видеоизображения, для которых время съемки от начала до конца составляет более 12 часов не могут копироваться.
- Скопированные главы именуются как "USB (дата съемки)".

## **Раздел 9 Редактирование**

### **Параметры редактирования**

**09**

В таблице ниже показано, какие команды можно использовать при работе с жестким диском и с другими дисками.

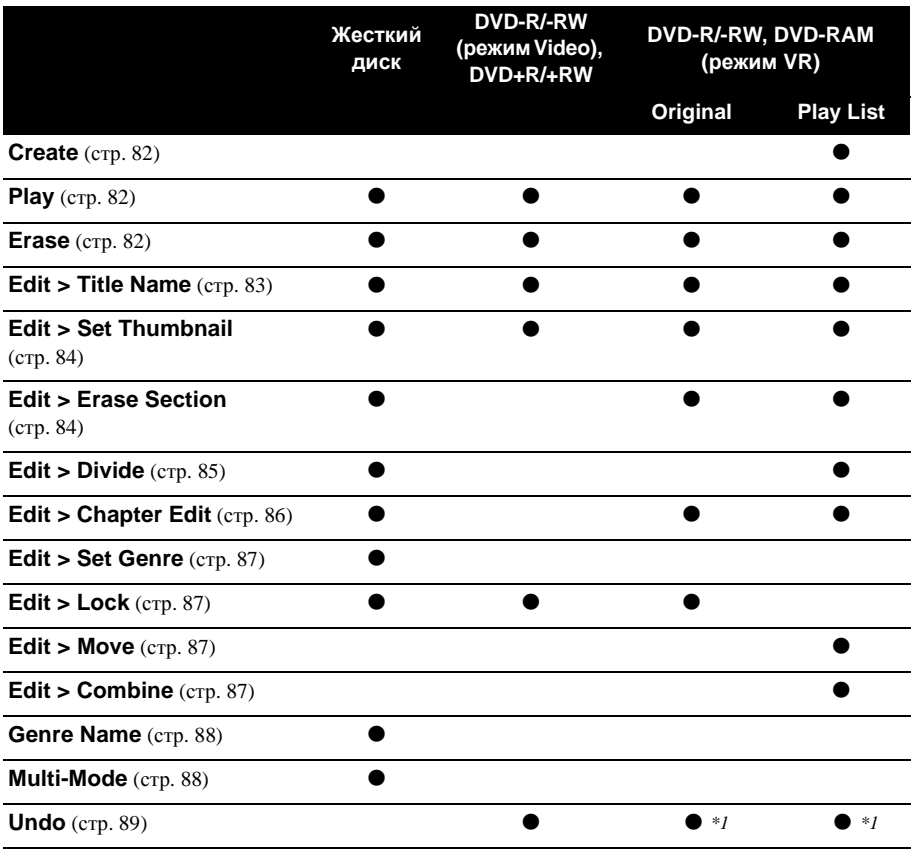

*\*1 Только для DVD-R/-RW*

## **19 OPING ADDRESS ARRIVING AT A PROPERTY ARRIVING A PROPERTY ARRIVING A PROPERTY ARRIVING A PROPERTY AND <b>DEVICE**

На экране Disc Navigator (Навигатор дисков) можно редактировать видеоматериал на не закрытых для записи дисках в режиме Video и DVD-R/-RW (режим VR), DVD+R/+RW и DVD-RAM, а также видеоматериал на жестком диске.

## **Важно**

- Главы, записанные с настройкой Input Line System, отличающейся от текущей настройки рекордера, отображаются в меню Disc Navigator с пустым изображением пиктограммы. См. также *Дополнительная информация о настройках телевизионной системы* на стр. 137.
- Во время записи, если отображается Disc Navigator для жесткого диска, некоторые главы могут отображаться с отметкой

. Эти главы записаны с использованием установки Input Line System, отличной от текущей установки на рекордере. Во время записи эти главы не воспроизводятся.

#### **1 Выберите жесткий диск или DVD. HDD DVD**

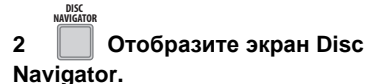

При этом воспроизведение автоматически останавливается.

• Доступ к экрану Disc Navigator возможен также из меню Home Menu.

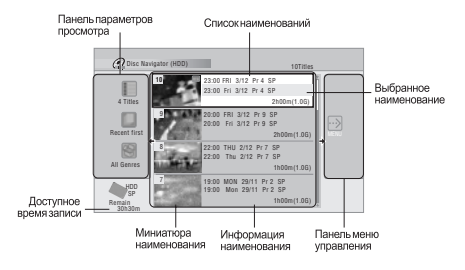

• Нажмите для отображения панели меню управления. Используйте кнопки / и **ENTER** для перемещения по меню.

- В списке глав нажмите для отображения предыдущей/следующей страницы, если количество глав превышает отображаемое на экране. **PREV NEXT**
- Нажмите для переключения информации о главе, отображенной в списке глав. **DISPLAY**
- Нажмите для переключения между экранами Disc Navigator для жесткого диска и для DVD. **HDD DVD**
- Если редактируется диск DVD-R/-RW (режим VR) или DVD-RAM, можно отобразить список воспроизведения, выбрав в панели параметров просмотра **Play List** (нажмите ←, а затем в параметрах просмотра выберите **Play List**, а затем **Play List**).

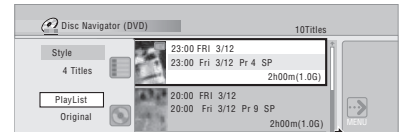

### **3 Нажмите для выхода из экрана Disc Navigator. DISC**<br>NAVIGATOR

### **Точность редактирования**

Некоторые команды редактирования запрашивают, нужно ли сохранить поддержку режима Video или точности до кадра (*Video Mode Compatible Editing*, или *Frame Accurate Editing*).

Frame Accurate Editing является очень точным. Точка редактирования совпадает с выбранным кадром. Однако эта точность не сохраняется во всех выполняемых копиях, если для создания диска DVD-R/-RW (режим Video) или DVD+R/+RW используется функция высокоскоростного копирования.

Video Mode Compatible Editing является менее точным. Выбранная точка редактирования обладает точностью в пределах от половины до одной секунды. С другой стороны, эти точки редактирования сохраняются при использовании режима высокоскоростного копирования на диск DVD-R/-RW (режим Video) или DVD+R/  $+RW$ 

#### **Жанры жесткого диска**

Большой объем памяти на жестком диске предполагает хранение на рекордере многочасовых видеозаписей. Чтобы упростить организацию видеоматериалов на жестком диске, главам можно присваивать различные жанры. Существует в общей сложности 14 жанров, включая десять устанавливаемых пользователем, которым можно присвоить произвольные названия.

### **Функция Create**

*Только для Play List* **DVD (VR) DVD-RAM**

Эта функция используется для создания Play List и добавления в него глав.

Перед использованием этой команды убедитесь, что на левой стороне панели параметров просмотра включен Play List.

### **1 Отобразите панель меню управления.**

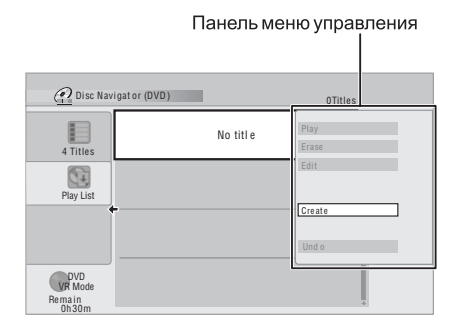

**2 Выберите 'Create' на панели меню управления. ENTER**

#### **3 Выберите исходную главу для добавления в Play List. ENTER**

Для добавления других глав в Play List, повторяйте данные три шага.

### **Функция Play**

**DVD (Video) DVD (VR) DVD+R DVD+RW DVD-RAM HDD**

Эта функция используется для запуска воспроизведения главы.

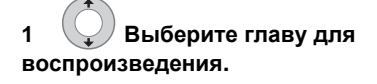

#### **2 Выберите 'Play' на панели меню управления. ENTER**

Начинается воспроизведение выбранной главы.

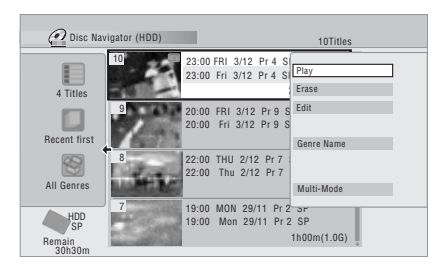

### **Функция Erase**

**DVD (Video) DVD (VR) DVD+R DVD+RW DVD-RAM HDD**

Эта функция используется для удаления ненужных глав.

При удалении глав с жесткого диска, оригиналов глав с DVD-RW или DVD-RAM в режиме VR, свободное пространство для записи увеличивается соответственно. При удалении главы с диска DVD-RW (режим Video) или с диска DVD+RW, доступное время записи увеличивается, только если эта глава является последней на диске. 1

Удаление глав из Play List или с диска DVD-R (режим VR или режим Video) или с диска DVD+R не увеличивает свободное место на диске.

### **1 Выберите главу для удаления.**

**2 Выберите 'Erase' на панели меню управления. ENTER**

**3 Выберите 'Yes' для подтверждения или 'No' для отмены. ENTER**

**Примечание**

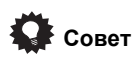

• Главу можно быстро удалить, нажав **CLEAR**, когда глава выделена. Нажмите **ENTER**, чтобы подтвердить изменения.

### **Функция Title Name**

**DVD (Video) DVD (VR) DVD+R DVD+RW DVD-RAM HDD**

Наименованиям можно присваивать новые названия длиной до 64 символов для режима VR, для дисков DVD-RAM и записей на жестком диске и до 40 символов для записей в режиме Video и дисков DVD+R/+RW.

### **1 Выберите главу для присвоения имени (или переименования).**

**2 Выберите 'Edit' > 'Title Name' на панели меню управления. ENTER**

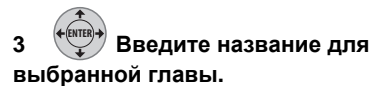

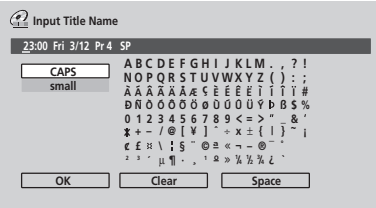

- В поле ввода названия на экране отображается название, автоматически созданное рекордером. Используйте кнопки <</a>4/<br/><br>**EXAMPLE INSTITUTE** FOR THE KHONE EXAMPLE FOR THE KHONE EXAMPLE FOR THE KHONE EXAMPLE FOR THE KHONE EXAMPLE FOR THE KHONE EXAMPLE FOR THE KHONE EXAMPLE FOR THE KHONE EXAMPLE FOR THE KHONE EXAMPLE FOR T курсора.
- Выберите **CAPS** или **small** для установки верхнего или нижнего регистра, или используйте кнопки **CASE SELECTION** (**I<< PREV/NEXT**).
- Для удаления символов можно использовать кнопку **CLEAR** (нажмите и удерживайте нажатой две секунды для удаления названия полностью). Другие комбинации клавиш пульта ДУ описаны ниже в *Использование комбинаций клавиш пульта ДУ для ввода названия* ниже.

**Совет 1999** другом DVD-рекордере, отображается • Для дисков, отформатированных на только ограниченный набор символов.

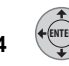

#### **4 Выберите 'OK' для ввода названия и возврата на основной экран Disc Navigator. ENTER**

• Для возврата на основной экран Disc Navigator без сохранения изменений в названии главы нажмите **RETURN**.

#### **Использование комбинаций клавиш пульта ДУ для ввода названия**

В таблице ниже описаны комбинации клавиш пульта ДУ, используемые для ввода символов на экране ввода названия. При повторном нажатии кнопки символы циклически повторяются.

Чтобы последовательно ввести два символа с помощью одной кнопки (например, **P** и **R**), нажмите  $\blacktriangleright$  для перемещения курсора на один шаг вручную.

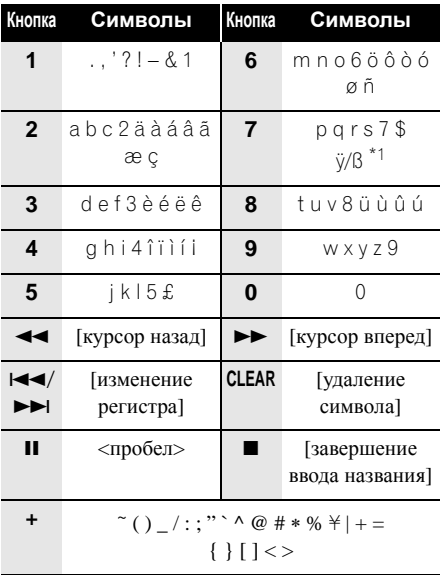

 $*1$  нижний регистр:  $\ddot{\text{y}}$ ; верхний регистр:  $\beta$ 

## **Использование USB клавиатуры для**

Использование USB клавиатуры, подключенной к данному рекордеру, позволяет очень быстро и удобно ввести имена. <sup>1</sup> В режиме ввода от USB клавиатуры, в нижней левой части экрана отображается иконка USB  $(\rightarrow \rightarrow)$ .<sup>2</sup>

При вводе имен, кроме стандартных буквенно-цифровых кнопок, можно использовать следующие кнопки:

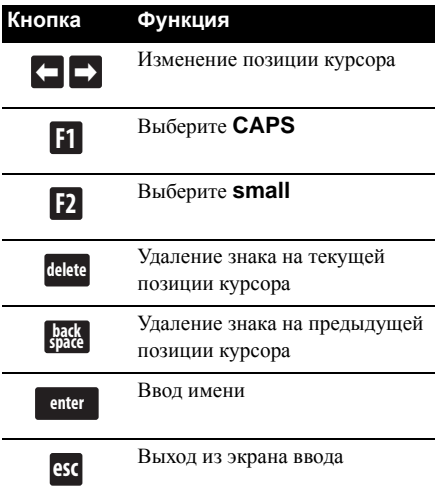

### **Функция Set Thumbnail**

**HDD DVD (Video) DVD (VR) DVD+R DVD+RW DVD-RAM**

Изображение пиктограммы, отображаемое в Disc Navigator для главы, можно заменить на любой кадр, отображаемый в этой главе.

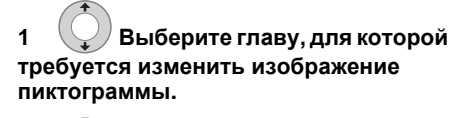

**2 Выберите 'Edit' > 'Set Thumbnail' на панели меню управления. ENTER**

#### **В** Примечание

Отображается экран настройки пиктограмм, и воспроизведение запускается с начала главы.

**3 Используя кнопки** воспроизведения (▶, II, ◀◀, ▶▶ и **т.д.), найдите нужный кадр, затем нажмите ENTER для установки.**

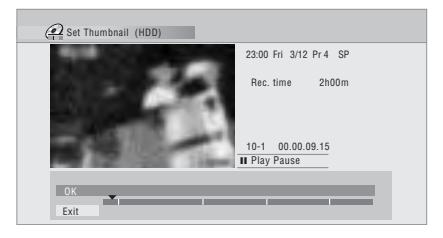

Вы также можете использовать функции поиска главы и поиска по времени (нажмите кнопку **MENU**), и кнопки  $\rightarrow$  **CM SKIP** и  $\rightleftarrows$ **CM BACK**.

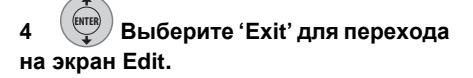

### **Функция Erase Section**

**HDD DVD (VR) DVD-RAM**

Эта команда позволяет удалить часть главы и идеально подходит для вырезания рекламных пауз в записи, сделанной с телевизора.

### **1 Выберите главу с участком для удаления.**

**2 Выберите 'Edit' > 'Erase Section' на панели меню управления. ENTER**

- 1 Есть вероятность, что некоторые USB клавиатуры могут срабатывать не совсем правильно при подключении к данному рекордеру. Подробнее об подключении, см. *Подключение USB устройства* на стр. 24.
	- Некоторые клавиатуры могут вводить все знаки неправильно.
- 2 При использовании пульта ДУ для ввода имени в режиме ввода от USB клавиатуры, рекордер автоматически переключается на режим ввода от пульта ДУ. Для возврата в режим ввода от USB клавиатура, нажмите любую кнопку на USB клавиатуре.

#### **Выберите тип редактирования.**

**ENTER**

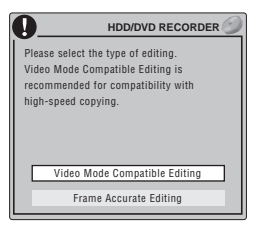

• Подробнее об этих параметрах см. *Точность редактирования* на стр. 81.

#### **4 Выберите 'From', а затем с помощью органов управления** воспроизведением (▶, II, <<, ▶▶ и **т.д.) найдите начало участка для удаления и нажмите ENTER.**

Панель в нижней части экрана указывает текущий участок воспроизведения главы. После нажатия **ENTER** маркер показывает начало выбранного участка.

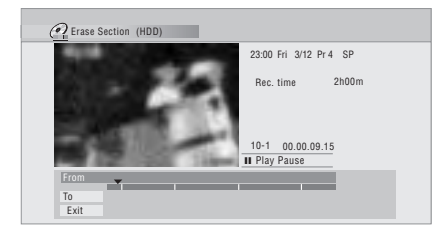

#### **5 Выберите 'To', затем таким же образом найдите конец участка для удаления и нажмите ENTER. ENTER**

После нажатия **ENTER** появляется другой маркер, указывающий конец участка, и сам участок выделяется красным.

#### **6 Выберите 'Yes' для подтверждения или 'No' для отмены. ENTER**

В окне просмотра миниатюр отображается несколько секунд видео до и после выделенного участка, что позволяет оценить отредактированный участок.

• При редактировании содержания оригинала в режиме VR удаление очень коротких секций (менее пяти секунд) может быть невозможным.

### **Функция Divide**

## **<sup>09</sup> <sup>3</sup>***Только для жесткого диска: Только для Play List* **HDD DVD (VR) DVD-RAM**

Эта команда используется для разделения главы на две главы. Помните, что после разделения главы объединить две новых главы на жестком диске будет невозможно.

### **1 Выберите главу для разделения.**

#### **2 Выберите 'Edit' > 'Divide' в панели меню управления. ENTER**

**3** *Только для жесткого диска:* **Выберите тип редактирования.**

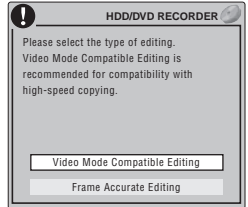

• Подробнее об этих параметрах см. *Точность редактирования* на стр. 81.

#### **4 Используя кнопки воспроизведения** (▶, Ⅱ, ◀◀, ▶▶, и **т.д.), найдите место для разделения главы.**

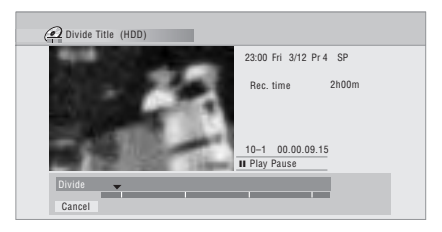

#### **5 Нажмите для разделения главы в текущей позиции воспроизведения. ENTER**

**6 Выберите 'Yes' для подтверждения или 'No' для отмены. ENTER**

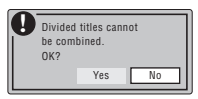

### **Функция Chapter Edit**

**DVD (VR) DVD-RAM HDD**

При редактировании DVD-диска в режиме VR или видеоматериала на жестком диске можно редактировать отдельные разделы внутри главы, используя функции удаления, объединения или разделения.

#### **1 Выберите главу с разделами для редактирования.**

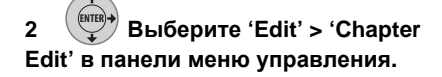

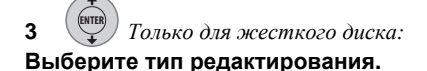

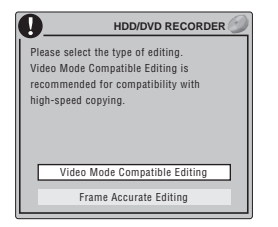

- Подробнее об этих параметрах см. *Точность редактирования* на стр. 81.
- **4 Выберите нужную команду:**
	- **Divide** разделить раздел на две части или более: Используя кнопки воспроизведения ( $\blacktriangleright$ , II,  $\blacktriangleleft$ ,  $\blacktriangleright$ , др.), найдите место для разделения раздела, затем нажмите **ENTER**.

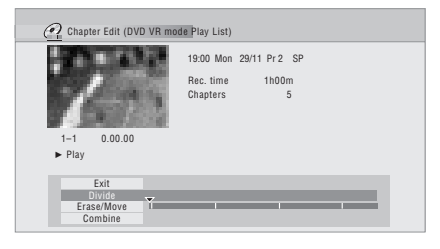

Раздел можно разделить нужное число раз (до 999 разделов на диске DVD-R/ -RW/-RAM или 99 разделов в главе на жестком диске).

• **Erase**<sup>1</sup> **/Move**<sup>2</sup> – удалить или переместить разделы: Выберите раздел для удаления/перемещения и нажмите **ENTER**. Выберите удаление или перемещение раздела.

*Только для перемещения:* Выберите место назначения для раздела и нажмите **ENTER**.

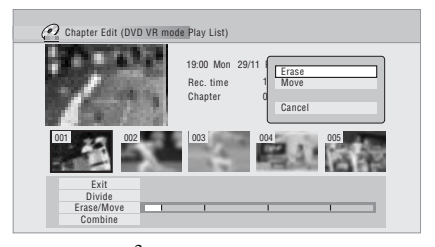

• **Combine**<sup>3</sup> – объединить два смежных раздела в один: Выберите маркер разделения между двумя смежными разделами и нажмите **ENTER**.

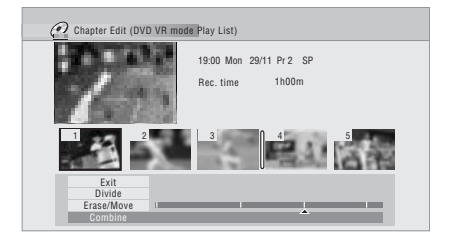

**5 Выберите 'Exit' для возврата на основной экран Disc Navigator. ENTER**

#### **В Примечание**

- 1 При редактировании содержания оригинала в режиме VR удаление секций продолжительностью менее пяти секунд может быть невозможным.
- 2 Только для Play List в режиме VR.
- 3 Невозможно скомбинировать следующие разделы:
	- Два раздела, оставшиеся после разделения раздела на 3 раздела, если средний раздел был удален.
	- Раздел, автоматически созданный в результате копирования с HDD-видеокамеры.
	- Раздела в главе, записанной на диске, который был создан или отредактирован на другом оборудовании
- (данный тип раздела иногда может комбинироваться, в зависимости от оборудования, использованного при создании или редактировании).

### **09 Функция Set Genre**

**HDD**

Эта команда используется для назначения жанра главы.

**1 Выберите главу, которой требуется назначить жанр.**

**2 Выберите 'Edit' > 'Set Genre' на панели меню управления. ENTER**

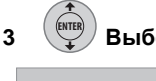

**3 Выберите жанр для главы.**

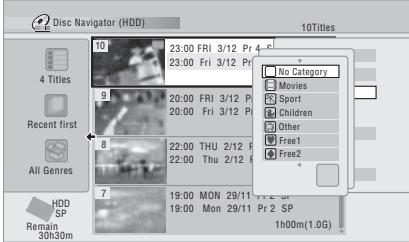

### **Функция Lock**

**HDD DVD (Video) DVD (VR) DVD+R DVD+RW DVD-RAM**

#### *Только для оригинала*

Главу можно заблокировать от случайного редактирования или удаления. При необходимости редактирования главы блокировку можно снять.

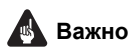

• Невозможно отменить редактирование, выполненное до изменения статуса блокировки. Также невозможно отменить команду блокировки/ разблокировки, используя параметр **Undo** в меню Disc Navigator.

#### **1 Выберите главу для блокировки (или разблокировки).**

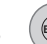

#### **2 Выберите 'Edit' > 'Lock' в ENTER**

#### **панели меню управления.**

Незаблокированная глава блокируется, а с заблокированной главы блокировка снимается. Блокированные главы отображаются в меню Disc Navigator со значком замка.

### **Функция Move**

*Только для Play List* **DVD (VR) DVD-RAM**

Эта функция используется для изменения порядка воспроизведения глав Play List.

### **1 Выберите главу для перемещения.**

**2 Выберите 'Edit' > 'Move' в панели меню управления. ENTER**

#### **3 Выберите новое расположения для главы. ENTER**

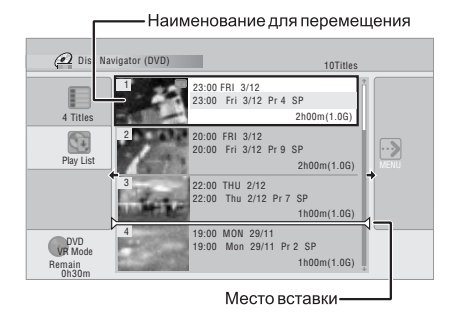

После нажатия **ENTER** отображается новый измененный Play List.

### **Функция Combine**

*Только для Play List* **DVD (VR) DVD-RAM**

Эта функция используется для объединения двух глав Play List в одну.

### **09**

**1 Выберите главу для**

**объединения.**

После объединения с другой главой эта глава останется на том же месте.

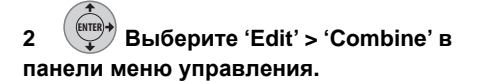

#### **3 Выберите другую главу для объединения с первым. ENTER**

Эта глава будет добавлена к первой выбранной главе.

На экране ниже показано добавление главы 3 к главе 1.

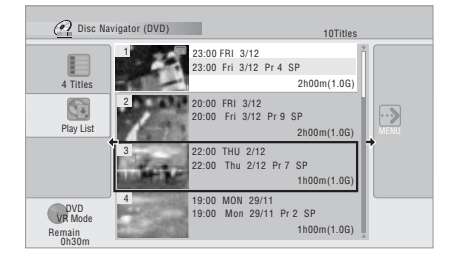

**4 Выберите 'Yes' для подтверждения или 'No' для отмены. ENTER**

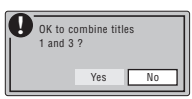

### **Функция Genre Name**

#### **HDD**

Эта команда используется для переименования десяти жанров,

назначаемых пользователем (**Free 1** до **Free 10**).

**1 Выберите 'Genre Name' в панели меню управления. ENTER**

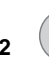

**ENTER**

### **2 Выберите один из**

**назначаемых пользователем жанров.**

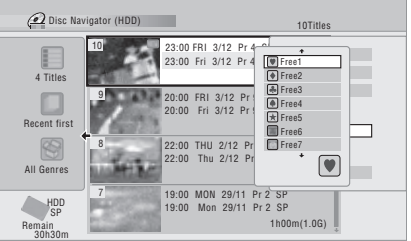

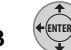

#### **3 Введите название жанра.**

- Длина названия не должна превышать 12 символов.
- О комбинациях кнопок управления пульта ДУ см. *Использование комбинаций клавиш пульта ДУ для ввода названия* на стр. 83.

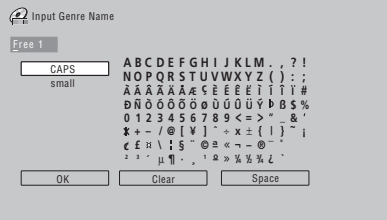

**4 Выберите 'OK', чтобы ввести название и выйти из функции. ENTER**

### **Функция Multi-Mode**

#### **HDD**

Функция Multi-Mode позволяет выбрать несколько глав и затем выбрать команду, применяемую для всех этих глав. Таким образом, например, можно выбрать много глав и одновременно удалить их.

#### **1 Выберите 'Multi-Mode' на панели меню управления. ENTER**

**2 Выберите главы в списке глав. ENTER**

Выбранные главы помечаются  $\mathbb Z$ .

### **применения ко всем отмеченным главам. ENTER**

Например, выберите **Erase** для удаления всех отмеченных глав.

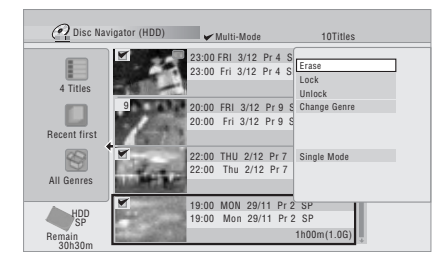

После выполнения команды функция Multi-Mode автоматически отключается.

### **Функция Undo**

**DVD (Video) DVD (VR) DVD+R DVD+RW**

Обычно можно исправить ошибку, допущенную во время редактирования. Есть один уровень отмены (другими словами, можно отменить только последнее выполненное действие).

### **• Выберите 'Undo' на панели ENTER**

#### **меню управления.**

• После выхода из экрана Disc Navigator функция отмены недоступна.

### **Часто задаваемые вопросы**

*• Почему доступное время записи не увеличивается после удаления главы с DVD-R диска в режиме VR?*

При удалении глав с DVD-R (или DVD+R) диска главы не отображаются, но материал остается на диске. Диск DVD-R/+R допускает только одноразовую запись, после чего информацию с диска нельзя удалить или перезаписать.

*• Невозможно отредактировать диск!*

Вы можете обнаружить, что при уменьшении свободного времени записи на DVD-R диске в режиме VR редактирование становится невозможным. Это происходит потому,

**109 <b>1999 109 3 109 109 109 109 109 109 109 109 109 109 109 109 109 109 109 109 109 109 109 109 109 109 109 109 109 109 109 109 109 109 109 109 109** что информация о редактировании диске. По мере редактирования эта информация накапливается, и со временем дальнейшее редактирование становится невозможным.

## **Раздел 10 Копирование и резервирование**

### **Введение**

Используйте возможности копирования рекордера, чтобы:

- создавать резервные копии важных материалов, хранящихся на жестком диске или DVD;
- создавать DVD-копию записей, сохраненных на жестком диске, для воспроизведения на другом плеере;
- переносить видеозапись с DVD на жесткий диск для редактирования;
- передавать отредактированные видеосигналы с жесткого диска на DVD-диск.

Самый простой путь копирования главы – использование функции One Touch Copy. При этом воспроизводимая нажестком диске глава копируется на DVD-диск, или глава DVDдиска копируется на жесткий диск. Подробнее см. *Функция One Touch Copy* ниже.

Для более сложных задач копирования можно создать список копирования и отредактировать главы таким образом, чтобы копировать только нужные фрагменты. Подробнее см. *Использование списков копирования (Copy Lists)* на стр. 92.

По возможности рекордер будет выполнять высокоскоростное копирование. В зависимости от режима записи, вида установленного диска и других факторов, копирование может выполняться со скоростью одного часа видеоматериалов в минуту. Подробнее о времени копирования см. *Минимальное время копирования* на стр. 140.

Для экономии пространства на диске можно копировать видео с более низким качеством записи (например, запись качества **XP** на жестком диске копируется на DVD-диск с качеством **SP**). Такое копирование всегда выполняется в реальном времени.

При копировании в режиме реального времени с жесткого диска на диск DVD-R/ -RW (режим Video) или DVD+R/+RW, маркеры раздела исходной записи не копируются. Маркеры разделов вставляются в копию с интервалами в соответствии с настройкой Auto Chapter (также см. *Auto Chapter (Video)* и *Auto Chapter (DVD+R/ +RW)* на стр. 131).

### **Ограничения по копированию**

Имеющиеся в продаже диски DVD-Video защищены функцией Copy Guard. Такие диски нельзя копировать на жесткий диск. Для некоторых видеоматериалов разрешается только однократное копирование. Это означает, что их можно записать на жесткий диск, но в дальнейшем нельзя копировать бесплатно. Если требуется скопировать с жесткого диска на DVD материал, предусматривающий однократное копирование, необходимо использовать совместимые с CPRM диск DVD-RW в режиме VR вер. 1.1 или выше, диск DVD-R в режиме VR вер. 2.0 или 2.1, или совместимый с CPRM диск DVD-RAM (подробнее, см. *CPRM* на стр. 53). В список копирования можно добавить только одну копию главы, предусматривающей однократное копирование. После того как глава копирована, она удаляется с жесткого диска (поэтому запись блокированной главы, предусматривающей однократное копирование, невозможна).

Отобразив на экране информацию о диске во время воспроизведения, можно определить видеоматериал однократного копирования. Если текущее глава предусматривает однократное копирование, отображается восклицательный знак ( **!** ).

### **Авторские права**

Записывающее оборудование следует использовать только для законного копирования. Рекомендуется внимательно ознакомится с правилами копирования той страны, в которой выполняется копирование. Копирование материала, защищенного авторским правом (например, фильмов или музыки), является незаконным, если только это не предусмотрено исключительными случаями, регулируемыми законодательством, или не разрешено правообладателями.

### **Функция One Touch Copy**

#### \* См. также *Авторские права* выше.

Функция One Touch Copy позволяет копировать воспроизводимую или выбранную (в Disc Navigator) главу с жесткого диска на DVD или главу с DVD-диска на жесткий диск. Вне зависимости от того, на каком месте главыбыло запущено копирование, копируется вся глава.

**<sup>10</sup>** Копирование <sup>с</sup> жесткого диска на DVD-диск выполняется в таком же режиме записи. При копировании DVD-диска на жесткий диск копирование выполняется при любом текущем режиме записи.

При попытке копирования с жесткого диска убедитесь, что установлен записываемый DVD-диск.

#### **1 При копировании с DVD на жесткий диск выберите режим записи. REC MODE**

Помните, что при выборе режима записи более высокого качества, чем качество воспроизводимой главы, качество записи не повышается.

### **ONE TOUCH**

#### **2 Нажмите во время воспроизведения для копирования текущей главы.**

На дисплее передней панели отображается состояние копируемой главы.

- При копировании с жесткого диска на DVD-диск применяется высокоскоростное копирование. Воспроизведение во время записи продолжается.
- При копировании с DVD-диска на жесткий диск копирование выполняется в реальном времени. Воспроизведение возобновляется с начала главы.

### **Отмена функции One Touch Copy**

Действие функции One Touch Copy можно отменить после ее запуска.

#### **ONE TOUCH**

#### **• Нажмите и удерживайте нажатой более одной секунды.**

Копирование отменяется и скопированное видео удаляется.

• При отмене копирования с жесткого диска на диск DVD-R/+R место, доступное для записи, не восстанавливается до объема, указанного перед началом копирования.

#### **Примечания по копированию с функцией One Touch Copy**

#### **Копирование на DVD-диск**

• Также копируются название главы, маркеры разделов и маркеры пиктограмм для Disc Navigator. Однако, при копировании на диск DVD-R/-RW (режим Video) или DVD+R/+RW, копируются только первые 40 символов названия.

- При записи на диск DVD-R/-RW (режим Video) или DVD+R/+RW, позиции маркеров разделов в копии могут не соответствовать их позициям в оригинале.
- Невозможно использование функции One Touch Copy для главы, любая часть которой предусматривает однократное копирование.
- На диск DVD-R/-RW (режим Video) или DVD+R/+RW невозможно скопировать главу со смешанными соотношениями сторон. Для материалов данного типа используйте диски DVD-R/-RW (режим VR) или DVD-RAM.
- Широкоэкранный материал с низким разрешением (режимы от **SEP** до **LP**<sup>1</sup> ) не может копироваться на диск DVD-R/ -RW (режим Video) или DVD+R/+RW. Для материалов данного типа используйте диски DVD-R/-RW (режим VR) или DVD-RAM.
- Если функция HDD Recording Format установлена на Video Mode Off, то главы, записанные в режимах **LP**/**MN9** до **MN15** невозможно копировать на высокой скорости на диск DVD-R/-RW (режим Video) или DVD+R/+RW. Используйте диск DVD-R/-RW (режим VR) или DVD-RAM.
- Записи двуязычных трансляций невозможно копировать на высокой скорости на диск DVD-R/-RW (режим Video) или DVD+R/+RW. Используйте диск DVD-R/-RW (режим VR) или DVD-RAM.
- Главы **XP+** не могут копироваться на диск DVD с помощью функции One Touch Copy.
- Главы продолжительностью более восьми часов невозможно копировать на однослойные диски DVD+R/+RW с использованием функции One Touch Copy. Для глав продолжительностью более восьми часов, используйте диски DVD+R DL.
- Главы, записанные в режимах **MN1** до **MN6**, **SEP**, **SLP** или **EP**, невозможно копировать на диск DVD+R/+RW с использованием функции One Touch Copy.

#### **В Примечание**

<sup>1</sup> В режиме записи вручную это соответствует режиму от **MN1** до **MN15** (Video Mode Off) или режиму от **MN1** до **MN8** (Video Mode On).

#### **Копирование на жесткий диск**

- Максимальная продолжительность главы для копирования составляет 12 часов.
- Также копируются названия глав и маркеры разделов, за исключением тех случаев, когда копирование выполняется с закрытого для записи диска DVD-R/ -RW в режиме Video.
- Копируются маркеры изображения и маркеры разделов для Disc Navigator, но их расположение на копии может немного отличаться от оригинала.
- Если какие-либо части копируемой главы защищены от копирования, копирование начинается, однако части, защищенные от копирования, не копируются.

### **Использование списков копирования (Copy Lists)**

\* См. также *Авторские права* на стр. 90.

Список копирования представляет собой список глав на жестком диске или на DVDдиске, которые необходимо копировать. Однако при копировании с жесткого диска на DVD-диск главы можно редактировать в списке копирования, удалять ненужные разделы, или переименовывать главы. Редактирование глав в списке копирования не влияет на видеоматериал, изменяя только 'виртуальное' содержание списка копирования. Поэтому можно свободно удалять и модифицировать любые элементы списка копирования. Содержание при этом не изменяется.

### **Копирование с жесткого диска на DVD-диск**

- **Важно**
- Рекордер может одновременно хранить только один список копирования.
- Список копирования удаляется при изменении настройки Input Line System (см. *Дополнительная информация о настройках телевизионной системы* на стр. 137).
- Переустановка настроек рекордера на исходные настройки (см. *Перезагрузка рекордера* на стр. 154) приводит к удаления списка копирования.

#### **1 Установите записываемый DVDдиск.**

- Выполнение следующих шагов возможно без установленного записываемого DVD-диска (или с установленным не закрытым для записи DVD-диском) но шаги при этом несколько отличаются.
- До начала копирования на диск DVD-RW (режим VR) убедитесь, что диск инициализирован.
- **HOME MENU**

**2 Отобразите Home Menu.**

#### **3 Выберите 'Copy' > 'HDD DVD'. ENTER**

• Если список копирования создается впервые, перейдите к шагу **5** ниже.

**4 Если в рекордере имеется сохраненный список копирования, выберите 'Create New Copy List' или 'Continue Using Previous Copy List'.**

- При выборе **Continue Using Previous Copy List** перейдите к шагу **10** ниже.
- При выборе **Create New Copy List** любой сохраненный на рекордере список копирования удаляется.

**5 Добавьте главы в список копирования (выделите главу и нажмите ENTER, чтобы добавить ее). ENTER**

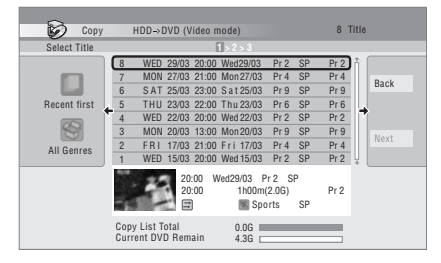

Главы, добавленные в список копирования, выделяются розовым цветом.

При копировании на диск DVD-R/-RW (режим Video) или DVD+R/+RW, существуют некоторые ограничения, касающиеся добавления глав в список копирования:

- При добавлении глав с материалом, предусматривающим однократное копирование, защищенные части не добавляются.
- При добавлении глав, содержащих материал с несколькими соотношениями

с иным соотношением сторон добавляется как отдельная глава, если возможно высокоскоростное копирование.

В зависимости от главы<sup>1</sup>, высокоскоростное копирование может быть невозможным для дисков DVD.

### **6 Отобразите панель меню управления.**

Панель меню управления

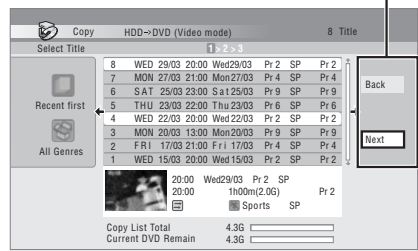

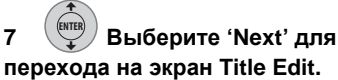

**ENTER**

**8 Выберите главу для**

#### **редактирования.**

Отображается меню команд редактирования:

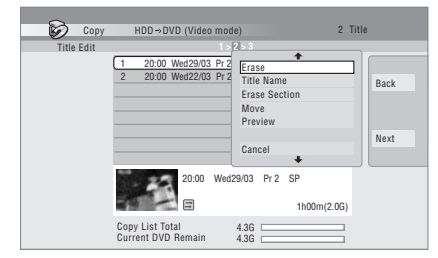

• **Erase** – удаление глав из списка копирования (см. *Функция Erase* на стр. 82).

- **<sup>10</sup>** сторон (размерами экрана), каждая часть **Title Name**  присвоение названия или переименование главы в списке копирования (см. *Функция Title Name* на стр. 83).
	- **Erase Section** удаление части главы (см. *Функция Erase Section* на стр. 84).
	- **Move** изменение порядка глав в списке копирования (см. *Функция Move* на стр. 87).
	- **Preview** проверка содержания главы в списке копирования.
	- **Divide** разделение главы в списке копирования на две главы (см. *Функция Divide* на стр. 85).
	- **Combine** объединение двух глав в списке копирования в одно (см. *Функция Combine* на стр. 87).
	- **Chapter Edit** редактирование разделов внутри главы в списке копирования (см. *Функция Chapter Edit* на стр. 86):
		- **Divide** разделение раздела на два.
		- **Erase/Move** удаление раздела/
		- изменение порядка разделов. • **Combine** – объединение двух разделов в один раздел.
	- **Set Thumbnail** установка кадра миниатюры для главы (см. *Функция Set Thumbnail* на стр. 84).
	- **Recording Mode**  установка качества изображения копии (см. *Функция Recording Mode* на стр. 95).
	- **Bilingual**  установка порядка копирования двуязычного звучания с жесткого диска на диск DVD-R/-RW (режим Video) и DVD+R/+RW (см. *Пункт Bilingual* на стр. 95).
	- **Cancel** выход из меню.

Повторяйте этот шаг для каждой редактируемой главы.

### **9 Отобразите панель меню управления.**

#### **В Примечание**

1 Для диска DVD+R/+RW, невозможно копировать следующие главы на высокой скорости:

• Главы, записанные в режиме **MN1** до **MN6**, **SEP**, **SLP** или **EP**.

Для диска DVD-R/-RW (режим Video) и DVD+R/+RW, невозможно копировать следующие главы на высокой скорости:

- Главы, записанные в широкоэкранном формате с низким разрешением (**SEP** до **LP**/**MN1** до **MN15** (Video Mode Off), или **MN1** до **MN8** (Video Mode On)).
- Записи **LP**/**MN9** до **MN15**, если параметр HDD Recording Format установлен на Video Mode Off.
- Двуязычные записи.

Для любых типов диска DVD, невозможно копировать следующие главы на высокой скорости:

• Главы **XP+**.

<sup>•</sup> Объединенные главы, изначально записанные с использованием различных режимов записи.

**10 Выберите 'Next' для ENTER**

### **продолжения.**

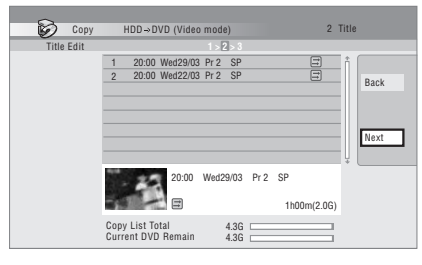

На следующем экране доступно несколько параметров:

- Чтобы изменить качество записи, выберите **Recording Mode** (см. *Функция Recording Mode* на стр. 95).
- Для изменения названия диска выберите **Input Disc Name**. Введите название с использованием до 64 знаков для диска в режиме VR или до 40 знаков для диска в режиме Video или диска DVD+R/+RW. (Способ ввода сходен с присвоением названий главам, см. *Функция Title Name* на стр. 83.)
- Выберите **Finalize** для автоматического закрытия для записи диска или диска DVD-R/-RW (режим Video) или DVD+R после копирования. <sup>1</sup> На следующем экране выберите стиль меню глав.

#### **11 Выберите 'Start Copy' для запуска копирования. ENTER**

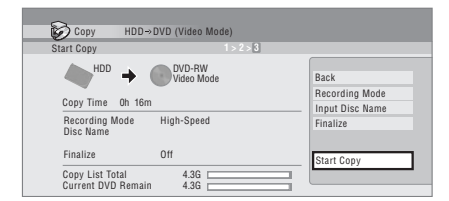

- Если при записи на диски DVD-R DL или DVD+R DL копия занимает оба слоя, то строка **Copy List Total** отображается фиолетовым цветом.
- Длина строки **Current DVD Remain** уменьшается в два раза, если первый слой диска DVD-R DL или DVD+R DL уже заполнен.

### **Копирование с DVD-диска на жесткий диск**

## **Важно**

- Если установлен закрытый для записи диск DVD-R/-RW в режиме Video или диск DVD-Video, то экран копирования с DVD-диска на жесткий диск недоступен. Несмотря на то, что диск защищен функцией Copy Guard, копирование с использованием функции One Touch Copy возможно (см. *Функция One Touch Copy* на стр. 90).
- Рекордер может одновременно хранить только один список копирования.
- Список копирования удаляется, если: – все главы на DVD-диске удалены или отредактированы.
	- открыт дисковод.

– воспроизведение переключено между Play List и Original.

- диск DVD повторно инициализирован.
- диск в режиме Video закрыт для записи.

– настройки рекордера сброшены на фабричные (см. *Перезагрузка рекордера* на стр. 154).

- Копирование с DVD-диска, записанного на другом DVD-рекордере или компьютере, может быть невозможным.
- **1 Отобразите Home Menu. MENU**
- **2 Выберите 'Copy' > 'DVD/CD HDD'. ENTER**

**3 Выберите тип списка ENTER**

#### **копирования.**

**HOME**

• При выборе **Create New Copy List** любой сохраненный на рекордере список копирования удаляется.

#### **4 Добавьте главы в список копирования (выделите главу и нажмите ENTER, чтобы добавить ее). ENTER**

Главы, добавленные в список копирования, выделяются розовым цветом.

#### **Примечание**

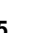

#### **<sup>10</sup> <sup>5</sup>Выберите 'Next' на панели 2 Выберите режим записи для меню управления, чтобы перейти на экран редактирования главы. ENTER**

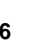

#### **6 Выберите главу для редактирования. ENTER**

Отображается меню команд редактирования списка копирования:

- **Erase** удаление глав из списка копирования (см. *Функция Erase* на стр. 82).
- **Move** изменение порядка глав в списке копирования (см. *Функция Move* на стр. 87).
- **Preview** проверка содержания главы в списке копирования.
- **Cancel** выход из меню.

Повторяйте этот шаг для каждой редактируемой главы.

#### **7 Выберите 'Next' на панели меню управления, чтобы перейти на экран параметров копирования. ENTER**

• Чтобы изменить качество записи, выберите **Recording Mode** (см. *Функция Recording Mode* ниже).

**8 Выберите 'Start Copy' для запуска копирования. ENTER**

### **Функция Recording Mode**

**1 Выберите 'Recording Mode' на панели меню управления. ENTER**

#### **копии. ENTER**

- $\bullet\,$  High-Speed Copy $^1$  список копирования копируется с тем же качеством записи, что и оригинал.
- **XP**, **SP**, **LP**, **EP**, **SLP**, **SEP**, **MN**2 список копирования копируется с указанным качеством записи в реальном времени. (Помните, что при копировании с более высоким качеством копирования, чем у оригинала, качество копии не будет лучше качества оригинала.)

При выборе **MN** выше, также можно переключить параметр уровня (**MN1** до **MN32**<sup>3</sup> , **LPCM** или **XP+**4) из отображенного окна Recording Quality.

**Optimized**<sup>2,5</sup> – качество записи автоматически настраивается с учетом того, чтобы список копирования поместился на свободном месте на диске. Копирование выполняется в реальном времени.

При переключении настройки режима записи можно определить, сколько потребуется места на диске. Если места недостаточно, данные выводятся красным цветом, и копирование невозможно. В этом случае измените качество записи или нажмите **RETURN** для возврата на экран списка копирования и удалите одну или более глав из списка копирования.

### **Пункт Bilingual**

**1 Выберите главу,** 

**содержащую аудиоданные, которые необходимо изменить.**

**2 Выберите 'Bilingual' на панели меню управления. ENTER**

#### **В Примечание**

2 Маркеры разделов оригинала не копируются, если настроен любой режим копирования, кроме High-Speed Copy для копирования на диск DVD-R/-RW (режим Video) или DVD+R/+RW. Маркеры разделов копии устанавливаются на регулярных интервалах в соответствии с настройкой Auto Chapter (см. также *Auto Chapter (Video)* и *Auto Chapter (DVD+R/+RW)* на стр. 131).

3 При копировании на диск DVD+R/+RW режимы **MN1** до **MN3** и **SEP** недоступны.

<sup>1</sup> При копировании на диск DVD-R/-RW (режим Video) или DVD+R/+RW, позиции маркеров разделов в копии могут не соответствовать их точным позициям в оригинале.

<sup>4</sup> Режим **XP+** доступен только при копировании на жесткий диск.

<sup>5</sup> Оптимизированный режим доступен только при копировании на DVD. В зависимости от свободного пространства на диске или копируемой главы, в данном режиме не всегда можно точно заполнить диск.

#### **3 Выберите параметр двуязычного аудиоматериала. ENTER**

### **Резервное копирование диска**

\* См. также *Авторские права* на стр. 90.

Эта функция предлагает простой способ записи резервной копии финализированных DVD-R/-RW дисков (режим Video) или DVD+R/+RW дисков. Данные сначала копируются на жесткий диск<sup>1</sup>, а затем на другой записываемый DVD-диск.

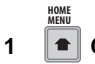

### **1 Отобразите Home Menu.**

**2 Выберите 'Copy' > 'Disc backup'. ENTER**

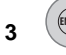

#### **3 Выберите параметр резервного копирования. ENTER**

Имеется три параметра резервного копирования:

- **Start new disc back-up** запуск создания резервной копии диска.
- **Resume writing data** запись резервных данных с жесткого диска на записываемый DVD-диск.
- **Erase back-up data** удаление резервных данных с жесткого диска.

#### **4 Установите диск, с которого требуется выполнить резервное копирование.**

Создание резервных копий возможно только для закрытых для записи дисков DVD-R/ -RW в режиме Video, закрытых для записи дисков DVD+R или DVD+RW (кроме дисков DVD-R DL/DVD+R DL).

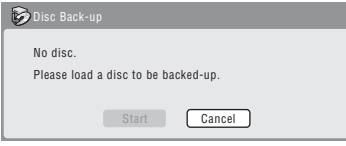

#### **5 Выберите 'Start'. ENTER**

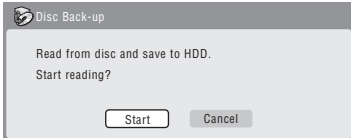

- Для просмотра состояния резервного копирования нажмите **DISPLAY**.
- Создание резервной копии можно отменить, нажав **ONE TOUCH COPY** и удерживая ее более одной секунды.

#### **6 По окончании копирования извлеките диск и установите чистый\* записываемый DVD.**

*\* При использовании диска DVD-RW или DVD+RW диск не обязательно должен быть чистым, однако предыдущее содержание диска удалится во время резервного копирования.*

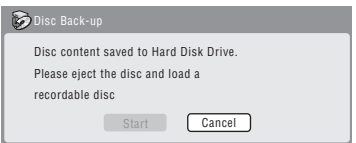

Для резервного копирования можно использовать диски DVD-R вер. 2.0, 2.1 или 2.2, или диски DVD-RW вер. 1.1 или вер. 1.2.

- При резервном копировании с DVD-R диска на DVD-RW диск отмена закрытия для записи невозможна.
- Фактический объем дисков отличается, поэтому возможны случаи, когда содержимое диска, с которого создается резервная копия, не помещается на пустой диск. В этом случае попытайтесь использовать диск другой марки.
- Для резервного копирования дисков DVD-R/-RW можно использовать только диски DVD-R/-RW; для резервного копирования дисков DVD+R/+RW можно использовать только диски DVD+R/+RW.

### **<sup>10</sup> <sup>7</sup> Выберите 'Start', чтобы начать запись резервных данных на чистый диск.**

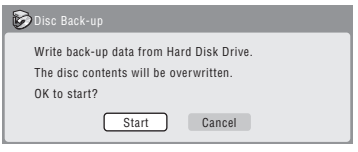

- Для просмотра состояния резервного копирования нажмите **DISPLAY**.
- Создание резервной копии можно отменить, нажав **ONE TOUCH COPY** и удерживая ее более одной секунды. Однако, после этого диск станет непригодным (хотя при использовании диска DVD-RW или DVD+RW, его можно повторно инициализировать, чтобы использовать еще раз – см. *Инициализация записываемых DVDдисков* на стр. 63).

#### **8 По завершении записи резервного диска можно создать еще одну резервную копию или выйти из меню.**

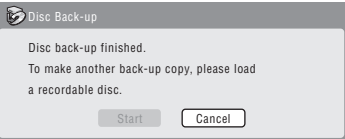

• Выберите **Start**, чтобы создать еще одну резервную копию, или нажмите **Cancel**, чтобы завершить операцию. Чтобы сделать еще одну резервную копию, вернитесь к шагу **7** выше.

#### **9 Если необходимость в хранении резервных данных на жестком диске отсутствует, теперь их можно удалить.**

Для удаления данных с жесткого диска выберите **Yes**; для их сохранения (данные можно при необходимости удалить позднее) выберите **No**.

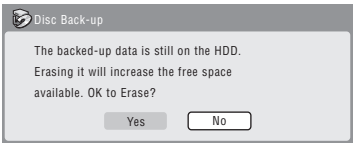

• Чтобы оставить зарезервированные данные на жестком диске, можно создать резервные копии на записываемых DVDдисках в любое время из меню Disc Back-up.

# **Раздел 11 Воспроизведение и копирование файлов DivX (PC VIDEO)**

Функция PC VIDEO используется для воспроизведения файлов DivX, записанных на жестком диске, диске DVD или CD-R/ -RW/-ROM. Файлы DivX, сохраненные на диске DVD или CD-R/-RW/-ROM или USB устройстве могут копироваться на жесткий диск.

## **Важно**

• При покупке, на жесткий диск записывается демонстрационный файл. Более подробно о демонстрационном файле, см. *Demo Mode* на стр. 136.

### **Воспроизведение файлов DivX**

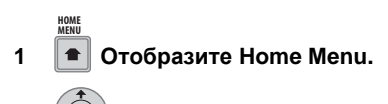

**2 Выберите 'PC VIDEO'. ENTER**

#### **3 Выберите расположение файлов для воспроизведения. ENTER**

- **View/Edit VIDEO FILE on the HDD** воспроизведение файлов DivX, записанных на жестком диске.
- **View VIDEO FILE on a DVD/CD** воспроизведение файлов DivX, записанных на диске DVD или CD-R/ -RW/-ROM.

#### **4 Выберите папку с главами для воспроизведения. ENTER**

• Нажмите**SUBTITLE**или **ANGLE**, чтобы изменить страницу.

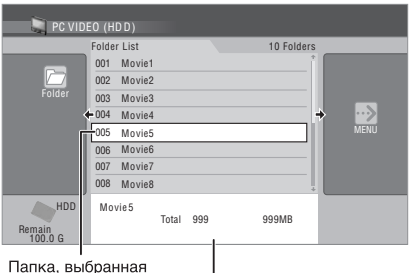

в списке папок Информация о папке

#### **5 Выберите материал для воспроизведения. ENTER**

Воспроизведение начинается при нажатии **ENTER**.

- Нажав  $\rightarrow$ , также можно будет выбрать **Play** в окне меню управления.
- По описанию операций во время воспроизведения, см. *Воспроизведение файлов видео в формате DivX* на стр. 68.

### **Воспроизведение файлов DivX на жестком диске, которые не были просмотрены**

Файлы можно легко воспроизвести, просто нажав кнопку **PC VIDEO**. 1

#### **• Воспроизведение файлов DivX. PC VIDEO**

- Если имеется несколько еще непросмотренных файлов DivX, воспроизводится файл, записанный на жесткий диск на самую последнюю дату. 2
- Если не имеется непросмотренных файлов DivX, воспроизводится файл, записанный на жесткий диск на самую последнюю дату. 2

#### **В** Примечание

- 1 Данная операция не может выполняться при отображении графического интерфейса пользователя рекордера. 2 Файлы, записанные с помощью функции Connect PC сюда не включаются. Однако, если имеется один
- непросмотренный файл, который был записан с помощью функции Connect PC, то такой файл воспроизводится.

**<sup>11</sup>** • По описанию операций во время • **Copy VIDEO FILE from a USB Device** – воспроизведения, см. *Воспроизведение файлов видео в формате DivX* на стр. 68.

### **Переключение стиля отображения PC VIDEO**

### **1 Нажмите для отображения панели настроек просмотра.**

Панель настроек просмотра

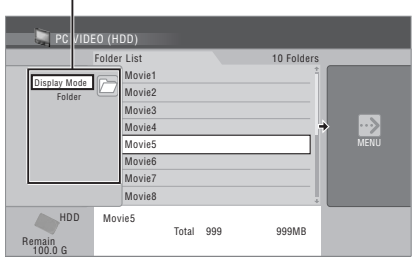

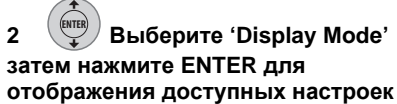

#### **просмотра.**

Выберите режим отображения папок или глав.

#### **3 Выберите настройку просмотра и нажмите ENTER. ENTER**

Режим отображения переключается на выбранный режим.

### **Копирование файлов DivX на жесткий диск**

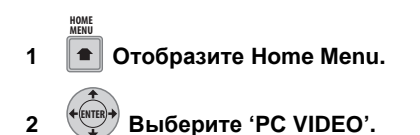

- **3 Выберите расположение файлов для копирования. ENTER**
- **View VIDEO FILE on a DVD/CD** копирование файлов DivX с диска DVD или CD-R/-RW/-ROM на жесткий диск.

копирование файлов DivX с USB устройства на жесткий диск.

### **4 Отобразите панель меню управления.**

• Для копирования с USB устройства, перейдите на шаг **6**.

Панель меню управления

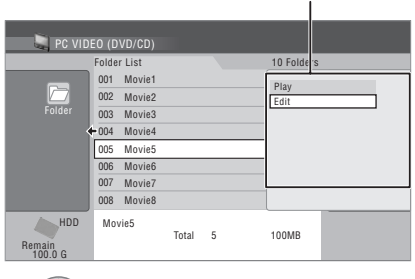

**5 Выберите 'Edit'.**

**ENTER**

**ENTER**

**6 Выберите 'Copy all to HDD' в**

#### **меню.**

При нажатии **ENTER** все главы или папки на DVD/CD или USB устройстве копируются на жесткий диск.

- При выборе папки, можно скопировать только главы в папке, используя **'Copy to HDD'**.
- Главы также можно скопировать, выбрав  $'Conv' > 'DVD/CD \rightarrow HDD' > 'VIDEO$ **FILE'** в Home Menu.
- Для отмены копирования, нажмите **ENTER**.
- На жестком диске можно записать до 50 000 файлов или 999 папок. Одна папка может содержать до 999 файлов.
- Можно скопировать/отобразить до 99 папок/999 глав на DVD/CD или USB устройстве.
- Во время копирования файлов DivX другие операции на рекордере недоступны.
- Операция записи по таймеру не срабатывает во время копирования файлов DivX.

#### **Удаление главы или папки**

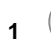

**1 Выберите главу или папку**

#### **для удаления.**

• При удалении папки, удаляются все главы, содержащиеся в папке. 1 Пожалуйста, будьте внимательны!

#### **2 Выберите 'Erase' на панели меню управления. ENTER**

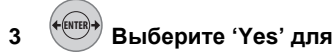

#### **подтверждения или 'No' для отмены.**

• Главу или папку также можно удалить, нажав **CLEAR**, когда выбрана глава или папка. Нажмите **ENTER** для подтверждения.

### **Присвоение названий главам и папкам**

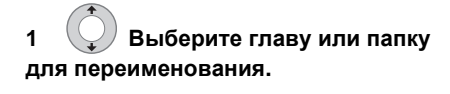

**2 Выберите 'Edit' на панели меню управления. ENTER**

**3 Выберите 'Title Name' или 'Folder Name'. ENTER**

#### **4 Введите новое название для главы/папки.**

Названия глав или названия папок могут содержать до 64 символов.

Для ввода названий, см. *Использование комбинаций клавиш пульта ДУ для ввода названия* на стр. 83 и *Использование USB клавиатуры для ввода имени* на стр. 84.

# **<sup>12</sup> Раздел 12 Воспроизведение и копирование музыки (Jukebox)**

Функция Jukebox позволяет использовать жесткий диск рекордера для хранения и воспроизведения музыки с CD. Файлы WMA/MP3, записанные на дисках CD-R/ -RW/-ROM, DVD или USB устройствах также могут копироваться на жесткий диск.

### **Копирование музыки на жесткий диск**

Первый шаг заключается в копировании музыки на жесткий диск. Звучание CDдиска, файлы WMA и MP3 копируются на высокой скорости.

Обычно, каждая дорожка на CD или DVD упорядочена по категориям, и копируется на жесткий диск на основе информации об исполнителях и альбомах. 1

Учтите, что после копирования на жесткий диск звуковые дорожки нельзя копировать на записываемый DVD-диск.

## **Важно**

- Во время копирования, другие операции рекордера недоступны.
- Запланированная запись по таймеру начинается только после завершения копирования.
- При копировании защищенных CDдисков возможны ошибки.

#### **1 Вставьте CD/DVD, который нужно скопировать на жесткий диск, или подключите USB устройство.**

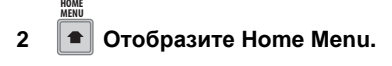

- **3 Выберите 'Jukebox'. ENTER**
- **4 Выберите расположение файлов для копирования. ENTER**
	- **Play Music on a DVD/CD** –
	- копирование файлов с CD или DVD на жесткий диск.

При установке Audio CD, который ранее не воспроизводился на рекордере, рекордер автоматически ищет названия на этом Audio CD (см. *Об автоматическом отображении названий* на стр. 102).

• **Play Music on a USB Device** – копирование файлов с USB устройства на жесткий диск.

### **5 Отобразите панель меню управления.**

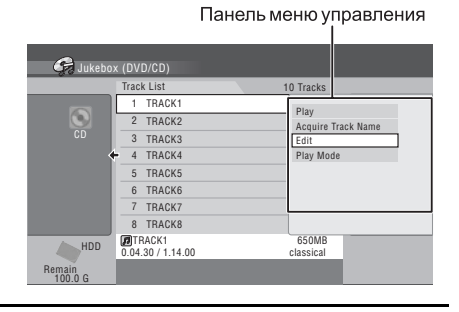

#### **И** Примечание

- 1 В Jukebox можно создать до 50 000 дорожек. (В общей сложности можно создать до 50 000 исполнителей/ альбомов.)
	- При копировании данных с другого источника, качество звучания не ухудшается.
	- При воспроизведении альбома, скопированного с источника, на котором исходная аудиодорожка воспроизводится беспрерывно (например, запись с живого источника), между дорожками будет иметься короткая пауза в звучании.
	- Audio CD классифицируются в соответствии с информацией в базе данных Gracenote.
	- Файлы WMA/MP3 классифицируются в соответствии с информацией, содержащейся в файлах. Названия дорожек могут отличаться от названий самих файлов.

• В зависимости от названия исходной папки и дорожки, папка или дорожка могут классифицироваться под различными исполнителем и альбомом.

#### **6 Выберите 'Edit' > 'Copy all to HDD'. ENTER**

При нажатии **ENTER** все дорожки (или файлы) на DVD/CD или USB устройстве копируются на жесткий диск.

- При выборе папки файлов WMA/MP3, можно копировать только файлы, содержащиеся в папке, с помощью **'Copy to HDD'**.
- Дорожки (или файлы) также можно скопировать, выбрав **'Copy' > 'DVD/CD HDD' > 'CD'** или **'MUSIC FILE'** в Home Menu. (Для Audio CD, отображается экран проверки дорожки.)
- Для отмены копирования, нажмите **ENTER**.
- Если загруженный CD содержит звуковые дорожки CD и файлы WMA/ MP3, будет копироваться часть, выбранная в данный момент.
- Можно скопировать/отобразить до 99 папок/999 файлов на USB устройстве.
- Будут скопированы только считанные файлы. Для копирования несчитанных файлов, перезагрузите файлы (см. ниже).

### **Перезагрузка файлов с диска WMA/ MP3 или USB устройства**

При наличии диска WMA/MP3 или USB устройства, содержащего более 1000 файлов и/или 100 папок, можно просмотреть все дорожки, используя функцию перезагрузки.

**1 Перейдите на последний параметр в списке папок ('Read next: ...').**

**2 Загрузите с диска или ENTER подключенного USB устройства следующую пачку, состоящую из максимум 999 файлов/99 папок.** Для перезагрузки файлов потребуется

несколько минут.<sup>1</sup>

### **Об автоматическом отображении названий**

Данный аппарат содержит записанную информацию по названиям, извлеченным из базы данных Gracenote®.

При загрузке Audio CD, который раньше не воспроизводился на рекордере, и открытии экрана списка дорожек в Jukebox, рекордер выполняет автоматический поиск названий. Отображается экран ниже.

• Нажмите **ENTER** для отмены поиска.

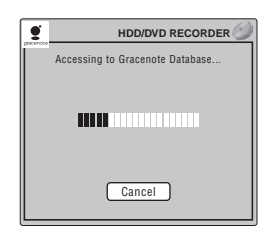

По завершению поиска, автоматически отображаются название альбома, имя исполнителя, название дорожки и жанр. 2

- При нахождении нескольких названий, с помощью  $\uparrow/\downarrow$  выберите название, и нажмите **ENTER**. При выборе 'No Information' и нажатии **ENTER**, отображается 'Unknown'.
- Если не найдено ни одного названия, отображается 'Unknown'.
- В зависимости от названия, могут отображаться другие названия.
- Информация о продажах новых CD может не содержаться в базе данных Gracenote, установленной на данном аппарате. С помощью диска обновления с наиболее последними данными, загруженными с веб-сайта Pioneer, обновите встроенную базу данных Gracenote (см. раздел *Gracenote Database* на стр. 136).
- На дисплеях графического интерфейса пользователя, база данных Gracenote может отображаться как 'Database'.

**ИР Примечание** 

1 Можно нажать **HOME MENU** для выхода из экрана Jukebox во время перезагрузки файлов.

### **12 Повторный поиск названий**

Если названия отображаются несоответствующим образом, с помощью следующей процедуры выполните повторный поиск названий в базе данных Gracenote на рекордере.

### **1 Загрузите CD.**

**HOME MENU**

**2 Отобразите Home Menu.**

**3 Выберите 'Jukebox' > 'Play Music on a DVD/CD'. ENTER**

**4 Выберите 'Acquire Track Name' в панели меню управления. ENTER**

### **Воспроизведение музыки с помощью функции Jukebox**

В Jukebox можно выбрать исполнителей, альбомы или отдельные дорожки для воспроизведения.

- **1 Отобразите Home Menu. HOME MENU**
- **2 Выберите 'Jukebox'. ENTER**
- **3 Выберите параметр функции Jukebox. ENTER**
	- **Play/Edit Music on the HDD** прослушивание CD или файлов WMA/ MP3, скопированных на жесткий диск.
	- **Play Music on a DVD/CD** прослушивание музыки на DVD или CD. Перейдите на шаг **6** для CD, шаг **5** для файлов WMA/MP3. При установке Audio CD, который в

прошлом не воспроизводился на рекордере, рекордер автоматически ищет названия на таком Audio CD (см. *Об автоматическом отображении названий* на стр. 102).

• **Play Music on a USB Device** – прослушивание музыки от внешнего USB устройства. Перейдите на шаг **5**.

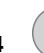

### **4 Выберите исполнителя для ENTER**

#### **воспроизведения.**

На экране внизу показаны исполнители, соханенные на жестком диске:

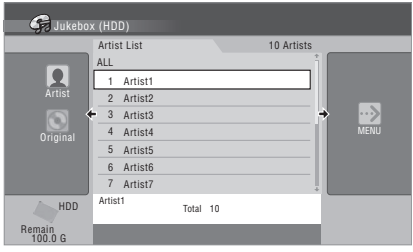

Для воспроизведения всех дорожек выбранного исполнителя перейдите на шаг **7**. Нажмите **ENTER** для переключения на альбомный экран выбранного исполнителя.

- Данный шаг предназначен для режима дисплея, установленного на **Artist**. Операция изменяется при установке режима дисплея на другие настройки.
- Для воспроизведения всех исполнителей, выберите **All** и перейдите к шагу **7**.
- Нажмите**SUBTITLE**или **ANGLE**, чтобы изменить страницу.

#### **5 Выберите альбом для воспроизведения. ENTER**

Для воспроизведения всех дорожек выбранного альбома перейдите на шаг **7**. Нажмите **ENTER** для переключения на экран дорожек выбранного альбома.

• Для воспроизведения всех альбомов, выберите **All** и перейдите на шаг **7**. 1

### **6 Выберите дорожку для воспроизведения.**

• Для воспроизведения всех дорожек, выберите **All**. 1

**7 Отобразите меню управления.**

**8 Выберите 'Play' в меню. ENTER**

• По описанию операций во время воспроизведения, см. *Воспроизведение дисков Audio CD и WMA/MP3* на стр. 67.

### **Воспроизведение музыкальных файлов на жестком диске в произвольном порядке**

Файлы можно легко воспроизвести в произвольном порядке, просто нажав кнопку **MUSIC**. 1

#### **• Начните воспроизведение. MUSIC**

Воспроизводится показ слайдов со звуковым сопровождением, состоящим из фотографий и музыки, записанной на жестком диске. Подробнее, см. *Показ слайдов* на стр. 108.

- Список воспроизведения переключается при каждом нажатии кнопки **MUSIC**. Подробнее о списках воспроизведения, см. *Воспроизведение любимой музыки (Play List)* ниже.
- По описанию операций во время воспроизведения, кроме операций кнопки **MUSIC**, см. *Воспроизведение дисков Audio CD и WMA/MP3* на стр. 67.

### **Функция Repeat**

### **1 Отобразите окно командного меню во время воспроизведения.**

- **2 Выберите 'Repeat'. ENTER**
	- Выберите **Play Mode** при воспроизведении аудиофайлов, сохраненных на DVD/CD или USB устройстве (см. *Меню Play Mode* на стр. 71).

#### **3 Выберите функцию повтора на панели командного меню. ENTER**

- **Repeat Artist** повтор всех дорожек воспроизводимого исполнителя.
- **Repeat Album**  повтор всех дорожек воспроизводимого альбома.
- **Repeat Track**  повтор воспроизводимой дорожки.
- **Repeat Off** отмена повторного воспроизведения.

### **Воспроизведение любимой музыки (Play List)**

Можно собрать и воспроизводить только любимые песни, записанные на жестком диске.

### **Создание списка воспроизведения**

**1 Выберите дорожку, которую нужно добавить в список воспроизведения. ENTER**

**2 Выберите 'Add to Play List' на панели меню управления. ENTER**

**3 Выберите список воспроизведения ('Play List 1' до 'Play List 4'), куда нужно добавить выбранную дорожку. ENTER**

- В список воспроизведения можно добавить до 25 песен.
- Список воспроизведения можно переименовать (см. раздел *Редактирование Jukebox на жестком диске* на стр. 106).

**Воспроизведение списка воспроизведения**

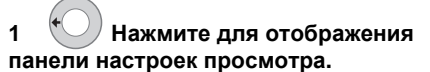

Панель настроек просмотра

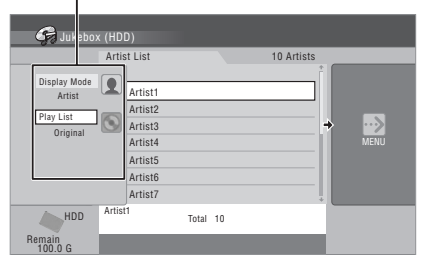

**2 Выберите 'Play List'. ENTER**

**3 Выберите список воспроизведения ('Play List 1' до 'Play List 4') для воспроизведения. ENTER**

**4 Выберите 'Play' на панели меню управления. ENTER**

### **12 Изменение стиля дисплея Jukebox**

**HDD**

#### **1 Выберите исполнителя/ альбом, для которого нужно изменить дисплей. ENTER**

**2 Нажмите для отображения панели настроек просмотра.**

#### **3 Выберите параметр ENTER**

### **просмотра.**

#### • **Display Mode**

**Artist** – отображение исполнителей, скопированных на данный аппарат, с ближайшей даты.

**Album** – отображение альбомов выбранного исполнителя. При выборе **All**, отображаются альбомы всех исполнителей.

**Track** – отображение дорожек выбранного исполнителя/альбома. При выборе **All**, отображаются дорожки всех исполнителей/альбомов.

**Cancel** – отмена переключения дисплея.

#### • **Play List**

**Original** – отображение настроек **Display Mode (Artist)**.

**Play List 1** до **Play List 4** – отображение дорожек, добавленных в каждый список воспроизведения.

**Favourites** – отображение до

25 наиболее прослушиваемых дорожек.

**Cancel** – отмена переключения дисплея.

**CD WMA/MP3**

**1 Нажмите для отображения панели настроек просмотра.**

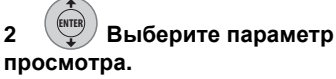

• **Data Format**

**CD** – отображение дорожек на Audio CD. **MUSIC FILE** – отображение папок/ дорожек файлов WMA/MP3.

#### • **Display Mode**

**Album** – отображение папок файлов WMA/MP3.

**Track** – отображение дорожек файлов WMA/MP3.

**Cancel** – отмена переключения дисплея.

### **Копирование альбомов/ дорожек**

Альбомы, хранящиеся на жестком диске, можно скопировать в другие папки различных исполнителей на жестком диске. Также, дорожки, хранящиеся на жестком диски, можно скопировать в другие альбомы на жестком диске.

• Копирование альбомов/дорожек на жестком диске на DVD или устройство USB невозможно.

**1 Отобразите Home Menu. HOME MENU**

**2 Выберите 'Jukebox' > 'Play/ Edit Music on the HDD'. ENTER**

**3 Выберите альбом/дорожку для копирования. ENTER**

**4 Выберите 'Edit' > 'Copy Album' или 'Copy Track' на панели меню управления. ENTER**

#### **5 Выберите исполнителя/ альбом для копирования выбранного альбома/дорожки. ENTER**

Выберите **New Artist** или **New Album** для создания нового исполнителя/альбома. Наименование исполнителя/альбома превращается в **A**\_*номер*/**A**\_*номер\_***F**\_*номер*.

#### **6 Выберите 'Yes' для ENTER**

**подтверждения или 'No' для отмены.**

### **Редактирование Jukebox на жестком диске**

Для редактирования и изменения воспроизведения альбомов имеется несколько команд.

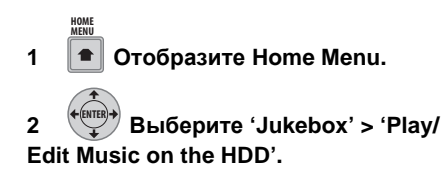

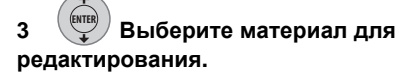

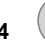

**12**

**4 Выберите функцию ENTER**

**редактирования в панели меню управления.**

- **Erase** удаление выбранного исполнителя/альбома/дорожки. 1
- **Edit > Artist name** ввод имени исполнителя, состоящего не более чем из 64 знаков. О вводе названий см. *Функция Title Name* на стр. 83.
- **Edit > Album name** ввод названия альбома (до 64 символов). О вводе названий см. *Функция Title Name* на стр. 83.
- **Edit > Track name** ввод названия дорожки с использованием до 64 символов. О вводе названий см. *Функция Title Name* на стр. 83.
- **Play List name** ввод названия списка воспроизведения, состоящего не более чем из 12 знаков. О вводе названий см. *Функция Title Name* на стр. 83.

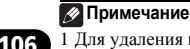

1 Для удаления исполнителя или альбома с большим количеством дорожек может потребоваться определенное время.

# **<sup>13</sup> Раздел 13 Воспроизведение и копирование фотографий (PhotoViewer)**

С помощью функции PhotoViewer (Просмотр фотографий) можно просматривать фотографии в формате JPEG и файлы изображений, сохраненные на жестком диске, DVD или CD-R/ -RW/-ROM, или на цифровом фотоаппарате с интерфейсом USB.1 Тажке можно импортировать файлы и хранить их на жестком диске рекордера или на диске DVD-R/-RW.

### **Расположение файлов изображений JPEG**

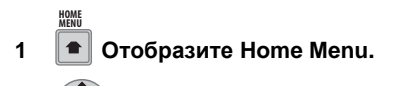

**2 Выберите 'PhotoViewer'. ENTER**

#### **3 Выберите расположение файлов для просмотра или редактирования. ENTER**

- **View/Edit Photos on the HDD** просмотр или редактирование фотографий, уже сохраненных на жестком диске рекордера.
- **View Photos on a DVD/CD** просмотр фотографий на DVD, Fujicolor CD,  $CD$ -ROM  $u$ TH  $CD$ -R  $\vee$ -RW.
- **View Photos on a USB Device** просмотр фотографий на цифровой фотокамере (или ином USB устройстве), подключенном к USB порту.
- **Copy Files from a Digital Camera** прямое копирование всех файлов DCF от подключенной цифровой фотокамеры на записываемый диск DVD-R/-RW.

**4 Выберите папку с файлами для просмотра, копирования или редактирования. ENTER**

### **В Примечание**

1 Можно просматривать до 999 файлов и 99 папок, однако если на диске содержится больше файлов/папок, все их также можно просмотреть, используя функцию Reload (см. *Считывание файлов с диска или USB устройства* на стр. 108).

Первое изображение выбранной папки отображается в качестве пиктограммы в нижней части экрана.

- В колонке Информация о папке, можно переключать пиктограммы, используя  $KH$ ОПКИ  $\blacktriangleleft$ / $\blacktriangleright$ .
- Нажмите **III** PREV или **PPI NEXT**, чтобы изменить страницу.

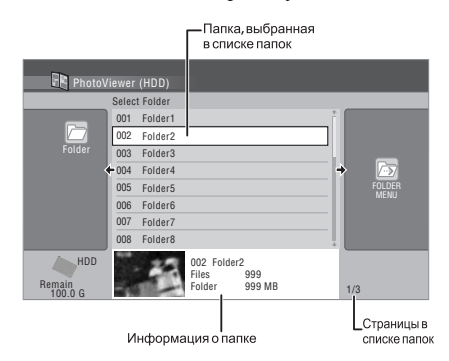

### **5 Выберите файл для просмотра, копирования или редактирования.**

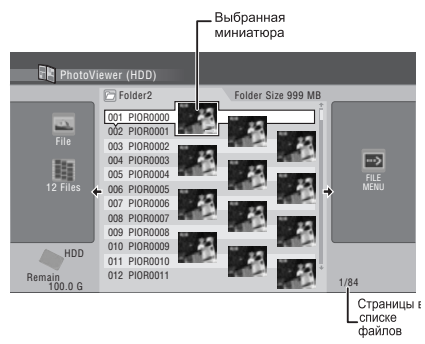

- Чем больше размер файла, тем дольше рекордер выполняет его загрузку.
- Нажмите **III PREV** или **NEXT**, чтобы изменить страницу.
- Папки можно переключать с помощью кнопок $\blacktriangleleft$ / $\blacktriangleright$ .
- Если диск не воспроизводится, убедитесь, что диск и форматы файлов поддерживаются этим рекордером (см. *Поддержка файла JPEG* и *Поддержка дисков, созданных на компьютере* на стр. 11).
- Пиктограммы файлов, которые невозможно воспроизвести, отображаются в виде логотипа  $\Lambda$ .

### **Считывание файлов с диска или USB устройства**

Если на диске имеется более 1000 файлов и/ или 100 папок, имеется возможность просмотреть все изображения, используя функцию загрузки.

**1 Перейдите на последний параметр в списке папок ('Read next: ...').**

### **2 Загрузите с диска или ENTER подключенного USB устройства следующую пачку, состоящую из максимум 999 файлов/99 папок.**

Для загрузки изображений, потребуется некоторое время (самое долгое несколько минут). $<sup>1</sup>$ </sup>

### **Переключение стиля отображения PhotoViewer**

Можно выбрать режим отображения фотографий, группируя их по папкам, файлам, или количеству пиктограмм.

### **1 Нажмите для отображения панели настроек просмотра.**

Панель настроек просмотра

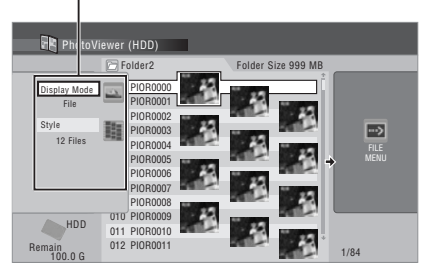

#### **2 Выберите 'Display Mode' или 'Style' затем нажмите ENTER для отображения доступных настроек просмотра. ENTER**

- **Display Mode** переключение режима отображения папки и файла.
- **Style** переключение отображения 1, 4 и 12 пиктограмм.

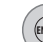

#### **3 Выберите настройку ENTER**

#### **просмотра и нажмите ENTER.**

Режим отображения переключается на выбранный режим.

### **Показ слайдов**

#### **1 Выберите папку из списка папок. ENTER**

Для запуска показа слайдов с первого файла в папке, перейдите к шагу **3** после выбора нужной папки, и нажмите  $\rightarrow$ .

#### **2 Выберите пиктограмму.**

• Для отображения предыдущей/ следующей страницы пиктограмм, используйте **III PREV/***III* **NEXT.** 

**В**Примечание
## **<sup>13</sup> <sup>3</sup>Отобразите панель меню** Во время показа слайдов можно увеличивать **управления.**

Панель меню управления **PhotoViewer** (HDD Folder2 Folder Size 999 MB  $\underbrace{\fbox{001 PIO}}_{\fbox{000 PIO}}$ Start Slideshow PIOR0001 Start Audio S 003 PIOR000 File File Options 004 PIOR0003 Print 005 PIOROOD Copy to DVD 12 Files 4 006 PIOR0005 n.<br>Detailed Informati  $\overline{a}$ 007 PIOROOCH Multi-Mode 008 PIOR0007 009 PIOR0008 010 PIOROOP HDD 011 PIOR0010 Remain 012 PIOR0011 6 G Remain 1/84 012 PIOR0011

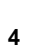

#### **4 Выберите 'Start Slideshow' или 'Start Audio Slideshow'. ENTER**

При выборе **Start Audio Slideshow**, можно просматривать показ слайдов с одновременным воспроизведением музыки в Jukebox. Выберите тему и список воспроизведения, затем нажмите **ENTER**. Подробнее, см. *Создание фотофильмов* на стр. 110.

Подробнее о добавлении музыки на жесткий диск, см. *Воспроизведение и копирование музыки (Jukebox)* на стр. 101.

- Запустить показ слайдов можно также, выбрав файл или папку и нажав **PLAY**.
- Используйте **III** PREV/**PH NEXT** для отображения предыдущего/следующего изображения или **PAUSE** для установки паузы показа слайдов. 1
- В зависимости от соотношения сторон некоторые изображения могут отображаться с черными полосами вверху и внизу или слева и справа.
- Отображение больших графических файлов может занять несколько секунд. Это нормальное явление.

## **5 Нажмите для возврата к STOP пиктограмме.**

- Можно также использовать кнопку **RETURN**.
- **6 Нажмите для выхода из PhotoViewer. HOME MENU**

**ИР Примечание** 

часть изображения с коэффициентом два или четыре. Можно также перемещать область отображаемого изображения. 1

### **1 Нажмите во время показа ENTER слайдов для увеличения изображения.**

**Увеличение изображения**

При повторном нажатии циклически переключаются следующие режимы: без увеличения, увеличение 2х и увеличение 4х. Коэффициент увеличения отображается на экране.

## **2 Используйте для перемещения увеличенной области изображения.**

## **Поворот изображения**

Независимо от исходной ориентации изображения, в процессе показа слайдов любое изображение можно повернуть, чтобы обеспечить его правильное отображение. 1

#### **• Во время показа слайдов нажмите, чтобы повернуть изображение по часовой стрелке на 90°.** Нажимайте, чтобы поворачивать изображение каждый раз на 90°. **ANGLE**

## **Воспроизведение файлов JPEG на жестком диске в произвольном порядке**

Файлы можно легко воспроизвести в произвольном порядке, просто нажав кнопку PHOTO.<sup>2</sup>

#### **• Воспроизведение показа слайдов со звуковым сопровождением. PHOTO**

Данная процедура используется для воспроизведения показа слайдов со звуковым сопровождением, состоящим из фотографий и музыки, записанной на жестком диске.

- Фотографии переключаются по папкам при каждом нажатии кнопки **PHOTO**.
- Для остановки воспроизведения нажмите **STOP**.

1 Данная функция недействительна при выборе **Start Audio Slideshow**.

2 Данная операция не может выполняться при отображении графического интерфейса пользователя рекордера.

## **Создание фотофильмов**

Данная процедура используется для создания фотофильмов, состоящих из фотографий и музыки, записанной на жестком диске. Фотофильмысохраняются на жестком диске в виде видеоглав и могут копироваться на DVD.

## **Важно**

• Созданные видеоглавы должны предназначаться только для личного пользования, без передачи другим лицам.

## **папок.**

**1 Выберите папку из списка**

Фотофильм создается с использованием всех фотографий в папке.

#### **2 Выберите 'Create Photo Movie' на панели меню управления. ENTER**

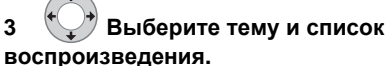

Используйте кнопки  $\uparrow/\downarrow$  для перемещения курсора на **Theme** или **Play List**. Используйте кнопки  $\leftrightarrow$  для выбора параметра.

**• Theme**

Выберите способ отображения фотографий.

**Happy moments (1)** – фотографии отображаются во весь экран и переключаются по мере исчезновения и появления между каждой фотографией.

**Happy moments (2)** – фотографии отображаются в различных частях экрана (верхняя правая, нижняя левая, др.) и переключаются.

**Nostalgic memories** – фотографии отображаются черно-белыми в различных частях экрана (верхняя правая, нижняя левая, др.) и переключаются.

**Sweetest recollections** – фотографии переключаются с медленным движением (увеличением, уменьшением, перемещением, др.).

**Blissful life** – фотографии переключаются с движением (увеличением, уменьшением, перемещением, др.).

**Normal (OFF)** – фотографии отображаются во весь экран и переключаются.

### **• Play List**

Выберите музыку для фотофильма. Подробнее, см. *Воспроизведение любимой музыки (Play List)* на стр. 104.

**Play List 1** до **Play List 4** – выберите списки воспроизведения, сохраненные на Jukebox.

**Favourites** – использование до 25 наиболее прослушиваемых дорожек.

#### **4 Выберите 'Next'. ENTER**

Отображаются предостережения по авторским правам.

#### **5 Выберите 'Yes'. ENTER**

Фотофильмы записываются на жестком диске по мере воспроизведения.

- Во время записи фотофильмов другие операции на рекордере недоступны.
- Операция записи по таймеру не срабатывает во время записи фотофильмов.
- Для остановки записи нажимайте **STOP REC** более чем три секунды.

## **Импорт файлов на жесткий диск**

Можно импортировать файлы с CD-диска, DVD-диска или подключенной USB фотокамеры, и хранить их на жестком диске<sup>1</sup>. Как только они скопированы на жесткий диск, картинки можно редактировать и организовывать по-своему, а также распечатать их, подключив принтер, совместимый с PictBridge.

#### **1 Выберите расположение папок/файлов для импорта. ENTER**

Для импорта всей папки, выберите нужную папку, нажмите **•**, и перейдите на шаг 3 ниже.

**Примечание**

- используйте функцию Multi-Mode; см. *Выбор нескольких файлов или папок* ниже.
- 

### **2 Выберите файл для импорта.**

• Для импорта нескольких файлов, используйте функцию Multi-Mode; см. *Выбор нескольких файлов или папок* ниже.

**3 Выберите 'Copy to HDD' на панели меню управления. ENTER**

**4 Выберите 'Yes' для подтверждения и копирования папки(ок)/файла(ов), или 'No' для отмены. ENTER**

- Файлы будут скопированы на жесткий диск с одинаковой структурой папок, как в оригинале.
- Импорт на жесткий диск невозможен, если на жестком диске отсутствует достаточное свободное пространство, или если на жестком диске уже содержится максимально допустимое количество файлов и/или папок (999 папок/999 файлов в папке, всего 50 000 папок).

### **Выбор нескольких файлов или папок**

Режим Multi-Mode позволяет выбрать несколько папок/файлов одновременно для импорта или редактирования.

#### **1 Выберите папку с файлами для импорта. ENTER**

**2 Выберите 'Multi-Mode' на панели меню управления. ENTER**

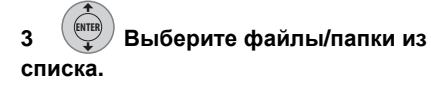

**•** Для импорта нескольких папок, Возле выбранного параметра отображается **выбранного параметра отображается В** оранжевое окошко с галочкой (⊠). При выборе файлов из определенной папки, на экране выбора папок отображается синее окошко с галочкой  $(\mathbb{Z})$ .

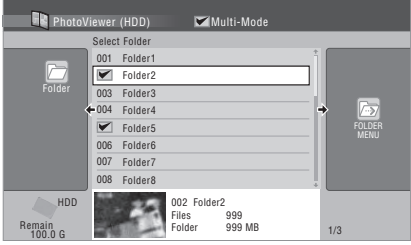

## **4 Отобразите панель меню управления.**

**5 Выберите команду для применения ко всем выбранным параметрам. ENTER**

## **Копирование файлов на диск DVD-R/-RW**

С помощью данной функции можно скопировать все файлы<sup>1</sup> (включая звуковые и видео файлы), сохраненные на подключенной USB фотокамере, на записываемый DVD-диск.

Показ слайдов файлов также записывается на диске как глава в режиме Video, что делает возможным просмотр фотографий на других проигрывателях/рекордерах DVD, которые могут не поддерживать воспроизведение файлов JPEG.

Как только файлы были скопированы, диск автоматически закрывается для записи.

## **Важно**

• Используйте пустой диск DVD-R/-RW, или диск, инициализированный для записи в режиме Video, но свободный от записи. Диски, которые уже были записаны (а также диски CD-R/-RW) не могут использоваться.

#### **В** Примечание

1 • Существует ограничение количества файлов/объема информации для одновременного копирования.

• Можно скопировать только файлы формата DCF в папках DCIM на записываемый диск DVD-R/-RW.

• После создания резервной копии картинок с цифровой фотокамеры на DVD-диске, перед удалением любой информации на фотокамере, рекомендуется убедиться, что они были записаны правильно.

#### **1 Установите пустой (или незаписанный в режиме Video) диск DVD-R или DVD-RW.**

**2 Отобразите Home Menu. MENU**

**HOME**

#### **3 Выберите 'PhotoViewer' > 'Copy Files from a Digital Camera'. ENTER**

#### **4 Выберите 'Yes' для ENTER**

## **подтверждения или 'No' для отмены.**

• Помните, что во время копирования, любые установленные программы по таймеру не будут запущены, и недоступны любые операции.

## **Копирование выбранных файлов на диск DVD-R/-RW**

Даннаяфункция позволяет только копировать файлыизображений, сохраненные нажестком диске, на DVD-диск.

Показ слайдов файлов также записывается на диске как глава в режиме Video, что делает возможным просмотр фотографий на других проигрывателях/рекордерах DVD, которые могут не поддерживать воспроизведение файлов JPEG. Однако, помните, что может потребоваться закрыть диск для записи до его воспроизведения на другом проигрывателе DVD-дисков (при копировании файлов, автоматическое закрытие диска для записи не производится).

## **Важно**

- Можно записать максимум до 99 глав показов слайдов.
- В одной главе показа слайдов может содержаться до 99 файлов. Если показ слайдов содержит больше файлов, на диске создается несколько показов слайдов.
- При удалении главы показа слайдов на DVD-диске, показ слайдов невозможно будет воспроизвести, но это не приведе к увеличению свободного пространства.

#### **1 Установите пустой (или не закрытый для записи в режиме Video) диск DVD-R или DVD-RW.**

**2 Отобразите Home Menu. HOME MENU**

**3 Выберите 'PhotoViewer' > 'View/Edit Photos on the HDD'. ENTER**

#### **4 Выберите файл(ы) или папку(и) для копирования. ENTER**

- При копировании папки, копируются все файлы, содержащиеся в папке.
- Для копирования нескольких папок, используйте функцию Multi-Mode; см. *Выбор нескольких файлов или папок* на стр. 111.

#### **5 Выберите 'Copy to DVD' на панели меню управления. ENTER**

#### **6 Выберите 'Yes' для ENTER**

## **подтверждения или 'No' для отмены.**

- Названия папок на диске будут отображаться как *номер* **PIONR**. Названия файлов будут отображаться как **PHOT** *номер.*
- Помните, что во время копирования, любые установленные программы по таймеру не будут запущены, и недоступна никакая операция.
- Пока отображается **'Cancel'**, можно нажать **ENTER** для отмены.

## **Редактирование файлов на жестком диске**

Существует ряд команд для редактирования и организации картинок, сохраненных на жестком диске.

## **Создание новой папки**

## **1 В списке папок отобразите экран командного меню.**

#### **2 Выберите 'New Folder'. ENTER**

Папка отображается внизу списка папок с названием **F\_***номер*.

• На жестком диске может содержаться до 999 папок.

**13**

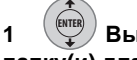

#### **1 Выберите файл(ы) или папку(и) для удаления.**

- Для удаления нескольких файлов или папок, используйте функцию Multi-Mode; см. *Выбор нескольких файлов или папок* на стр. 111.
- При удалении папки, удаляются все файлы, содержащиеся в папке. 1 Пожалуйста, будьте внимательны!
- Невозможно удалить заблокированные файлы.
- Невозможно удалить папки с заблокированными файлами. Однако, незаблокированные файлы в папке будут удалены.

#### **2 Выберите 'File Options' или 'Folder Options' на панели меню управления. ENTER**

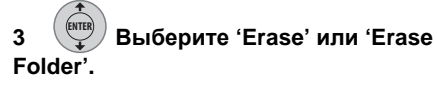

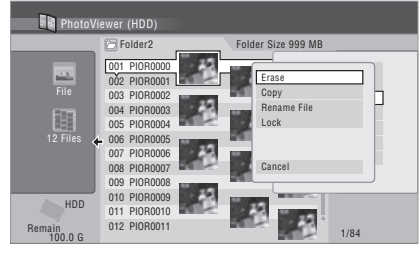

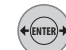

## **4 Выберите 'Yes' для**

**подтверждения или 'No' для отмены.**

• Файл или папку также можно удалить, нажав **CLEAR**, когда выбран файл или папка. Нажмите **ENTER** для подтверждения.

### **Копирование файлов**

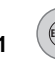

#### **1 Выберите файл(ы) или папку(и) для копирования. ENTER**

• При копировании папки, копируются все файлы, содержащиеся в папке.

**13 Удаление файла или папки** папок, используйте функцию Multi-• Для копирования нескольких файлов или Mode; см. *Выбор нескольких файлов или папок* на стр. 111.

> **2 Выберите 'File Options' или 'Folder Options' на панели меню управления. ENTER**

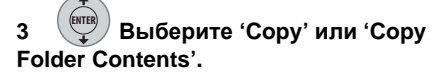

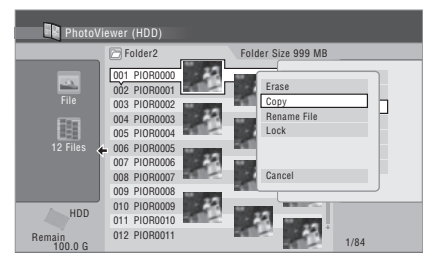

**4 Выберите папку, куда нужно скопировать папку(и)/файл(ы). ENTER**

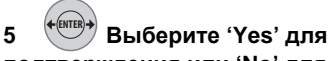

#### **подтверждения или 'No' для отмены.**

• Копирование на жесткий диск невозможно, если на жестком диске отсутствует достаточное свободное пространство; если на жестком диске уже содержится максимально допустимое количество файлов и/или папок.

## **Присвоение названий файлам и папкам**

#### **1 Выберите файл или папку для переименования. ENTER**

Невозможно переименовать заблокированные файлы.

**2 Выберите 'File Options' или 'Folder Options' на панели меню управления. ENTER**

**3 Выберите 'Rename File' или 'Rename Folder'. ENTER**

#### **В** Примечание

1 Если в папке содержится много файлов, на удаление может уйти некоторое время.

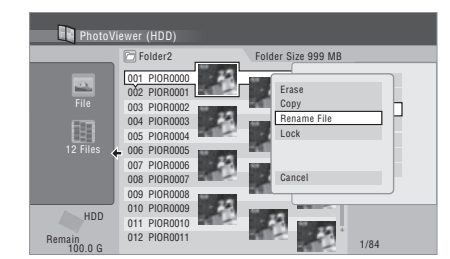

#### **4 Введите новое название для файла/папки.**

Названия файлов или названия папок могут содержать до 64 символов.

Для ввода названий, см. *Использование комбинаций клавиш пульта ДУ для ввода названия* на стр. 83 и *Использование USB клавиатуры для ввода имени* на стр. 84.

## **Блокировка/Разблокировка файлов**

Блокировка файлов защищает их от случайного удаления и предотвращает их переименование.

Для блокировки и разблокировки файлов, используется одинаковый процесс. Блокированные файлы отображаются в PhotoViewer с иконкой замка.

#### **1 Выберите файл(ы) для блокировки (или разблокировки). ENTER**

• Для блокировки/разблокировки нескольких файлов или папок, используйте функцию Multi-Mode; см. *Выбор нескольких файлов или папок* на стр. 111.

#### **2 Выберите 'File Options' или 'Folder Options' на панели меню управления. ENTER**

#### **3 Выберите 'Lock' или 'Lock Folder Contents'. ENTER**

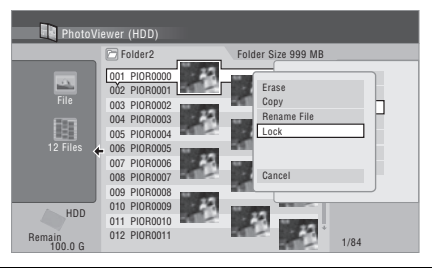

#### **Примечание**

**114** Ru

Блокированные файлы отображаются с иконкой замка. Для снятия всех блокировок в определенной папке, выберипет **'Folder Option' > 'Unlock Folder Contents'**.

## **Просмотр подробной информации**

Данная функция позволяет проверить настройки фотокамеры, с которой импортируются фотографии.

#### **1 Выберите файл, для которого хотите просмотреть подробную информацию. ENTER**

#### **2 Выберите 'Detailed Information'. ENTER**

При отсутствии подробной информации, ничего не отображается.

## **Распечатка файлов**

Подключив совместимый с PictBridge принтер к USB порту, можно будет распечатывать отображается файлы<sup>1</sup>, сохраненные на жестком диске, CD/DVD-диске или напрямую от цифровой фотокамеры.

Перед началом, убедитесь, что принтер (или цифровая фотокамера, используемая в качестве источника) подключен к рекордеру.

### **1 Выберите файл(ы) для ENTER**

#### **распечатки.**

• Для распечатки нескольких файлов, используйте функцию Multi-Mode; см. *Выбор нескольких файлов или папок* на стр. 111.

#### **2 Выберите 'Print' на панели меню управления. ENTER**

#### **3 Выберите 'Start' для подтверждения или 'Cancel' для отмены. ENTER**

• При запуске распечатки, его можно отменить, нажав **ENTER**.

## **Совет**

- Можно настроить размер бумаги и графические; доступные опции зависят от принтера - подробнее, изучите инструкцию к принтеру.
- Данный рекордер может неправильно срабатывать с некоторыми принтерами.
- 1 Графические файлы должны принадлежать стандартному DCF формату. Нестандартные файлы могут распечататься неправильно.

# **<sup>14</sup> Раздел 14 Копирование файлов с компьютера (Connect PC)**

Подключив рекордер к компьютеру через порт USB, можно копировать файлы WMA/ MP3, JPEG и DivX, сохраненные на компьютере, на жесткий диск рекордера. В зависимости от типа копируемого файла используйте Windows Explorer или Windows Media Player 11.

- **Важно**
- Перед подключением компьютера к рекордеру, установите на компьютер Windows Media Player 11.
- Подробнее о Connect PC, см. *Использование компьютера* на стр. 25.

## **Подключение компьютера**

#### **1 Подключите компьютер через кабель USB.**

Отображается экран ниже. Нажмите 'Х' для закрытия экрана.

\*В зависимости от версии ОС Windows и настроек Windows Media Player, отображенный ниже экран может не отображаться.

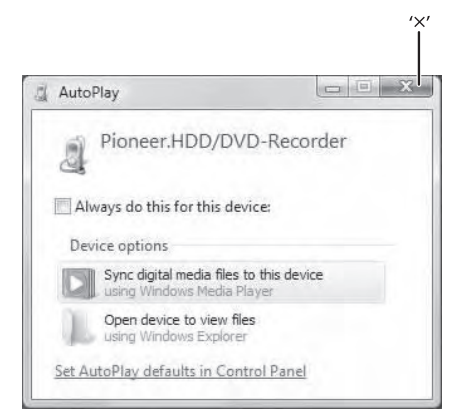

- **HOME MENU**
- **2 Отобразите Home Menu.**
- 
- **3 Выберите 'Connect PC'. ENTER**

#### **4 Выберите 'Yes' для подтверждения или 'No' для отмены. ENTER**

На компьютере, щелкните 'Х' на окошке на шаге **1** и закройте его.

### **5 Убедитесь, что на устройстве отображено окно импорта.**

Если в течение 20 минут не было выполнено никакого действия, экран импорта автоматически закрывается. Для его повторного открытия, требуется повторить шаги **2** до **4**.

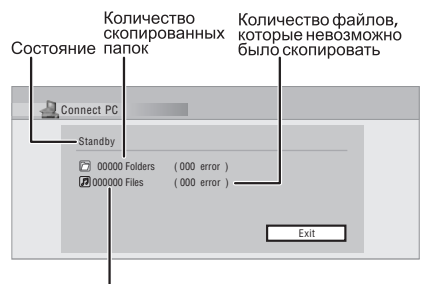

Количество<br>скопированных файлов

- По копированию файлов WMA/MP3, см. *Копирование файлов WMA/MP3* на стр. 116.
- По копированию файлов JPEG, DivX, см. *Копирование файлов JPEG и DivX* на стр. 117.

## **Копирование файлов WMA/ MP3**

**На компьютере:**

#### **1. Откройте Windows Media Player 11.**

Отображается экран настроек устройства. Щелкните 'Cancel'.

\*Взависимости от настроек для Windows Media Player 11, показанный ниже экран может не отображаться.

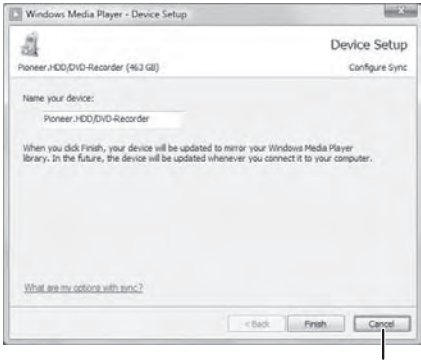

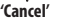

**2. Щелкните 'Sync'.**

**3. Выберите исполнителя, альбом или песню для копирования, и затем нажмите правую кнопку мышки.**

- **4. Щелкните 'Add to Sync list'.**
- **5. Щелкните 'Start Sync'.**

Начнется процесс синхронизации. По завершению, отображается сообщение 'Synchronized to Device' в Windows Media Player 11.

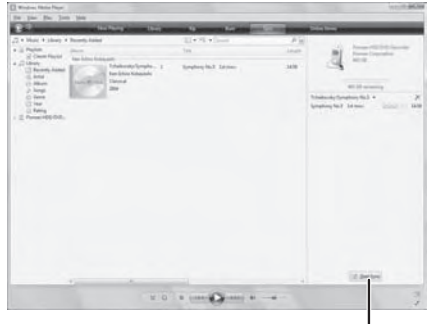

**'Start Sync'**

*Более подробно, см. меню Help в Windows Media Player 11.*

На рекордере отображается экран ниже.

Индикатор выполнения

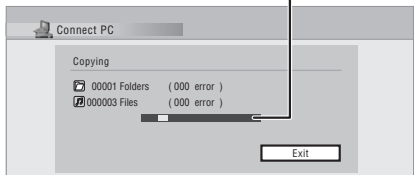

- Для отмены процесса синхронизации на рекордере во время выполнения процедуры, нажмите **ENTER** на пульте ДУ рекордера. Экран Connect PC закрывается.
- Если синхронизация не была выполнена, убедитесь что выбрано устройство Pioneer. HDD/ DVD-Recorder на экране синхронизации Windows Media Player 11, и попытайтесь снова.

#### **6. По завершению копирования файлов, закройте Windows Media Player 11 на компьютере.**

• Нажав **ENTER** на пульте ДУ рекордера, закройте экран импорта на данном устройстве.

копирования не было выполнено никакого действия, экран импорта на данном устройстве автоматически закрывается.

## **Примечание**

• При использовании функции синхронизации Windows Media Player 11, папки музыки, исполнителей и альбомы создаются следующим образом:

#### Корневой каталог

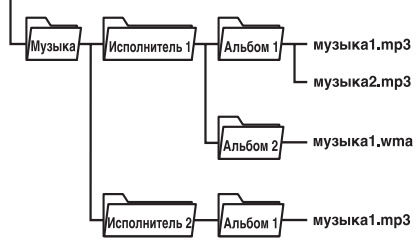

- Для Windows Media Player 11 музыкальная папка выше не отображается.
- По информации о максимальном количестве дорожек, которое можно скопировать, см. *Копирование музыки на жесткий диск* на стр. 101.
- Помните, что когда имеется много дорожек в одном альбоме, для отображения и передачи данных дорожек может потребоваться время.
- Исполнители, альбомы и дорожки без названия, передаваемые с CD/DVD/USB, в Windows Media Player 11 отображаются как 'Unknown Artist', 'Unknown Album' и 'Unknown File'.
- Наименования исполнителей, альбомов и дорожек, не соответствующие стандарту ISO8859-1, могут отображаться по-разному в Windows Media Player 11 и Jukebox.
- Файлы, кроме файлов WMA/MP3, не могут копироваться с помощью Windows Media Player 11.
- Помните, что при использовании функции Connect PC, функции записи не выполняются, включая записи по таймеру.

## • Если в течение 20 минут после **Копирование файлов JPEG и представлять в копирование файлов JPEG и представлять согласно DivX**

#### **На компьютере:**

**1. Откройте Windows Explorer.**

#### **2. Выберите папку с копируемыми файлами.**

Всегда копируйте всю папку.

#### **3. Щелкните правую кнопку мышки и выберите 'Copy' в меню.**

#### **4. Выберите папку, куда нужно выполнить копирование.**

В Windows Explorer папка рекордера отображается как показано ниже.

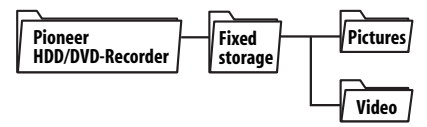

Папка, куда нужно скопировать файлы, зависит от типа файла. Выберите папку, соответствующую типу файла.

- •**Pictures**  выберите для копирования папок с файлами JPEG.
- •**Video**  выберите для копирования папок с файлами DivX.

Подробнее о структуре папок, см. *Примечание* на стр. 118.

#### **5. Щелкните правую кнопку мышки и выберите 'Paste' в меню.**

*Более подробно, см. меню Help в Windows Explorer.*

На рекордере отображается экран ниже.

Индикатор выполнения

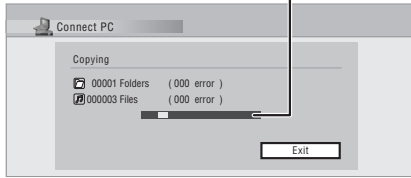

• Для отмены процесса синхронизации на рекордере во время выполнения процедуры, нажмите **ENTER** на пульте ДУ рекордера. Экран Connect PC закрывается.

#### **6. По завершению копирования файлов, закройте Windows Explorer на компьютере.**

- Нажав **ENTER** на пульте ДУ рекордера, закройте экран импорта на данном устройстве.
- Если в течение 20 минут после копирования не было выполнено никакого действия, экран импорта на данном устройстве автоматически закрывается.

## **В** Примечание

• Файлы JPEG могут только копироваться в показанную ниже структуру папок. Невозможно располагать файлы JPEG непосредственно в папке Pictures. Также невозможно создать больше папок внутри созданных папок.

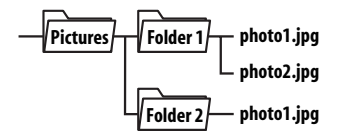

• Файлы DivX могут только копироваться в показанную ниже структуру папок. Невозможно располагать файлы DivX непосредственно в папке Video. Также невозможно создать больше папок внутри созданных папок.

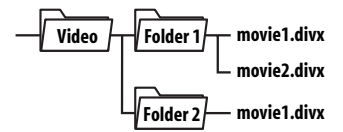

- Подробнее о файлах, которые можно скопировать, см. *Совместимость форматов/содержимого дисков при воспроизведении* на стр. 7.
- Для информации по максимальному количеству папок/файлов, которое можно скопировать, см. инструкции по воспроизведению различных типов файлов (*Копирование файлов DivX на жесткий диск (PC VIDEO)* на стр. 99, *Импорт файлов на жесткий диск (PhotoViewer)* на стр. 110).

# **<sup>15</sup> Раздел 15 Меню Disc Setup**

В меню Disc Setup можно присваивать дискам названия, блокировать их содержимое для предотвращения случайной записи или удаления, инициализировать диски и закрывать их для записи. Меню Disc Setup можно открыть из меню Home Menu.

## **Основные настройки**

## **Функция Input Disc Name**

 **DVD (VR) DVD (Video) DVD+R DVD+RW DVD-RAM**

После инициализации диска для записи рекордер автоматически присваивает диску название в диапазоне от **DISC 1** до **DISC 99**. Функцию Input Disc Name можно использовать для изменения названия диска по умолчанию на более описательное. Это название отображается при установке диска и при отображении на экране информации о диске.

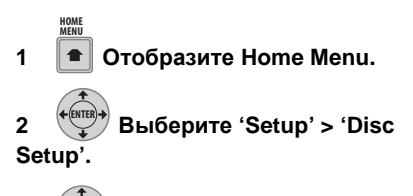

#### **3 Выберите 'Basic' > 'Input Disc Name' > 'Next Screen'. ENTER**

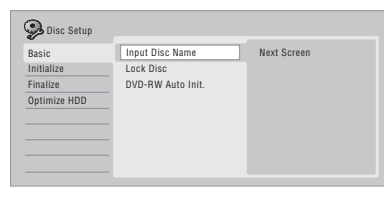

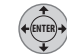

#### **4 Введите название диска.**

В названии диска должно быть не более 64 символов для дисков в режиме VR, или не более 40 символов для дисков в режиме Video и дисков DVD+R/+RW.

• Подробнее о перемещении на экране ввода см. *Функция Title Name* на стр. 83.

## **Функция Lock Disc**

#### **DVD (VR) DVD-RAM**

• Установка по умолчанию: **Off**

Блокировка диска используется для предотвращения случайной записи, изменения или удаления данных с диска.

## **Важно**

• Заблокированный диск можно инициализировать (при этом все содержимое диска удаляется).

**HOME MENU**

**1 Отобразите Home Menu.**

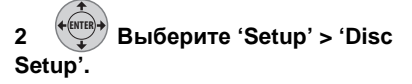

#### **3 Выберите 'Basic' > 'Lock Disc', затем 'On' или 'Off'. ENTER**

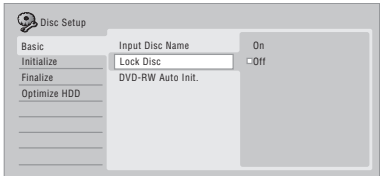

Для предотвращения случайной записи, редактирования или удаления данных с установленного диска выберите **On**. Если для редактирования необходимо разблокировать диск, выберите **Off**.

### **Автоматическая инициализация диска DVD-RW**

### **DVD-RW**

• Установка по умолчанию: **VR Mode**

При установке пустого диска DVD-RW, автоматически запускается режим инициализации. Нужно установить желаемый режим инициализации до установки диска.

Подробнее см. *Автоматическая инициализация диска DVD-RW* на стр. 64.

## **Настройки инициализации**

#### **DVD-R DVD-RW DVD+RW DVD-RAM**

Записываемый диск DVD-R/-RW можно инициализировать для записи в режиме VR или в режиме Video.

При первой установке нового диска DVD-RW он автоматически инициализируется для записи в соответствии с установкой DVD-RW Auto Init. в меню Disc Setup (см. стр. 64).

Новые DVD-R диски сразу после установки готовы для записи в режиме Video, однако можно их инициализировать для записи в режиме VR.<sup>1</sup>

Инициализация дисков DVD+RW и DVD-RAM возможна также при удалении данных с диска. При инициализации диска DVD-RAM выберите режим VR.

Подробнее см. *Инициализация записываемых DVD-дисков* на стр. 63.

## **Настройки функции закрытия от записи**

#### **Закрытие для записи**

**DVD-R DVD-RW DVD+R DVD+RW**

Закрытие от записи 'фиксирует' записи на диске таким образом, чтобы он мог воспроизводиться на обычном проигрывателе DVD или на компьютере, оборудованном соответствующим дисководом DVD-ROM.

Диски DVD+RW также можно закрывать для записи. Это необходимо только тогда, когда нужно отобразить меню глав для диска на проигрывателе DVD. Для более подробной информации см. *Воспроизведение записей на проигрывателях DVD* на стр. 62.

#### **Отмена закрытия от записи**

#### **DVD-RW**

Можно отменить закрытие от записи дисков DVD-RW, записанных на этом рекордере в режиме Video. Это следует сделать, если необходимо записать дополнительные данные или же отредактировать материал на диске.

Также можно отменить закрытие для записи дисков в режиме VR, закрытых для записи на других DVD-рекордерах. Используйте эту функцию для записи на диск на этом рекордере, если при установке диска отображается сообщение **This disc cannot be recorded. Undo the finalization**.

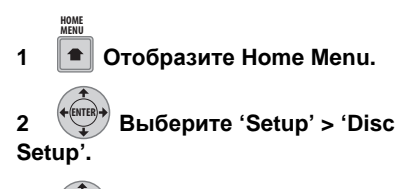

**3 Выберите 'Finalize' > 'Undo Finalize', затем 'Start'. ENTER**

### **Оптимизация жесткого диска**

#### **HDD**

По мере записи, удаления и редактирования записей файловая система жесткого диска постепенно фрагментируется. Жесткий диск нуждается в периодической оптимизации для 'дефрагментации' всех фрагментированных файлов.

При необходимости оптимизации жесткого диска рекордер отображает сообщение с рекомендацией оптимизации.

## **Важно**

- До завершения оптимизации жесткого диска может потребоваться до восьми часов. Во время оптимизации воспроизведение и запись невозможны.
- Отмена оптимизации до ее завершения не отменяет уже проведенной оптимизации (т.е. жесткий диск будет частично оптимизирован).

#### **ИР Примечание**

1 После инициализации в режиме VR невозможна повторная инициализация для записи в режиме Video. Кроме того, после инициализации в режиме Video невозможна повторная инициализация для записи в режиме VR.

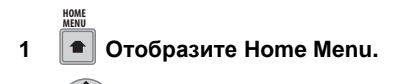

**2 Выберите 'Setup' > 'Disc Setup'. ENTER**

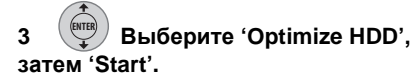

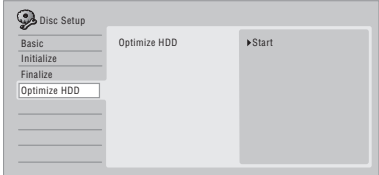

На индикаторе выполнения отображается оставшееся время. Если, в течение более чем 20 минут после завершения процесса оптимизации не было выполнено никакое действие, аппарат будет отключен.

## **Инициализация жесткого диска**

#### **HDD**

Если HDD/DVD-рекордер работает без ошибок, этот параметр не отображается в меню Disc Setup. Однако если по какой-либо причине файловая система жесткого диска повреждена, следует инициализировать жесткий диск для устранения возникшей неполадки. Помните, что при инициализации вся информация на жестком диске удаляется.

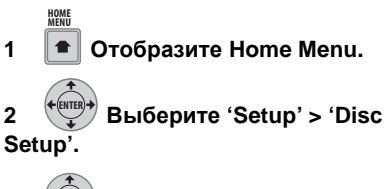

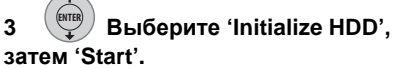

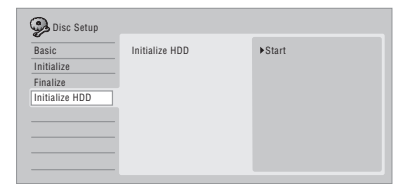

## **Раздел 16 Меню Video Adjust**

Меню Video Adjust позволяет настроить качество изображения для встроенного тюнера и внешних источников, воспроизведения диска и его записи.

## **Настройка качества изображения для телевизора и внешних источников**

Функция Picture Creation позволяет выбрать набор настроек качества изображения для встроенного телевизионного тюнера и для каждого внешнего источника. Существует несколько предустановленных настроек для разных источников; можно также создать до трех собственных наборов настроек.

## **Выбор предустановки**

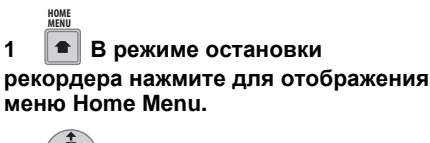

**2 Выберите 'Setup' > 'Video Adjust'. ENTER**

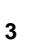

**ENTER**

**3 Выберите предустановку.**

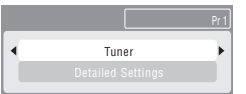

- Для переключения между встроенным тюнером и внешними источниками нажимайте кнопку **INPUT SELECT**.
- Для смены канала встроенного телевизионного тюнера используйте кнопки **CHANNEL +/–**.

Существует шесть предустановок:

- **Tuner** для обычных телетрансляций
- **VCR** для видеокассет
- **DTV/LDP** для цифровых телетрансляций и лазерных дисков
- **Memory1** предустановка пользователя 1
- **Memory2** предустановка пользователя 2
- **Memory3** предустановка пользователя 3

С помощью функции **DISPLAY** можно просмотреть отдельные настройки для текущей предустановки (**Tuner**, **VCR** или **DTV/LDP**).

## **Создание собственного набора настроек**

Существует три предустановки пользователя, в которых можно сохранить собственный набор настроек качества изображения.

**1 Выполните действия, описанные выше в разделе** *Выбор предустановки***, и выберите одну из предустановок пользователя (Memory 1, 2 или 3).**

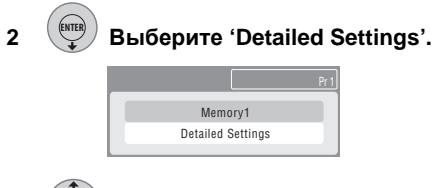

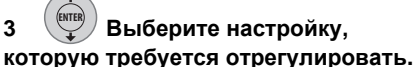

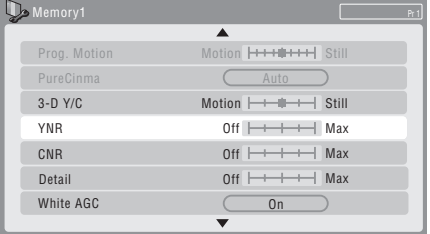

Можно отрегулировать следующие настройки:

- **Prog. Motion** регулировка качества движущегося и неподвижного изображения при выводе видео с прогрессивной разверткой.
- **PureCinema** этот параметр оптимизирует изображение кинофильма при выводе видео с прогрессивной разверткой. Обычно устанавливается на **Auto**, но если изображение кажется неестественным, попробуйте переключить на **Off**.

**16**

- цветоразделения.
- **YNR** регулировка значения шумопонижения (NR) для компонента Y (яркость).
- **CNR** регулировка значения шумопонижения (NR) для компонента C (цвет).
- **Detail** регулировка контурной резкости.
- **White AGC** включение автоматической регулировки уровня белого.
- **White Level** регулировка интенсивности белого цвета.
- **Black Level** регулировка интенсивности черного цвета.
- **Black Setup** корректировка стандартного справочного уровня черного (только для 525 Input Line System).
- **Hue** регулировка общего баланса красного и зеленого.
- **Chroma Level** регулировка насыщенности цветов.

#### **4 Отрегулируйте выбранную настройку. ENTER**

## **HOME MENU**

#### **5 Нажмите для выхода.**

Теперь предустановку можно использовать для других источников или встроенного телевизионного тюнера.

# **Совет**

• Для просмотра большей части изображения во время изменения различных настроек нажмите **ENTER** после выбора необходимой настройки.

## **<sup>16</sup>** • **3-D Y/C** – регулировка яркости/ **Настройка качества изображения для воспроизведения дисков**

Эта настройка определяет вид изображения при воспроизведении дисков.

## **Выбор предустановки**

#### **1 В режиме воспроизведения (или паузы) нажмите для отображения меню Home Menu. HOME MENU**

**2 Выберите 'Setup' > 'Video Adjust'. ENTER**

**3 Выберите предустановку. ENTER**

TV

Существует шесть предустановок:

- **TV** для жидкокристаллических телевизоров и телевизоров с электроннолучевыми трубками
- **PDP** подходит для Телевизора с Плоским Экраном
- **Professional** для профессиональных мониторов
- **Memory1** предустановка пользователя 1
- **Memory2** предустановка пользователя 2
- **Memory3** предустановка пользователя 3

С помощью функции **DISPLAY** можно отобразить отдельные настройки для текущей предустановки (**TV**, **PDP** или **Professional**).

## **Создание собственного набора настроек**

Имеется три предустановки пользователя, в которых можно сохранить собственный набор настроек качества изображения для воспроизведения диска.

**1 Выполните действия, описанные выше в разделе** *Выбор предустановки***, и выберите одну из предустановок пользователя (Memory 1, 2 или 3).**

**ENTER**

## **2 Выберите 'Detailed Settings'.**

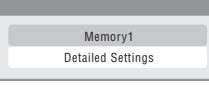

**3 Выберите настройку качества изображения, которую требуется отрегулировать. ENTER**

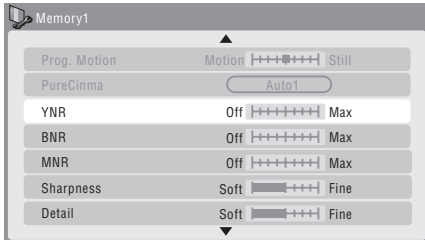

Можно отрегулировать следующие настройки:

- **Prog. Motion** регулировка качества движущегося и неподвижного изображения при выводе видео с прогрессивной разверткой. (Prog. Motion недействительна, если PureCinema установлена на On.)
- **PureCinema** этот параметр оптимизирует изображение кинофильма при выводе видео с прогрессивной разверткой. Обычно устанавливается на **Auto 1**, но если изображение кажется неестественным, попробуйте переключить на **Auto 2**, **On** или **Off**.
- **YNR** регулировка значения шумопонижения (NR) для компонента Y (яркость).
- **BNR** регулировка значения шумопонижения (NR) для мозаичных помех (искажений, видимых в областях однородного цвета и появляющихся в результате сжатия MPEG).
- **MNR** регулировка значения шумопонижения (NR) для шума вокруг объектов (искажений по краям изображения, появляющихся в результате сжатия MPEG).
- **Sharpness** настройка резкости высокочастотных (подробных) элементов в изображении. Функция Sharpness недействительна для выхода HDMI.
- **Detail** регулировка контурной резкости.
- **White Level** регулировка интенсивности белого цвета. Функция White Level недействительна для выхода HDMI.
- **Black Level** регулировка интенсивности черного цвета. Функция Black Level недействительна для выхода HDMI.
- **Black Setup** корректировка исходного уровня черного. Настройка Black Setup действительна только для выходных сигналов NTSC. Функция Black Setup недействительна для выхода HDMI.
- **Gamma Correction** регулировка яркости темных изображений. Функция Gamma Correction недействительна для выхода HDMI.
- **Hue** регулировка общего баланса красного и зеленого. Функция Hue недействительна для выхода HDMI.
- **Chroma Level** регулировка насыщенности цветов. Функция Chroma Level недействительна для выхода HDMI.

#### **4 Отрегулируйте выбранную настройку. ENTER**

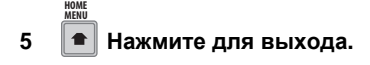

## **Совет**

• Для просмотра большей части изображения во время изменения различных настроек нажмите **ENTER** после выбора необходимой настройки.

# **<sup>17</sup> Раздел 17 Меню Initial Setup**

## **Использование меню Initial Setup**

Меню Initial Setup позволяет установить различные параметры звука, изображения, языка и других параметров рекордера.

Некоторые параметры можно изменить только в режиме остановки рекордера. Во время воспроизведения и записи эти настройки отображаются в меню Initial Setup серым цветом.

Если в течение 20 минут не выполняется никаких действий, происходит автоматический выход из всех экранных меню, кроме Setup Navigator.

#### **• Нажмите HOME MENU и выберите 'Setup' > 'Initial Setup'.**

*В следующей таблице параметры по умолчанию отмечены значком •.*

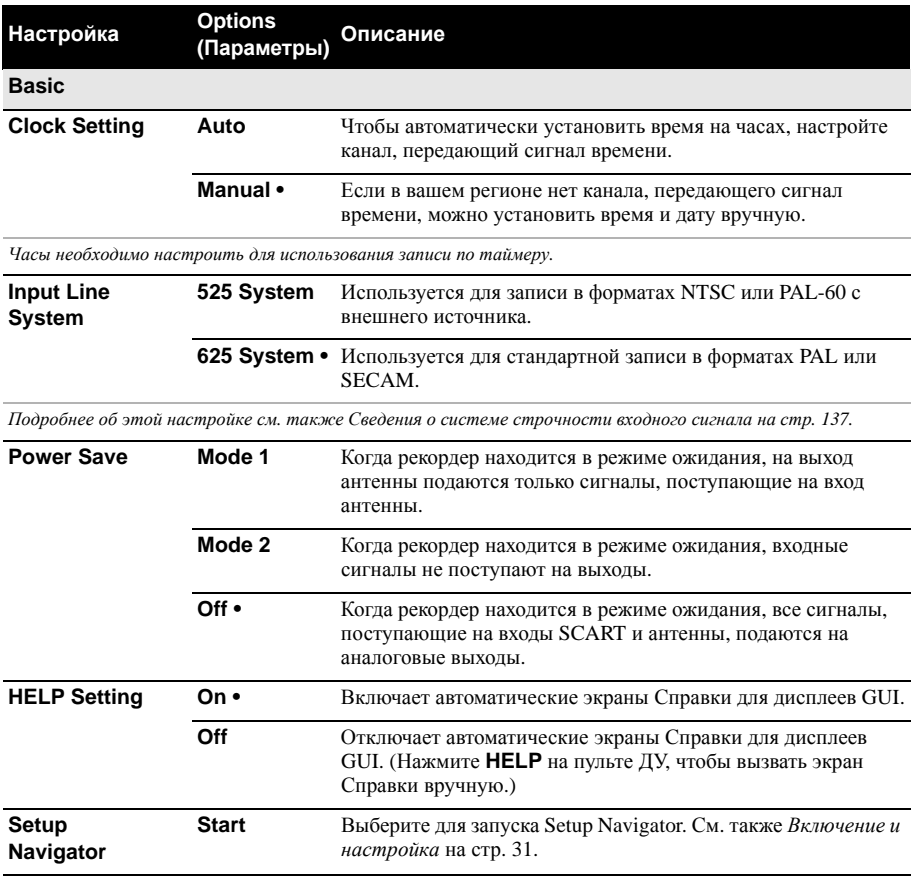

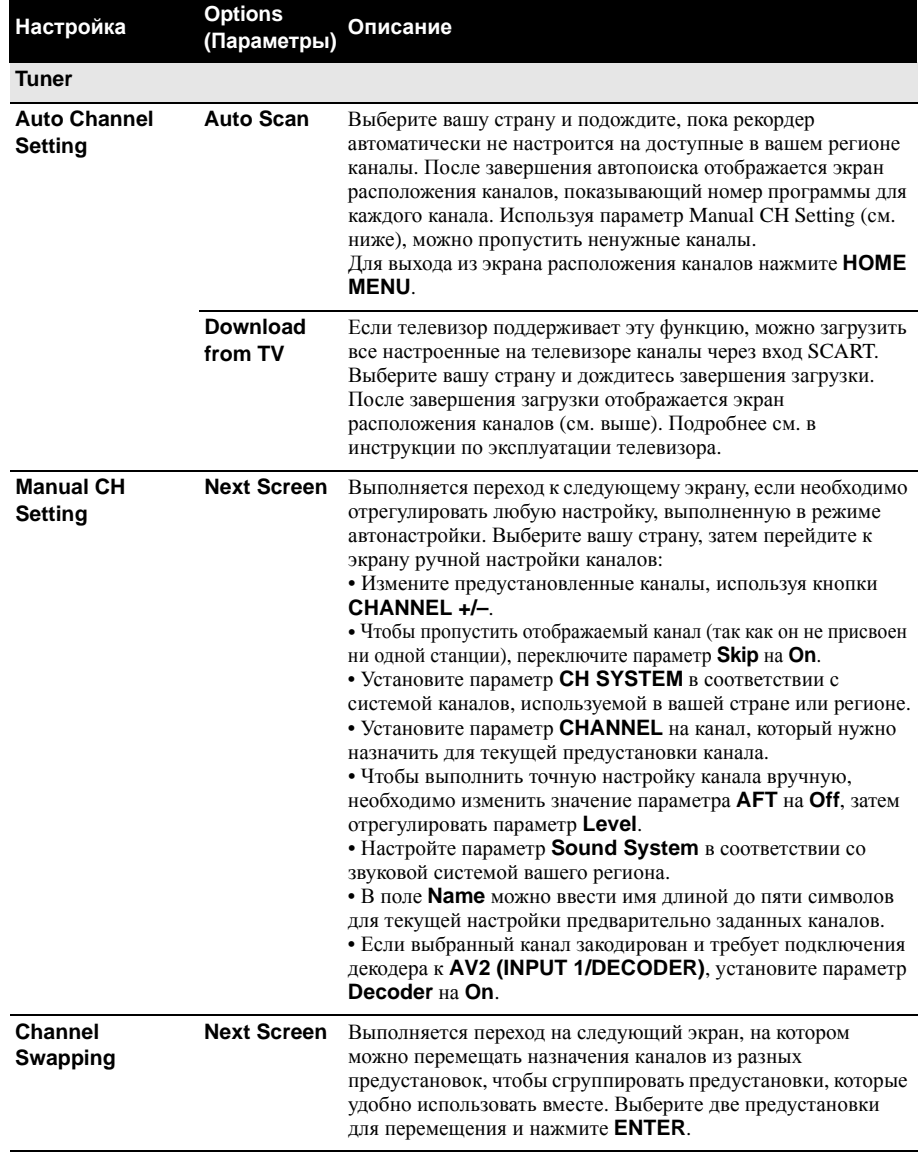

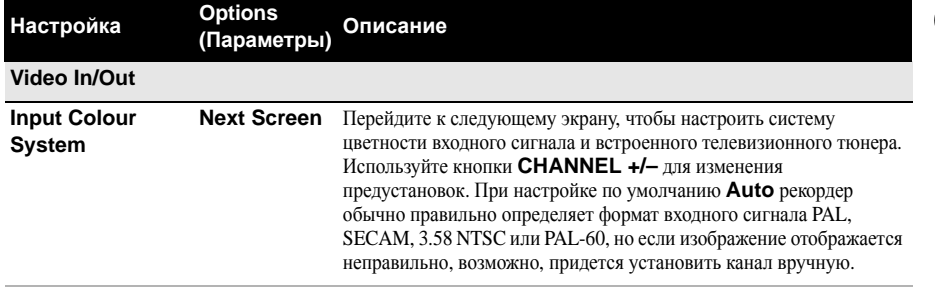

*Подробнее об этой настройке см. также Сведения о системе цветности входного сигнала на стр. 137.*

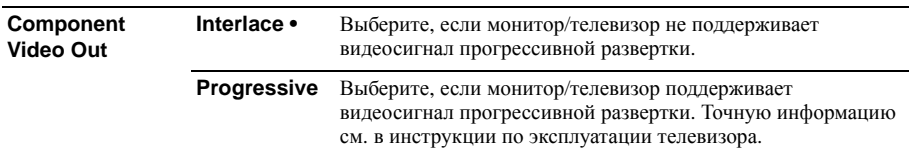

*• Чтобы включить Component Video Out, для параметра AV1 Out (см. ниже) необходимо выбрать любое значение, кроме* **RGB***.*

*• Если телевизор несовместим с видеоизображением прогрессивной развертки, и если выбран режим*

**Progressive***, невозможно будет отобразить картинку. В таком случае, нажмите* **OPEN/CLOSE***,* 

*удерживая нажатой кнопку (Стоп) на передней панели и переключитесь на* **Interlace** *(это также приводит к переключению Screen Resolution на стр. 133 на исходную настройку).*

*• При выводе сигнала HDMI, видеосигнал от* **COMPONENT VIDEO OUT** *отсутствует.*

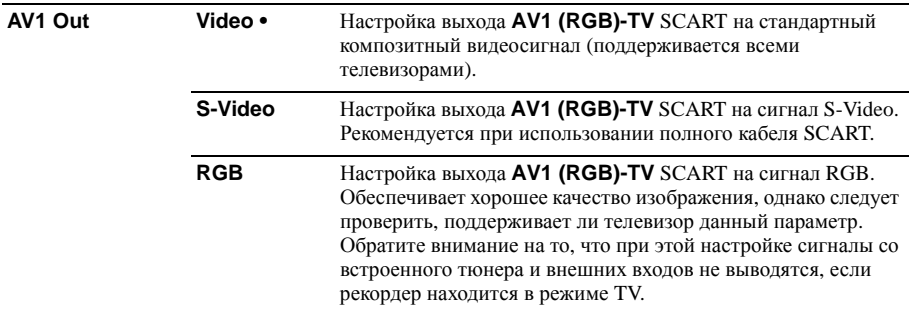

*• При выборе настройки, несовместимой с телевизором, изображение может полностью отсутствовать. В этом случае отключите телевизор и выполните повторное подключение, используя видеокабель из комплекта поставки, или выполните сброс настроек рекордера (см. Перезагрузка рекордера на стр. 154).*

*• Настройка Component Video Out (см. выше) не действует, если параметр AV1 Out установлен на* **RGB***.*

*• При выводе сигнала HDMI, выход AV1 Out выводит композитный видеосигнал, даже если он установлен на* **RGB***.*

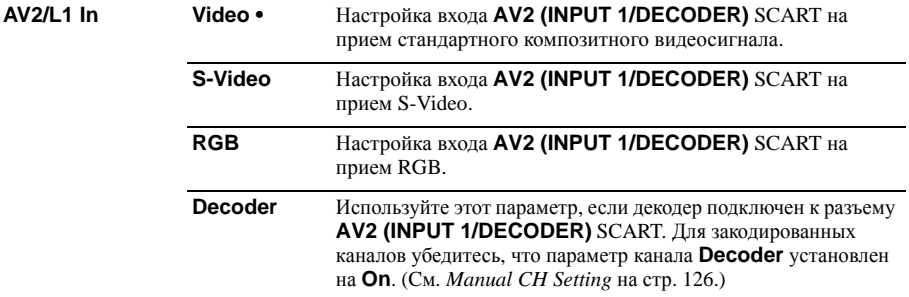

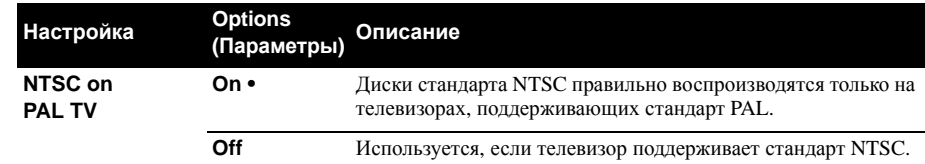

*Большинство новых моделей телевизоров стандарта PAL поддерживают входной сигнал NTSC, поэтому этот параметр можно отключить. Обратитесь к руководству по эксплуатации телевизора. Подробнее см. Сведения об использовании NTSC на телевизорах системы PAL на стр. 137.*

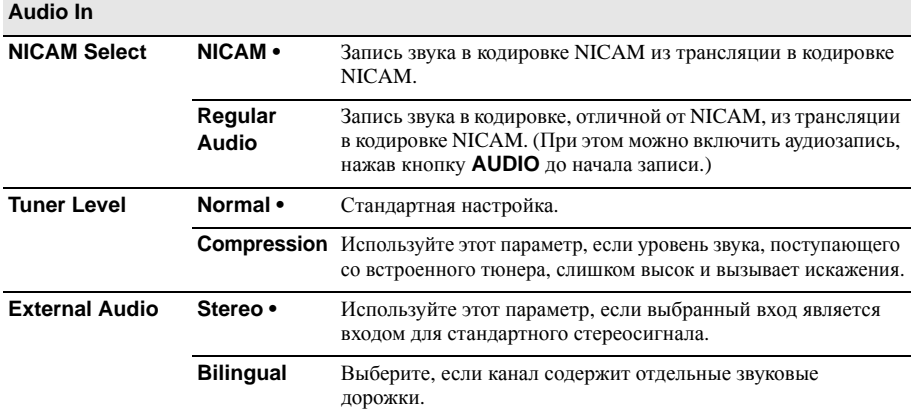

*При приеме внешнего звучания от гнезда DV, канал звукового подкода в цифровом звучании подает сигнал на рекордер, является ли звучание стереофоническим или двуязычным. Это преобладает над выполненной настройкой параметра.*

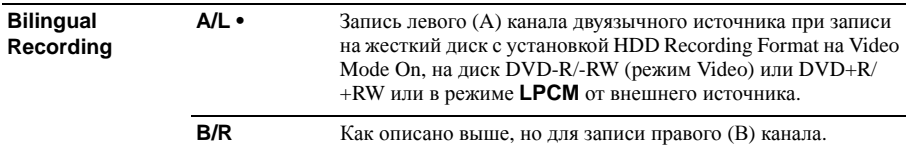

*При записи двуязычного аудиосигнала на DVD в режиме VR (за исключением режима* **LPCM***) или на жесткий диск с настройкой HDD Recording Format, установленной на Video Mode Off (за исключением режима* **LPCM***), записываются оба аудиоканала, и при воспроизведении возможно переключение на любой из них.*

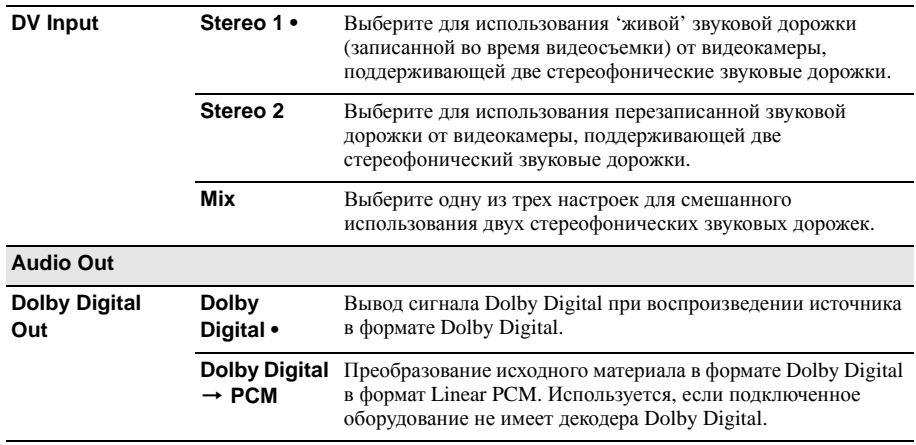

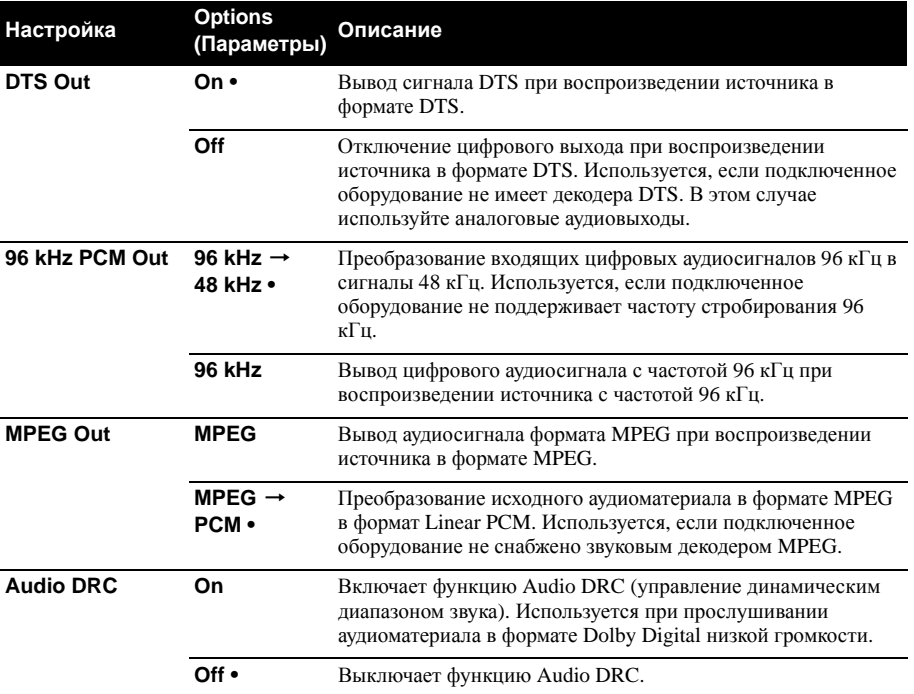

*Функция Audio DRC неэффективна при прослушивании через цифровой выход, если параметр Dolby Digital Out установлен на* **Dolby Digital***.*

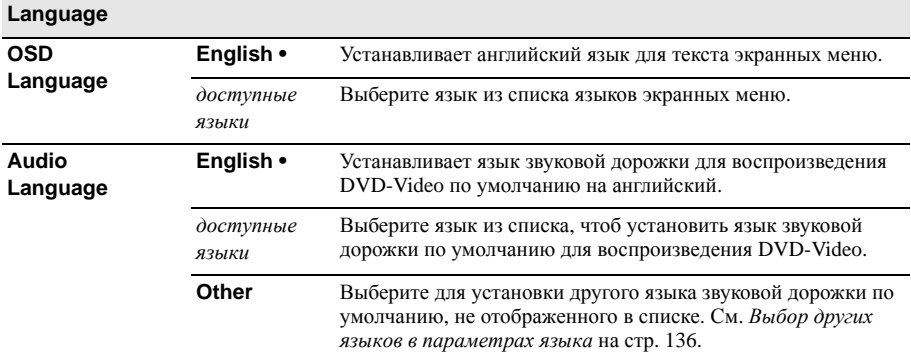

*Звуковая дорожка на выбранном языке не обязательно имеется на дисках. Кроме того, некоторые диски переопределяют Audio Language.*

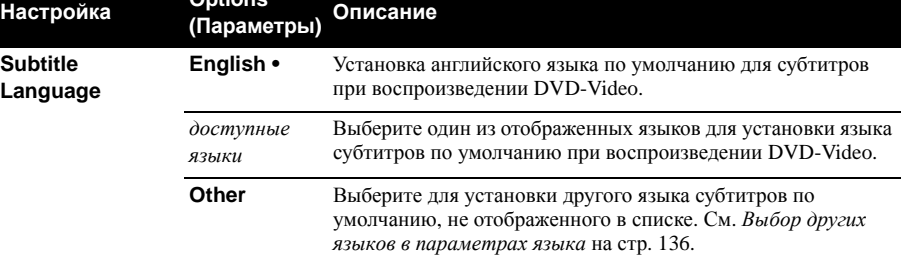

*Субтитры на выбранном языке не обязательно имеются на дисках. Кроме того, некоторые диски переопределяют Subtitle Language.*

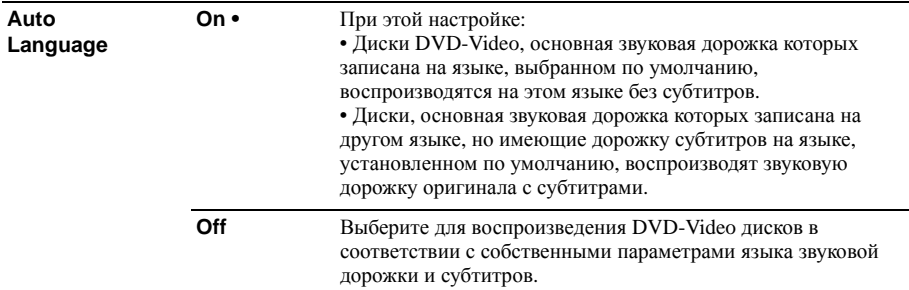

*Функция Auto Language доступна, только если выбранный Audio Language и Subtitle Language совпадают.*

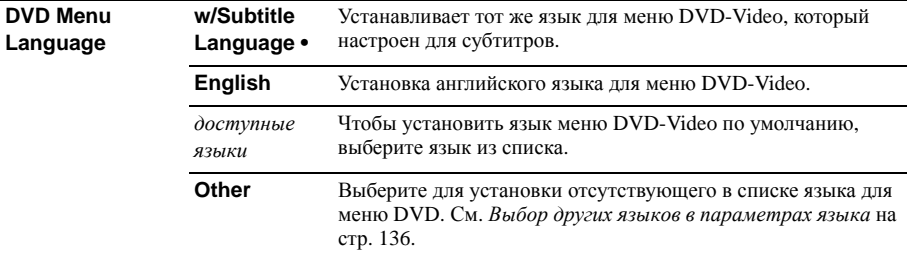

*Меню на выбранном языке не обязательно имеются на дисках.*

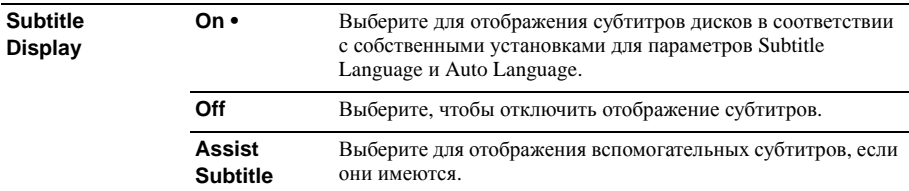

*Некоторые диски могут переопределять эти настройки.*

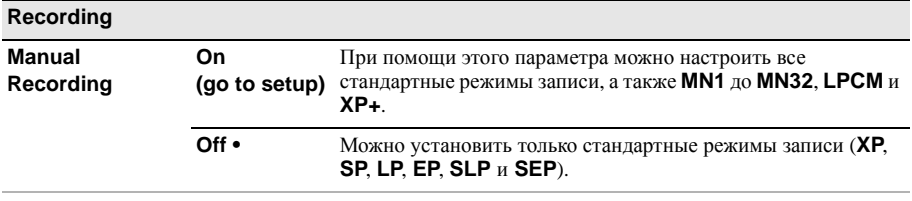

*Подробнее об уровнях записи вручную см. Режимы записи вручную на стр. 141.*

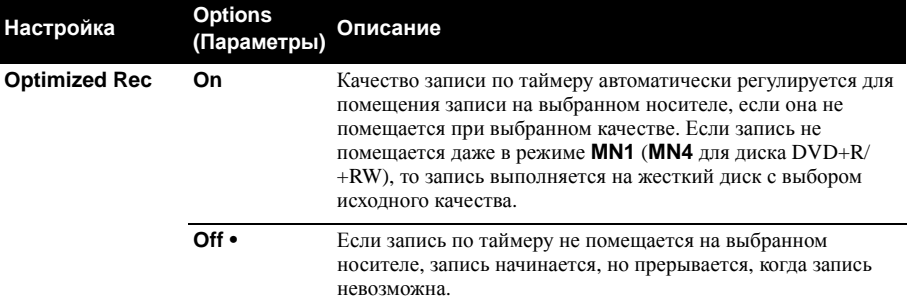

*Функция Optimized Rec компенсирует только следующую запланированную запись по таймеру, если задано более одной. Функция не может использоваться вместе с VPS/PDC.*

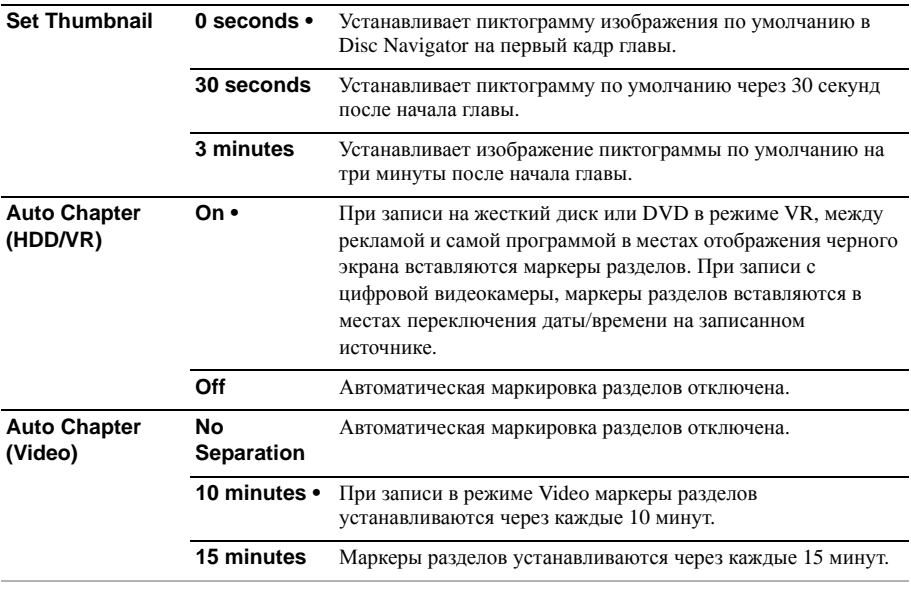

*Эти настройки используются при записи или копировании в реальном времени на диски DVD-R/-RW в режиме Video.*

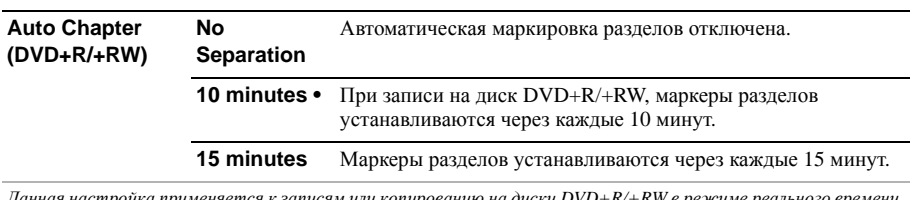

*Данная настройка применяется к записям или копированию на диски DVD+R/+RW в режиме реального времени.*

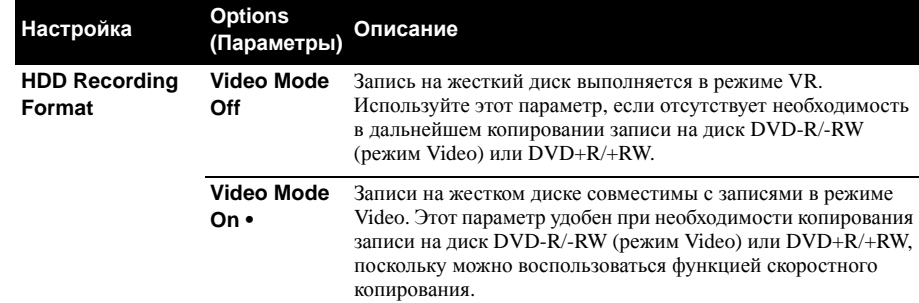

*• При использовании настройки Video Mode On необходимо выбрать аудиоканал для записи двуязычной трансляции. При включенной настройке Video Mode Off записываются оба канала, и их можно переключать во время воспроизведения. См. также Bilingual Recording на стр. 128.*

*• Если режим записи установлен на* **XP+***, невозможно переключить HDD Recording Format.*

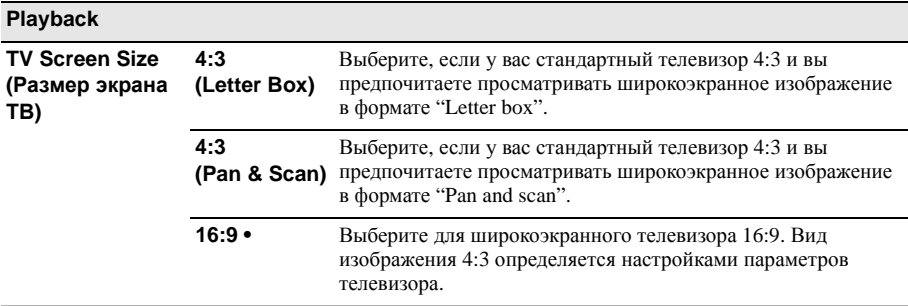

*Выбор режимов* **4:3 (Letter Box)** *или* **4:3 (Pan & Scan)** *не гарантирует, что все видеозаписи будут отображаться в этом формате, поскольку некоторые диски переопределяют этот параметр.*

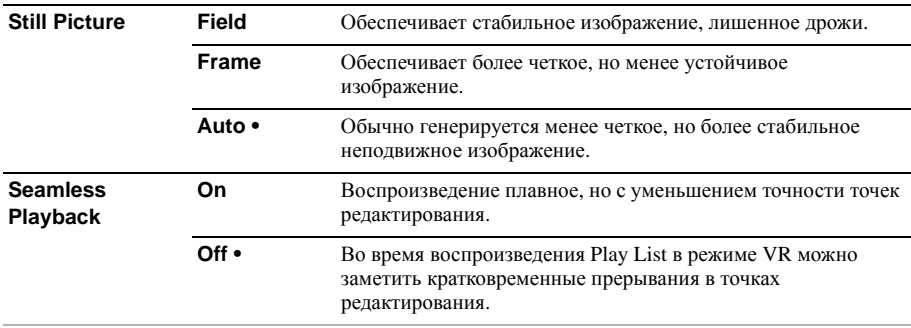

*Эти настройки используются при воспроизведении с жесткого диска или дисков DVD-R/-RW (VR) и DVD-RAM.*

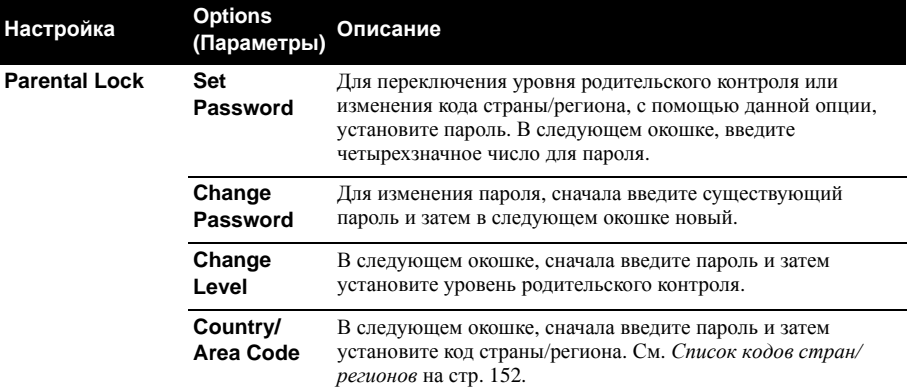

*Функции родительского контроля и коды стран имеются только на определенных дисках. Для просмотра функций на диске, изучите упаковку диска. Если вы забыли пароль, его можно переустановить, сбросив настройки магнитофона на исходные настройки. См. Перезагрузка рекордера на стр. 154.*

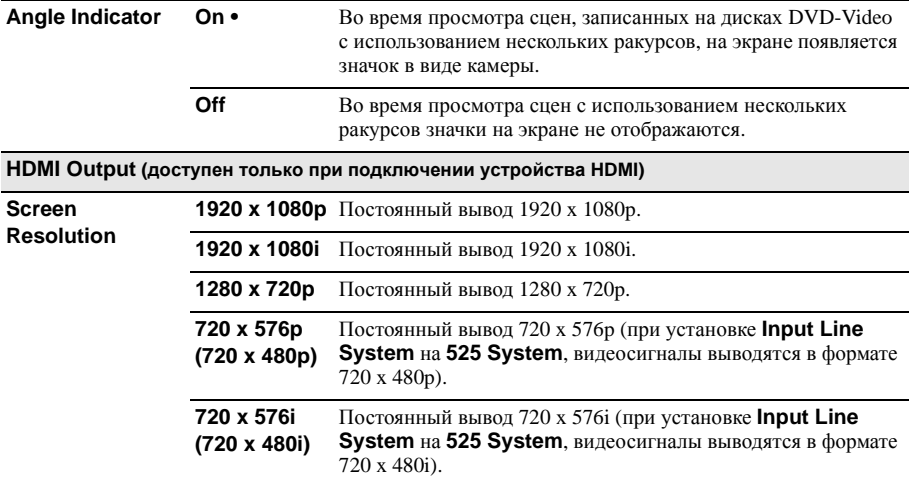

*• В зависимости от подключенного компонента, некоторые настройки могут быть недоступны.*

*• При выборе настройки, несовместимой с телевизором, изображение может полностью отсутствовать. В таком случае, нажмите* **OPEN/CLOSE***, удерживая нажатой кнопку (Стоп) на передней панели и переключите настройку (это также приводит к переключению Component Video Out на стр. 127 на исходную настройку).*

*• Если* **Colour** *установлен на* **YCbCr 4:2:2***, невозможно выбрать* **720 x 576i (720 x 480i)***.*

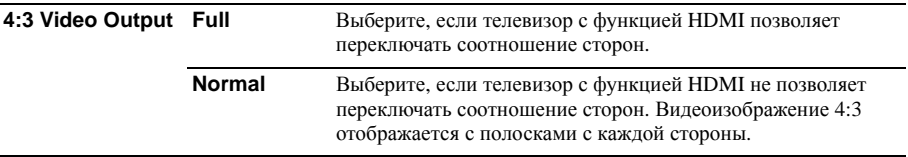

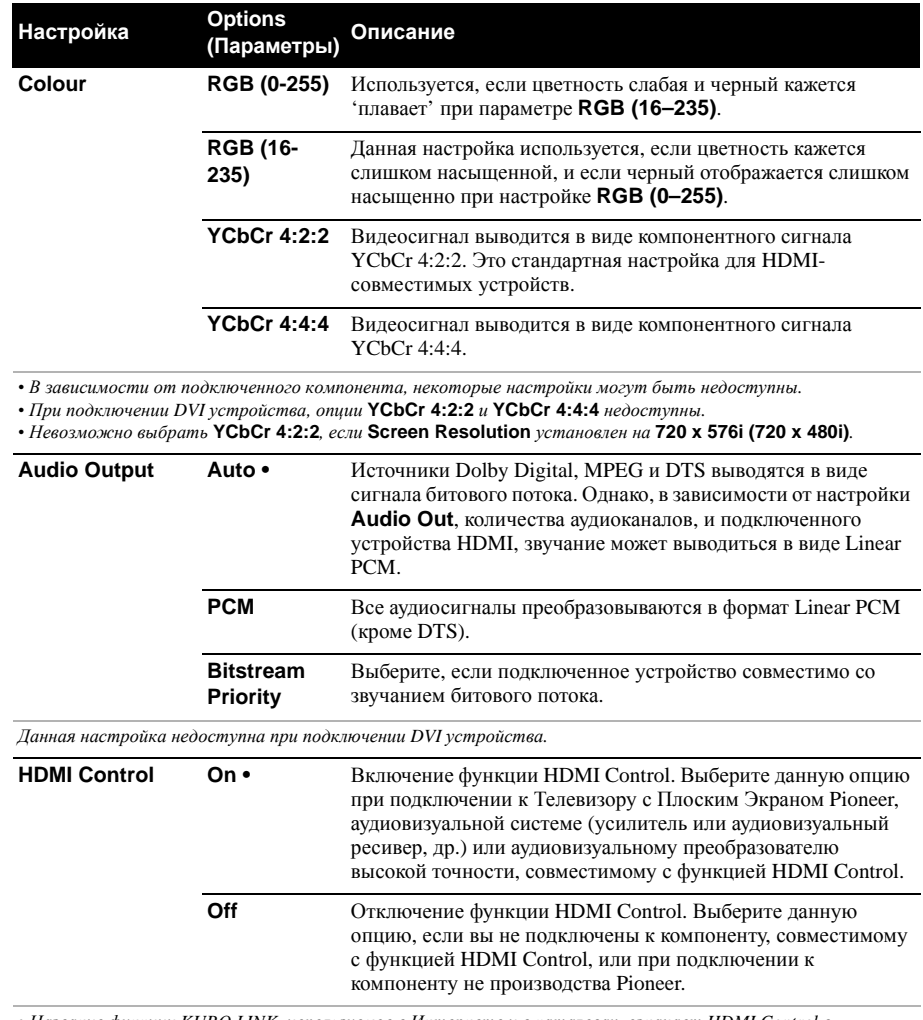

*• Название функции KURO LINK, используемое в Интернете и в каталогах, означает HDMI Control в инструкциях по эксплуатации и на изделии.*

*• Подробнее о HDMI Control, см. HDMI Control на стр. 22.*

*• Данная настройка доступна даже если вы не подключены к устройству HDMI.*

*• Дополнительную информацию см. в разделе Устранение неисправностей на стр. 146.*

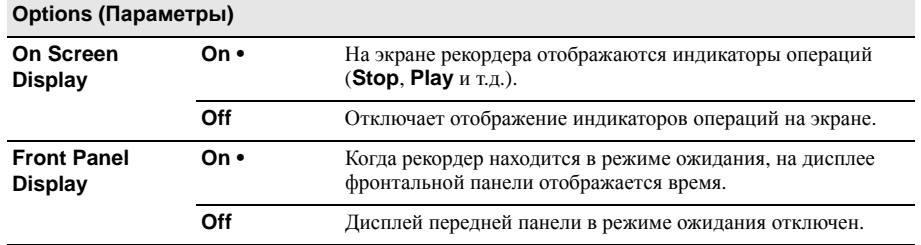

**17**

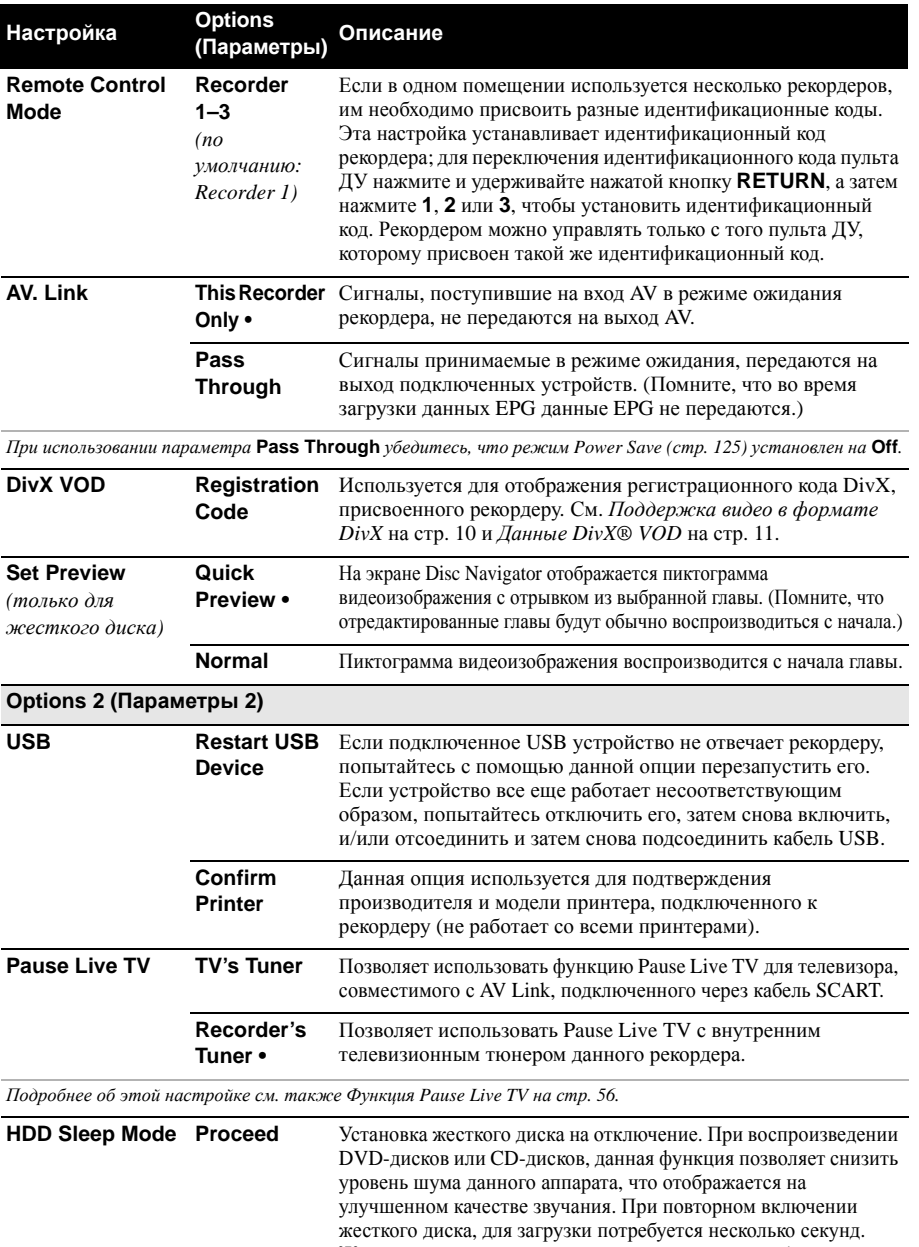

Жесткий диск можно вывести из режима сна любыми действиями, включая:

• Отключив и снова включив питание.

• Нажав кнопку **HDD** и выбрав жесткий диск.

• При начале записи по таймеру.

• Когда производится попытка и выполняется любое изменение системных настроек.

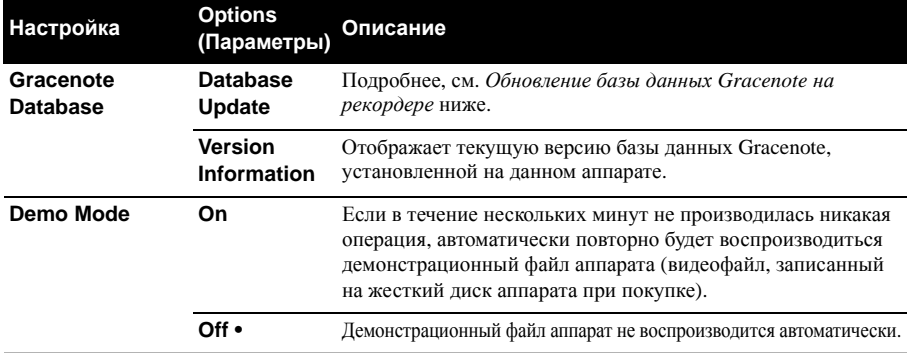

*• Демонстрационный файл может быть удален с помощью функции PC VIDEO. После удаления,* 

*демонстрационный режим не будет срабатывать.*

*• Если операция Setup Navigator никогда ранее не выполнялась, демонстрационный файл будет автоматически воспроизводиться даже при установке* **Demo Mode** *на* **Off***.*

## **Выбор других языков в параметрах языка**

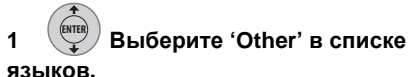

Этот параметр отображается в настройках DVD Menu Language, Audio Language и Subtitle Language.

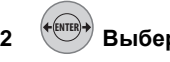

#### **2 Выберите язык.**

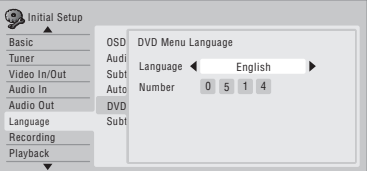

- Выбор по названию языка: Используйте кнопки  $\leftrightarrow$  для изменения языка.
- Выбор по номеру кода: Нажмите кнопку , затем с помощью цифровых кнопок введите код языка, состоящий из четырех цифр.

Список доступных языков и соответствующих кодов см. *Список кодов языков* на стр. 151.

## **Обновление базы данных Gracenote на рекордере**

**1 Обновление базы данных Gracenote, установленной на данном аппарате. Загрузите диск обновления, созданный на основе последних данных, загруженных с веб-сайта Pioneer. Подробнее, посетите вебсайт Pioneer. (http://www.pioneer.eu)**

#### **2 Проверьте свободное пространство на жестком диске. DISPLAY**

Если свободного пространства остается меньше 1 часа в режиме записи **SP**, удалите главы на жестком диске.

**3 Отобразите Home Menu. HOME MENU**

**4 Выберите 'Setup' > 'Initial Setup' > 'Option2' > 'Gracenote Database' > 'Database Update'. ENTER**

**5 Выберите 'Yes' для подтверждения или 'No' для отмены. ENTER**

## **17 Дополнительная информация <sup>о</sup> настройках телевизионной системы**

### **Сведения о системе строчности входного сигнала**

Этот рекордер поддерживает телевизионные системы PAL, SECAM, 3.58 NTSC и PAL-60. Настройки Input Line System и Input Colour System определяют способы обработки рекордером видеосигналов, поступающих с внешнего источника или встроенного телевизионного тюнера.

При изменении системы строчности входного сигнала обратите внимание на следующее:

- Если текущим входом является предустановленный канал встроенного тюнера, изменение системы строчности входного сигнала приводит к изменению системы строчности входного сигнала входа **AV2 (INPUT 1/DECODER)**. Однако если параметр **AV2/L1 In** установлен на **Decoder**, изменение затрагивает вход L2.
- Если после изменения настройки Input Line System изображение на экране исчезает (вследствие несовместимости с используемым телевизором), его можно вернуть на прежнее значение, нажав и удерживая нажатой кнопку ■ (Стоп) на передней панели, а затем нажав **INPUT SELECT** (передняя панель), когда рекордер остановлен.
- При переключении настройки Input Line System список копирования удаляется. Будьте внимательны, если вы включаете эту настройку кнопкой ■ (Стоп) и кнопками **INPUT SELECT** как описано выше, так как подтверждение не выводится на экран.
- Нельзя помещать на один диск записи с разными системами строчности телевидения.
- При изменении этой настройки, настройка Input Colour System также изменяется (см. ниже).

#### **Сведения об использовании NTSC на телевизорах системы PAL**

В зависимости от настройки Input Line System и настройки NTSC on PAL TV, формат выводимого сигнала изменяется при остановленном рекордере, как показано в таблице ниже.

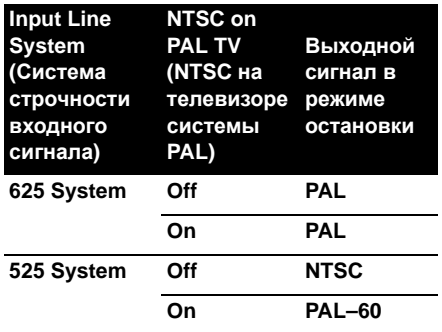

#### **Сведения о системе цветности входного сигнала**

Доступные параметры настройки Input Colour System зависят от настроек Input Line System. В следующей таблице показаны возможные варианты.

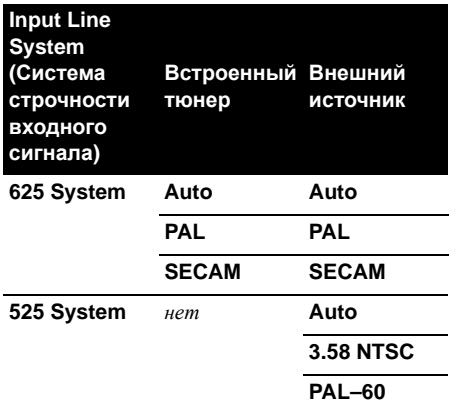

### **Дополнительная информация о выходе компонентного видео**

Если настройка Component Video Out установлена на Progressive при использовании телевизора, не поддерживающего прогрессивную развертку, изображения на телевизоре не будет. В этом случае нажмите и удерживайте кнопку (Стоп) на передней панели, а затем нажмите **OPEN/CLOSE**. Врезультате для видеовыхода рекордера вновь будет установлена чересстрочная развертка.

## **Раздел 18 Дополнительная информация**

## **Настройка пульта ДУ для управления телевизором**

Прилагаемый пульт ДУ можно использовать для управления телевизором. Для того, чтобы использовать эту функцию, сначала необходимо запрограммировать в пульт ДУ код изготовителя, указанный в таблице ниже.

#### **1 Нажмите и, удерживая кнопку CLEAR, введите код изготовителя телевизора.**

См. список кодов производителей ниже. Если для производителя телевизора указано несколько кодов, введите первый код из перечня.

• Если в списке ниже нет названия производителя используемого телевизора, использовать данный пульт ДУ для управления телевизором будет невозможно.

#### **2 Нажмите для проверки того, работает-ли пульт ДУ с телевизором.**

Если пульт ДУ настроен правильно, телевизор должен включаться/отключаться. Если телевизор не включается и не выключается и имеется еще один код изготовителя, повторите действия, описанные в пункте **1**, используя новый код.

## **Использование кнопок управления телевизором на пульте ДУ**

В приведенной ниже таблице показано, как использовать пульт ДУ с телевизором.

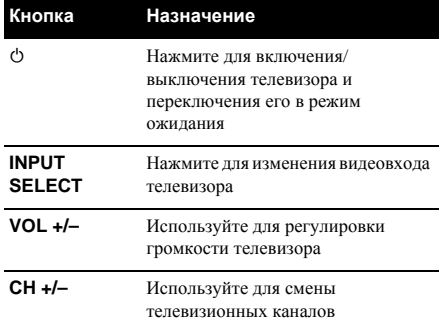

#### **Производитель** Код(ы)

**ACURA** 44 **ADMIRAL** 31 **AIWA** 60 **AKAI** 32, 35, 42 **AKURA** 41 **ALBA** 07, 39, 41, 44 **AMSTRAD** 42, 44, 47 **ANITECH** 44 **ASA** 45 **ASUKA** 41 **AUDIOGONIC** 07, 36 **BASIC LINE** 41, 44 **BAUR** 31, 07, 42 **BEKO** 38 **BEON** 07 **BLAUPUNKT** 31 **BLUE SKY** 41 **BLUE STAR** 18 **BPL** 18 **BRANDT** 36 **BTC** 41 **BUSH** 07, 41, 42, 44, 47, 56 **CASCADE** 44 **CATHAY** 07 **CENTURION** 07 **CGB** 42 **CIMLINE** 44 **CLARIVOX** 07 **CLATRONIC** 38 **CONDOR** 38 **CONTEC** 44 **CROSLEY** 32 **CROWN** 38, 44 **CRYSTAL** 42 **CYBERTRON** 41 **DAEWOO** 07, 44, 56 **DAINICHI** 41 **DANSAI** 07 **DAYTON** 44 **DECCA** 07, 48 **DIXI** 07, 44 **DUMONT** 53 **ELIN** 07 **ELITE** 41 **ELTA** 44 **EMERSON** 42 **ERRES** 07 **FERGUSON** 07, 36, 51 **FINLANDIA** 35, 43, 54 **FINLUX** 32, 07, 45, 48, 53, 54 **FIRSTLINE** 40, 44 **FISHER** 32, 35, 38, 45 **FORMENTI** 32, 07, 42 **FRONTECH** 31, 42, 46 **FRONTECH**/**PROTECH** 32 **FUJITSU** 48 **FUNAI** 40, 46, 58 **GBC** 32, 42 **GE** 00, 01, 08, 07, 10, 11, 17, 02, 28, 18 **GEC** 07, 34, 48 **GELOSO** 32, 44 **GENERAL** 29 **GENEXXA** 31, 41

#### **Производитель** Код(ы)

**GOLDSTAR** 10, 23, 21, 02, 07, 50 **GOODMANS** 07, 39, 47, 48, 56 **GORENJE** 38 **GPM** 41 **GRAETZ** 31, 42 **GRANADA** 07, 35, 42, 43, 48 **GRADIENTE** 30, 57 **GRANDIN** 18 **GRUNDIG** 31, 53 **HANSEATIC** 07, 42 **HCM** 18, 44 **HINARI** 07, 41, 44 **HISAWA** 18 **HITACHI** 31, 33, 34, 36, 42, 43, 54, 06, 10, 24, 25, 18 **HUANYU** 56 **HYPSON** 07, 18, 46 **ICE** 46, 47 **IMPERIAL** 38, 42 **INDIANA** 07 **INGELEN** 31 **INTERFUNK** 31, 32, 07, 42 **INTERVISION** 46, 49 **ISUKAI** 41 **ITC** 42 **ITT** 31, 32, 42 **JEC** 05 **JVC** 13, 23 **KAISUI** 18, 41, 44 **KAPSCH** 31 **KENDO** 42 **KENNEDY** 32, 42 **KORPEL** 07 **KOYODA** 44 **LEYCO** 07, 40, 46, 48 **LIESENK**&**TTER** 07 **LOEWE** 07 **LUXOR** 32, 42, 43 **M**-**ELECTRONIC** 31, 44, 45, 54, 56, 07, 36, 51 **MAGNADYNE** 32, 49 **MAGNAFON** 49 **MAGNAVOX** 07, 10, 03, 12, 29 **MANESTH** 39, 46 **MARANTZ** 07 **MARK** 07 **MATSUI** 07, 39, 40, 42, 44, 47, 48 **MCMICHAEL** 34 **MEDIATOR** 07 **MEMOREX** 44 **METZ** 3 **MINERVA** 31, 53 **MITSUBISHI** 09, 10, 02, 21, 31 **MULTITECH** 44, 49 **NEC** 59 **NECKERMANN** 31, 07 **NEI** 07, 42 **NIKKAI** 05, 07, 41, 46, 48 **NOBLIKO** 49 **NOKIA** 32, 42, 52 **NORDMENDE** 32, 36, 51, 52 **OCEANIC** 31, 32, 42 **ORION** 32, 07, 39, 40 **OSAKI** 41, 46, 48 **OSO** 41 **OSUME** 48 **OTTO VERSAND** 31, 32, 07, 42 **PALLADIUM** 38 **PANAMA** 46 **PANASONIC** 31, 07, 08, 42, 22 **PATHO CINEMA** 42 **PAUSA** 44 **PHILCO** 32, 42

#### **Производитель** Код(ы)

**PHILIPS** 31, 07, 34, 56, 68 **PHOENIX** 32 **PHONOLA** 07 **PROFFX** 42, 44 **PROTECH** 07, 42, 44, 46, 49 **QUELLE** 31, 32, 07, 42, 45, 53 **R**-**LINE** 07 **RADIOLA** 07 **RADIOSHACK** 10, 23, 21, 02 **RBM** 53 **RCA** 01, 10, 15, 16, 17, 18, 61, 62, 09 **REDIFFUSION** 32, 42 **REX** 31, 46 **ROADSTAR** 41, 44, 46 **SABA** 31, 36, 42, 51 **SAISHO** 39, 44, 46 **SALORA** 31, 32, 42, 43 **SAMBERS** 49 **SAMSUNG** 07, 38, 44, 46, 69, 70 **SANYO** 35, 45, 48, 21, 14, 91 **SBR** 07, 34 **SCHAUB LORENZ** 42 **SCHNEIDER** 07, 41, 47 **SEG** 42, 46 **SEI** 32, 40, 49 **SELECO** 31, 42 **SHARP** 02, 19, 27, 67, 90 **SIAREM** 32, 49 **SIEMENS** 31 **SINUDYNE** 32, 39, 40, 49 **SKANTIC** 43 **SOLAVOX** 31 **SONOKO** 07, 44 **SONOLOR** 31, 35 **SONTEC** 07 **SONY** 04 **SOUNDWAVE** 07 **STANDARD** 41, 44 **STERN** 3 **SUSUMU** 41 **SYSLINE** 07 **TANDY** 31, 41, 48 **TASHIKO** 34 **TATUNG** 07, 48 **TEC** 42 **TELEAVIA** 36 **TELEFUNKEN** 36, 37, 52 **TELETECH** 44 **TENSAI** 40, 41 **THOMSON** 36, 51, 52, 63 **THORN** 31, 07, 42, 45, 48 **TOMASHI** 18 **TOSHIBA** 05, 02, 26, 21, 53 **TOWADA** 42 **ULTRAVOX** 32, 42, 49 **UNIDEN** 92 **UNIVERSUM** 31, 07, 38, 42, 45, 46, 54 **VESTEL** 07 **VICTOR** 13 **VOXSON** 31 **WALTHAM** 43 **WATSON** 07 **WATT RADIO** 32, 42, 49 **WHITE WESTINGHOUSE** 07 **YOKO** 07, 42, 46 **ZENITH** 03, 20 **PIONEER** 00, 31, 32, 07, 36, 42, 51

В таблице ниже показано минимальное время копирования одного часа видео с жесткого диска на DVD-диск.

Помните, что не все диски поддерживают функцию высокоскоростного копирования. <sup>1</sup> Для получения информации о совместимости обратитесь к изготовителю диска.

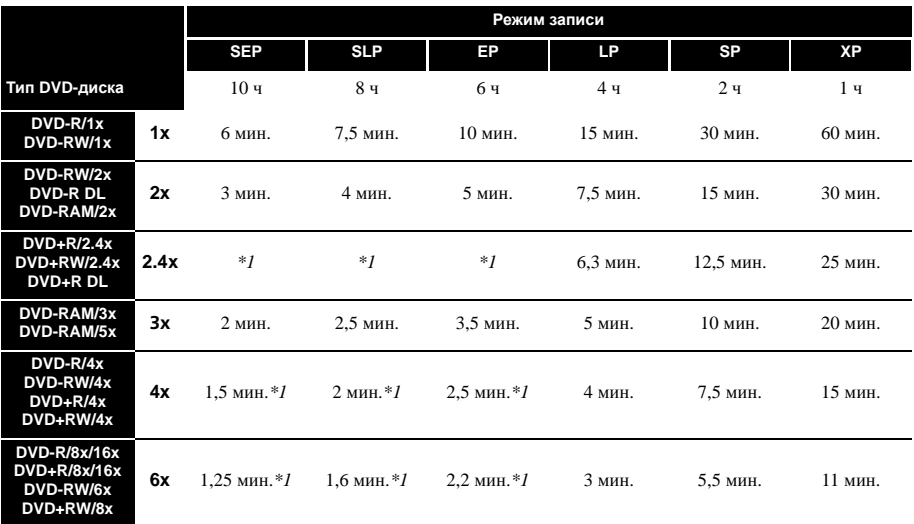

Помните, что в таблице указано приблизительное время. Кроме того, фактическая скорость копирования изменяется в зависимости от участка диска, на который выполняется запись.

*\*1 Главы записанные на дисках DVD+R/+RW в режимах* **SEP***,* **SLP** *или* **EP***, нельзя копировать на высокой скорости.*

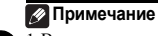

<sup>1</sup> В зависимости от используемого диска скорость копирования может быть снижена (например, при использовании диска 6x копирование может выполняться со скоростью 2x).

**18**

В таблице ниже показано примерное время записи на разные типы DVD-дисков в каждом из режимов ручной записи, а также стандартные аналоги режимов записи. По времени записи на жестком диске, смотрите *Технические параметры* на стр. 155.

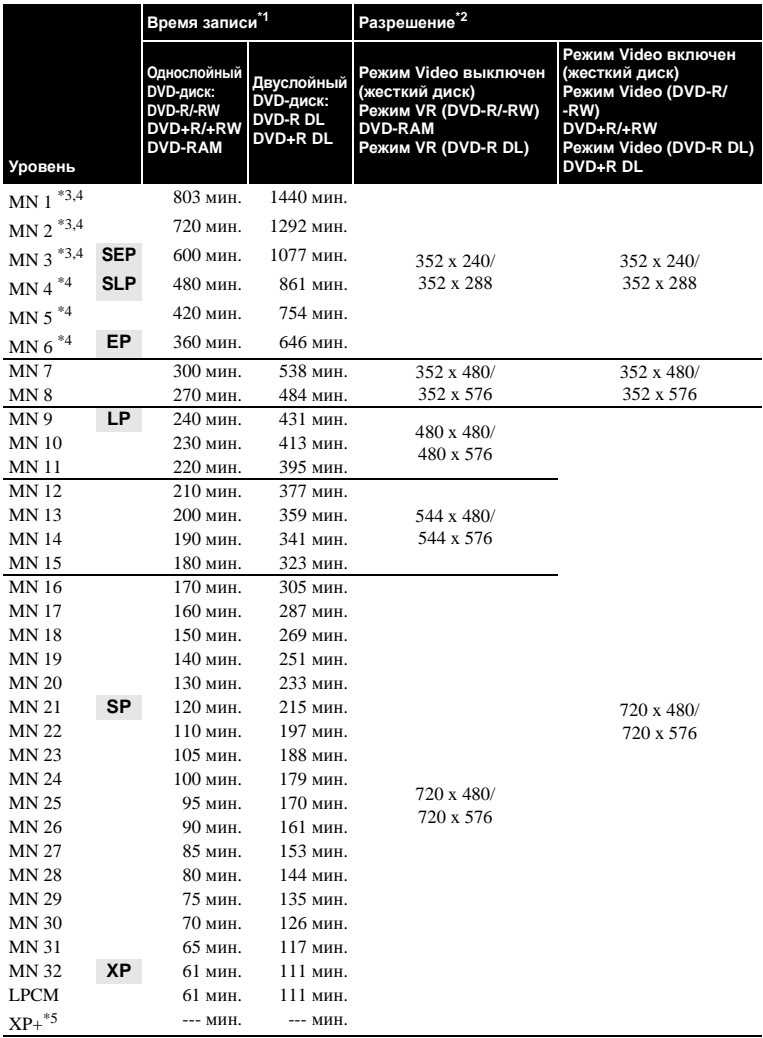

*\*1 Для определенных типов дисков или режимов записи, время записи может быть чуть короче.*

*\*2 Первое значение действительно, если для параметра Input Line System выбрано значение 525 System; второе значение действительно, если выбрано значение 625 System.*

*\*3 Режимы* **MN1** *до* **MN3** *недоступны при использовании дисков DVD+R/+RW.*

*\*4 Главы записанные с уровнем* **MN6** *или ниже, невозможно копировать на диски DVD+R/+RW на высокой скорости.*

\*5 Режим XP+ доступен только для записей на жестком диске. При установке на запись DVD-диска. DVD-диск *автоматически записывается в режиме* **MN32***.*

- *• Заметное изменения качества изображения при переходе от уровня к уровню показано жирными линиями.*
- *• Для аудиозаписи во всех режимах ручной записи применяется формат Dolby Digital 2ch, за исключением режима LPCM, при котором применяется формат Linear PCM.*
- *• См. также Запись на стр. 51.*

## **Устранение неисправностей**

Неправильная эксплуатация часто приводит к неисправностям и сбоям в работе. Если есть основания считать, что компонент неисправен, проверьте следующие пункты. Иногда неполадка связана с неисправностью другого компонента. Проверьте другие компоненты и используемые электроприборы. Если неполадку устранить не удается даже после выполнения указанных ниже действий, обратитесь в ближайший сервисный центр, авторизированный компанией Pioneer, или к продавцу для выполнения ремонта.

#### **Общая часть**

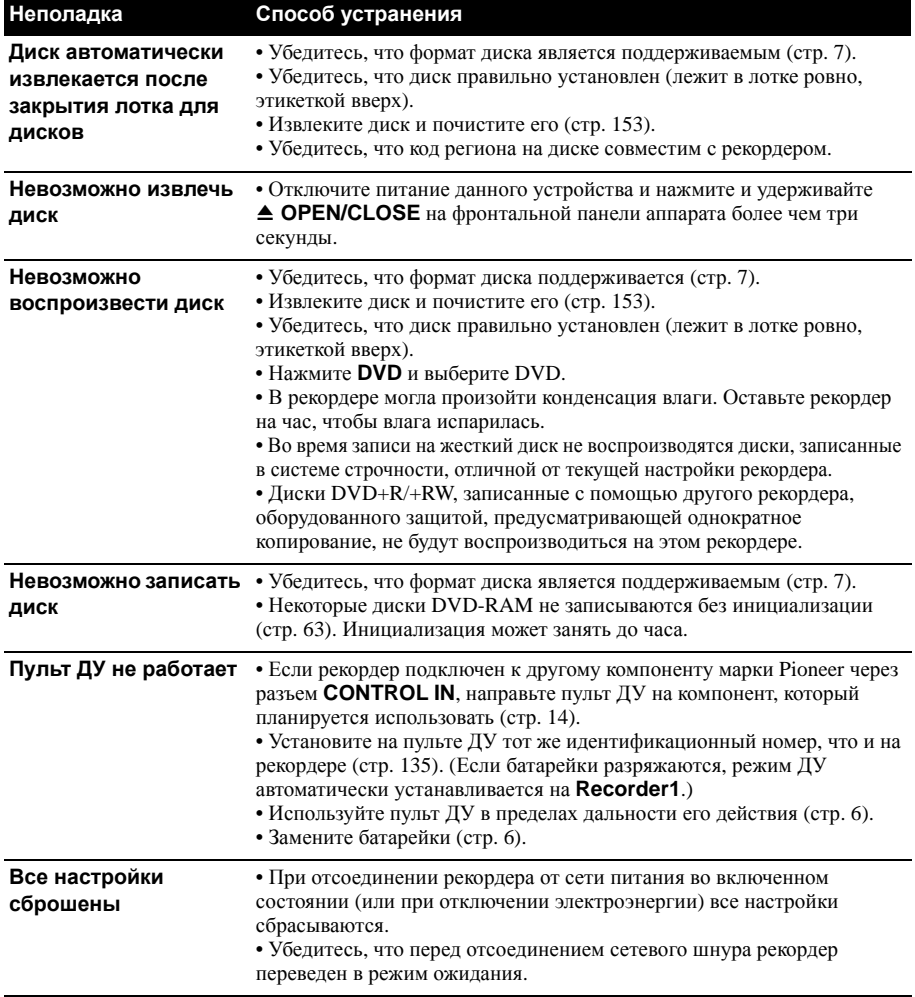

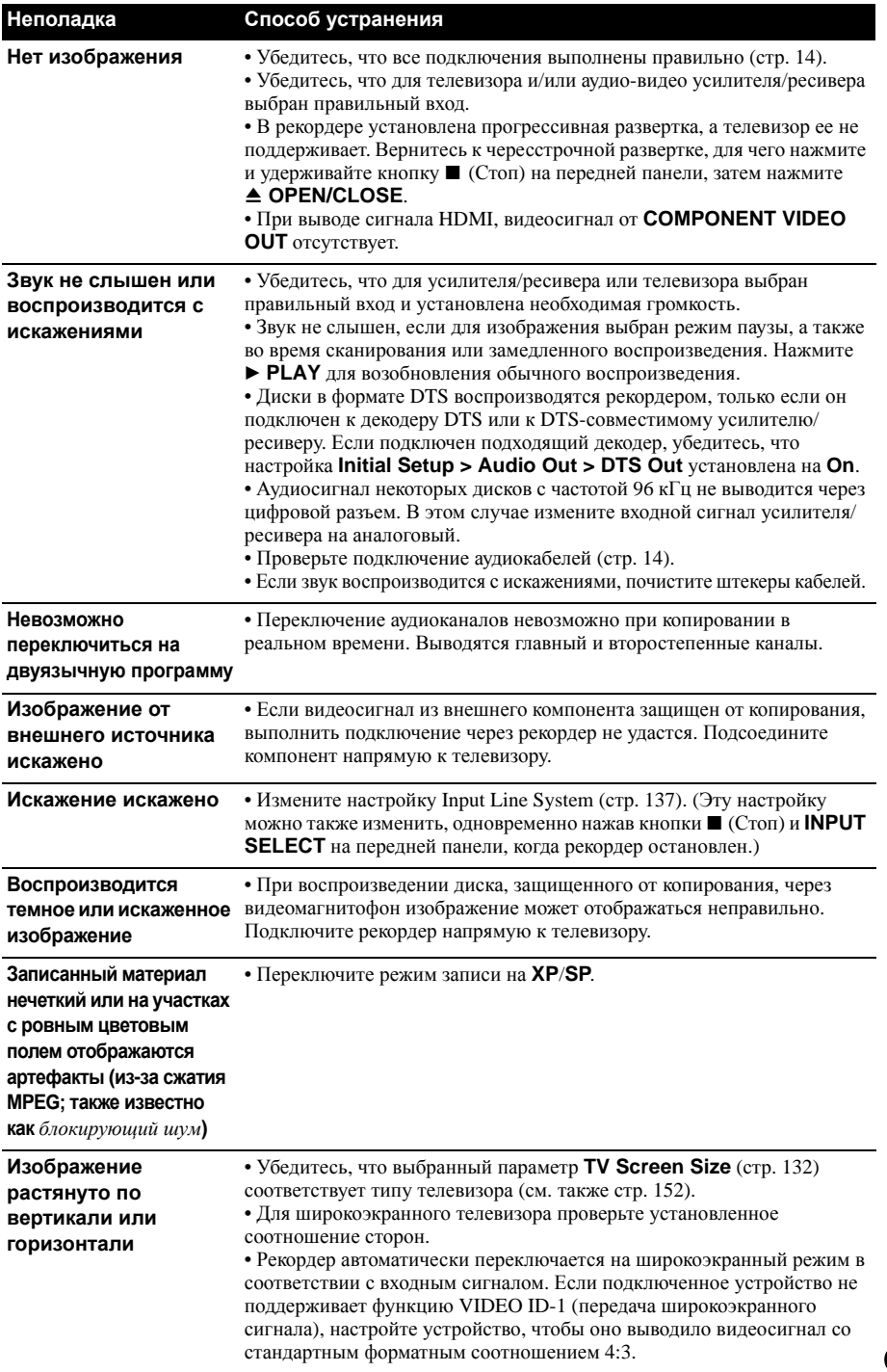

**143** Ru

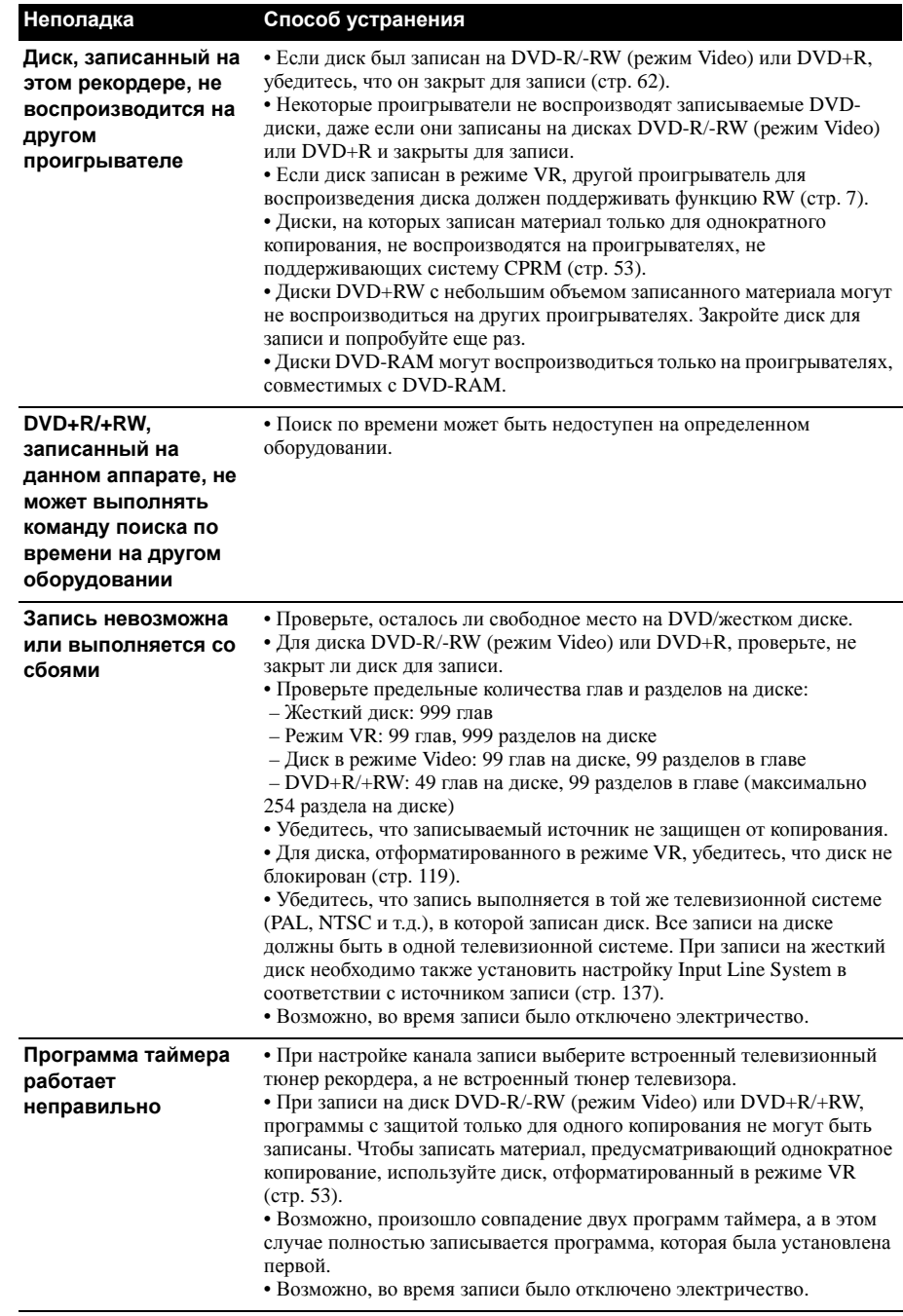

**18**
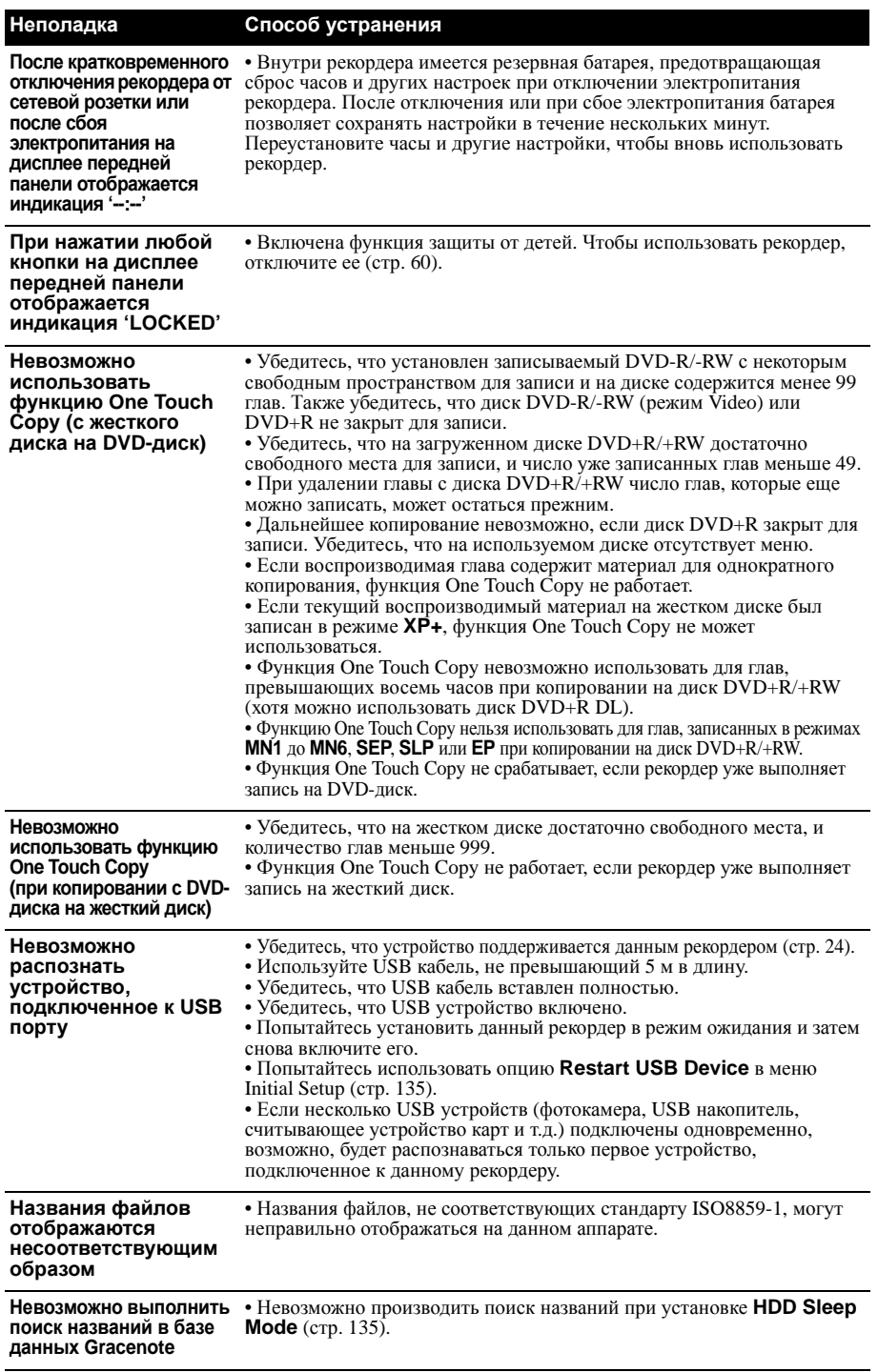

**145** Ru

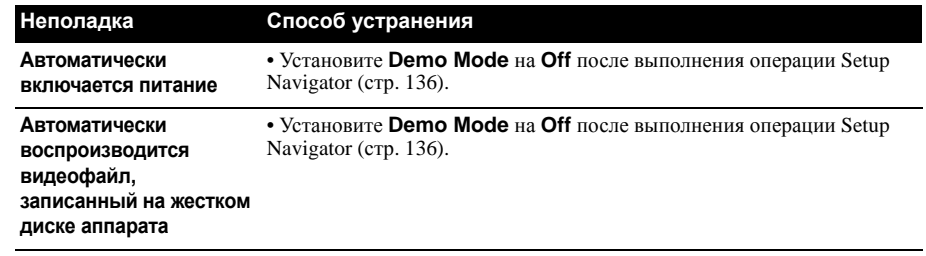

# **HDMI**

**18**

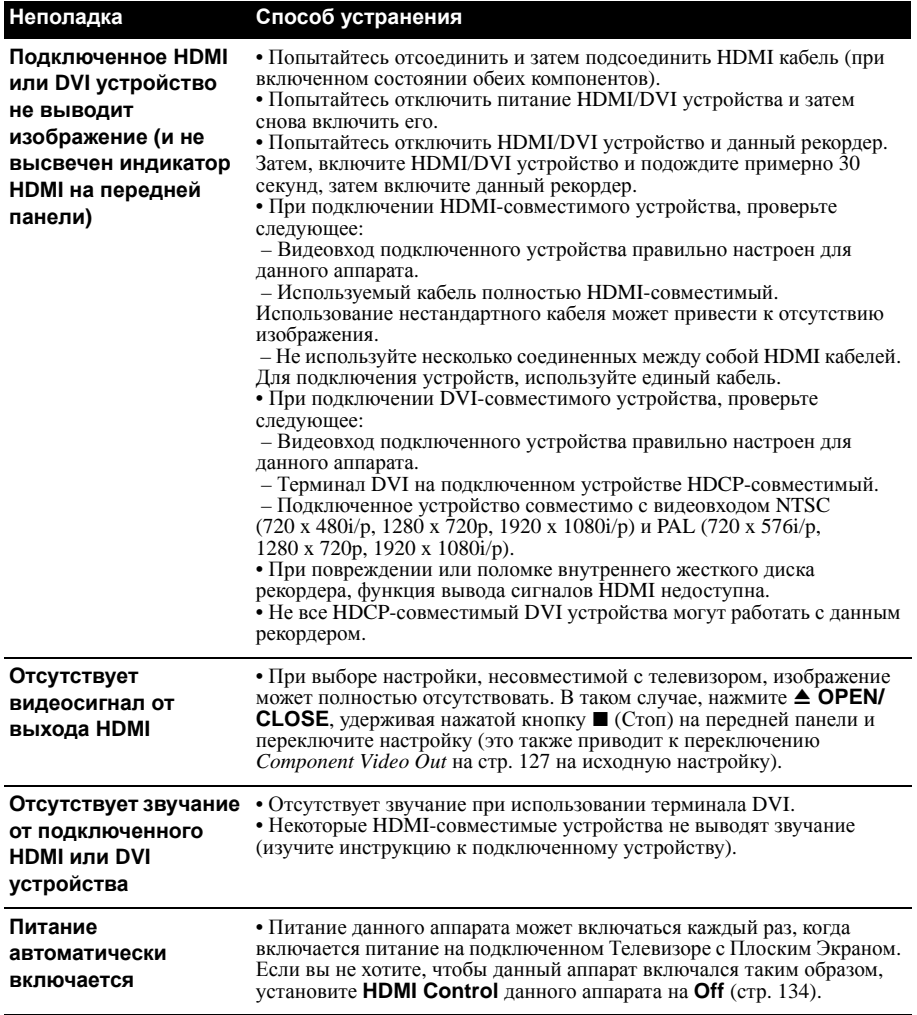

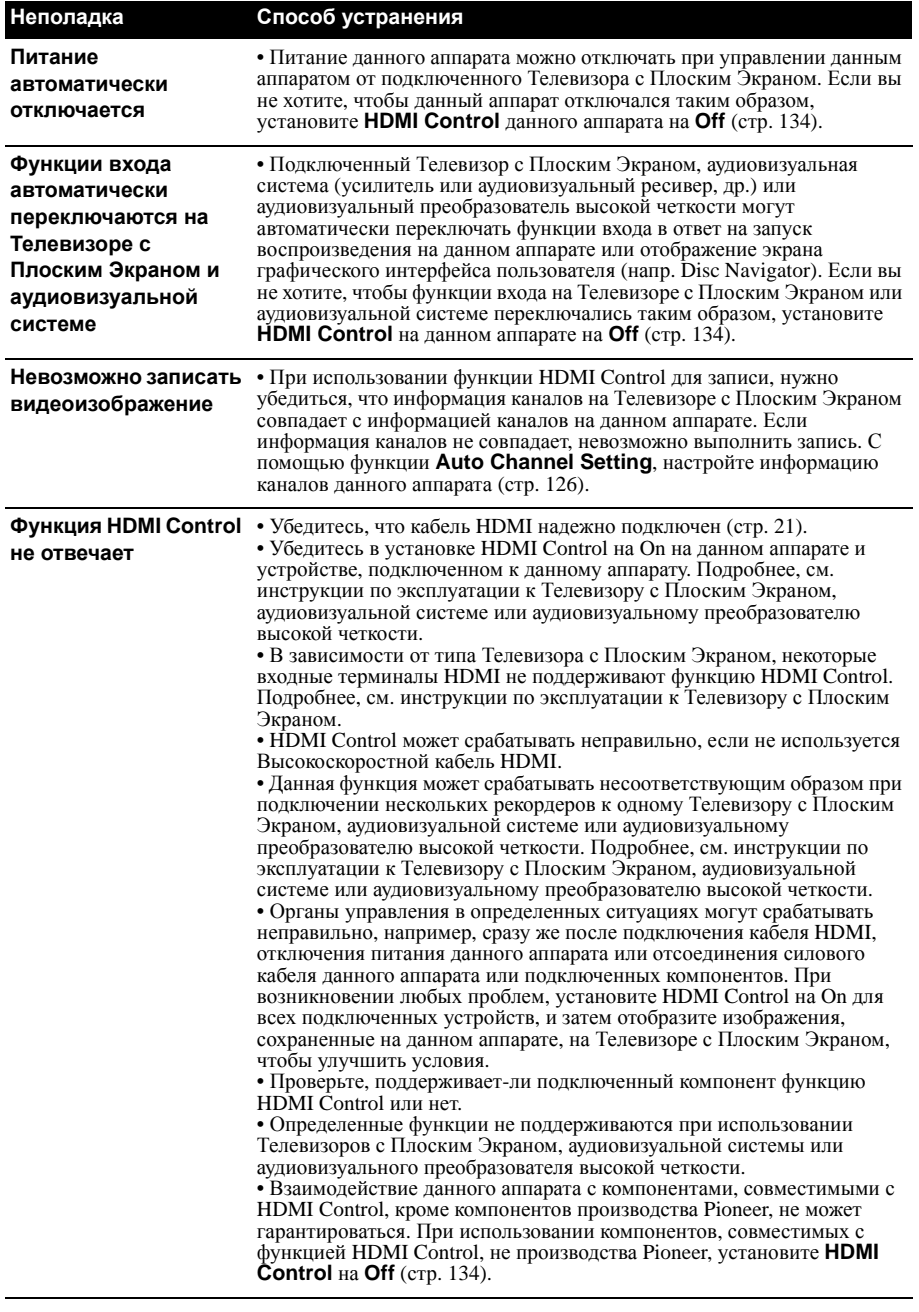

*Если устройство работает неправильно из-за внешних воздействий (например, статическое электричество), отсоедините сетевой шнур от розетки и вновь подключите его, чтобы восстановить нормальные условия эксплуатации.*

# **Если изображение зависло и перестали работать кнопки на передней панели и пульте ДУ**

- Нажмите (Стоп), затем попробуйте запустить воспроизведение еще раз.
- Нажмите кнопку **<b>STANDBY/ON** на передней панели для отключения питания, затем вновь включите питание и начните воспроизведение. Если питание не отключается, нажмите и удерживайте **STANDBY/ON** в течение пяти секунд, пока питание не отключится.

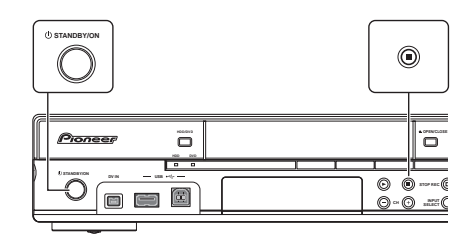

# **Экранные меню**

В приведенной ниже таблице перечислены сообщения об ошибках, которые могут появляться при работе с рекордером, а также объяснения их значений.

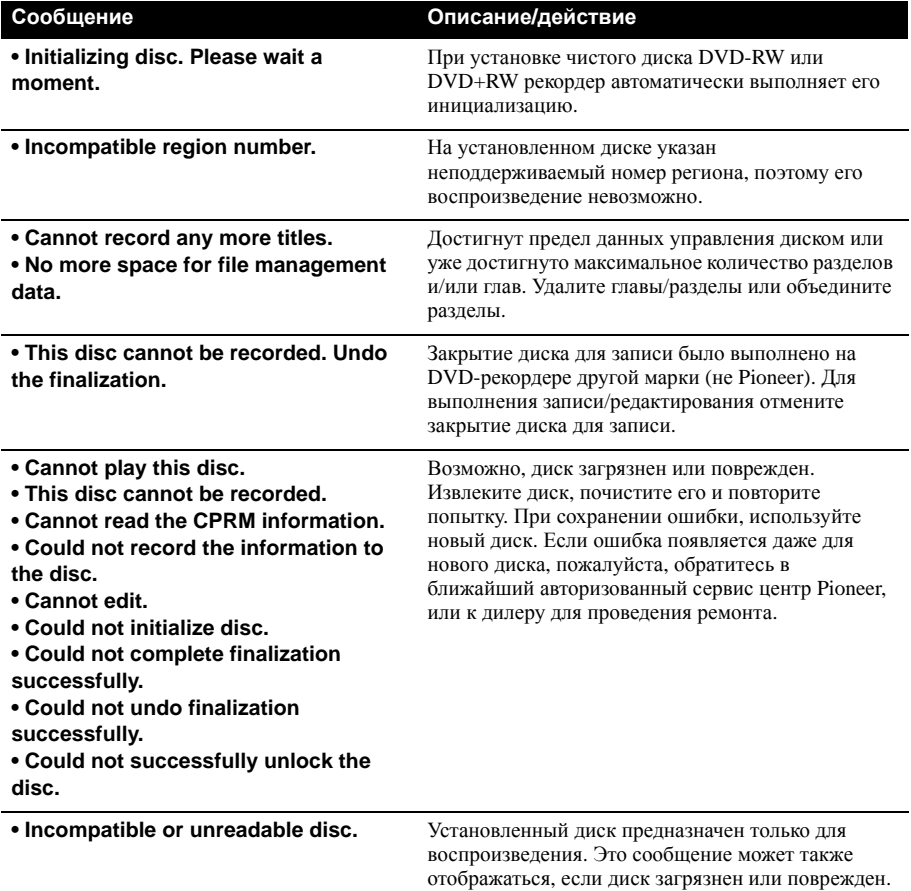

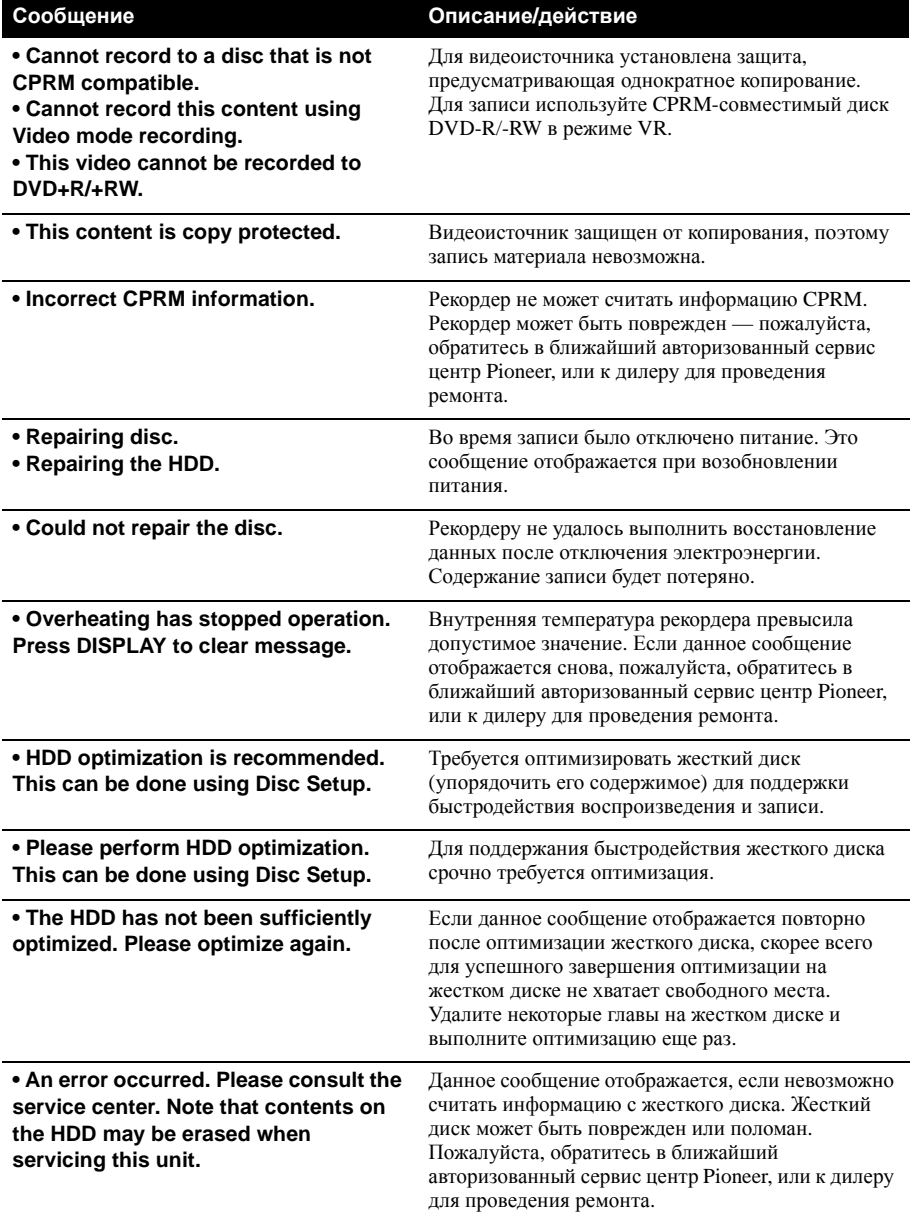

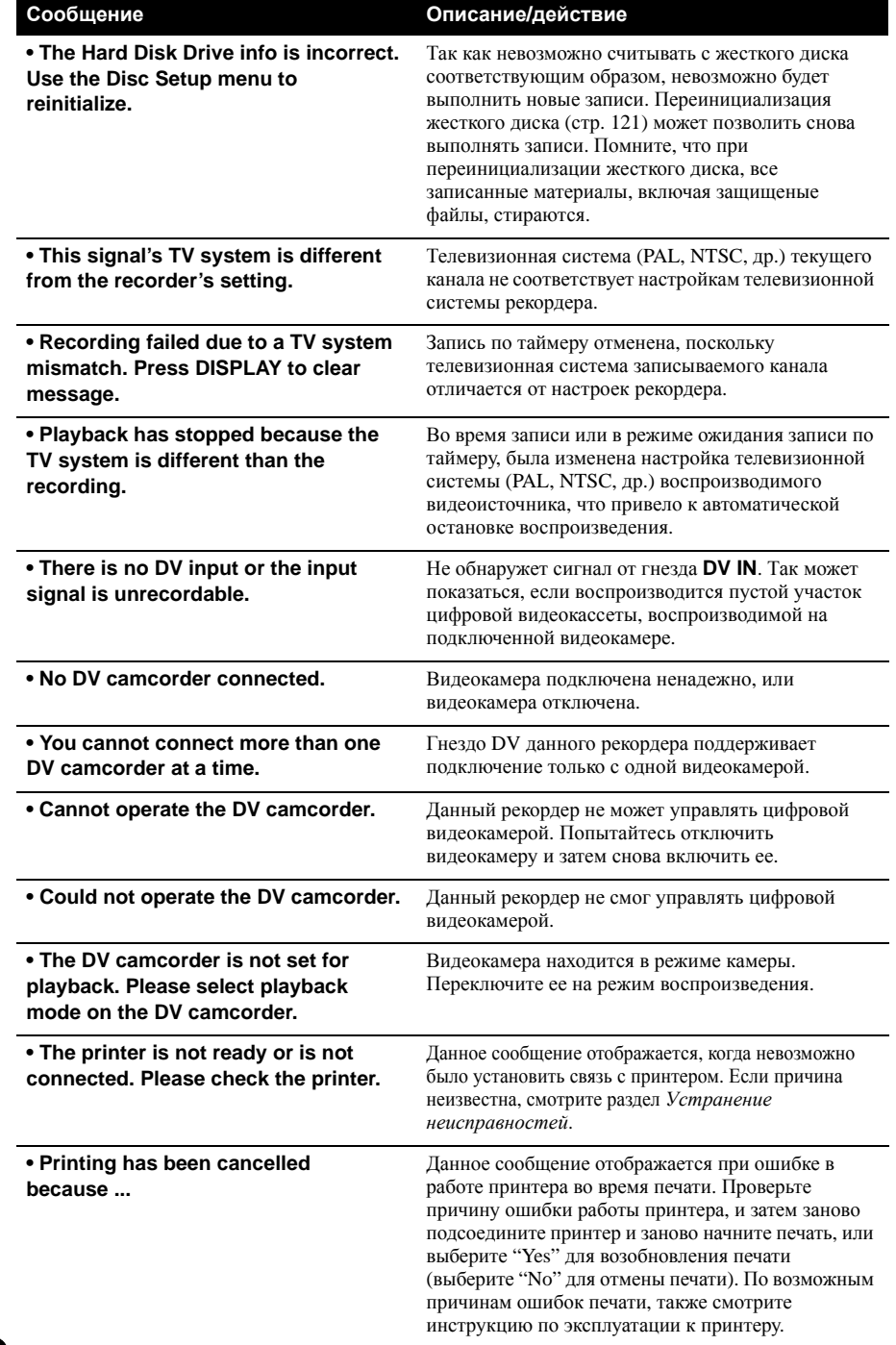

В приведенной ниже таблице перечислены сообщения об ошибках, которые могут появляться при работе с рекордером, а также объяснения их значений.

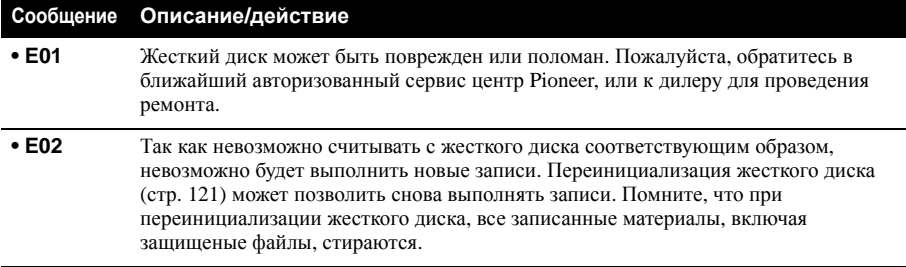

## **Список кодов языков**

Язык (буквенное обозначение кода языка), **код языка**

Japanese (ja), **1001** English (en), **0514** French (fr), **0618** German (de), **0405** Italian (it), **0920** Spanish (es), **0519** Chinese (zh), **2608** Dutch (nl), **1412** Portuguese (pt), **1620** Swedish (sv), **1922** Russian (ru), **1821** Greek (el), **0512** Polish (pl), **1612** Czech (cs), **0319** Norwegian (no), **1415** Afar (aa), **0101** Abkhazian (ab), **0102** Afrikaans (af), **0106** Amharic (am), **0113** Arabic (ar), **0118** Assamese (as), **0119** Aymara (ay), **0125** Azerbaijani (az), **0126** Bashkir (ba), **0201** Byelorussian (be), **0205** Bulgarian (bg), **0207** Bihari (bh), **0208** Bislama (bi), **0209** Bengali (bn), **0214** Tibetan (bo), **0215** Breton (br), **0218** Catalan (ca), **0301** Corsican (co), **0315** Welsh (cy), **0325** Danish (da), **0401**

Bhutani (dz), **0426** Esperanto (eo), **0515** Estonian (et), **0520** Basque (eu), **0521** Persian (fa), **0601** Finnish (fi), **0609** Fiji (fj), **0610** Faroese (fo), **0615** Frisian (fy), **0625** Irish (ga), **0701** Scots-Gaelic (gd), **0704** Galician (gl), **0712** Guarani (gn), **0714** Gujarati (gu), **0721** Hausa (ha), **0801** Hindi (hi), **0809** Croatian (hr), **0818** Hungarian (hu), **0821** Armenian (hy), **0825** Interlingua (ia), **0901** Interlingue (ie), **0905** Inupiak (ik), **0911** Indonesian (in), **0914** Icelandic (is), **0919** Hebrew (iw), **0923** Yiddish (ji), **1009** Javanese (jw), **1023** Georgian (ka), **1101** Kazakh (kk), **1111** Greenlandic (kl), **1112** Cambodian (km), **1113** Kannada (kn), **1114** Korean (ko), **1115** Kashmiri (ks), **1119** Kurdish (ku), **1121**

Kirghiz (ky), **1125** Latin (la), **1201** Lingala (ln), **1214** Laotian (lo), **1215** Lithuanian (lt), **1220** Latvian (lv), **1222** Malagasy (mg), **1307** Maori (mi), **1309** Macedonian (mk), **1311** Malayalam (ml), **1312** Mongolian (mn), **1314** Moldavian (mo), **1315** Marathi (mr), **1318** Malay (ms), **1319** Maltese (mt), **1320** Burmese (my), **1325** Nauru (na), **1401** Nepali (ne), **1405** Occitan (oc), **1503** Oromo (om), **1513** Oriya (or), **1518** Panjabi (pa), **1601** Pashto, Pushto (ps), **1619** Quechua (qu), **1721** Rhaeto-Romance (rm), **1813** Kirundi (rn), **1814** Romanian (ro), **1815** Kinyarwanda (rw), **1823** Sanskrit (sa), **1901** Sindhi (sd), **1904** Sangho (sg), **1907**

Serbo-Croatian (sh), **1908** Sinhalese (si), **1909** Slovak (sk), **1911** Slovenian (sl), **1912** Samoan (sm), **1913** Shona (sn), **1914** Somali (so), **1915** Albanian (sq), **1917** Serbian (sr), **1918** Siswati (ss), **1919** Sesotho (st), **1920** Sundanese (su), **1921** Swahili (sw), **1923** Tamil (ta), **2001** Telugu (te), **2005** Tajik (tg), **2007** Thai (th), **2008** Tigrinya (ti), **2009** Turkmen (tk), **2011** Tagalog (tl), **2012** Setswana (tn), **2014** Tonga (to), **2015** Turkish (tr), **2018** Tsonga (ts), **2019** Tatar (tt), **2020** Twi (tw), **2023** Ukrainian (uk), **2111** Urdu (ur), **2118** Uzbek (uz), **2126** Vietnamese (vi), **2209** Volapük (vo), **2215** Wolof (wo), **2315** Xhosa (xh), **2408** Yoruba (yo), **2515** Zulu (zu), **2621**

# Страна/регион, **код страны/региона**, **буква кода**

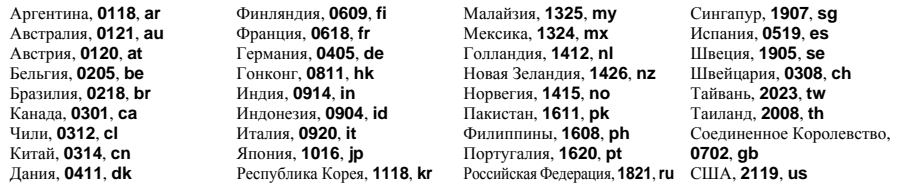

# **Размеры экранов и форматы дисков**

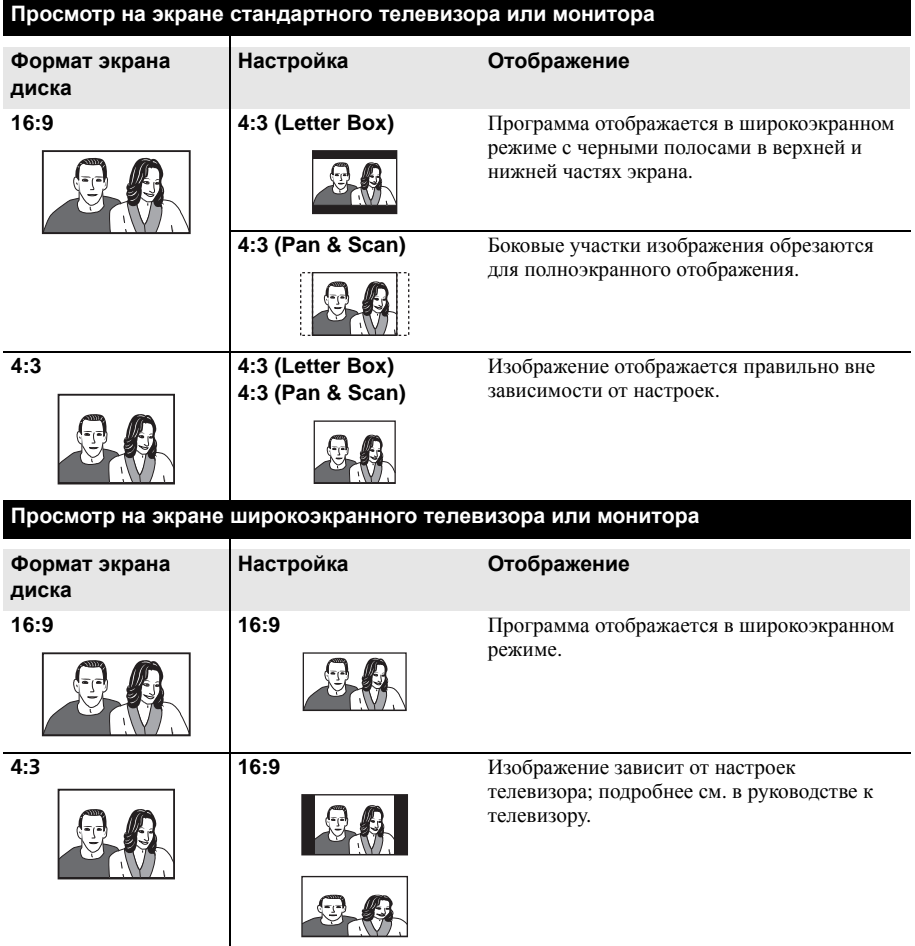

# **Обращение с дисками** Поврежденные диски

При обращении с дисками любых типов старайтесь не оставлять на них отпечатков пальцев, не загрязнять и не царапать поверхность дисков. Держите диск за края или за центральное отверстие и край.

Поврежденные или грязные диски могут отрицательно повлиять на качество воспроизведения и записи. Старайтесь также не поцарапать сторону диска с этикеткой. Она не так подвержена повреждениям, как записываемая сторона, однако царапины на ней могут сделать диск непригодным для использования.

Если на диске появятся отпечатки пальцев, пыль и т.д., протрите поверхность мягкой сухой тканью от центра к краям. Не протирайте диск круговыми движениями.

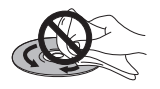

При необходимости используйте ткань, смоченную в спирте, а для более тщательной чистки диска используйте имеющиеся в продаже наборы для чистки дисков CD/DVD. Никогда не пользуйтесь бензином, разбавителем или другими чистящими веществами, в том числе и теми, которые предназначены для чистки виниловых пластинок.

### **Хранение дисков**

Хотя диски CD и DVD долговечнее виниловых пластинок, с ними следует правильно обращаться и правильно их хранить. Если диск не используется, вставьте его в футляр и храните в вертикальном положении. Старайтесь не оставлять диски в слишком холодных, влажных или жарких местах (в том числе под воздействием прямых солнечных лучей).

Не наклеивайте на диск бумагу или наклейки, не используйте карандаши, шариковые ручки и другие заостренные пишущие приспособления. Все они могут повредить диск.

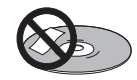

Подробнее о хранении см. инструкции, прилагаемые к диску.

Не вставляйте в рекордер несколько дисков одновременно.

### **Поврежденные диски**

Диски внутри рекордера вращаются с большой скоростью. Заметив трещины, сколы, деформацию или другие повреждения диска, не пытайтесь вставить диск в рекордер, иначе рекордер может быть поврежден.

Этот рекордер предназначен для воспроизведения только обычных дисков полностью круглой формы. Использование дисков неправильной формы на этом устройстве не рекомендуется. Компания Pioneer не несет ответственности за последствия использования дисков неправильной формы.

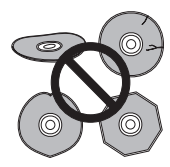

# **Чистка считывающей линзы**

При обычном использовании линза HDD/ DVD-рекордера не загрязняется, но если она по какой-то причине загрязнится или запылится и начнет работать неправильно, обратитесь в ближайший сервисный центр, авторизированный компанией Pioneer. Хотя в продаже имеются чистящие средства для линз, мы не рекомендуем пользоваться ими, так как некоторые из них могут повредить линзу.

# **Конденсация влаги**

Если рекордер будет принесен с улицы в теплую комнату или в помещении быстро поднимется температура, внутри рекордера может сконденсироваться влага. Хотя влага и не вызовет повреждения рекордера, она может стать причиной временного снижения качества его работы. Поэтому необходимо воздержаться от включения и использования рекордера в течение примерно одного часа, чтобы рекордер адаптировался к более высокой температуре.

### **Советы по установке**

Надеемся, что это изделие будет служить вам долгие годы; для этого при выборе подходящего места его установки следует помнить следующие советы:

#### **Что следует делать**

 Использовать в хорошо проветриваемым помещении.

 Устанавливать на устойчивой, плоской, ровной поверхности, например столе, полке или в стойке для стереоаппаратуры.

#### **Чего делать не следует**

 Использовать в местах с высокой температурой или влажностью, в том числе рядом с радиаторами и другими нагревательными приборами.

 Устанавливать на подоконниках или в других местах, где на рекордер могут попадать прямые солнечные лучи.

 Использовать в условиях повышенной влажности или запыленности или в помещении, где рекордер может подвергаться воздействию сигаретного дыма.

 Устанавливать непосредственно на усилитель или другие компоненты стереосистемы, нагревающиеся при их использовании.

 Использовать рядом с телевизором или монитором, так как могут возникать помехи, особенно если для телевизора используется комнатная антенна.

 Использовать на кухне или в других помещениях, где система может подвергаться воздействию дыма или пара.

 Устанавливать на толстую подстилку или ковер и покрывать тканью, так как это может мешать нормальному охлаждению устройства.

 Устанавливать на неустойчивых поверхностях или на таких поверхностях, на которых не умещаются все четыре ножки устройства.

# **Перемещение рекордера**

Если рекордер потребуется переместить, сначала извлеките диск, если он установлен, и закройте лоток для дисков. Затем нажмите кнопку **STANDBY/ON** для переключения в режим ожидания и убедитесь, что индикация **POWER OFF** на дисплее погасла. Подождите не менее двух минут. После этого отсоедините сетевой шнур. Никогда не поднимайте и не перемещайте устройство во время воспроизведения или записи, так как диски вращаются с очень высокой скоростью и могут быть повреждены.

# **Перезагрузка рекордера**

При необходимости можно восстановить фабричные настройки рекордера.

**1 Убедитесь, что рекордер включен.**

**2 На передней панели управления нажмите и, удерживая нажатой кнопку (Стоп), нажмите STANDBY/ON.** Рекордер выключтся, и все установки сбрасываются.

# **<sup>18</sup> Технические параметры**

### **Общая часть**

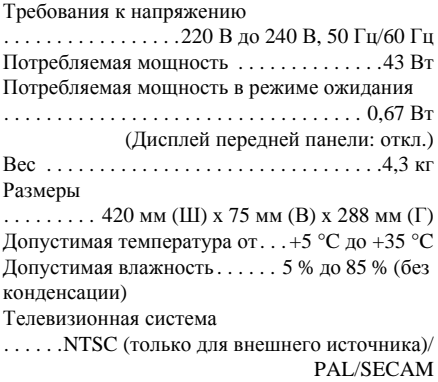

#### **Читаемые диски**

DVD-Video, DVD-RW, DVD-R, DVD+R, DVD+RW, DVD-RAM, Video CD, Super VCD, CD, CD-R/-RW (WMA, MP3, JPEG, CD-DA, DivX)

#### **Записываемые диски и форматы**

DVD-R/-RW: режим VR и режим Video DVD+R/+RW: режим +VR DVD-RAM: режим VR DVD-R DL: режим VR и режим Video DVD+R DL: режим +VR

#### **Формат видеозаписи**

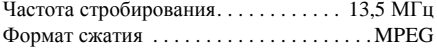

#### **Формат аудиозаписи**

Частота стробирования. . . . . . . . . . . . . . .48 кГц Формат сжатия . . . Dolby Digital или Linear PCM (несжатый)

#### **Время записи Жесткий диск (160 ГБ)**

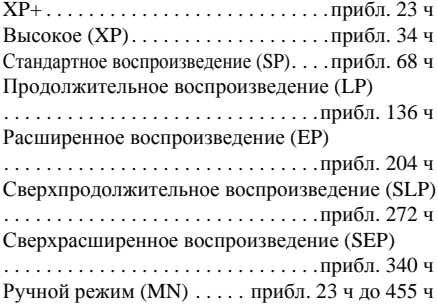

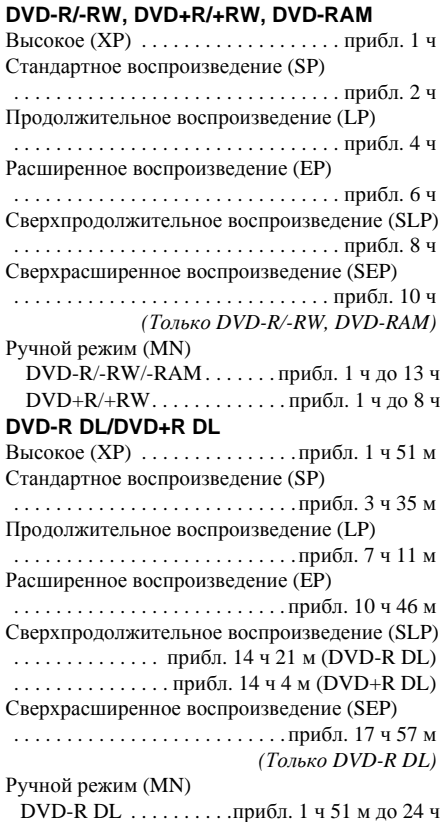

#### **Таймер**

Программы . . . . . . . . . . 1 месяц/32 программы Часы . . .Кварцевые (24-часовой цифровой дисплей)

DVD+R DL . . . . . . прибл. 1 ч 51 м до 14 ч 4 м

### **Тюнер**

#### **Принимаемые каналы**

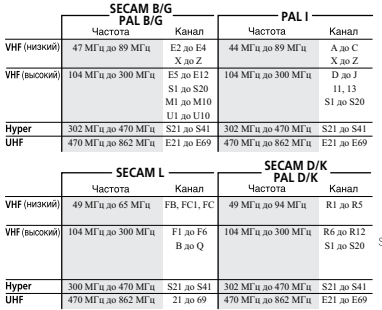

**BAC** A

### **Вход/Выход**

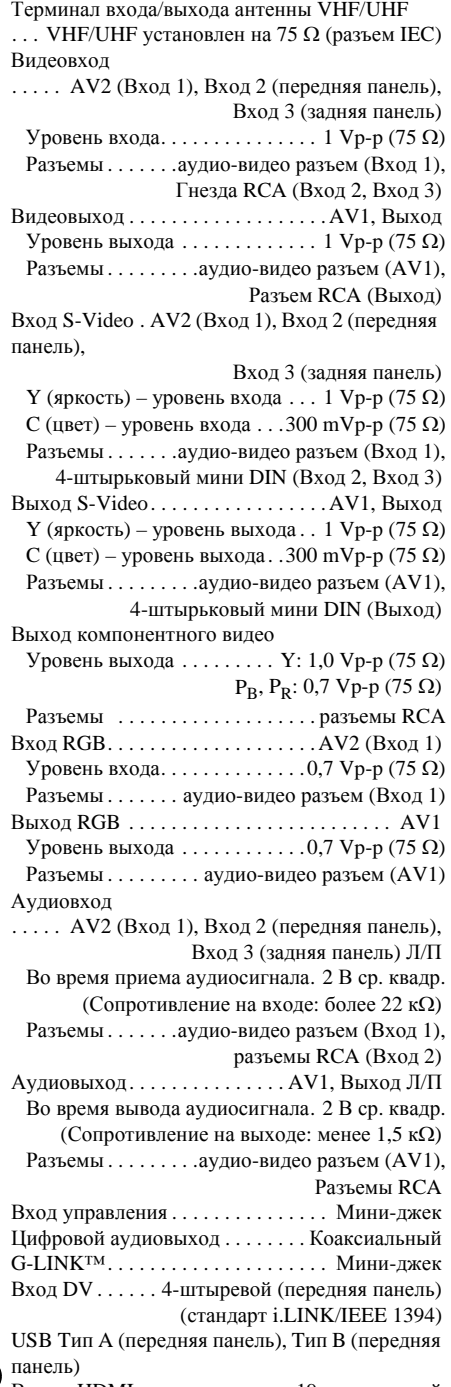

Выход HDMI . . . . . . . . . . . . . . .19-штырьковый

**156** Ru

#### **Аудио-видео разъемы (назначение 21 штырькового разъема)**

Аудио-видео разъем вход/выход

 . . . . . . . . . . . . . . . . . . . .21-штырьковый разъем Этот разъем обеспечивает передачу видео и аудиосигналов на подключенный совместимый цветной телевизор или монитор.

1 3 5 7 9 11 13 15 17 19 21

| IE<br>电国国国国<br>т |
|------------------|
|                  |

2 4 6 8 10 12 14 16 18 20

Номер штырька AV1 (RGB) -TV / AV2 (INPUT 1/DECODER)

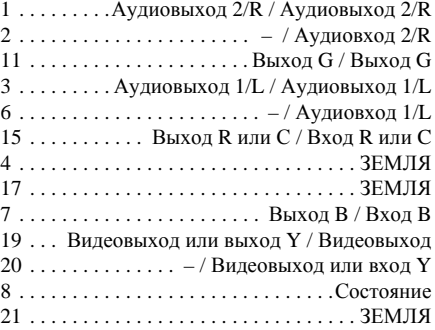

### **Поставляемые принадлежности**

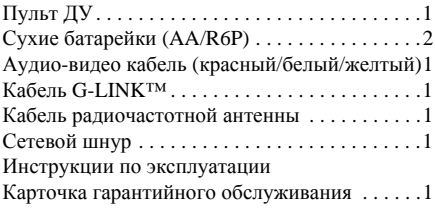

*Примечание: Характеристики и дизайн этого изделия могут изменяться с целью улучшения без предварительного уведомления.*

Это изделие снабжено комплектом шрифта FontAvenue®, который лицезируется NEC Corporation. FontAvenue - это зарегистрированный торговый знак NEC Corporation.

*Хранители экрана производства Microsoft перепечатываются только с разрешения Microsoft Corporation.*

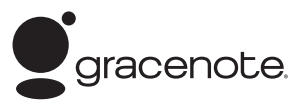

Технология распознавания музыки и соответствующие данные предоставлены Gracenote®. Gracenote – это промышленный стандарт в технологии распознавания музыки и предоставлении соответствующего содержимого. Дополнительную информацию вы найдете по адресу: www.eracenote.com

Компакт-диски и музыкальные данные от Gracenote, Inc., © 2000-2007 Gracenote. Gracenote Software © 2000-2007 Gracenote. Этот продукт и сервис могут быть защищены одним из следующих патентов США: #5,987,525, #6,061,680, #6,154,773, #6,161,132, #6,230,192, #6,230,207, #6,240,459, #6,330,593 и другими патентами, выданными или рассматриваемыми. Некоторые сервисы предоставляются по лицензии Open Globe, Inc., в соответствии с патентом США: #6,304,523.

Gracenote и CDDB – зарегистрированные товарные знаки Gracenote. Эмблема Gracenote, а также эмблема "Powered by Gracenote" – зарегистрированные товарные знаки Gracenote.

Данное приложение или устройство содержит программное обеспечение разработки корпорации Gracenote, Inc., расположенной в Эмеривилле (Emeryville), штат Калифорния, США (далее "Gracenote"). Программное обеспечение Gracenote (далее "Программное обеспечение Gracenote") позволяет приложению выполнять идентификацию дисков и файлов и получать сведения о музыкальных произведениях (далее "Данные Gracenote"), в том числе название, имя исполнителя, номер записи и заголовок, с серверов в Интернете или встроенных баз данных (далее "Серверы Gracenote"), а также выполнять другие функции. Данными Gracenote разрешается пользоваться только с помощью предназначенных для этого функций конечного пользователя данного приложения или устройства.

Вы соглашаетесь пользоваться Данными Gracenote, Программным обеспечением Gracenote и Серверами Gracenote только в личных некоммерческих целях. Вы соглашаетесь не переуступать, не копировать и не передавать Программное обеспечение Gracenote и любые Данные Gracenote третьим лицам. ВЫ СОГЛАШАЕТЕСЬ ПОЛЬЗОВАТЬСЯ ДАННЫМИ GRACENOTE, ПРОГРАММНЫМ ОБЕСПЕЧЕНИЕМ GRACENOTE И СЕРВЕРАМИ GRACENOTE ТОЛЬКО НА ОГОВОРЕННЫХ В ДАННОМ СОГЛАШЕНИИ УСЛОВИЯХ.

Вы соглашаетесь с тем, что в случае нарушения этих ограничений действие вашей неисключительной лицензии на использование Данных Gracenote, Программного обеспечения Gracenote и Серверов Gracenote прекратится. В случае прекращения действия лицензии вы соглашаетесь прекратить всякое использование Данных Gracenote, Программного обеспечения Gracenote и Серверов Gracenote. Gracenote сохраняет все права, в том числе права собственности, на Данные Gracenote, Программное обеспечение Gracenote и Серверы Gracenote. Ни при каких обстоятельствах Gracenote не несет ответственности за оплату любой предоставляемой

вами информации. Вы соглашаетесь с тем, что Gracenote, Inc. от своего имени может потребовать от вас соблюдения этих прав в соответствии с данным Соглашением.

Сервис Gracenote использует уникальный идентификатор отслеживания запросов для ведения статистики. Произвольное присвоение числового идентификатора позволяет сервису Gracenote вести подсчет запросов без получения личной информации о пользователе. Дополнительную информацию см. на веб-странице "Политика конфиденциальности сервиса Gracenote".

Программное обеспечение Gracenote и каждый компонент Данных Gracenote предоставляются в пользование "КАК ЕСТЬ". Gracenote не делает никаких заявлений и не дает никаких гарантий, прямых или подразумеваемых, относительно точности каких-либо Данных Gracenote на Серверах Gracenote. Gracenote сохраняет за собой право изменять категорию Данных или удалять их со своих серверов по любой обоснованной для себя причине. Gracenote не дает гарантии безошибочной или бесперебойной работы Программного обеспечения Gracenote или Серверов Gracenote. Gracenote не обязуется предоставлять пользователю какие-либо новые усовершенствованные или дополнительные типы или категории Данных, которые Gracenote по своему усмотрению может предоставлять в будущем, и оставляет за собой право прекратить сервисы в любое время.

GRACENOTE ОТКАЗЫВАЕТСЯ ОТ ПРЕДОСТАВЛЕНИЯ КАКИХ-ЛИБО ГАРАНТИЙ, ПРЯМЫХ ИЛИ ПОДРАЗУМЕВАЕМЫХ, ВКЛЮЧАЯ, БЕЗ ОГРАНИЧЕНИЯ ПЕРЕЧИСЛЕННЫМ, ПОДРАЗУМЕВАЕМЫЕ ГАРАНТИИ ТОВАРНОЙ ПРИГОДНОСТИ, ПРИГОДНОСТИ ДЛЯ ДОСТИЖЕНИЯ ОПРЕДЕЛЕННОЙ ЦЕЛИ ИЛИ ОТСУТСТВИЯ НАРУШЕНИЯКАКИХ-ЛИБО-ПРАВ. GRACENOTE НЕ ГАРАНТИРУЕТ ПОЛУЧЕНИЕ РЕЗУЛЬТАТОВ С ПОМОЩЬЮ ПРОГРАММНОГО ОБЕСПЕЧЕНИЯ GRACENOTE ИЛИ СЕРВЕРОВ GRACENOTE. НИ ПРИ КАКИХ ОБСТОЯТЕЛЬСТВАХ GRACENOTE НЕ НЕСЕТ ОТВЕТСТВЕННОСТИ ЗА ЛЮБЫЕ ФАКТИЧЕСКИЕ ИЛИ КОСВЕННЫЕ УБЫТКИ, УПУЩЕННУЮ ВЫГОДУ ИЛИ УПУЩЕННЫЕ ДОХОДЫ.

Материалы данных Gracenote на рекордере и специализированном сервере не могут гарантироваться на 100%.

Обеспечение данными Gracenote на специализированном сервере может приостановиться без предварительного уведомления по причине обслуживания, др.

Коммуникационная информационная услуга Gracenote на специализированном сервере может приостановиться без согласия пользователей в случае,

если невозможно собрать требующийся материал, или по другой причине, препятствующей предоставлению услуги.

#### Примечание:

.<br>В соответствии со статьей 5 Закона Российской Федерации "О защите прав потребителя" и Указанием Правительства Российской Федерации № 720 от 16 июня 1997 года корпорация Pioneer Europe NV устанавливает условие на следующую продолжительность срока службы официально поставляемых на Российский рынок товаров.

> Аудио и видеооборудование: 7 лет Переносное аудиооборудование: 6 лет Другое оборудование (наушники, микрофон и т.д.); 5 лет Автомобильная электроника: 6 лет

D3-7-10-6 A Ru

# **http://www.pioneer-rus.ru http://www.pioneer.eu**

Издано Pioneer Corporation. © Pioneer Corporation, 2008. Все права защищены.

#### **PIONEER CORPORATION** 4-1, Meguro 1-Chome, Meguro-ku, Tokyo 153-8654, Japan Корпорация Пайонир 4-1, Мегуро 1-Чоме, Мегуро-ку, Токио 153-8654, Япония PIONEER ELECTRONICS (USA) INC. PO. BOX 1540, Long Beach, California 90801-1540, U.S.A. TEL: (800) 421-1404 PIONEER ELECTRONICS OF CANADA, INC. 300 Allstate Parkway, Markham, Ontario L3R 0P2, Canada TEL: 1-877-283-5901, 905-479-4411 **PIONEER EUROPE NV** Haven 1087, Keetberglaan 1, B-9120 Melsele, Belgium TEL: 03/570.05.11 PIONEER ELECTRONICS ASIACENTRE PTE, LTD. 253 Alexandra Road, #04-01, Singapore 159936 TEL: 65-6472-7555 PIONEER ELECTRONICS AUSTRALIA PTY. LTD. 178-184 Boundary Road, Braeside, Victoria 3195, Australia, TEL: (03) 9586-6300 PIONEER ELECTRONICS DE MEXICO S.A. DE C.V. Blvd.Manuel Avila Camacho 138 10 piso Col.Lomas de Chapultepec, Mexico, D.F. 11000 TEL: 55-9178-4270 K002 Ru